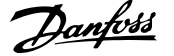

# **Inhaltsverzeichnis**

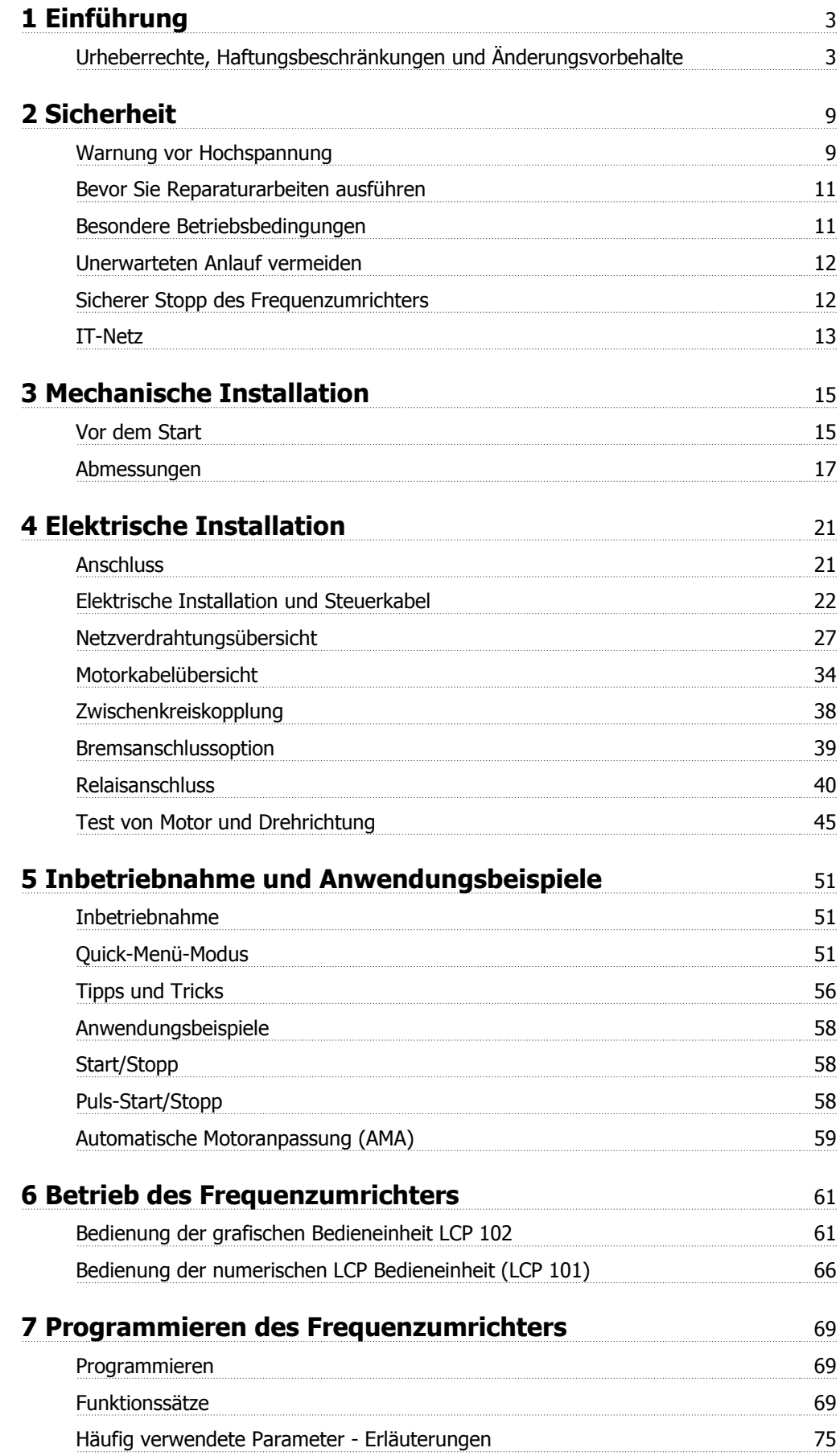

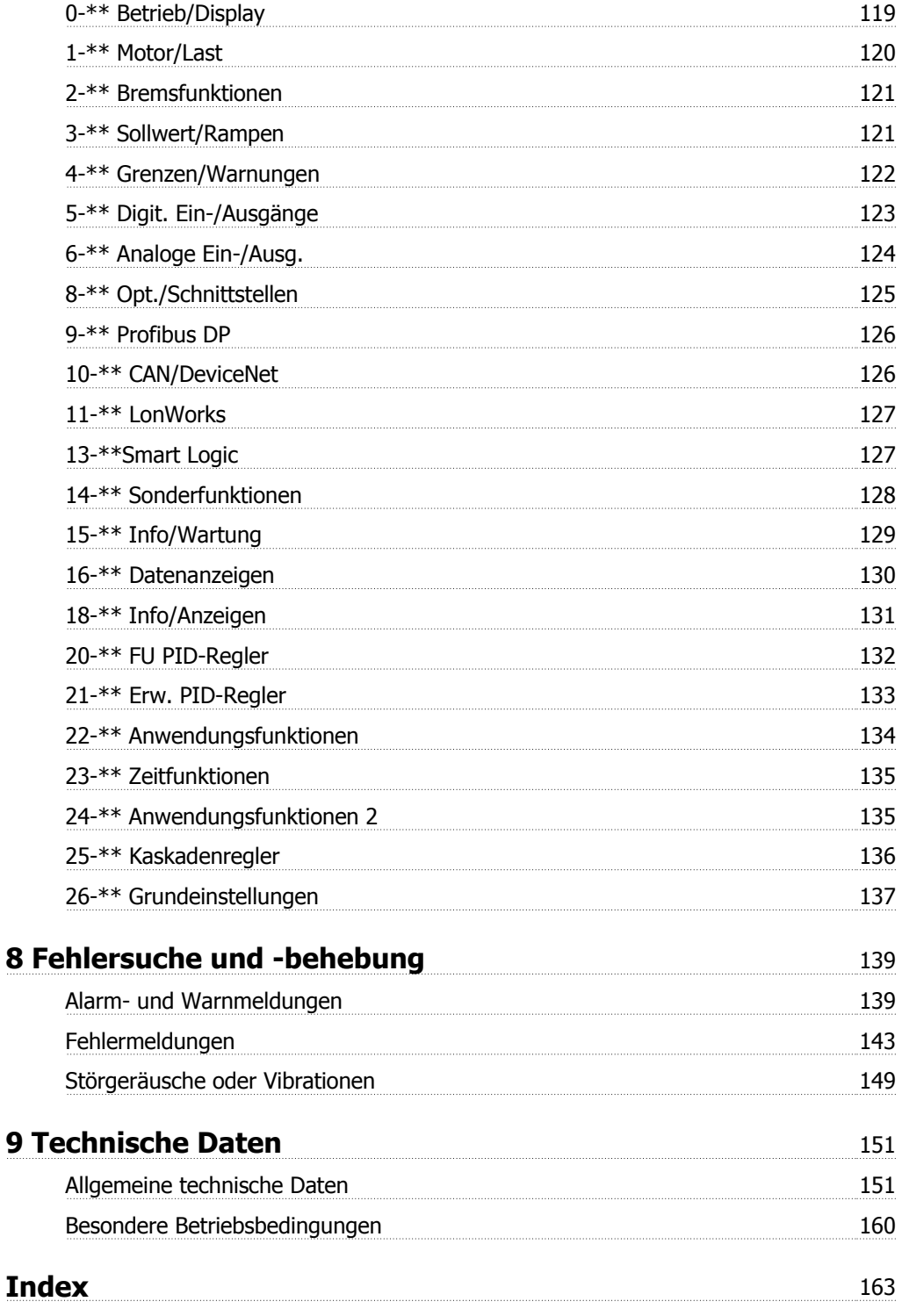

 $\epsilon$ 

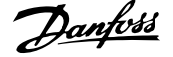

 **1**

# **1 Einführung**

# **VLT HVAC Drive FC 100 Serie Software-Version: 3.2.x**

Dieses Handbuch beschreibt die VLT HVAC Drive Frequenzumrichter ab Software-Version 3.2.x. Die Nummer der Software-Version finden Sie in Par. 15-43 Softwareversion.

# **1.1.1 Urheberrechte, Haftungsbeschränkungen und Änderungsvorbehalte**

Diese Druckschrift enthält Informationen, die Eigentum von Danfoss sind. Durch die Übernahme und den Gebrauch dieses Handbuchs erklärt sich der Benutzer damit einverstanden, die darin enthaltenen Informationen ausschließlich für Geräte von Danfoss oder solche anderer Hersteller zu verwenden, die ausdrücklich für die Kommunikation mit Danfoss-Geräten über serielle Kommunikationsverbindung bestimmt sind. Diese Druckschrift unterliegt den in Dänemark und den meisten anderen Ländern geltenden Urheberrechtsgesetzen.

Danfoss übernimmt keine Gewährleistung dafür, dass die nach den im vorliegenden Handbuch enthaltenen Richtlinien erstellten Softwareprogramme in jedem physikalischen Umfeld bzw. jeder Hard- oder Softwareumgebung einwandfrei laufen.

Obwohl die im Umfang dieses Handbuchs enthaltene Dokumentation von Danfoss überprüft und revidiert wurde, leistet Danfoss in Bezug auf die Dokumentation einschließlich Beschaffenheit, Leistung oder Eignung für einen bestimmten Zweck keine vertragliche oder gesetzliche Gewähr.

Danfoss übernimmt keinerlei Haftung für unmittelbare, mittelbare oder beiläufig entstandene Schäden, Folgeschäden oder sonstige Schäden aufgrund der Nutzung oder Unfähigkeit zur Nutzung der in diesem Handbuch enthaltenen Informationen. Dies gilt auch dann, wenn auf die Möglichkeit solcher Schäden hingewiesen wurde. Danfoss haftet insbesondere nicht für irgendwelche Kosten, einschließlich aber nicht beschränkt auf entgangenen Gewinn oder Umsatz, Verlust oder Beschädigung von Ausrüstung, Verlust von Computerprogrammen, Datenverlust, Kosten für deren Ersatz oder Ansprüche jedweder Art durch Dritte

Danfoss behält sich das Recht vor, jederzeit Überarbeitungen oder inhaltliche Änderungen an dieser Druckschrift ohne Vorankündigung oder eine verbindliche Mitteilungspflicht vorzunehmen.

# **1.1.2 Weitere Literatur für VLT HVAC Drive**

- **-** Das Produkthandbuch MG.11.AX.YY liefert die erforderlichen Informationen für die Inbetriebnahme und den Betrieb des Frequenzumrichters.
- **-** Produkthandbuch VLT HVAC Drive High Power, MG.11.FX.YY
- **-** Das Projektierungshandbuch MG.11.BX.YY enthält alle technischen Informationen zum Frequenzumrichter sowie Informationen zur kundenspezifischen Anpassung und Anwendung.
- **-** Das Programmierungshandbuch MG.11.CX.YY enthält Informationen über die Programmierung und vollständige Parameterbeschreibungen.
- **-** Montageanleitung, Analog-E/A-Option MCB109, MI.38.BX.YY
- **-** Anwendungshinweis, Anleitung zur Leistungsreduzierung wegen erhöhter Umgebungstemperatur, MN.11.AX.YY
- **-** Mit dem PC-basierten Konfigurationstool MCT 10, MG.10.AX.YY kann der Anwender den Frequenzumrichter über einen PC mit Windows™ konfigurieren.
- **-** Danfoss VLT® Energy Box-Software unter www.danfoss.com/BusinessAreas/DrivesSolutions → PC Software Download
- **-** VLT® VLT HVAC Drive Drive Anwendungen, MG.11.TX.YY
- **-** Produkthandbuch VLT HVAC Drive Profibus, MG.33.CX.YY.
- **-** Produkthandbuch VLT HVAC Drive Device Net, MG.33.DX.YY
- **-** Produkthandbuch VLT HVAC Drive BACnet, MG.11.DX.YY
- **-** Produkthandbuch VLT HVAC Drive LonWorks, MG.11.EX.YY
- **-** Produkthandbuch VLT HVAC Drive Metasys, MG.11.GX.YY
- **-** Produkthandbuch VLT HVAC Drive FLN, MG.11.ZX.YY
- **-** Projektierungshandbuch für Ausgangsfilter, MG.90.NX.YY
- **-** Projektierungshandbuch für Bremswiderstände, MG.90OX.YY

x = Versionsnummer

yy = Sprachcode

Die technische Literatur von Danfoss ist von Ihrer Danfoss-Vertretung oder auch online unter www.danfoss.com/BusinessAreas/DrivesSolutions/Documentations/Technical+Documentation.htm

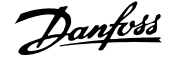

# **1.1.3 Abkürzungen und Normen**

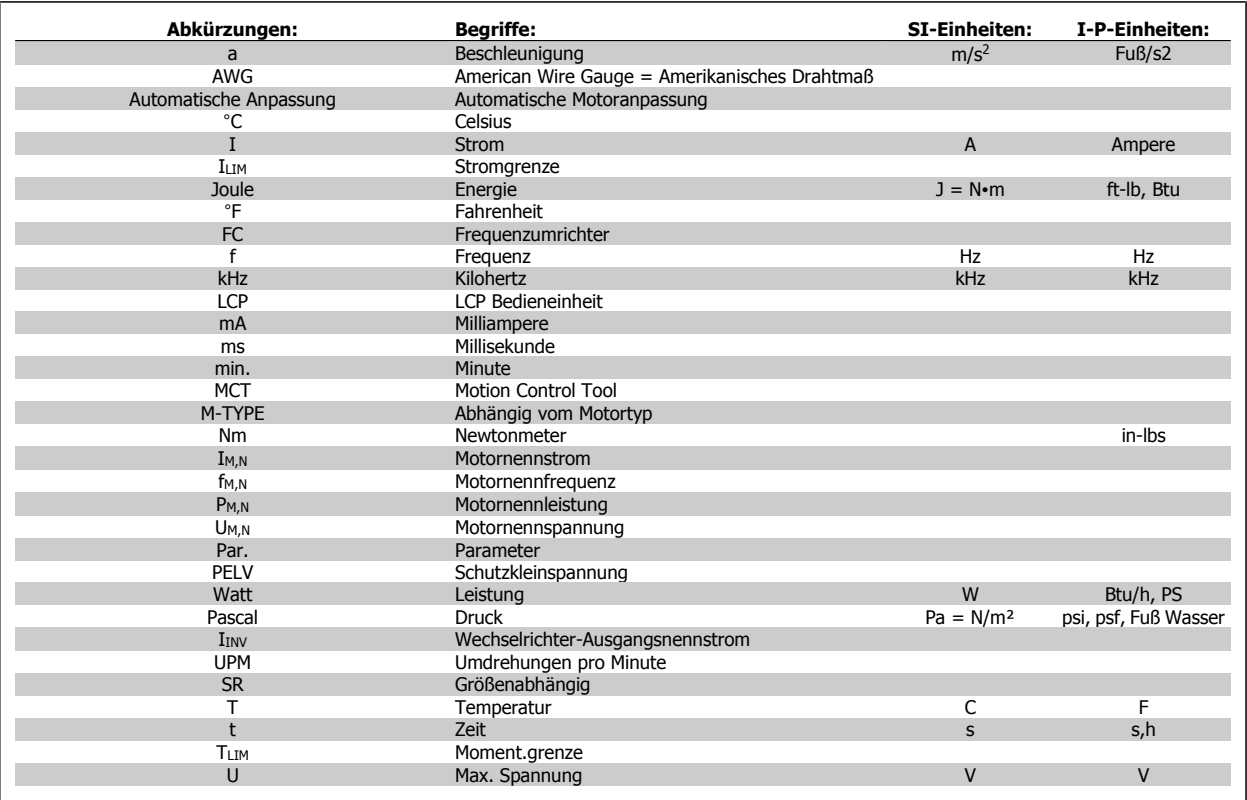

Tabelle 1.1: Abkürzungs- und Normentabelle.

# **1.1.4 Kennzeichnung des Frequenzumrichters**

Nachstehend ein Beispiel eines Kennschilds. Dieses Schild befindet sich am Frequenzumrichter und zeigt seinen Typ sowie die Optionen, mit denen das Gerät ausgestattet ist. Die nachstehende Tabelle zeigt genauer, wie der Typencode gelesen wird.

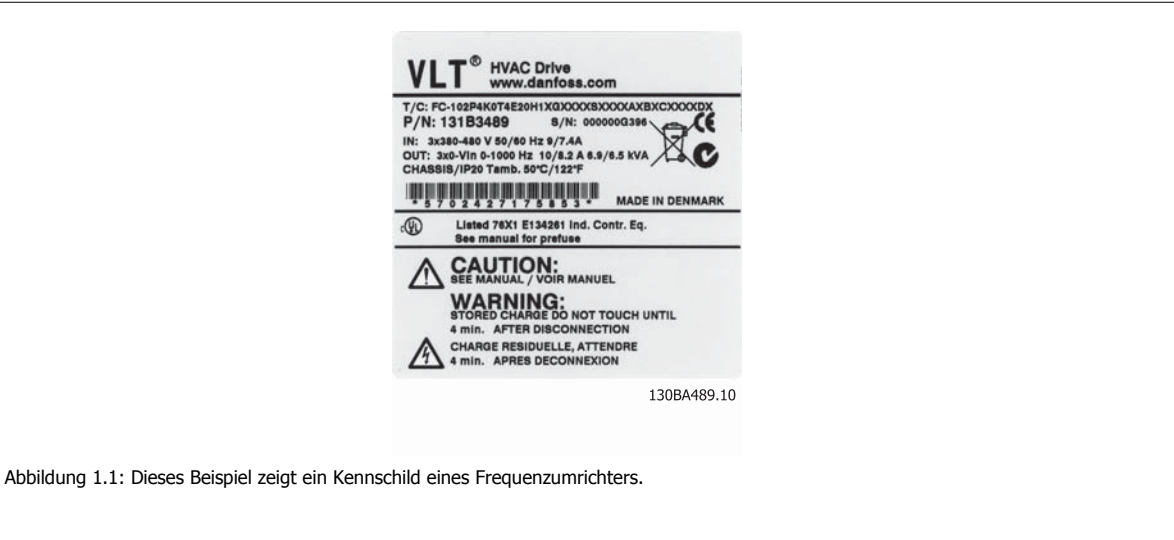

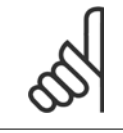

#### **ACHTUNG!**

Halten Sie den Typencode- und die Seriennummer bereit, bevor Sie mit Danfoss Kontakt aufnehmen.

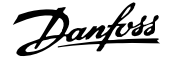

# **1.1.5 Typencode für niedrige und mittlere Leistung**

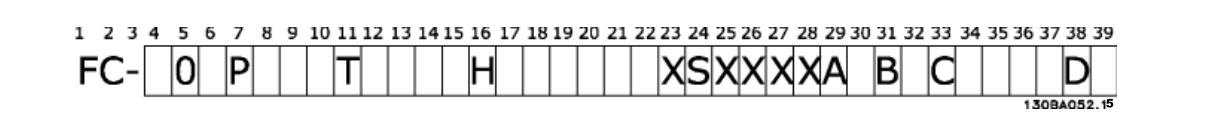

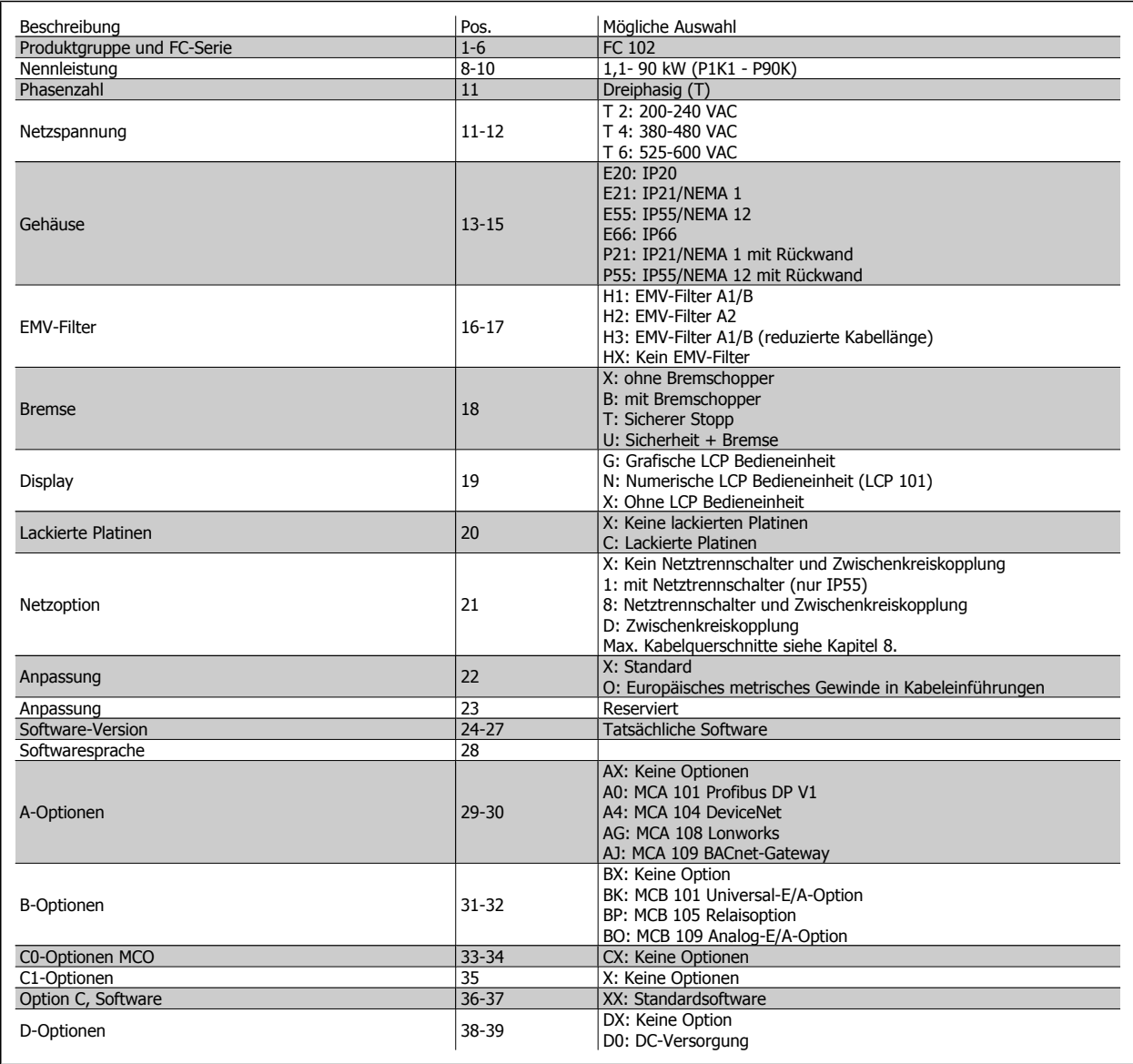

Tabelle 1.2: Typencodebeschreibung.

Die verschiedenen Optionen und Zubehörteile sind im VLT HVAC Drive Projektierungshandbuch, MG.11.BX.YY, näher beschrieben.

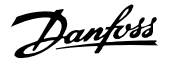

# **2 Sicherheit**

# **2.1.1 Symbole**

In dieser Bedienungsanleitung verwendete Symbole:

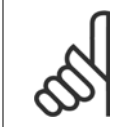

**ACHTUNG!** Kennzeichnet einen wichtigen Hinweis.

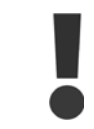

Kennzeichnet eine allgemeine Warnung.

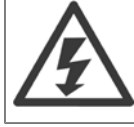

Kennzeichnet eine Warnung vor Hochspannung.

✮ Markiert in der Auswahl die Werkseinstellung.

# **2.1.2 Warnung vor Hochspannung**

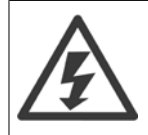

Der Frequenzumrichter und die MCO 101-Optionskarte stehen bei Netzanschluss unter lebensgefährlicher Spannung. Unsachgemäße Installation des Motors oder des Frequenzumrichters kann schwere oder sogar tödliche Verletzungen sowie eine Beschädigung der Geräte zur Folge haben. Halten Sie daher unbedingt die Anweisungen in diesem Handbuch sowie die lokalen und nationalen Sicherheitsvorschriften ein.

# **2.1.3 Sicherheitshinweis**

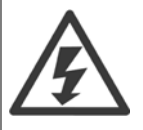

Der Frequenzumrichter steht bei Netzanschluss unter lebensgefährlicher Spannung. Unsachgemäße Installation des Motors, Frequenzumrichters oder Feldbus kann schwere Personenschäden oder sogar tödliche Verletzungen sowie Schäden am Gerät verursachen. Befolgen Sie daher stets die Anweisungen in diesem Handbuch sowie die örtlichen und nationalen Vorschriften und Sicherheitsbestimmungen.

#### **Sicherheitsvorschriften**

- 1. Bei Reparaturen muss die Stromversorgung des Frequenzumrichters abgeschaltet werden. Vergewissern Sie sich, dass die Netzversorgung unterbrochen und die erforderliche Zeit verstrichen ist, bevor Sie die Motor- und Netzstecker entfernen.
- 2. Die Taste [STOP/RESET] auf dem LCP des Frequenzumrichters trennt das Gerät nicht von der Netzspannung und darf deshalb nicht als Sicherheitsschalter benutzt werden.
- 3. Es ist dafür Sorge zu tragen, dass gemäß den örtlichen und nationalen Vorschriften eine ordnungsgemäße Schutzerdung des Gerätes erfolgt, der Benutzer gegen Versorgungsspannung geschützt und der Motor gegen Überlast abgesichert wird.
- 4. Der Ableitstrom gegen Erde ist höher als 3,5 mA.
- 5. Schutz vor Motorüberlastung wird über Par. 1-90 [Thermischer Motorschutz](#page-84-0) eingestellt. Wenn diese Funktion gewünscht wird, [Par. 1-90](#page-84-0) Ther[mischer Motorschutz](#page-84-0) auf den Datenwert [ETR Alarm] (Werkseinstellung) oder Datenwert ETR Warnung] einstellen. Hinweis: Diese Funktion wird

bei 1,16 x Motornennstrom und Motornennfrequenz initialisiert. Für den nordamerikanischen Markt: Die ETR-Funktionen beinhalten Motor-Überlastschutz der Klasse 20 gemäß NEC.

- 6. Die Stecker für die Motor- und Netzversorgung dürfen nicht entfernt werden, wenn der Frequenzumrichter an die Netzspannung angeschlossen ist. Vergewissern Sie sich, dass die Netzversorgung unterbrochen und die erforderliche Zeit verstrichen ist, bevor Sie die Motor- und Netzstecker entfernen.
- 7. Der VLT-Frequenzumrichter hat außer den Spannungseingängen L1, L2 und L3 noch weitere Spannungseingänge, wenn DC-Zwischenkreiskopplung bzw. externe 24 V DC-Versorgung installiert sind. Kontrollieren Sie, dass vor Beginn der Reparaturarbeiten alle Spannungseingänge abgeschaltet sind und die erforderliche Zeit verstrichen ist.

#### **Installation in großen Höhenlagen**

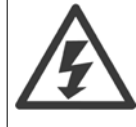

#### Installation in großen Höhenlagen:

380-500 V, Baugröße A, B und C: Bei Höhenlagen über 2 km über NN ziehen Sie bitte Danfoss zu PELV (Schutzkleinspannung) zurate. 380-500 V, Baugröße D, E und F: Bei Höhenlagen über 3 km über NN ziehen Sie bitte Danfoss zu PELV (Schutzkleinspannung) zurate. 525-690 V: Bei Höhenlagen über 2 km über NN ziehen Sie bitte Danfoss zu PELV (Schutzkleinspannung) zurate.

#### **Warnung vor unerwartetem Anlauf**

- 1. Der Motor kann mit einem digitalen Befehl, einem Bus-Befehl, einem Sollwert oder LCP Stopp angehalten werden, obwohl der Frequenzumrichter weiter unter Netzspannung steht. Ist ein unerwarteter Anlauf des Motors gemäß den Bestimmungen zur Personensicherheit jedoch unzulässig, so sind die oben genannten Stoppfunktionen nicht ausreichend.
- 2. Während der Programmierung des VLT-Frequenzumrichters kann der Motor ohne Vorwarnung anlaufen. Daher immer die Stopp-Taste [STOP/RESET] betätigen, bevor Datenwerte geändert werden.
- 3. Ist der Motor abgeschaltet, so kann er von selbst wieder anlaufen, sofern die Elektronik des Frequenzumrichters defekt ist, oder falls eine kurzfristige Überlastung oder ein Fehler in der Versorgungsspannung bzw. am Motoranschluss beseitigt wurde.

Daher vor der Wartung die gesamte Energiezufuhr, auch fernbediente Trenner, abschalten. Ordnungsgemäße Verfahren zur Absperrung und Kennzeichnung der Energiezufuhr verwenden, um sicherzustellen, dass Spannung nicht versehentlich angelegt werden kann. Nichtbeachtung der Empfehlungen könnte zu Tod oder schweren Verletzungen führen.

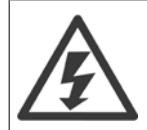

#### **Warnung**:

Das Berühren spannungsführender Teile – auch nach der Trennung vom Netz – ist lebensgefährlich.

Achten Sie außerdem darauf, dass andere Spannungseingänge, wie z. B. externe 24 V DC, Zwischenkreiskopplung (Zusammenschalten eines DC-Zwischenkreises) sowie der Motoranschluss beim kinetischen Speicher ausgeschaltet sind. Weitere Sicherheitsrichtlinien enthält das Produkthandbuch.

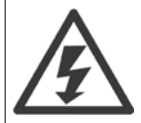

Die Zwischenkreiskondensatoren des Frequenzumrichters bleiben auch nach Abschalten der Netzversorgung eine gewisse Zeit geladen. Zum Schutz vor elektrischem Schlag ist der Frequenzumrichter vor allen Wartungsarbeiten vom Netz zu trennen. Vor Ausführung von Wartungs- oder Reparaturarbeiten am Frequenzumrichter ist mindestens so lange wie nachstehend angegeben zu warten.

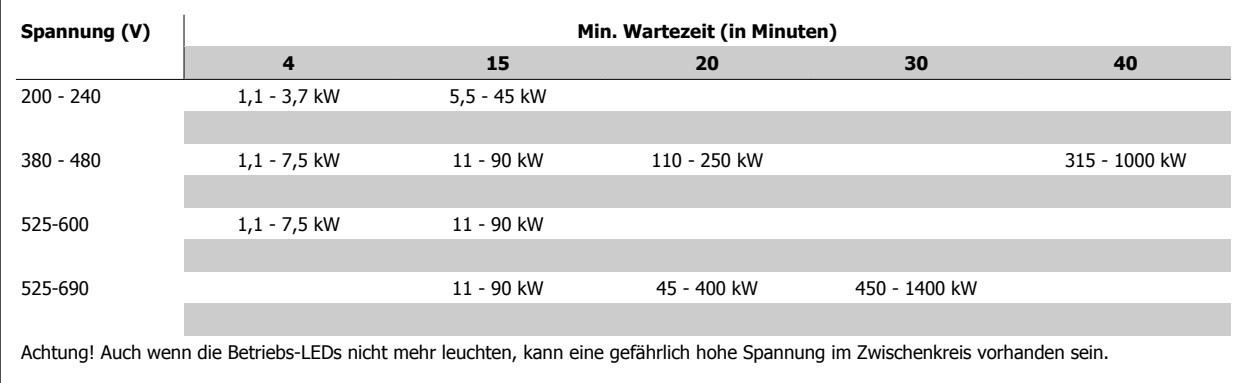

## **2.1.4 Bevor Sie Reparaturarbeiten ausführen**

- 1. Trennen Sie den Frequenzumrichter vom Netz.
- 2. Trennen Sie die DC-Zwischenkreisklemmen 88 und 89.
- 3. Warten Sie mindestens die im Abschnitt Allgemeine Warnung oben angegebene Zeit ab.
- 4. Entfernen Sie das Motorkabel.

## **2.1.5 Besondere Betriebsbedingungen**

#### **Elektrische Nennwerte:**

Die auf dem Typenschild des Frequenzumrichters angegebenen Nennwerte basieren auf einer typischen 3-phasigen Netzversorgung, innerhalb des angegebenen Spannungs-, Strom- und Temperaturbereichs, die erwartungsgemäß in den meisten Anwendungen verwendet wird.

Die Frequenzumrichter unterstützen ebenfalls weitere Sonderanwendungen, welche die elektrischen Nennwerte des Frequenzumrichters beeinflussen. Besondere Betriebsbedingungen, die sich auf die elektrischen Nennwerte auswirken, können wie folgt sein:

- Einphasige Anwendungen
- Hochtemperaturanwendungen, die Leistungsreduzierung der elektrischen Nennwerte erfordern
- Schifffahrtsanwendungen mit schwierigeren Umweltbedingungen.

Andere Anwendungen könnten ebenfalls die elektrischen Nennwerte beeinflussen.

Entnehmen Sie die Informationen zu den elektrischen Nennwerten diesem Produkthandbuch und den entsprechenden Abschnitten im VLT HVAC Drive Projektierungshandbuchs, MG.11.BX.YY.

#### **Installationsanforderungen:**

Die elektrische Gesamtsicherheit des Frequenzumrichters verlangt die Berücksichtigung besonderer Installationsaspekte im Hinblick auf:

- Sicherungen und Trennschalter für Überstrom- und Kurzschlussschutz
- Auswahl von Leistungskabeln (Netz, Motor, Bremse, Zwischenkreiskopplung und Relais)
- Netzkonfiguration (geerdeter Dreieck-Transformatorzweig, IT, TN usw.)
- Sicherheit von Niederspannungsanschlüssen (PELV-Bedingungen).

Entnehmen Sie die Informationen zu den Installationsanforderungen diesem Produkthandbuch und den entsprechenden Abschnitten im VLT HVAC Drive Projektierungshandbuch.

# **2.1.6 Installation in großen Höhenlagen (PELV)**

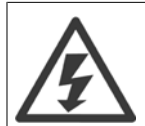

#### Gefährliche Spannung!

Bei Höhen über 2 km ziehen Sie bitte Danfoss zu PELV (Schutzkleinspannung) zurate.

#### **Unerwarteten Anlauf vermeiden.**

Während der Frequenzumrichter an die Netzversorgung angeschlossen ist, kann der Motor über digitale Befehle, Busbefehle, Sollwerte oder über die LCP Bedieneinheit gestartet/gestoppt werden.

- Trennen Sie den Frequenzumrichter vom Stromnetz, wenn ein unerwarteter Anlauf aus Gründen des Personenschutzes verhindert werden soll.
- Um einen unerwarteten Anlauf zu vermeiden, betätigen Sie stets die [OFF]-Taste, bevor Sie Parameter ändern.
- Sofern Klemme 37 nicht abgeschaltet ist, kann ein elektronischer Fehler, eine vorübergehende Überlast, ein Fehler in der Netzversorgung oder ein Verlust des Motoranschlusses bewirken, dass ein gestoppter Motor startet.

Nichtbeachtung der Empfehlungen könnte zu Tod oder schweren Verletzungen führen.

# **2.1.7 Unerwarteten Anlauf vermeiden**

**2** 

Während der Frequenzumrichter an die Netzversorgung angeschlossen ist, kann der Motor über digitale Befehle, Busbefehle, Sollwerte oder über die LCP Bedieneinheit am Frequenzumrichter gestartet/gestoppt werden.

- Trennen Sie den Frequenzumrichter vom Stromnetz, wenn ein unerwarteter Anlauf aus Gründen des Personenschutzes verhindert werden soll.
- Um einen unerwarteten Anlauf zu vermeiden, betätigen Sie stets die [OFF]-Taste, bevor Sie Parameter ändern.
- Sofern Klemme 37 nicht abgeschaltet ist, kann ein elektronischer Fehler, eine vorübergehende Überlast, ein Fehler in der Netzversorgung oder ein Verlust des Motoranschlusses bewirken, dass ein gestoppter Motor startet.

# **2.1.8 Sicherer Stopp des Frequenzumrichters**

Bei Versionen mit einem Eingang Sicherer Stopp über Klemme 37 ist der Frequenzumrichter für Installationen mit der Sicherheitsfunktion Sichere Abschaltung Motormoment (wie definiert durch Entwurf IEC 61800-5-2) oder Stoppkategorie 0 (wie definiert in EN 60204-1) geeignet.

Er ist für die Anforderungen der Sicherheitskategorie 3 in EN 954-1 ausgelegt und als dafür geeignet zugelassen. Diese Funktion wird als "Sicherer Stopp" bezeichnet. Vor der Integration und Benutzung der Funktion "Sicherer Stopp" des Frequenzumrichters in einer Anlage muss eine gründliche Risikoanalyse der Anlage erfolgen, um zu ermitteln, ob die Funktion "Sicherer Stopp" und die Sicherheitskategorie des Frequenzumrichters angemessen und ausreichend sind. Zur Installation und zum Gebrauch der Funktion "Sicherer Stopp" gemäß den Anforderungen von Sicherheitskategorie 3 in EN 954-1 müssen die zugehörigen Informationen und Anweisungen des VLT HVAC Drive Projektierungshandbuchs befolgt werden! Die Informationen und Anweisungen des Produkthandbuchs reichen zum richtigen und sicheren Gebrauch der Funktion "Sicherer Stopp" nicht aus!

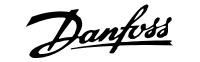

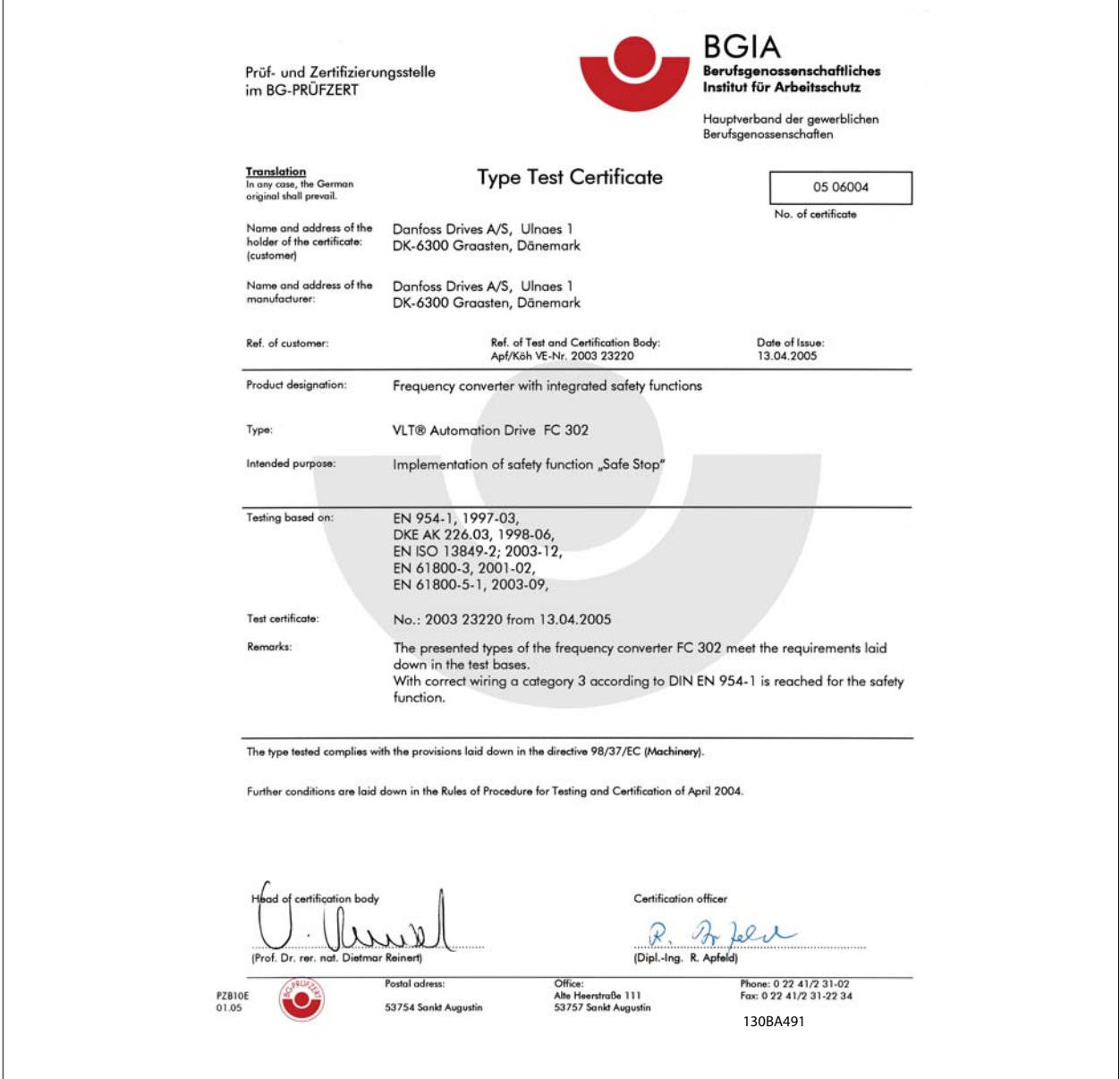

Dieses Zertifikat umfasst auch FC 102 und FC 202!

# **2.1.9 IT-Netz**

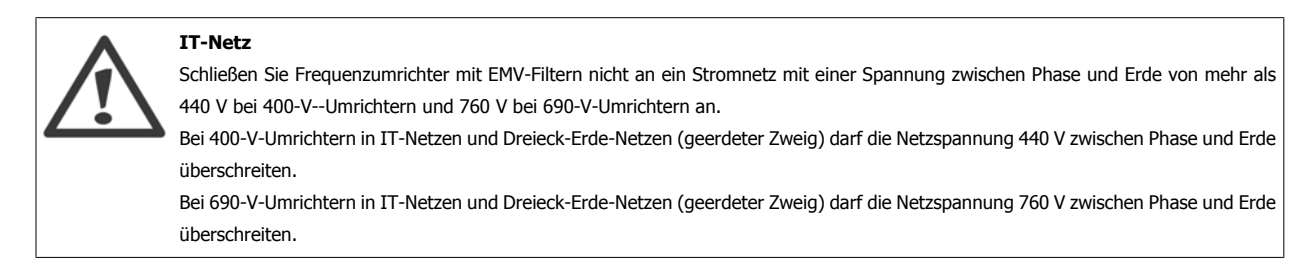

Par. 14-50 EMV-Filter kann benutzt werden, um die internen Hochfrequenzkapazitäten vom Zwischenkreis zu trennen.

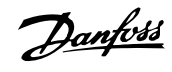

# **2.1.10 Entsorgungshinweise**

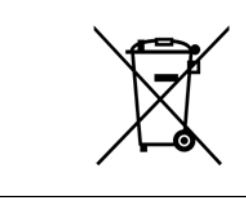

**2** 

Geräte mit elektronischen Bauteilen dürfen nicht im normalen Hausmüll entsorgt werden. Sie sind mit elektrischem und elektronischem Abfall zu sammeln und gemäß der gültigen lokalen gesetzlichen Auflagen zu entsorgen.

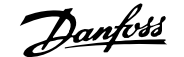

# **3 Mechanische Installation**

# **3.1 Vor dem Start**

# **3.1.1 Checkliste**

Vergewissern Sie sich beim Auspacken des Frequenzumrichters, dass das Gerät unbeschädigt und vollständig ist. Anhand der folgenden Tabelle können Sie die Verpackung erkennen:

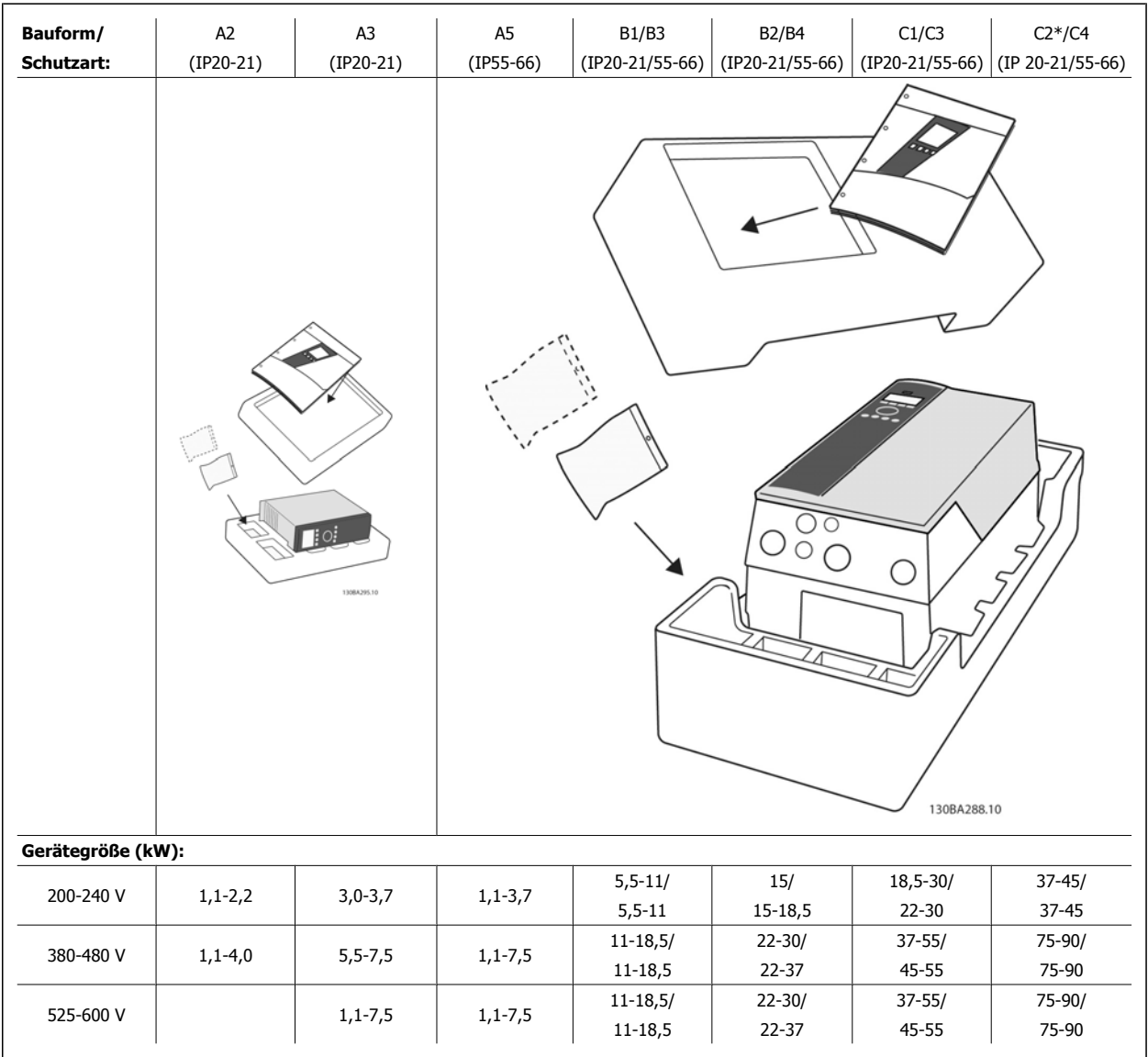

Tabelle 3.1: Auspacktabelle

Bitte beachten Sie auch, dass empfohlen wird, eine Auswahl von Schraubendrehern (Kreuz- und Torxschraubendreher), einen Seitenschneider, Bohrer und ein Messer zum Auspacken und Einbau des VLT bereitzuhalten. Die Verpackung für diese Gehäuse enthält, wie abgebildet: Montagezubehör, Dokumentation und das Gerät. Je nach montierten Optionen können ein oder zwei Beutel Montagezubehör und ein oder mehrere Handbücher enthalten sein.

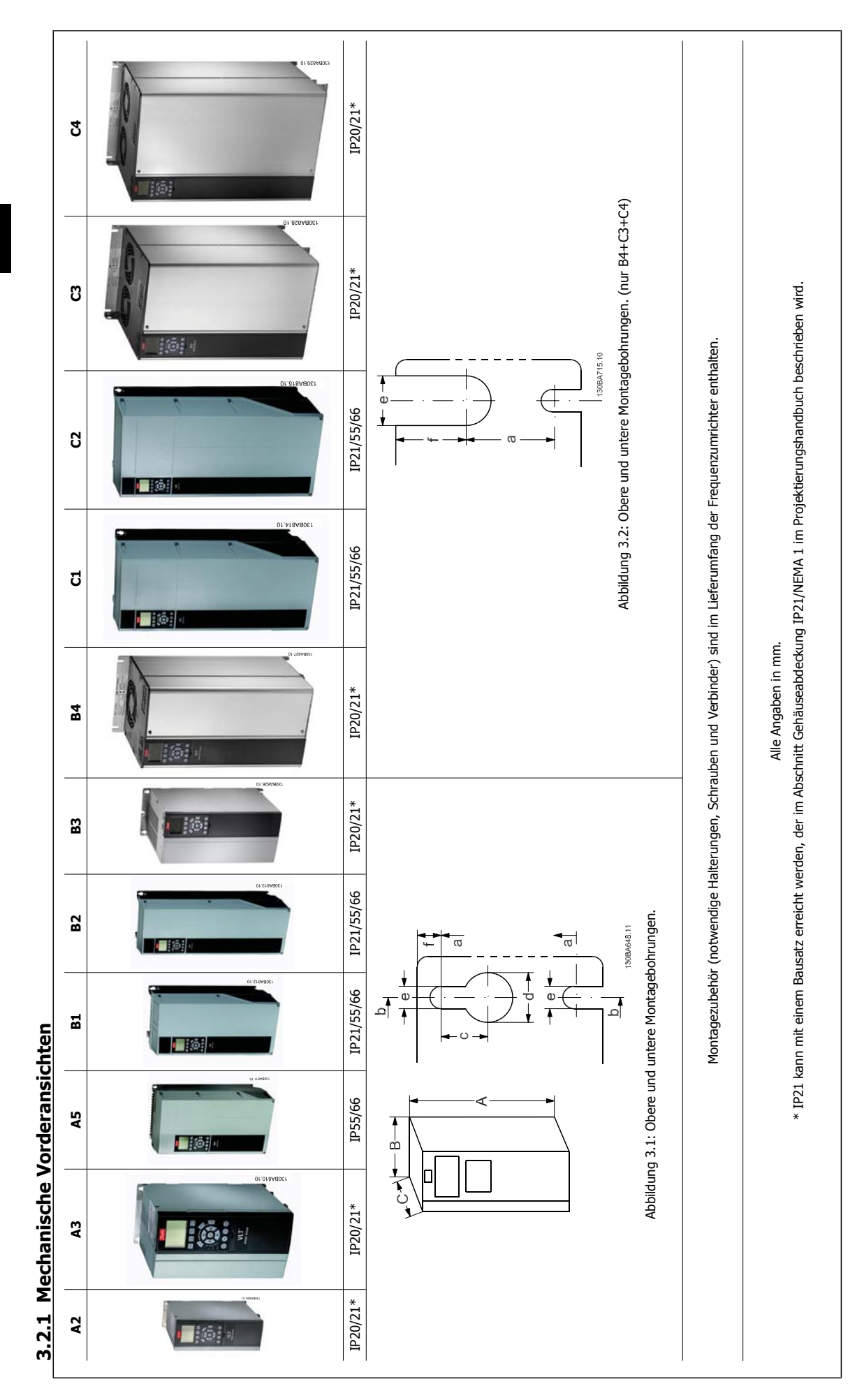

16 MG.11.AB.03 - VLT® ist eine eingetragene Marke von Danfoss.

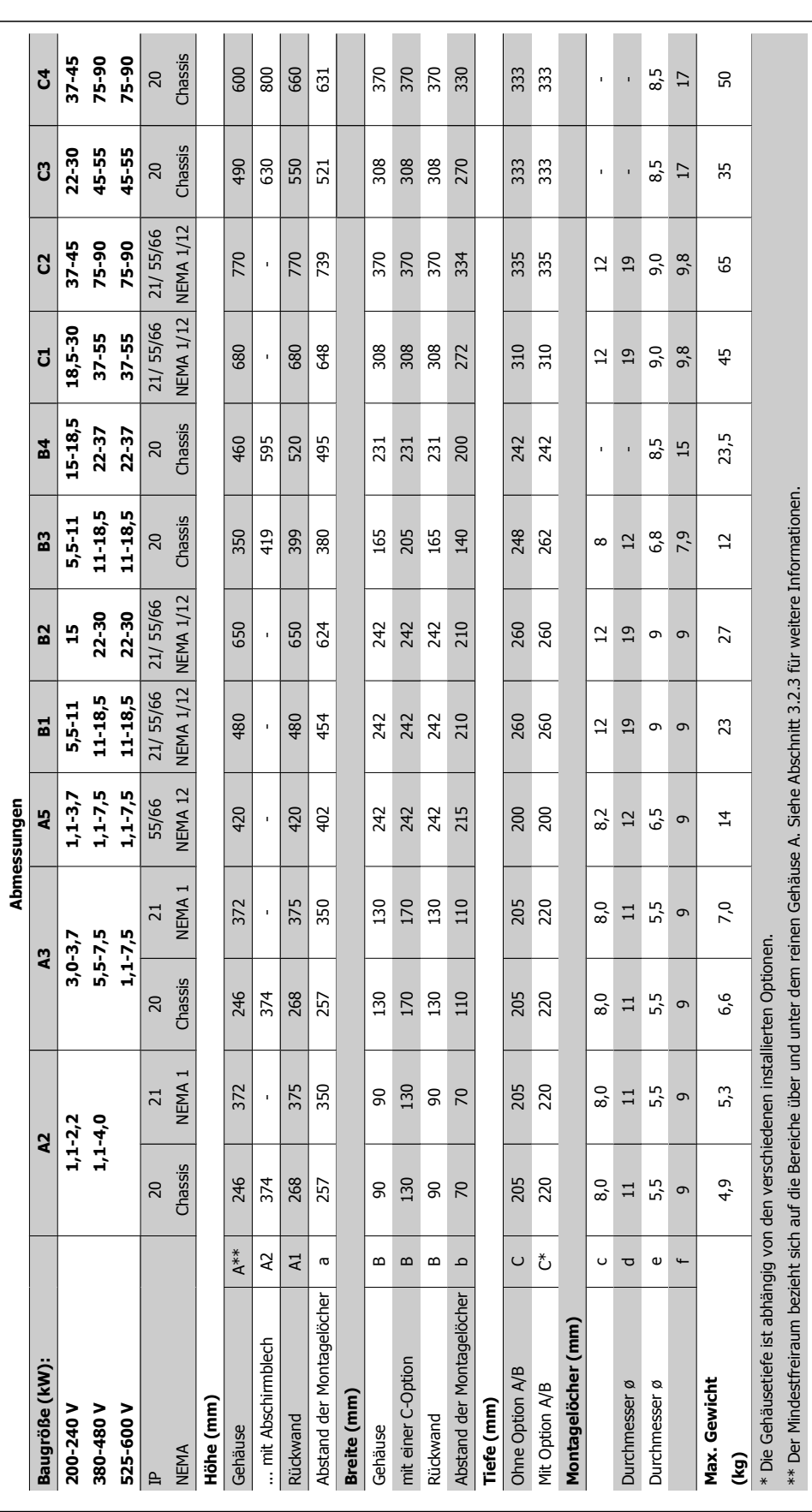

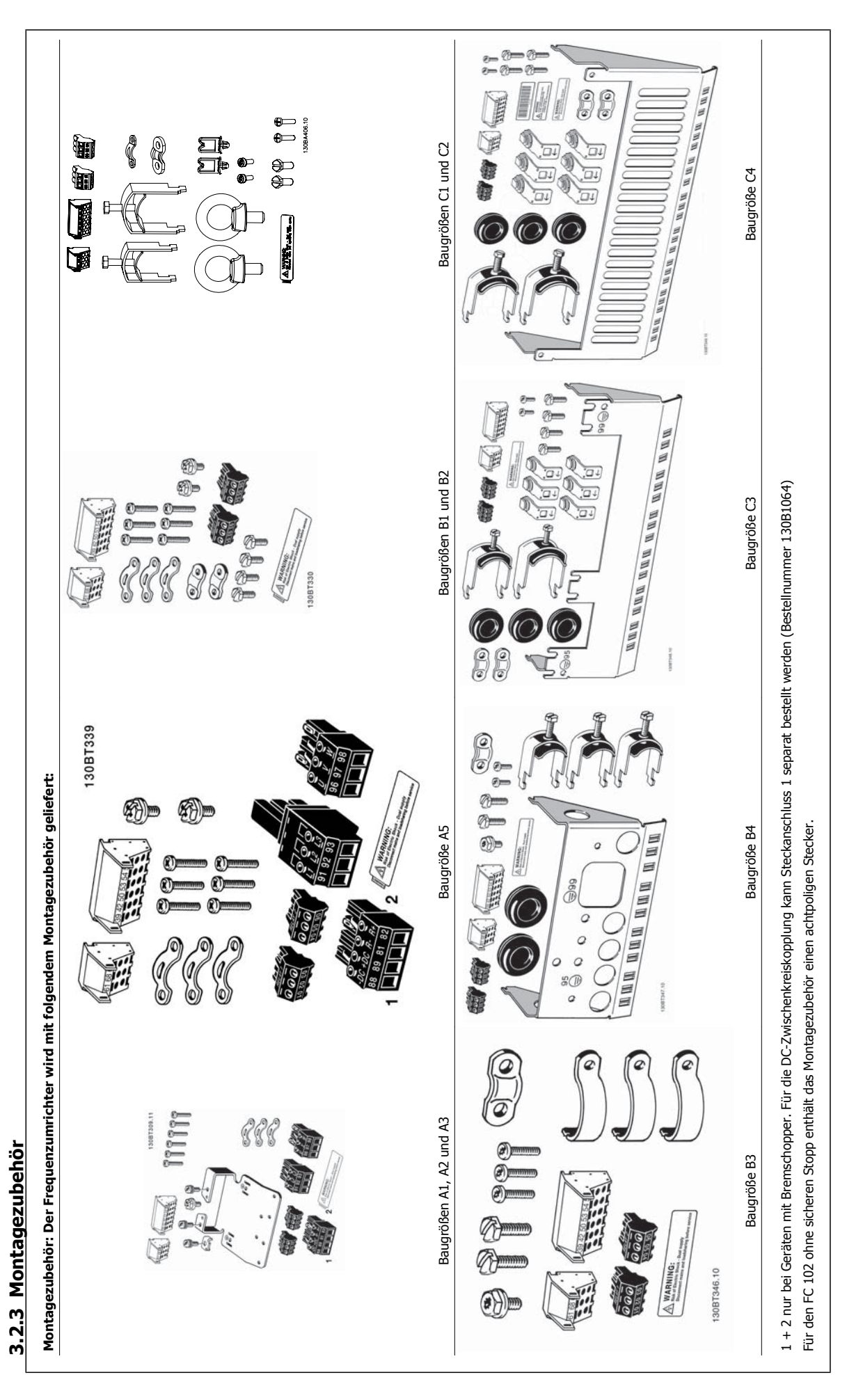

# **3.2.4 Mechanische Installation**

Alle IP20-Baugrößen sowie die IP21/IP55-Baugrößen mit Ausnahme von A2 und A3 eignen sich zur Installation nebeneinander.

Wenn die IP21-Gehäuseabdeckung (130B1122 oder 130B1123) in Verbindung mit Baugröße A2 oder A3 verwendet wird, muss zwischen den Frequenzumrichtern ein Abstand von mindestens 50 mm eingehalten werden.

Für optimale Kühlbedingungen muss über und unter dem Frequenzumrichter freier Luftdurchlass gewährleistet sein. Siehe nachstehende Tabelle.

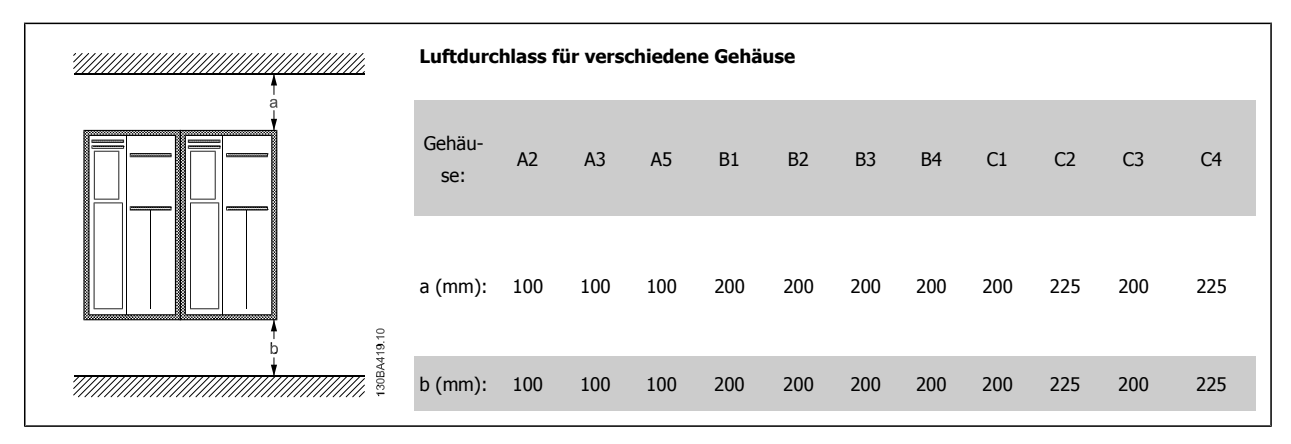

- 1. Sehen Sie die Befestigung gemäß den Angaben zu den Montagelöchern vor.
- 2. Verwenden Sie geeignete Schrauben für die Oberfläche, auf der der Frequenzumrichter montiert wird. Achten Sie auf ebene Auflage des Kühlkörpers und ziehen Sie alle vier Schrauben gut an.

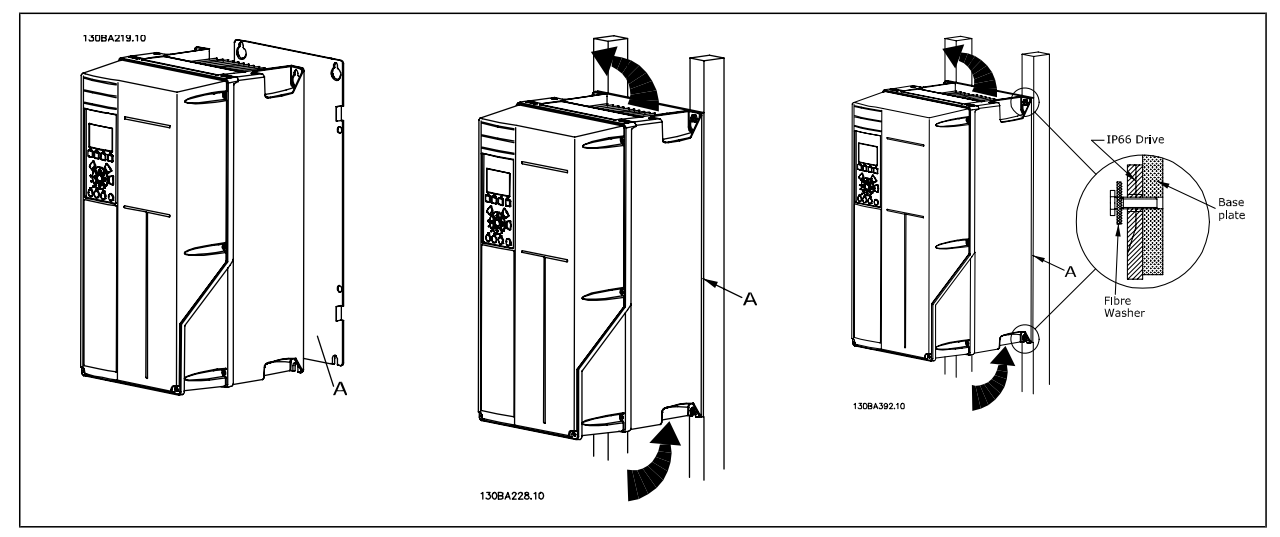

Tabelle 3.2: Bei der Montage von Baugrößen A5, B1, B2, B3, B4, C1, C2, C3 und C4 auf einer nicht stabilen Wand muss der Frequenzumrichter wegen unzureichender Kühlluft über dem Kühlkörper mit einer Rückwand A versehen werden.

Bei schwereren Frequenzumrichtern (B4, C3, C4) ist eine Hebevorrichtung zu verwenden. Befestigen Sie zunächst die unteren beiden Schrauben an der Wand. Heben Sie den Frequenzumrichter auf die unteren beiden Schrauben, und fixieren Sie ihn mit den oberen beiden Schrauben an der Wand.

## **3.2.5 Sicherheitshinweise für mechanische Installation**

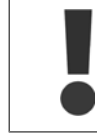

**3** 

Beachten Sie die für Einbau und Montage vor Ort geltenden nationalen und regionalen Anforderungen. Diese sind zur Vermeidung von schweren Personen- und Sachschäden einzuhalten.

Der Frequenzumrichter ist luftgekühlt.

Zum Schutz des Geräts vor Überhitzung muss sichergestellt sein, dass die Umgebungstemperatur nicht die für den Frequenzumrichter angegebene Maximaltemperatur übersteigt und auch die 24-Std.-Durchschnittstemperatur nicht überschritten wird. Die maximale Temperatur und der 24-Stunden-Durchschnitt sind im Abschnitt Leistungsreduzierung wegen erhöhter Umgebungstemperatur angegeben.

Liegt die max. Umgebungstemperatur oberhalb von 45 °C - 55 °C, muss eine Leistungsreduzierung für den Betrieb des Frequenzumrichters vorgesehen werden.

Die Lebensdauer eines Frequenzumrichters ist deutlich geringer, wenn dieser bei hohen Umgebungstemperaturen betrieben wird.

### **3.2.6 Montage vor Ort**

Zur Montage der Geräte vor Ort in der Anlage/an der Maschine werden die IP21/NEMA 1-Gehäuseabdeckungen oder Geräte in Schutzart IP54/55 empfohlen.

#### **3.2.7 Anbringung an Schalttafel/in Schaltschrank**

Für Frequenzumrichter der Serie VLT HVAC Drive, VLT Aqua Drive und ist ein Einbausatz für die Schalttafel- oder Schaltschrankanbringung erhältlich.

Um die Kühlkörperkühlung zu vergrößern und die Schaltschranktiefe zu reduzieren, kann der Frequenzumrichter in einem Schaltschrank montiert werden. In diesem Fall kann der integrierte Lüfter ausgebaut werden.

Der Einbausatz ist für Baugrößen A5 bis C2 erhältlich.

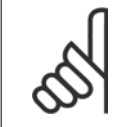

#### **ACHTUNG!**

Der Einbausatz kann nicht für gegossene Vorderabdeckungen verwendet werden. Stattdessen ist eine IP21-Kunststoffabdeckung zu verwenden.

Informationen zu den Bestellnummern finden Sie im Projektierungshandbuch im Abschnitt Bestellnummern.

Weitere Informationen finden Sie in der Einbauanleitung für die Anbringung an Schalttafel/in Schaltschrank, MI.33.H1.YY. YY steht dabei für den jeweiligen Sprachcode.

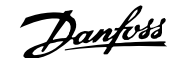

# **4 Elektrische Installation**

# **4.1 Anschluss**

## **4.1.1 Allgemeiner Hinweis zu Kabeln**

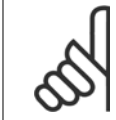

#### **ACHTUNG!**

Zu den Netz- und Motoranschlüssen der Serie VLT HVAC Drive High Power siehe bitte das Produkthandbuch VLT HVAC Drive High Power, MG.11.FX.YY .

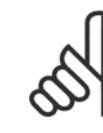

#### **ACHTUNG! Allgemeiner Hinweis zu Kabeln**

Befolgen Sie stets die nationalen und örtlichen Vorschriften zum Kabelquerschnitt und zur Umgebungstemperatur. Verwenden Sie nach Möglichkeit Kupferleiter (60/75 °C).

#### **Anzugsmomente der Anschlussklemmen**

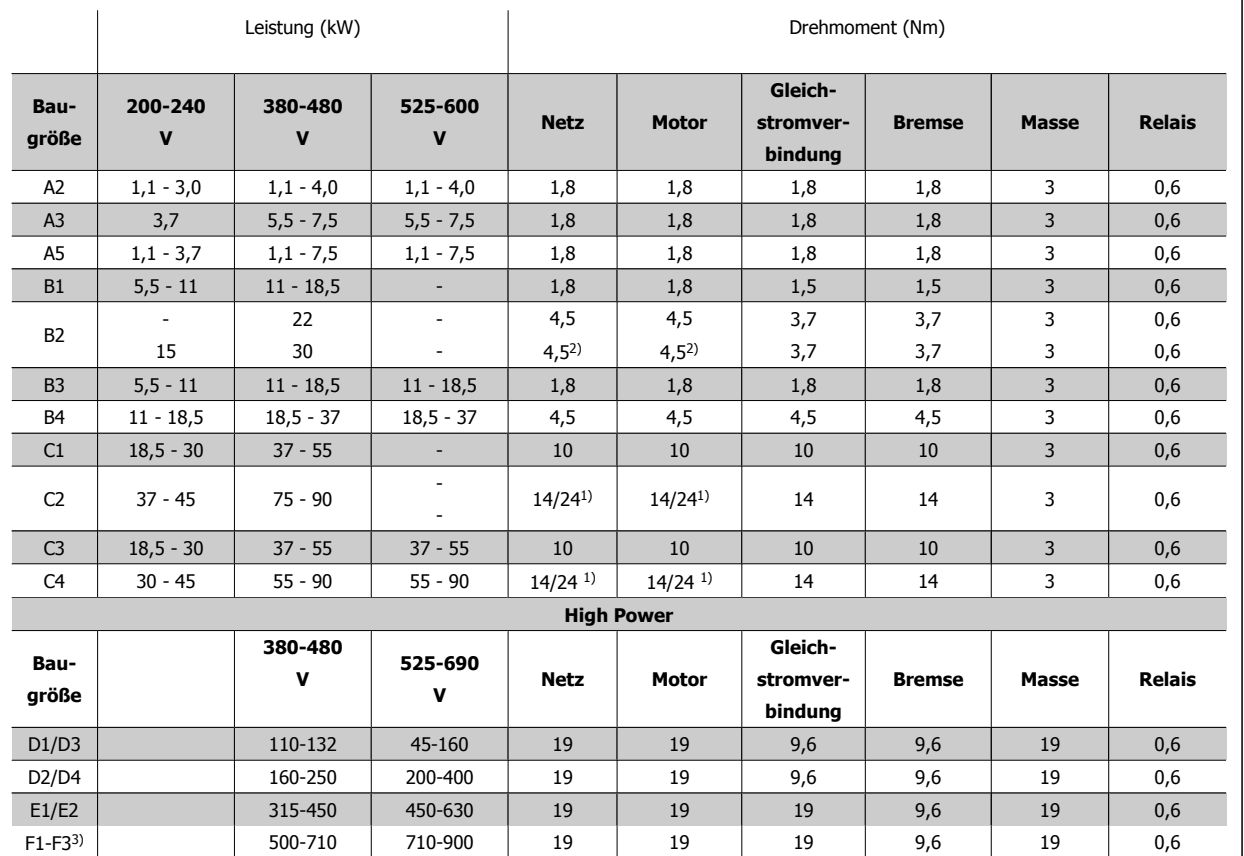

F2-F4<sup>3)</sup> | 800-1000 | 1000-1400 | 19 | 19 | 19 | 19 | 9,6 | 19 | 0,6

Tabelle 4.1: Anzugsmomente für Klemmen

1) Für unterschiedliche Kabelabmessungen x/y, bei x ≤ 95 mm² und y ≥ 95 mm²

2) Kabelabmessungen über 18,5 kW ≥ 35 mm2 und unter 22 kW ≤ 10 mm2

3) Zu den Daten der Serie F siehe bitte das VLT HVAC Drive Produkthandbuch High Power, MG.11.F1.02.

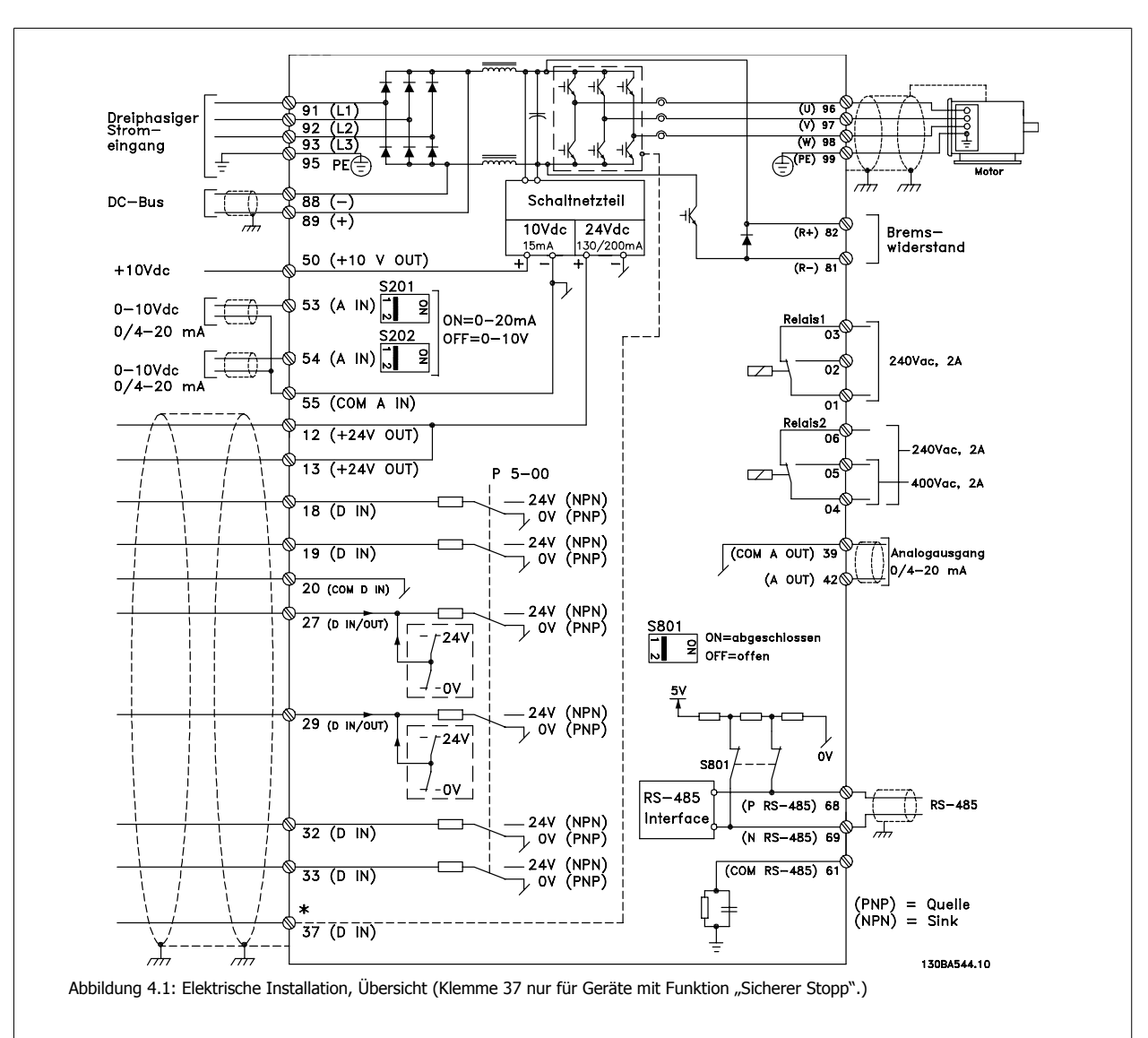

# **4.1.2 Elektrische Installation und Steuerkabel**

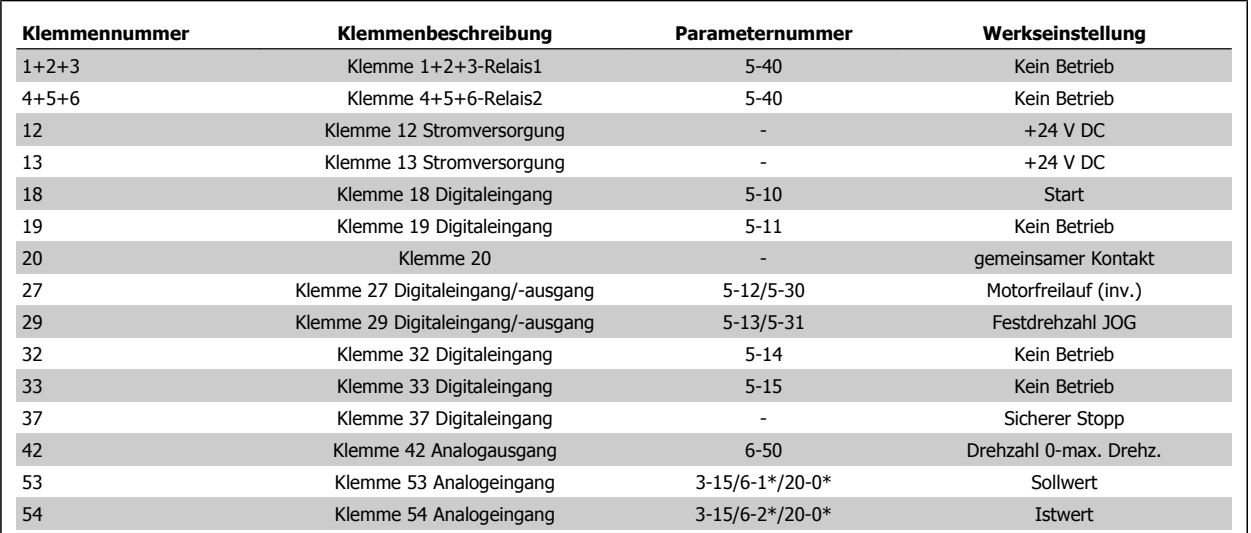

Tabelle 4.2: Klemmenverbindungen

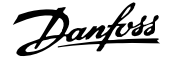

Sehr lange Steuerkabel und Analogsignale können in seltenen Fällen und je nach Installation infolge von Störungen von den Netzstromkabeln zu 50/60 Hz-Brummschleifen führen.

In diesem Fall kann man versuchen, ob durch einseitiges Auflegen des Kabelschirms bzw. durch Verbinden des Kabelschirms über einen 100 nF-Kondensator mit Masse eine Besserung herbeigeführt werden kann.

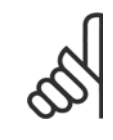

#### **ACHTUNG!**

Die Digital- und Analogein- und -ausgänge sollten aufgeteilt nach Signalart an die Bezugspotentiale des Frequenzumrichters angeschlossen werden (Klemme 20, 39 und 55), um Fehlerströme auf dem Massepotential zu verhindern. Beispielsweise vermeidet es Schalten an Digitaleingängen, die das Analogeingangssignal stören.

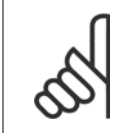

#### **ACHTUNG!**

Steuerkabel müssen abgeschirmt werden.

#### **4.1.3 Sicherungen**

#### **Abzweigschutz**

Zum Schutz der Anlage vor elektrischen Gefahren und Bränden müssen alle Abzweige in einer Installation, Schaltvorrichtungen, Maschinen usw. in Übereinstimmung mit den nationalen/internationalen Vorschriften mit einem Kurzschluss- und Überstromschutz versehen sein.

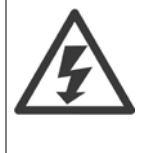

#### **Kurzschluss-Schutz:**

Der Frequenzumrichter muss gegen Kurzschluss abgesichert werden, um elektrische Gefahren und ein Brandrisiko zu vermeiden. Danfoss empfiehlt die unten aufgeführten Sicherungen, um das Bedienpersonal und die Installation im Fall einer internen Funktionsstörung im Frequenzumrichter zu schützen. Der Frequenzumrichter selbst gewährleistet einen vollständigen Kurzschluss-Schutz am Motorausgang.

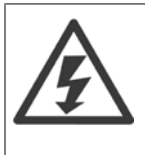

#### **Überstromschutz**

Für einen Überlastschutz ist zu sorgen, um eine Brandgefahr wegen Überhitzung der Kabel in der Anlage auszuschließen. Der Überstromschutz muss stets gemäß den nationalen Vorschriften ausgeführt werden. Der Frequenzumrichter verfügt über einen internen Überstromschutz, der als Überlastschutz zwischen FU und Motor benutzt werden kann (nicht UL/cUL zugelassen). Siehe Par. 4-18 Stromgrenze im VLT HVAC Drive Programmierungshandbuch . Das Schaltvermögen der Sicherungen muss passend zum speisenden Netz ausgelegt sein (z. B. 100.000 Arms (symmetrisch) bei 500 V/600 V)

#### **Überstromschutz**

Wenn keine Übereinstimmung mit der UL/cUL-Zulassung bestehen muss, empfiehlt Danfoss die Wahl der Sicherungen in der Tabelle unten, um Konformität mit EN 50178 sicherzustellen.

Im Fall einer Fehlfunktion kann die Nichtbeachtung der Empfehlung zu vermeidbaren Schäden am Frequenzumrichter führen.

#### **UL-Konformität**

#### **Sicherungen ohne UL-Konformität**

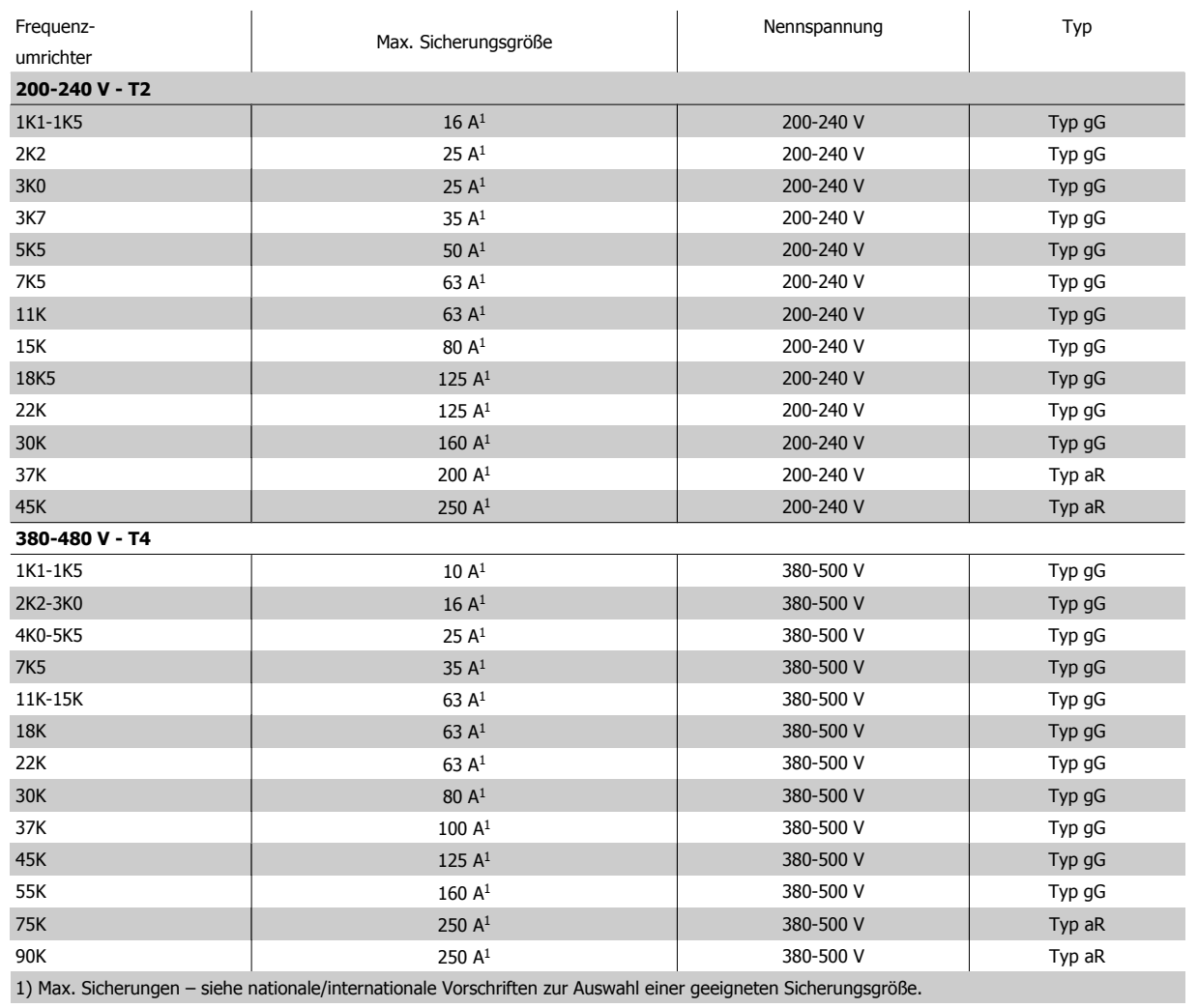

Tabelle 4.3: **Nicht UL-konforme Sicherungen, 200 V bis 480 V**

Wenn keine Übereinstimmung mit der UL/cUL-Zulassung bestehen muss, können folgende Sicherungen in Übereinstimmung mit EN 50178 gewählt werden:

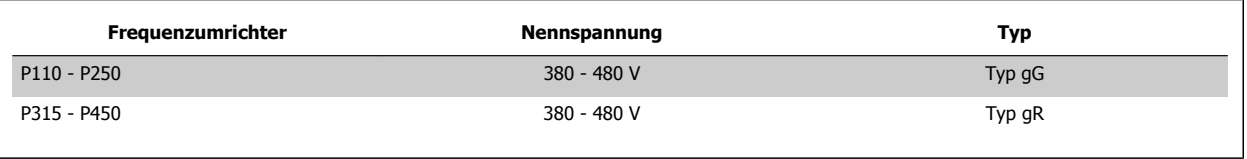

Tabelle 4.4: Übereinstimmung mit EN 50178

#### **Sicherungen mit UL-Konformität**

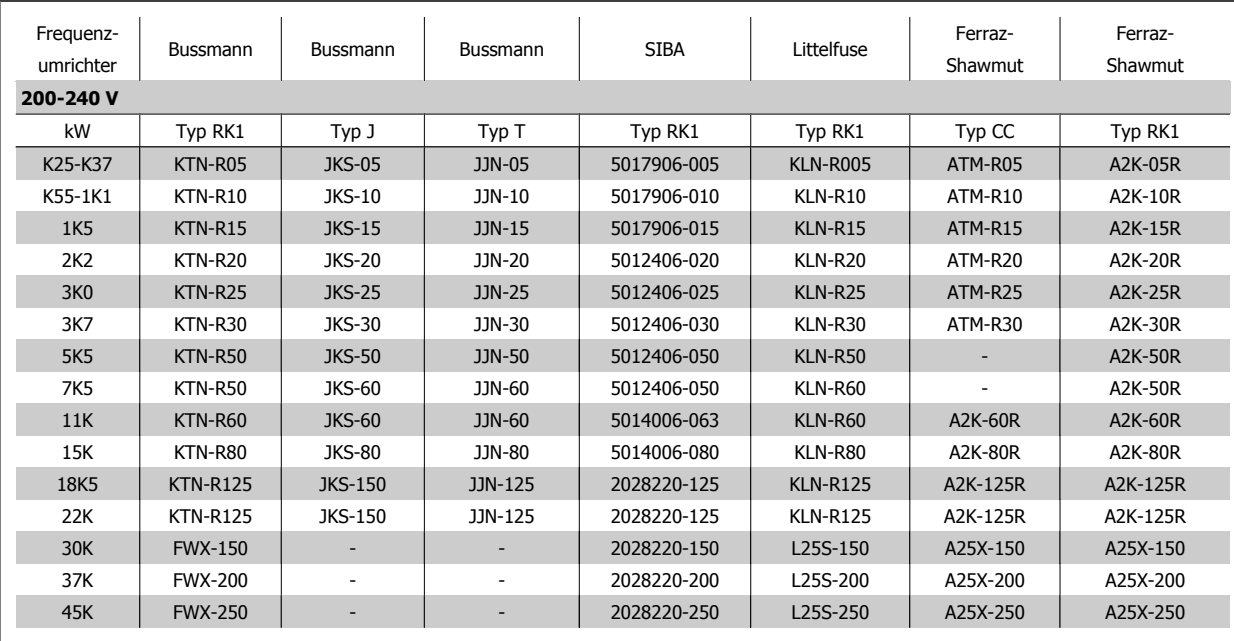

Tabelle 4.5: **UL-Sicherungen, 200-240 V**

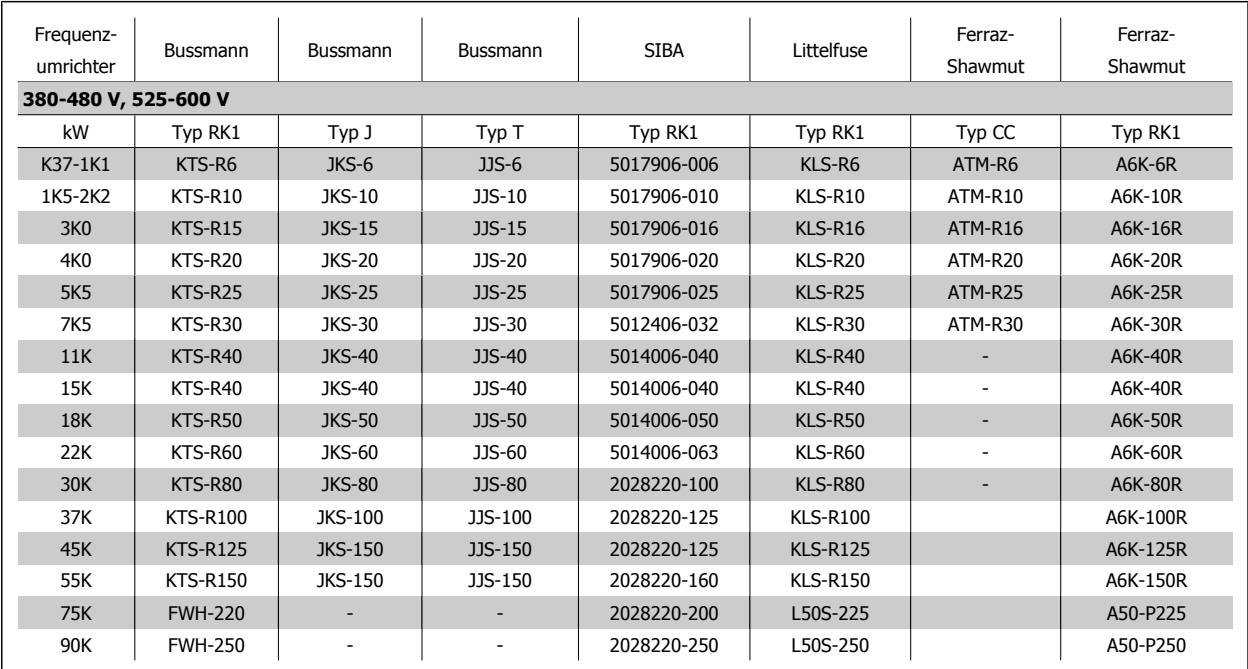

Tabelle 4.6: **UL-Sicherungen, 380-600 V**

KTS-Sicherungen von Bussmann können KTN-Sicherungen bei 240-V-Frequenzumrichtern ersetzen.

FWH-Sicherungen von Bussmann können FWX-Sicherungen bei 240-V-Frequenzumrichtern ersetzen.

KLSR-Sicherungen von LITTELFUSE können KLNR-Sicherungen bei 240-V-Frequenzumrichtern ersetzen.

L50S-Sicherungen von LITTELFUSE können L50S-Sicherungen bei 240-V-Frequenzumrichtern ersetzen.

A6KR-Sicherungen von FERRAZ SHAWMUT können A2KR-Sicherungen bei 240-V-Frequenzumrichtern ersetzen.

A50X-Sicherungen von FERRAZ SHAWMUT können A25X-Sicherungen bei 240-V-Frequenzumrichtern ersetzen.

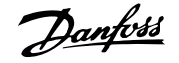

# **4.1.4 Erdung und IT-Netz**

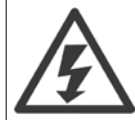

Der Querschnitt des Erdungskabels muss mindestens 10 mm<sup>2</sup> betragen, oder es müssen zwei getrennt verlegte und gemäß EN 50178 oder IEC 61800-5-1 angeschlossene Erdleitungen verwendet werden. Befolgen Sie stets die nationalen und örtlichen Vorschriften zum Kabelquerschnitt.

Bei Varianten mit Hauptschalter ist dieser auf der Netzseite vorverdrahtet.

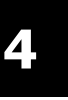

#### **ACHTUNG!**

Prüfen Sie, ob die Netzspannung der auf dem Frequenzumrichter-Typenschild angegebenen Netzspannung entspricht.

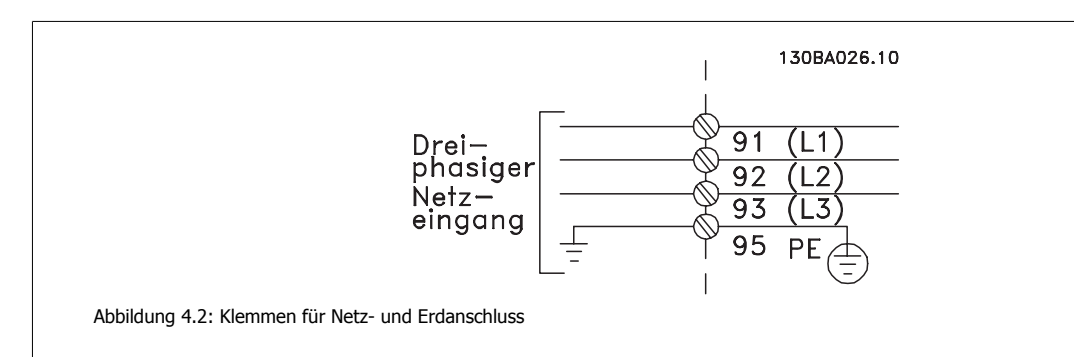

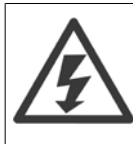

#### **IT-Netz**

Schließen Sie 400-V-Frequenzumrichter mit EMV-Filtern nicht an ein Stromnetz mit einer Spannung zwischen Phase und Erde von mehr als 440 V an.

Bei IT-Netzen und Dreieck-Erde-Netzen (geerdeter Zweig) darf die Netzspannung 440 V zwischen Phase und Erde überschreiten.

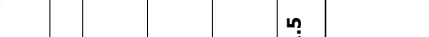

ই ∣ নু ই

380-480 V

**Motorgröße:**

200-240 V

Motorgröße:

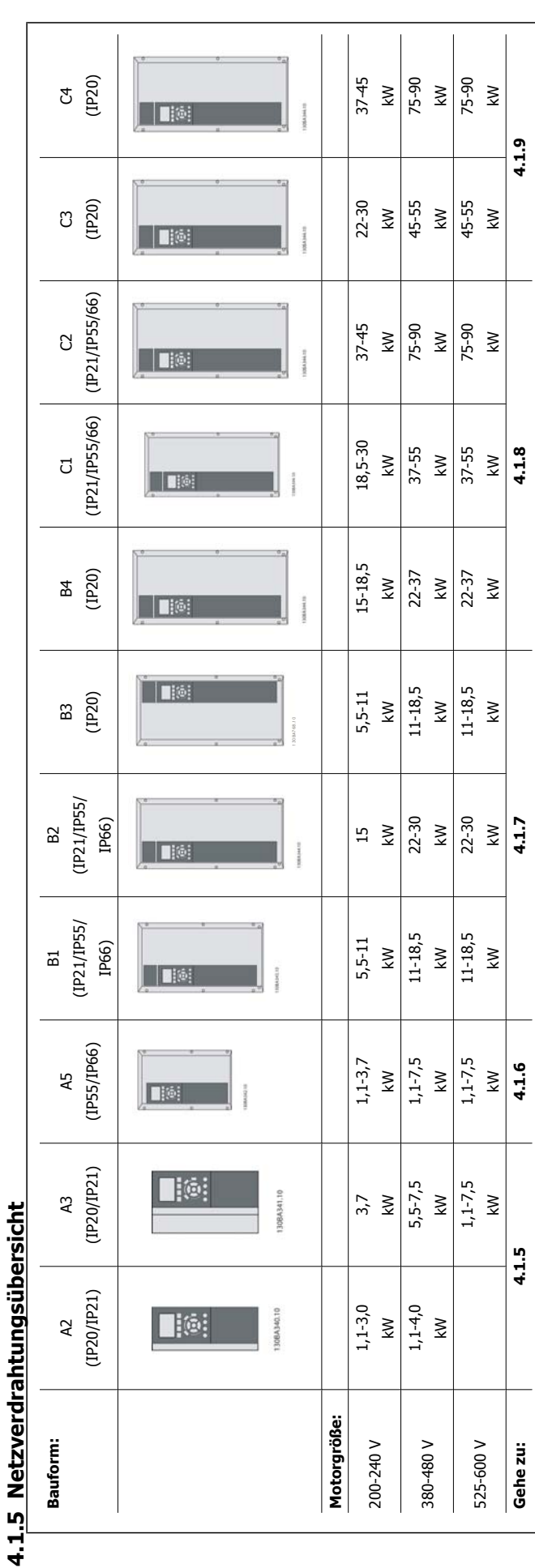

**Bauform:**

Bauform:

Tabelle 4.7: Netzkabeltabelle Tabelle 4.7: Netzkabeltabelle

Gehe zu:

525-600 V

# **4.1.6 Netzanschluss für A2 und A3**

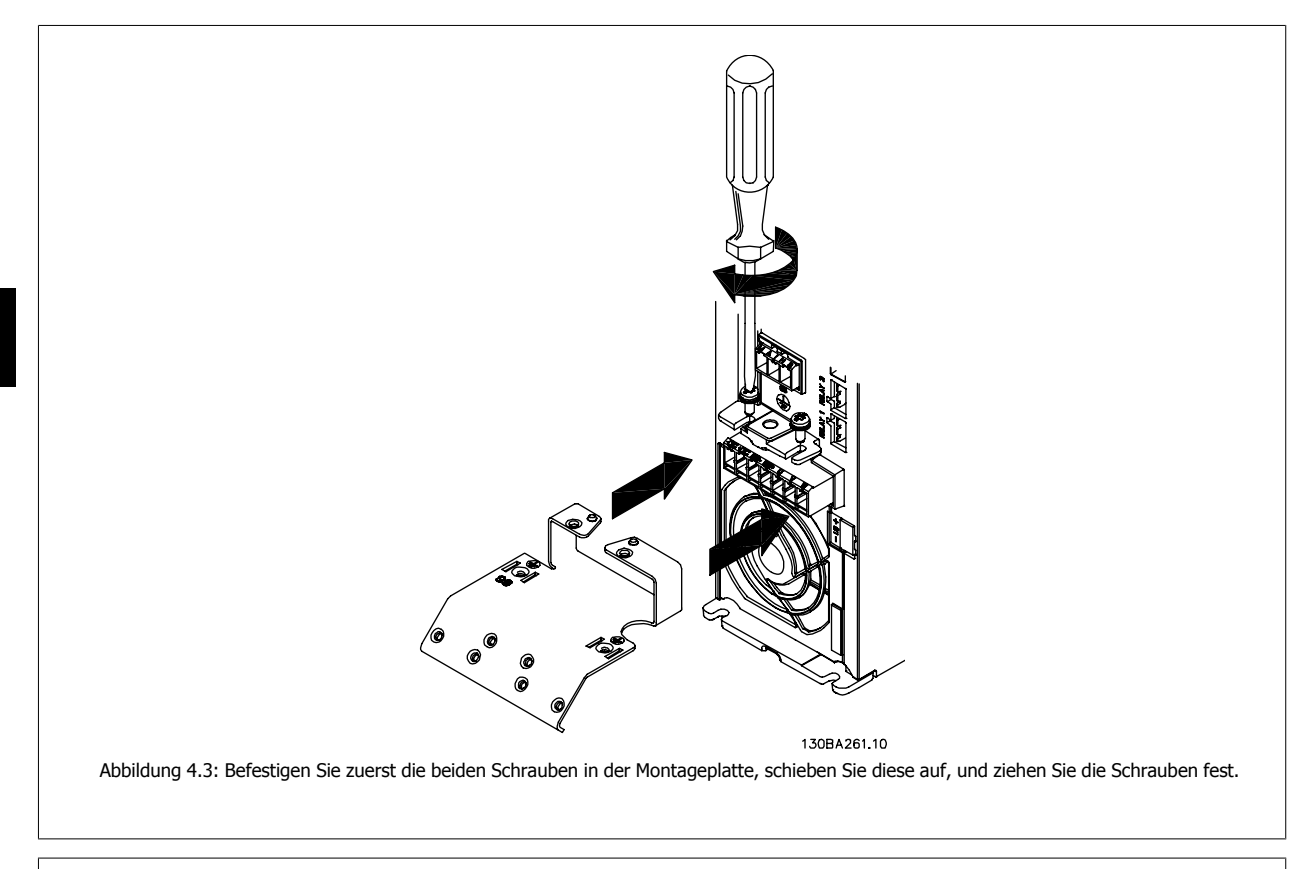

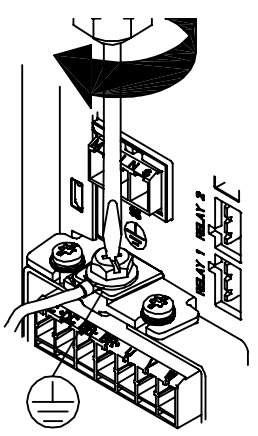

130BA262.1C Abbildung 4.4: Befestigen Sie beim Montieren von Kabeln zuerst das Erdkabel, und ziehen Sie es fest.

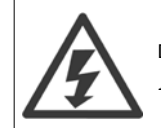

Der Querschnitt des Erdungskabels muss mindestens 10 mm<sup>2</sup> betragen, oder es müssen zwei getrennt verlegte und gemäß EN 50178/ IEC 61800-5-1 angeschlossene Erdleitungen verwendet werden.

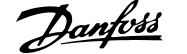

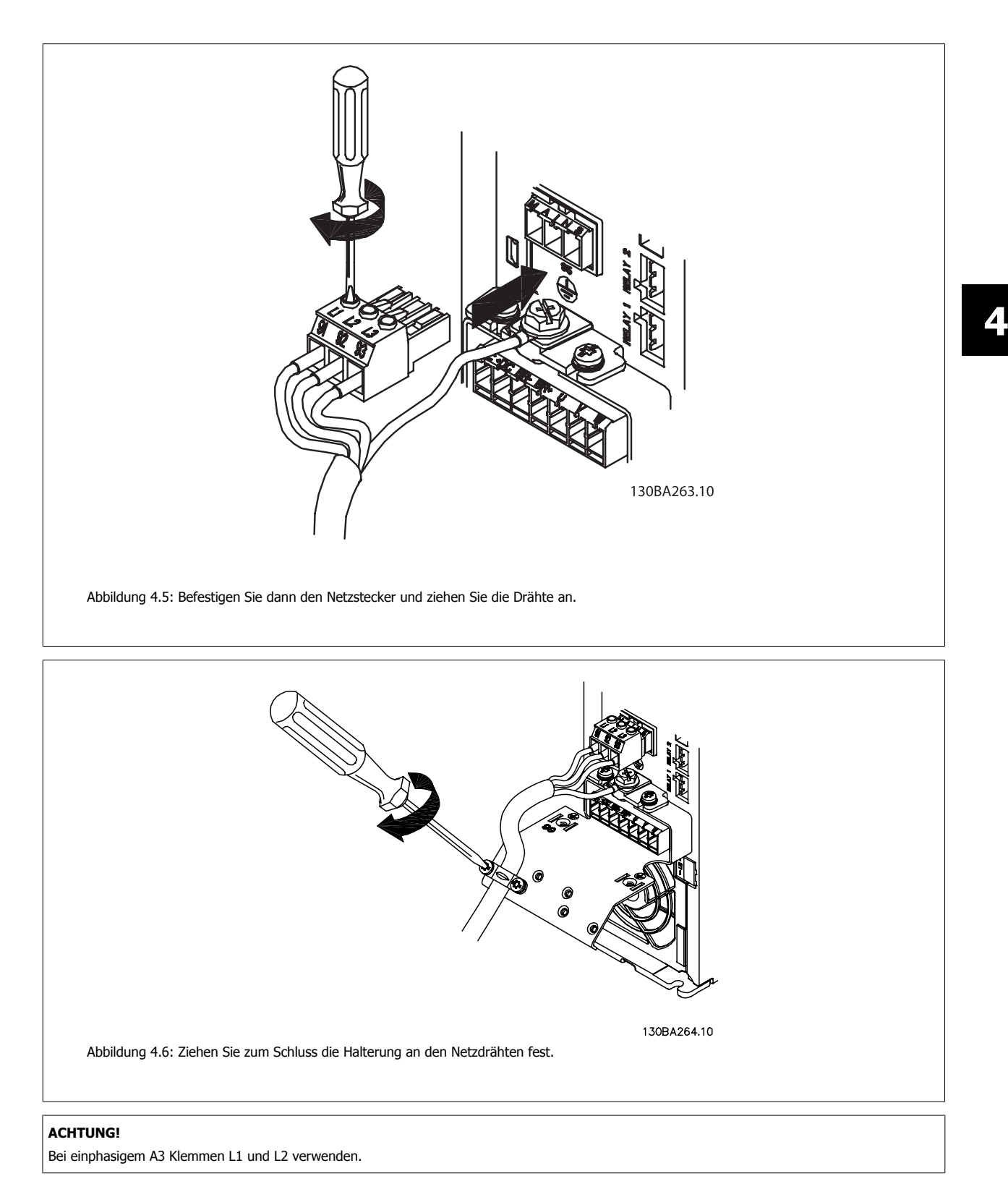

# **4.1.7 Netzanschluss für A5**

**4** 

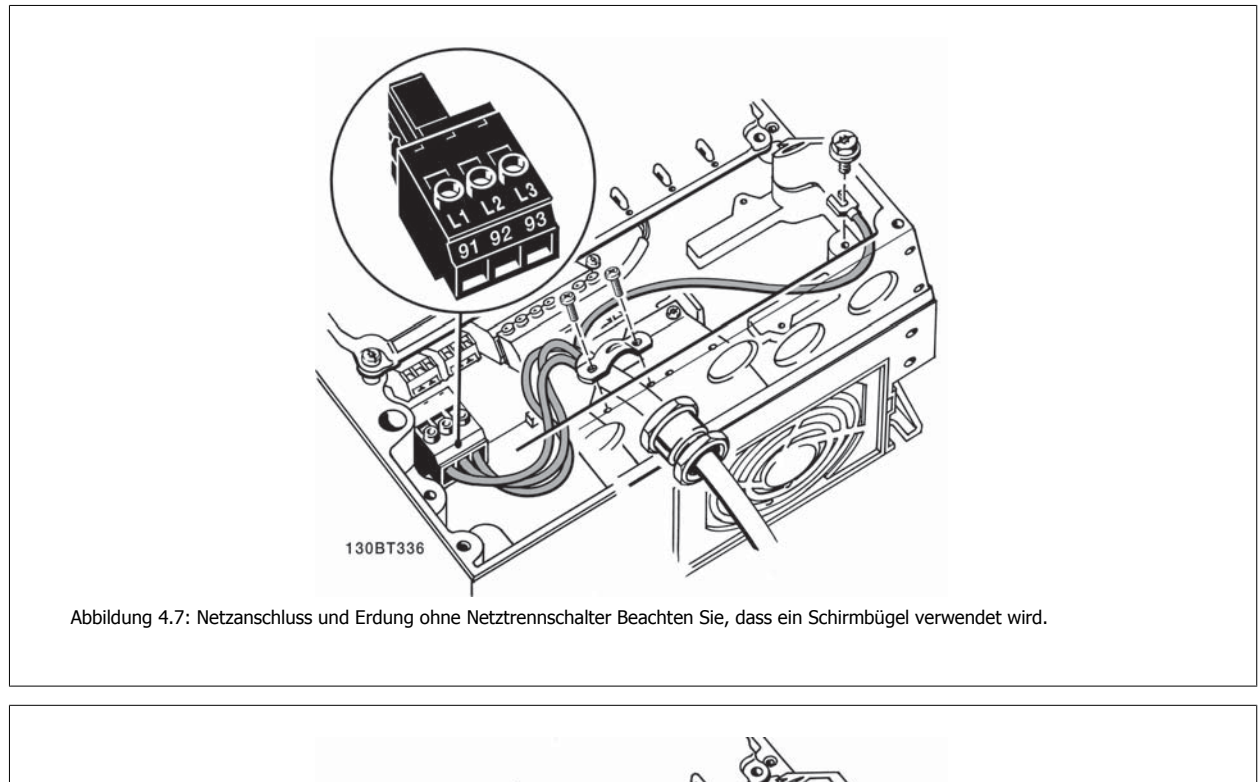

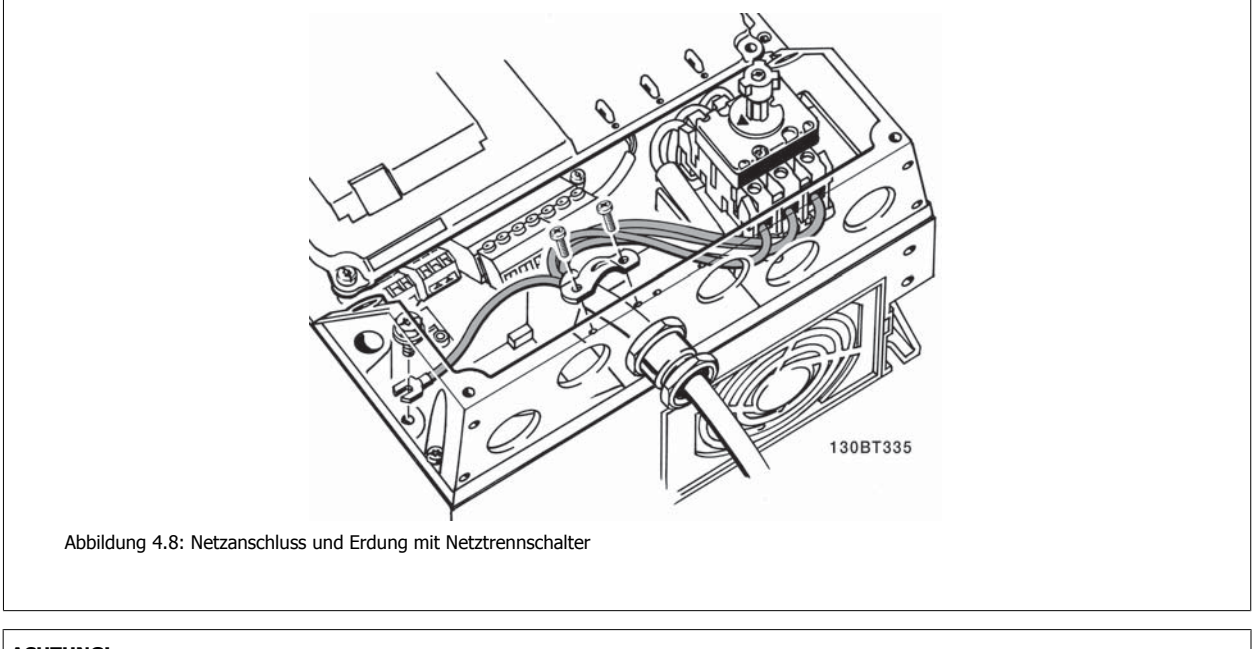

# **ACHTUNG!**

Bei einphasigem A5 Klemmen L1 und L2 verwenden.

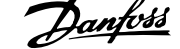

# **4.1.8 Netzanschluss für B1, B2 und B3**

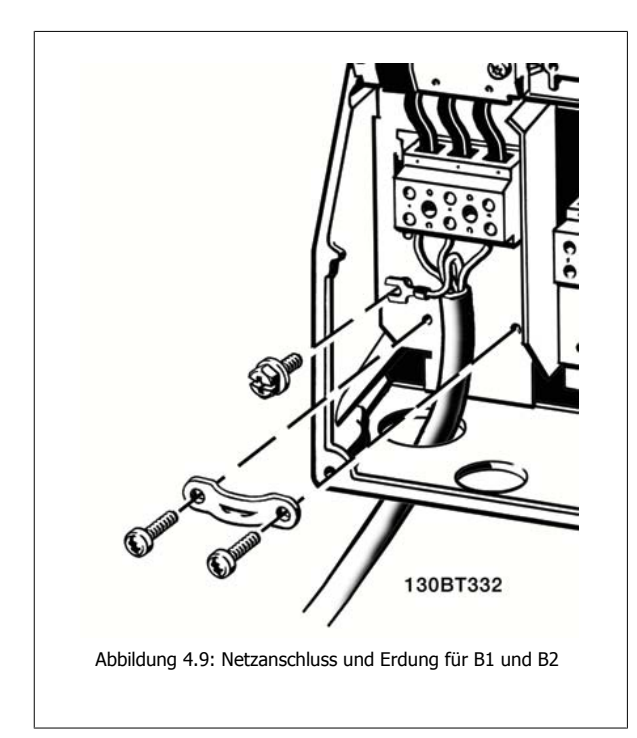

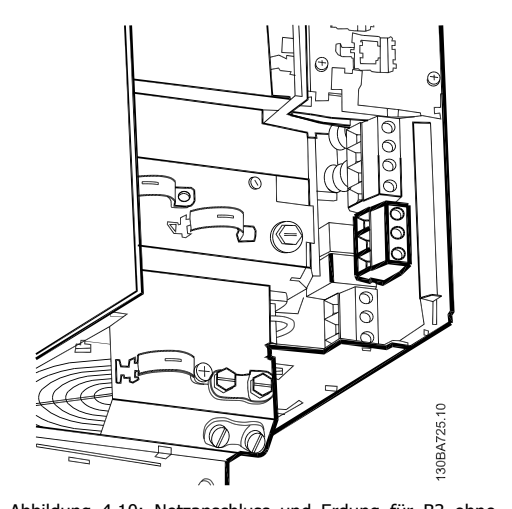

Abbildung 4.10: Netzanschluss und Erdung für B3 ohne EMV.

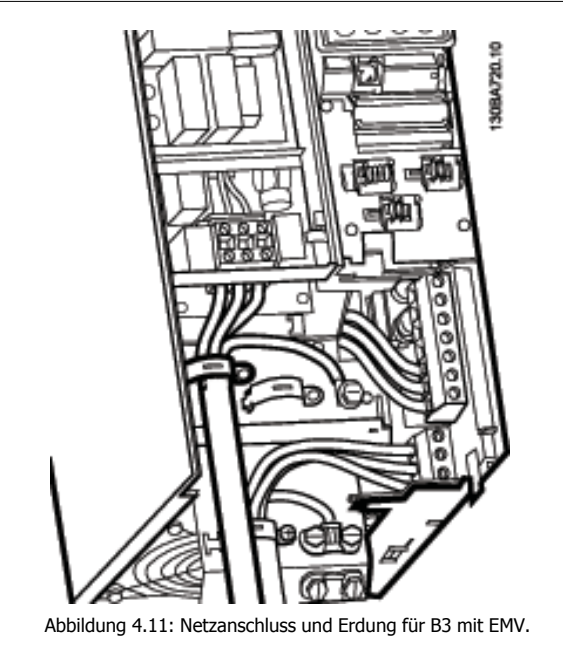

#### **ACHTUNG!**

Bei einphasigem B1 Klemmen L1 und L2 verwenden.

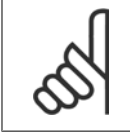

#### **ACHTUNG!**

Die korrekten Kabelabmessungen finden Sie im Abschnitt Allgemeine technische Daten hinten in diesem Handbuch.

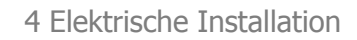

# **4.1.9 Netzanschluss für B4, C1 und C2**

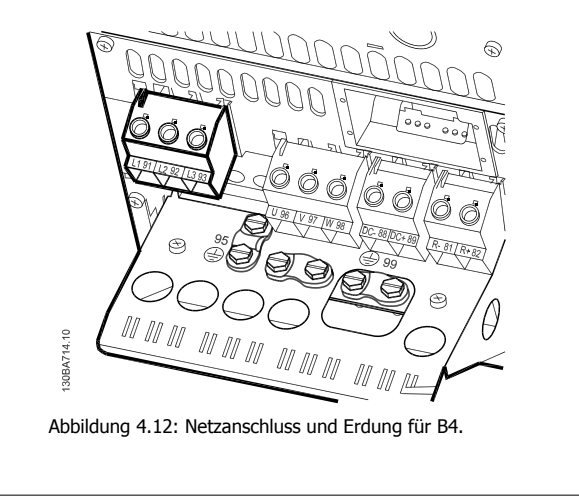

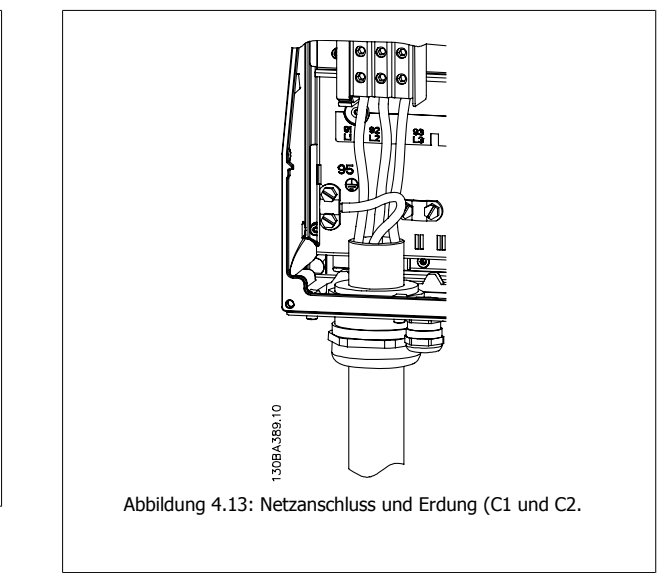

# **4.1.10 Netzanschluss für C3 und C4**

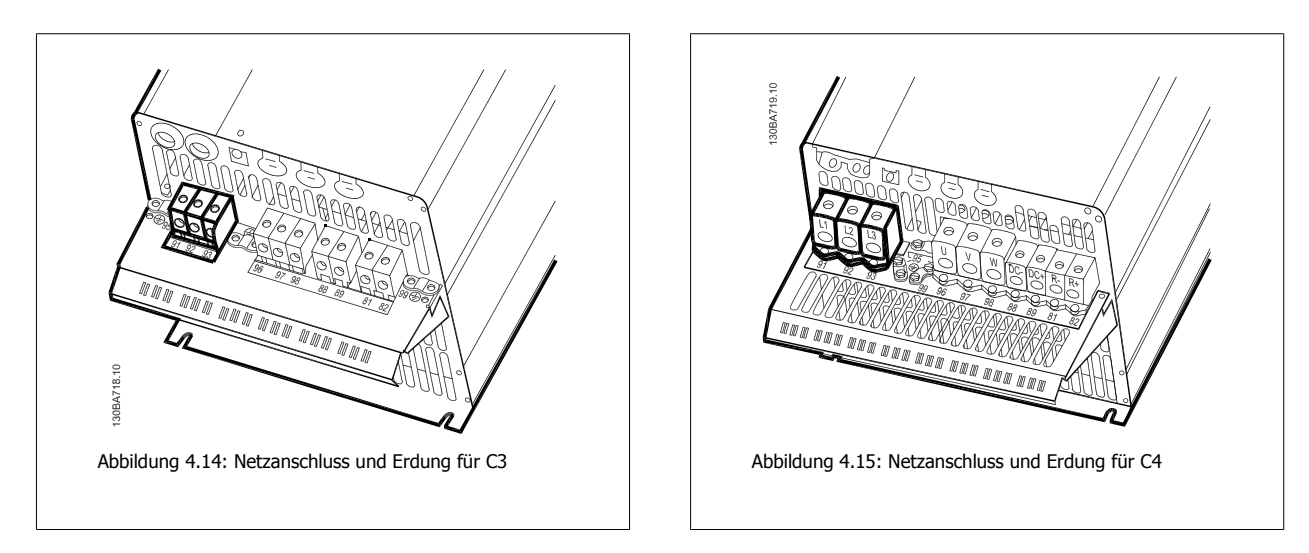

# **4.1.11 Anschluss des Motors - Vorbemerkungen**

Hinweise zu korrekten Maßen von Motorkabelquerschnitt und -länge finden Sie im Kapitel Allgemeine technische Daten.

- Benutzen Sie ein abgeschirmtes Motorkabel, um die Anforderungen der EMV-Richtlinie einzuhalten (oder installieren Sie das Kabel in einem Metall-Installationsrohr).
- Das Motorkabel muss möglichst kurz sein, um Störungen und Ableitströme auf ein Minimum zu beschränken.
- Schließen Sie den Motorkabelschirm am Schirmblech des Frequenzumrichters und am Metallgehäuse des Motors an (z. B. EMV-Verschraubungen). (Das Gleiche gilt für beide Enden des Metall-Installationsrohrs, wenn es statt der Schirmung verwendet wird.)
- Stellen Sie die Schirmverbindungen mit einer möglichst großen Kontaktfläche (Schirmbügel oder durch Benutzung einer EMV-Kabelverschraubung) her. Dies kann unter Verwendung des im Lieferumfang des Frequenzumrichters enthaltenen Zubehörs erfolgen.
- Vermeiden Sie verdrillte Schirmenden ("Pigtails"), die hochfrequent nicht ausreichend wirksam sind.
- Wenn der Kabelschirm unterbrochen werden muss (z. B. um einen Motorschutz oder einen Reparaturschalter zu installieren), muss die Abschirmung hinter der Unterbrechung mit der geringstmöglichen HF-Impedanz fortgeführt werden.

#### **Kabellänge und -querschnitt**

Der Frequenzumrichter ist mit einer bestimmten Kabellänge und einem bestimmten Kabelquerschnitt getestet worden. Wird der Kabelquerschnitt erhöht, so erhöht sich auch der kapazitive Widerstand des Kabels - und damit der Ableitstrom - sodass die Kabellänge dann entsprechend verringert werden muss.

#### **Taktfrequenz**

Wenn der Frequenzumrichter zusammen mit einem LC-Filter verwendet wird, um z. B. die Störgeräusche des Motors zu reduzieren, muss die Taktfrequenz in Par. 14-01 [Taktfrequenz](#page-98-0) entsprechend der Angabe zu dem verwendeten LC-Filter eingestellt werden.

#### **Vorsichtsmaßnahmen bei der Benutzung von Aluminiumleitern**

Von Aluminiumleitern ist bei Kabelquerschnitten unter 35 mm² abzuraten. Die Klemmen können zwar Aluminiumleiter aufnehmen, aber die Leiteroberfläche muss sauber sein, und Oxidation muss zuvor entfernt und durch neutrales, säurefreies Vaselinefett zukünftig verhindert werden.

Außerdem muss die Klemmenschraube wegen der Weichheit des Aluminiums nach zwei Tagen nachgezogen werden. Es ist wichtig, dass der Anschluss gasdicht eingefettet ist, um erneute Oxidation der Aluminiumoberfläche zu verhindern.

Alle dreiphasigen Standard-Asynchronmotoren können an den Frequenzumrichter angeschlossen werden. Normalerweise wird für kleine Motoren eine Sternschaltung (230/400 V, D/Y) und für große Motoren Dreieckschaltung verwendet (400/690 V, D/Y). Schaltungsart (Stern/ Dreieck) und Anschlussspannung sind auf dem Motor-Typenschild angegeben.

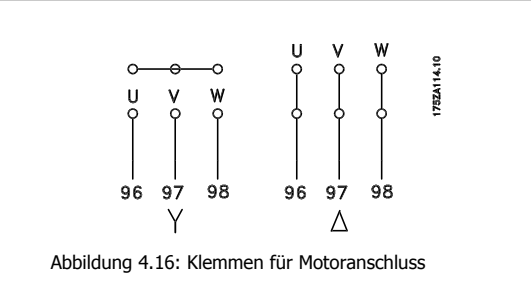

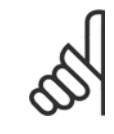

#### **ACHTUNG!**

Bei Motoren ohne Phasentrennpapier oder eine geeignete Isolation, welche für den Betrieb an einem Zwischenkreisumrichter benötigt wird, muss ein LC-Filter am Ausgang des Frequenzumrichters vorgesehen werden. (Motoren, die IEC 60034-17 erfüllen, benötigen kein Sinusfilter.)

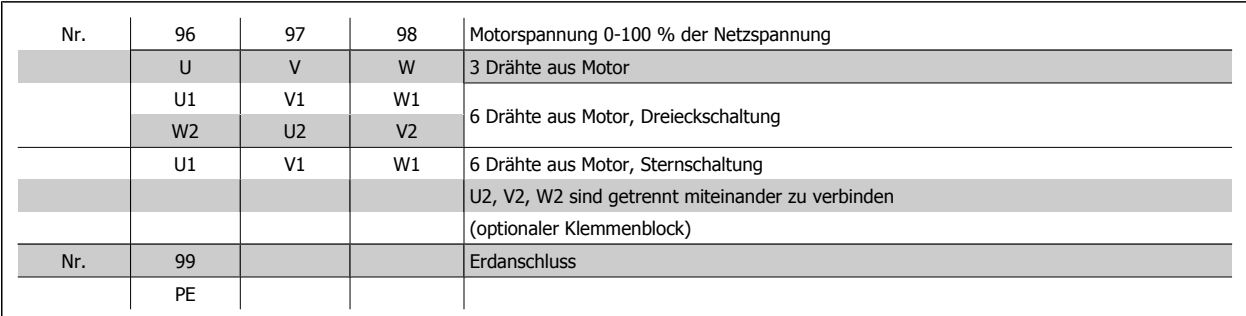

Tabelle 4.8: 3- und 6-Draht-Motoranschluss.

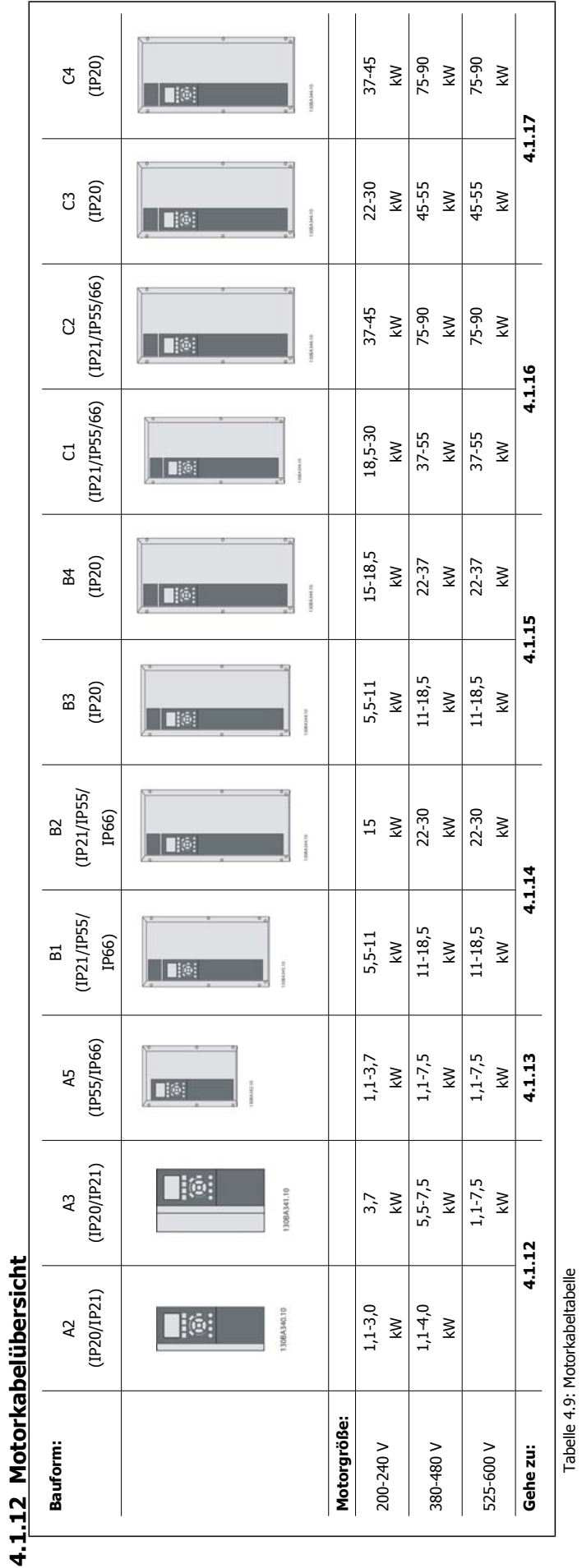

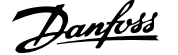

# **4.1.13 Motoranschluss für A2 und A3**

Schließen Sie den Motor Schritt für Schritt gemäß diesen Zeichnungen an den Frequenzumrichter an.

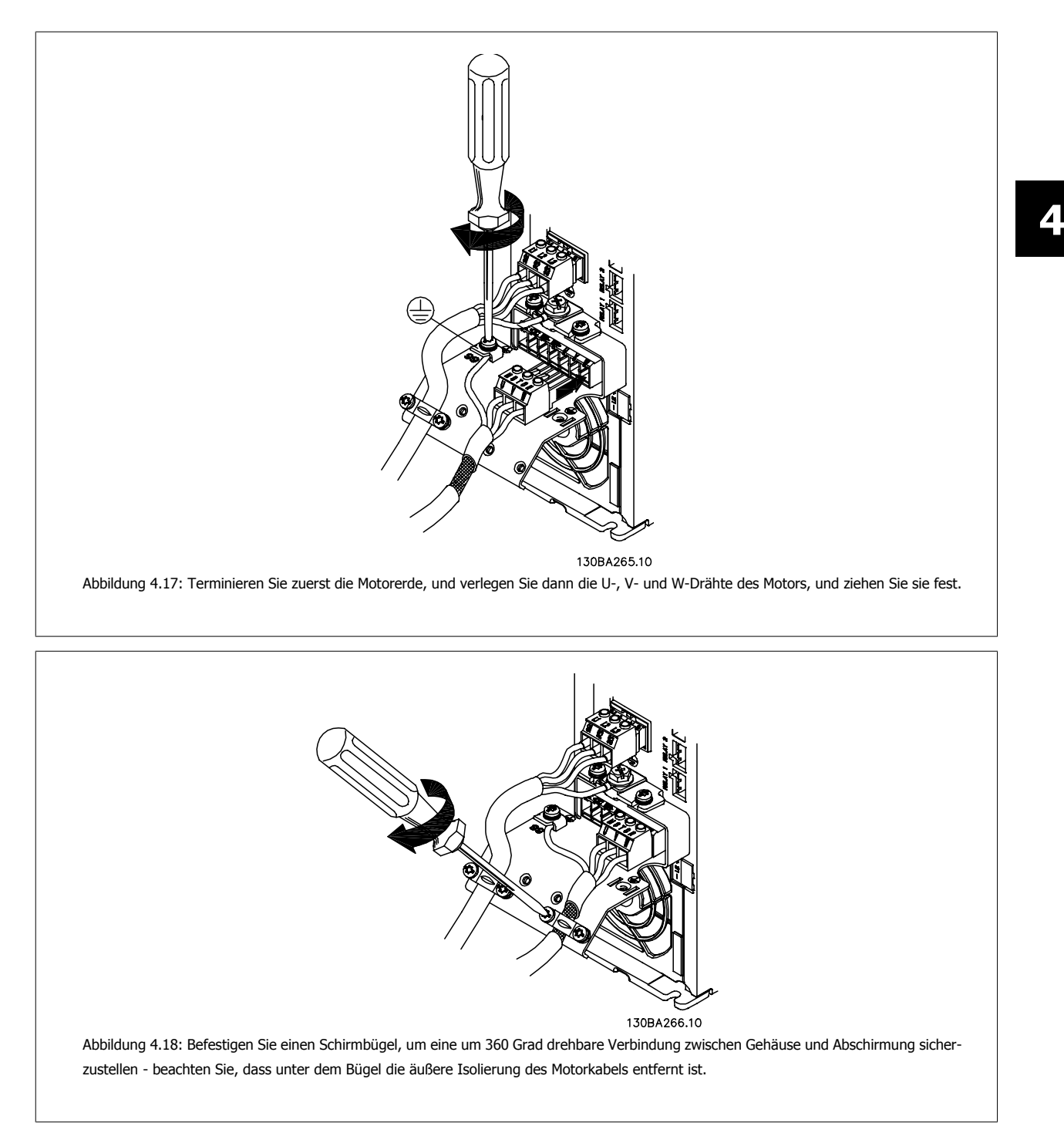

# **4.1.14 Motoranschluss für Baugröße A5**

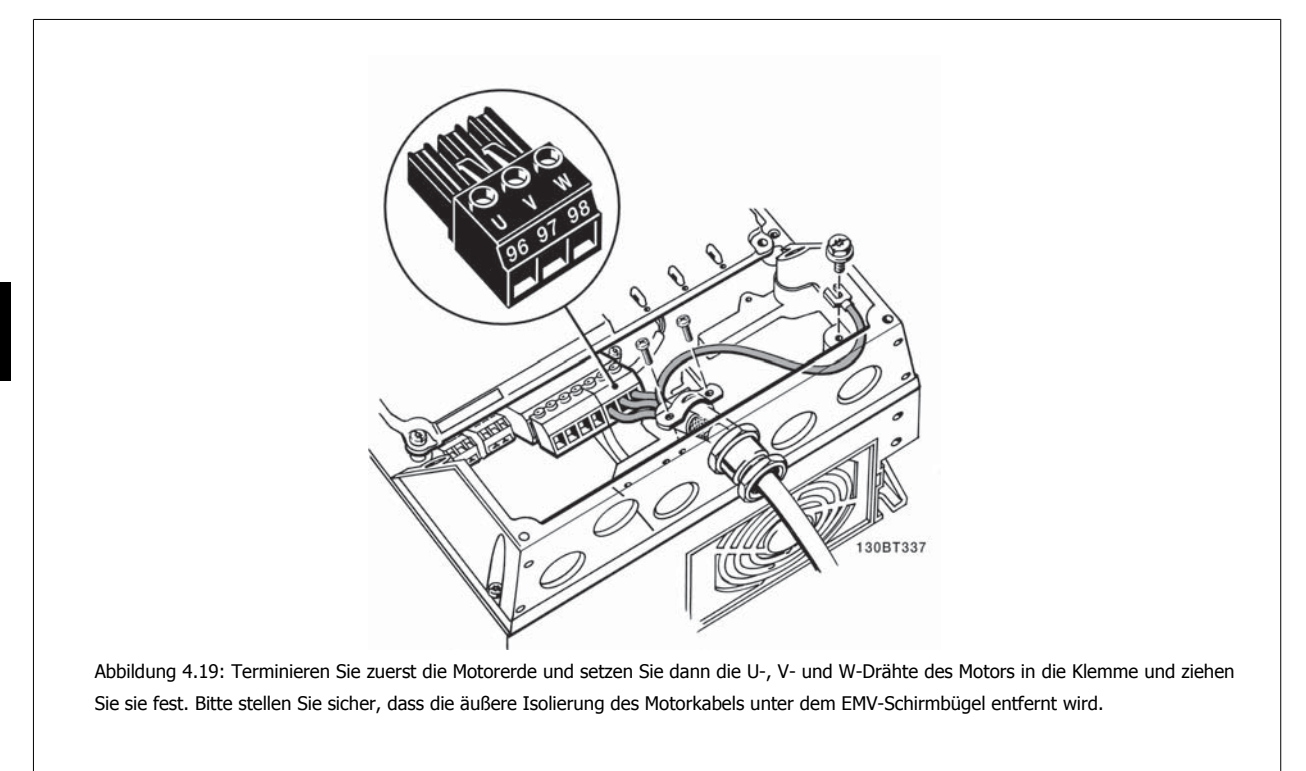

# **4.1.15 Motoranschluss für B1 und B2**

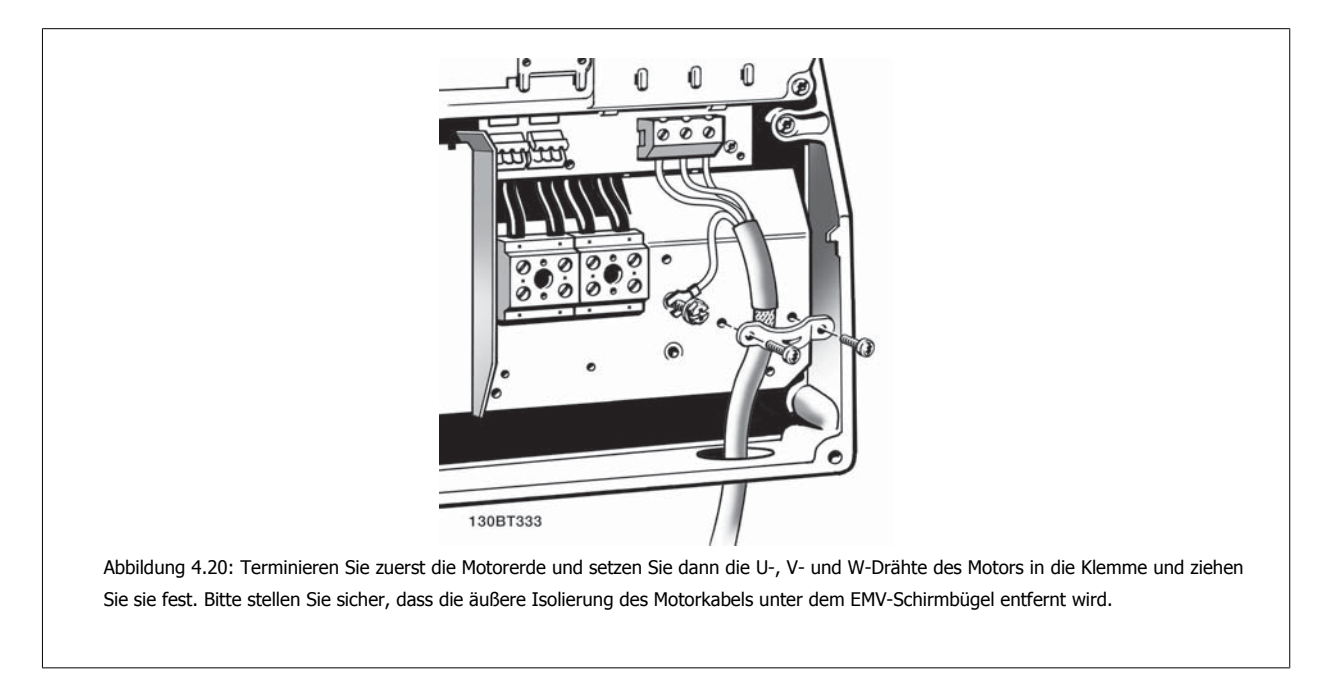
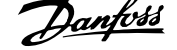

 **4**

# **4.1.16 Motoranschluss für B3 und B4**

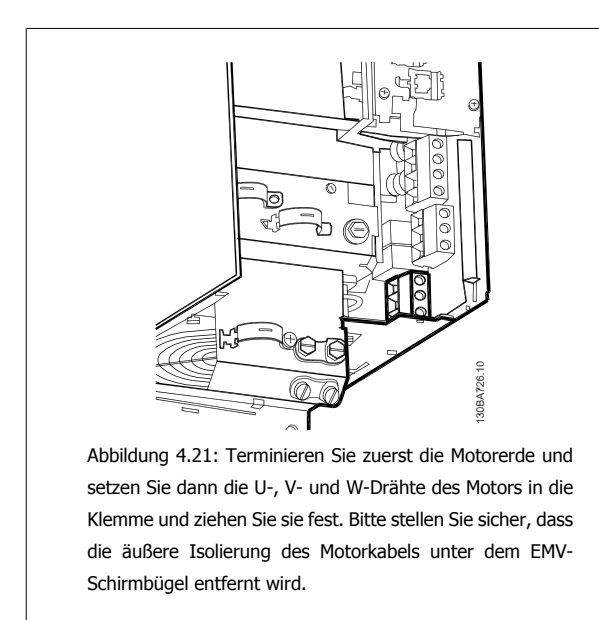

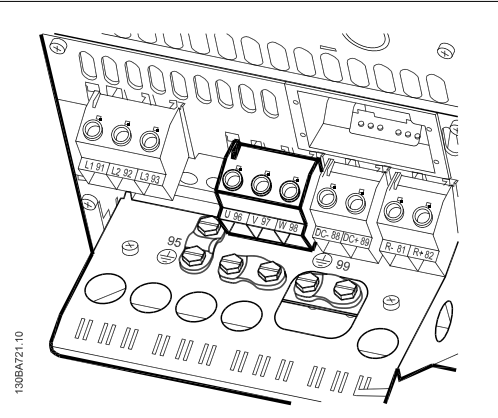

Abbildung 4.22: Terminieren Sie zuerst die Motorerde und setzen Sie dann die U-, V- und W-Drähte des Motors in die Klemme und ziehen Sie sie fest. Bitte stellen Sie sicher, dass die äußere Isolierung des Motorkabels unter dem EMV-Schirmbügel entfernt wird.

# **4.1.17 Motoranschluss für C1 und C2**

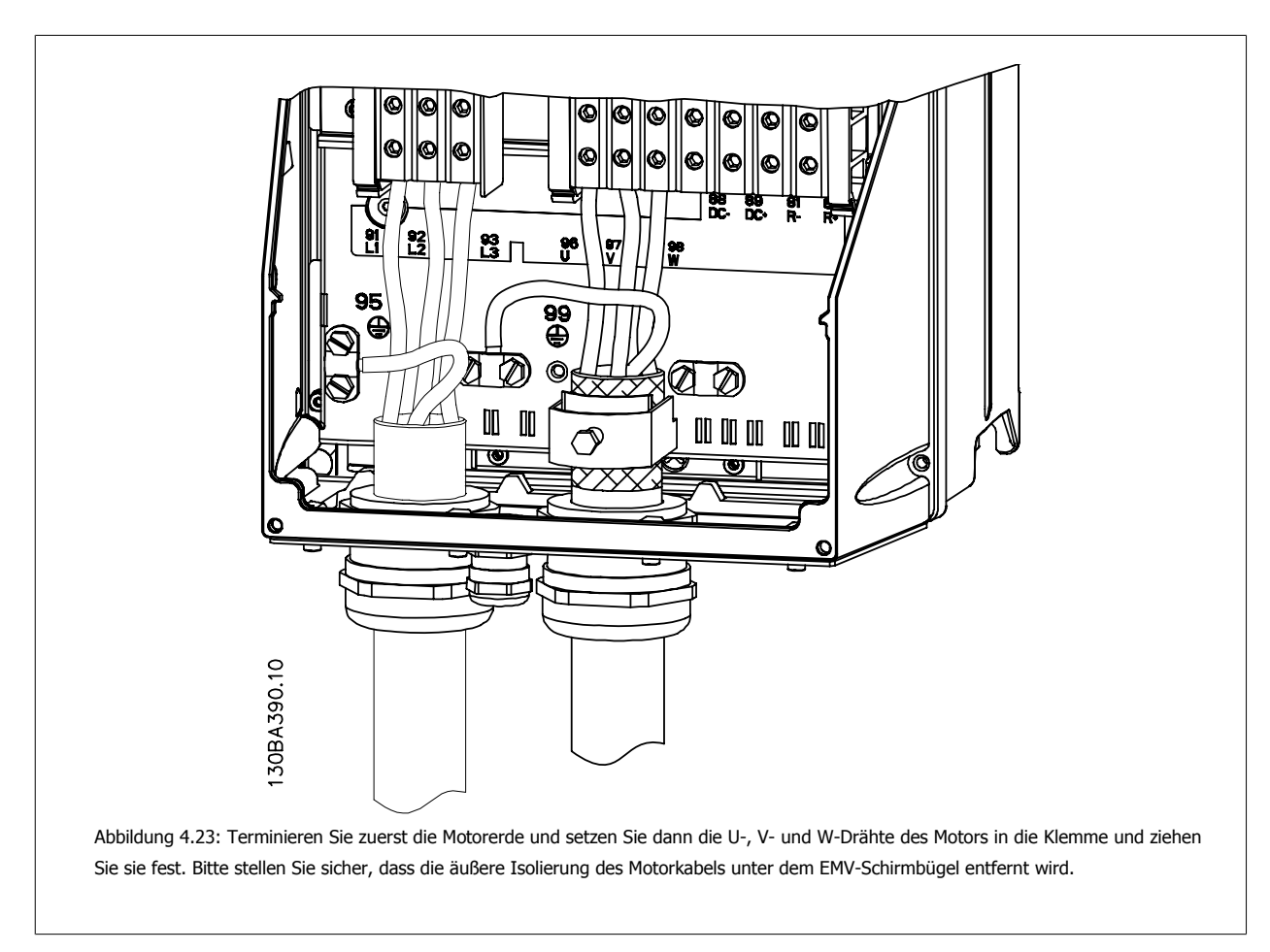

# **4.1.18 Motoranschluss für C3 und C4**

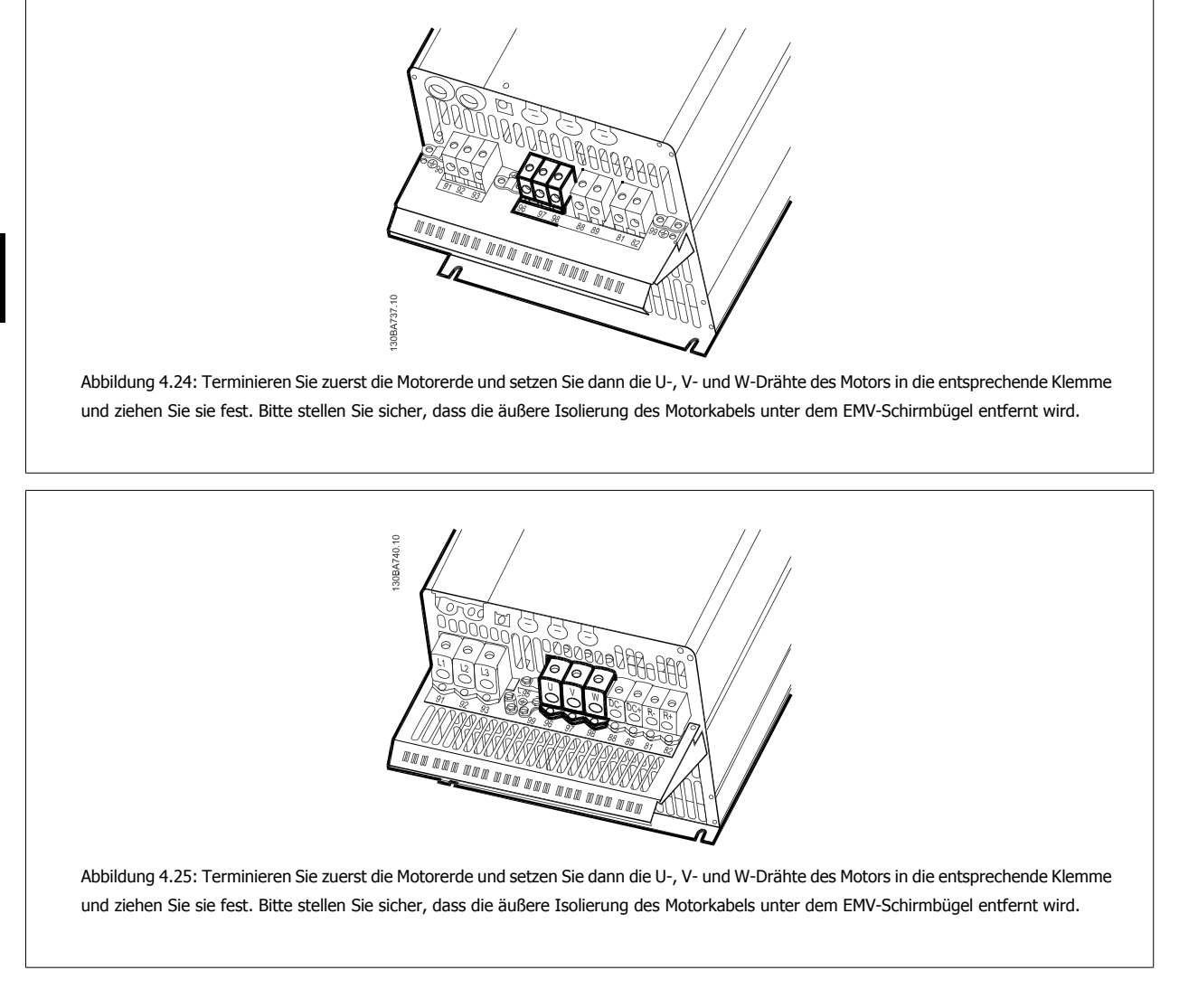

# **4.1.19 Verdrahtungsbeispiel und Prüfung**

Der folgende Abschnitt beschreibt die Terminierung von Steuerkabeln und deren Zugang. Erklärungen zu Funktion, Programmierung und Verdrahtung finden Sie im Kapitel Programmieren des Frequenzumrichters.

# **4.1.20 Zwischenkreiskopplung**

Die Zwischenkreisklemme wird zur Sicherung der DC-Versorgung verwendet. Dabei wird der Zwischenkreis von einer externen Gleichstromquelle versorgt.

```
Nummern verwendete Klemmen: 88, 89
```
**4** 

38 MG.11.AB.03 - VLT<sup>®</sup> ist eine eingetragene Marke von Danfoss.

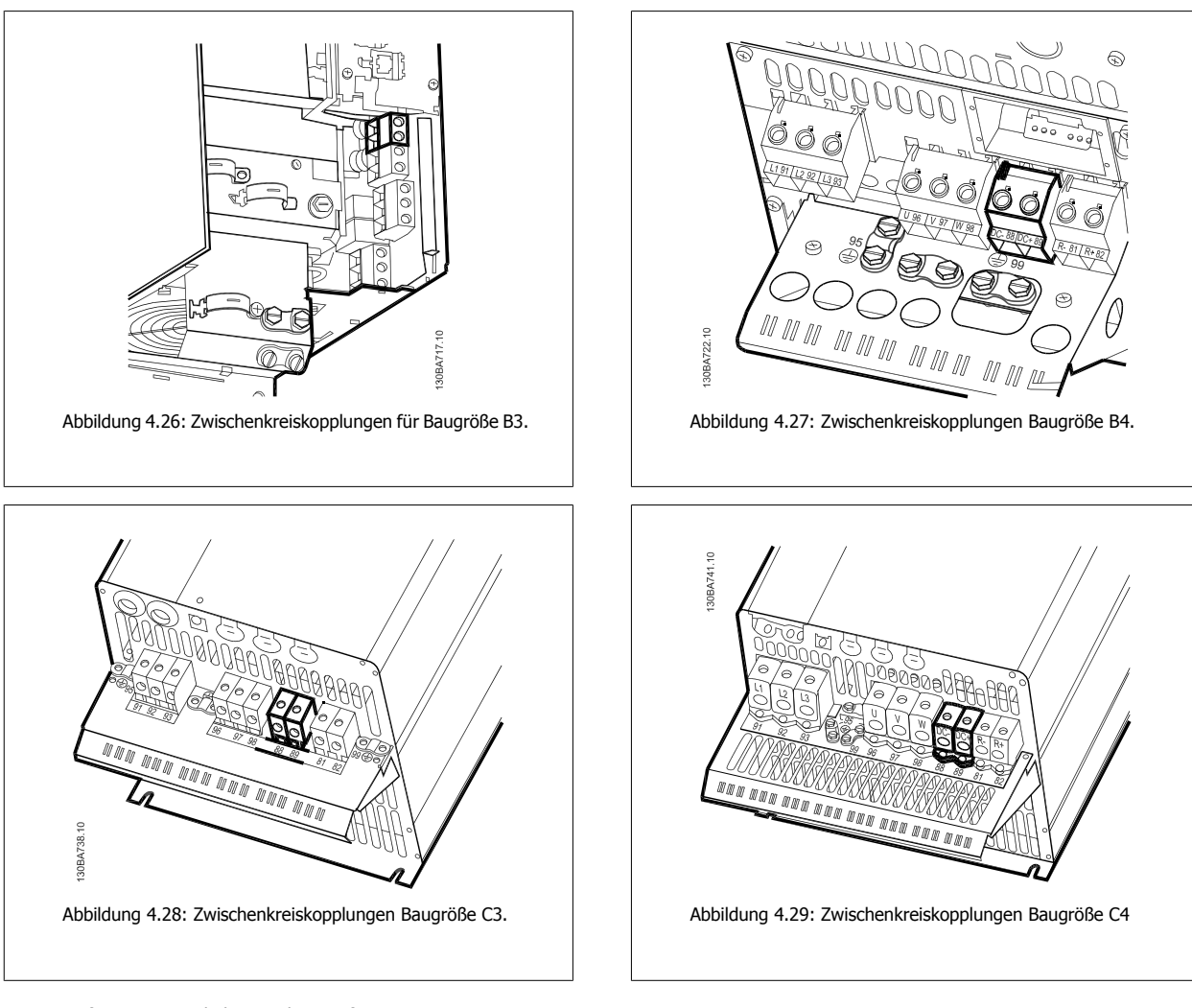

Weitere Informationen erhalten Sie bei Danfoss.

# **4.1.21 Bremsanschlussoption**

Das Anschlusskabel des Bremswiderstands muss abgeschirmt sein.

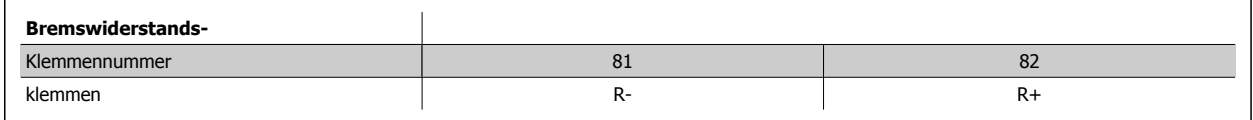

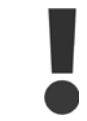

Das Bremsen mit Bremswiderstand ist nur mit Sonderzubehör möglich und erfordert besondere Sicherheitsüberlegungen. Weitere Informationen erhalten Sie bei Danfoss.

- 1. Benutzen Sie Schirmbügel oder EMV-Verschraubungen, um den Kabelschirm am Frequenzumrichter und am Abschirmblech des Bremswiderstands aufzulegen.
- 2. Der Querschnitt des Bremswiderstandskabels ist entsprechend der Nenndaten des verwendeten Bremswiderstands zu bemessen.

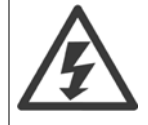

Zwischen den Klemmen können Spannungen bis zu 975 V DC (bei 600 V AC) auftreten.

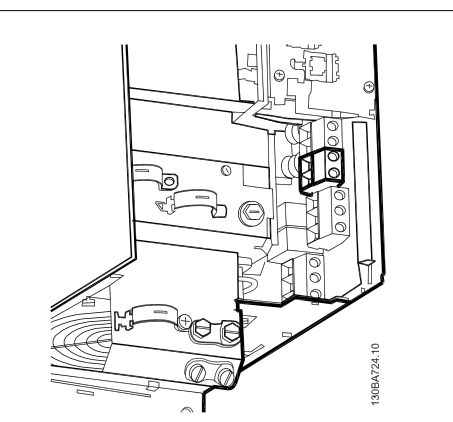

Abbildung 4.30: B3-Verbindungsklemme für Bremswiderstand

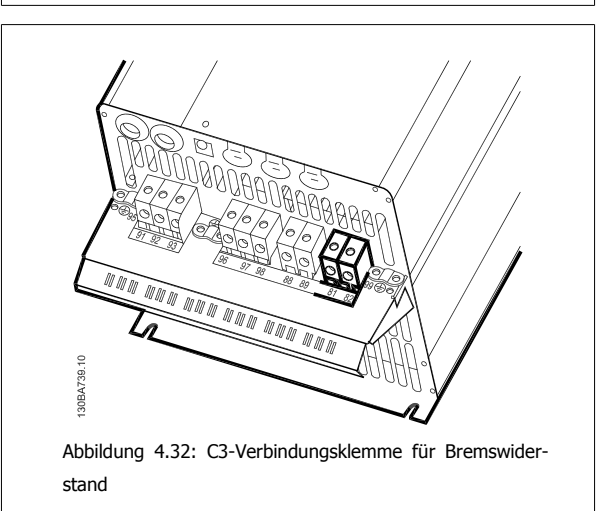

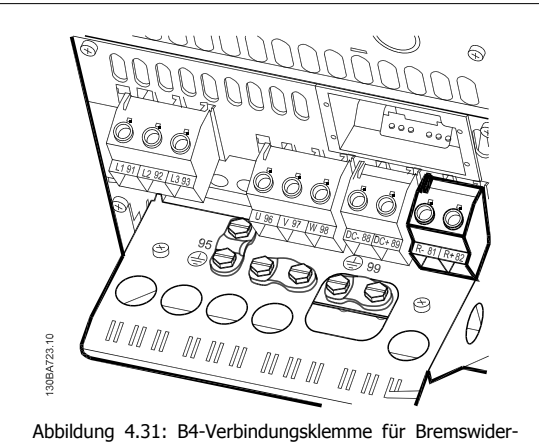

stand

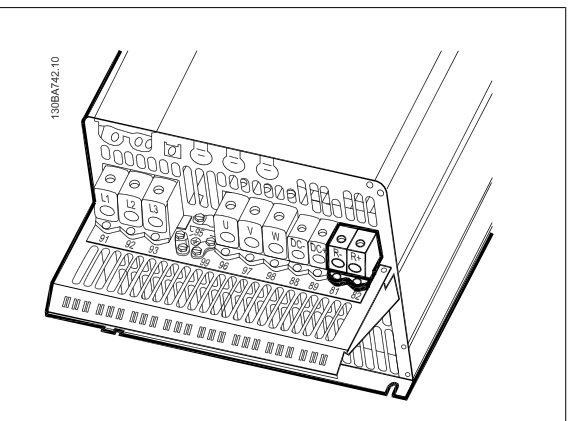

Abbildung 4.33: C4-Verbindungsklemme für Bremswiderstand

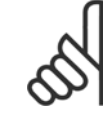

### **ACHTUNG!**

Bei einem Kurzschluss in der Bremselektronik des Frequenzumrichters kann ein eventueller Dauerstrom zum Bremswiderstand nur durch Unterbrechung der Netzversorgung zum Frequenzumrichter (Netzschalter, Schütz) verhindert werden. Nur der Frequenzumrichter darf das Schütz steuern.

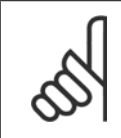

### **ACHTUNG!**

Den Bremswiderstand an einem Bereich platzieren, in dem keine Feuergefahr besteht, und sicherstellen, dass keine Gegenstände von außen durch die Luftschlitze in den Bremswiderstand fallen können. Luftschlitze und -gitter nicht verdecken.

### **4.1.22 Relaisanschluss**

Zum Einstellen der Relaisausgänge siehe Parametergruppe 5-4\* Relais.

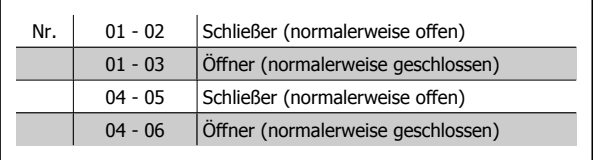

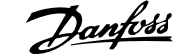

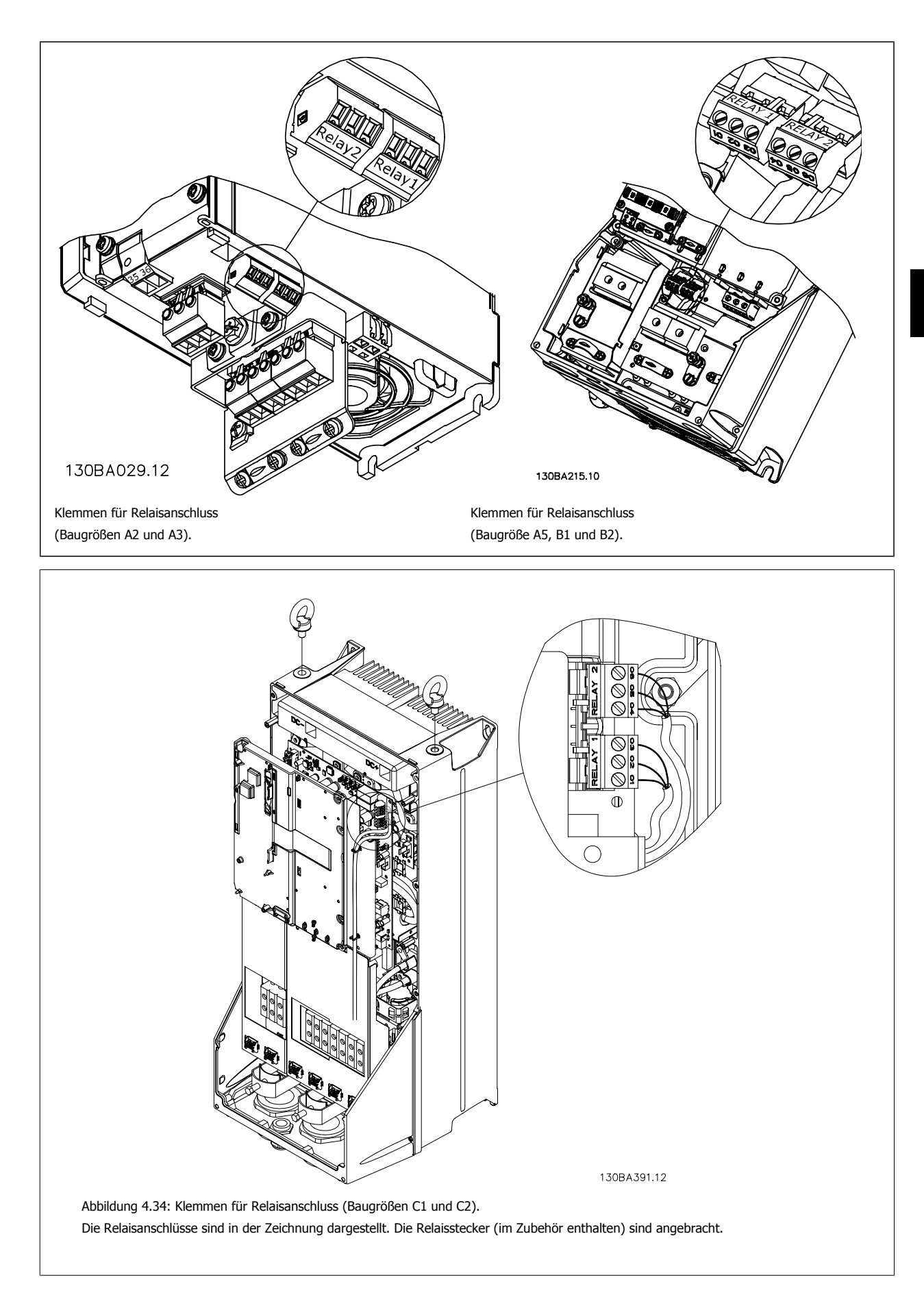

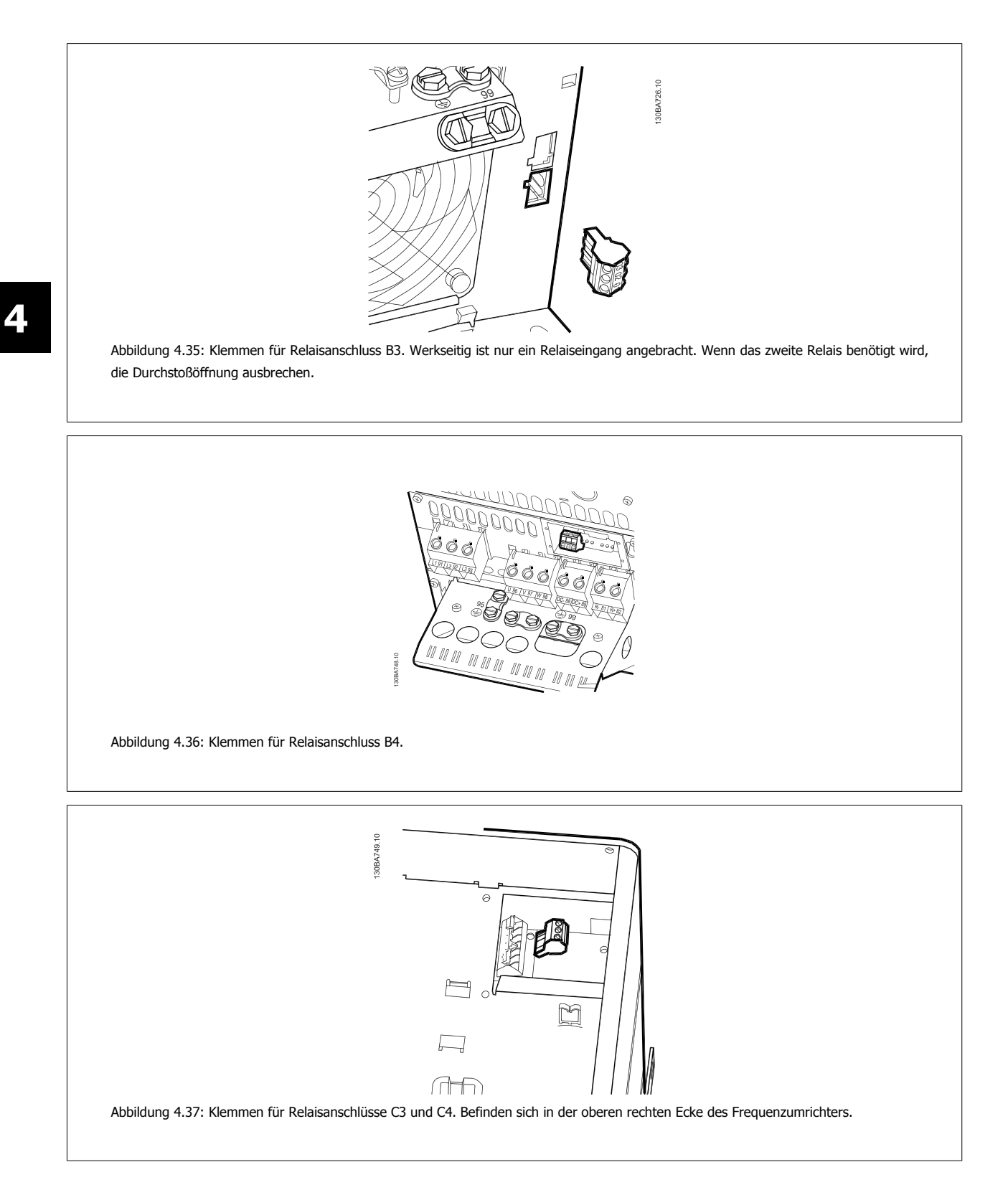

 **4**

# **4.1.23 Relaisausgang**

### **Relais 1**

- Klemme 01: gemeinsamer Kontakt
- Klemme 02: 240 VAC (Schließer)
- Klemme 03: 240 VAC (Öffner)

Relais 1 und Relais 2 werden in Par. 5-40 [Relaisfunktion](#page-91-0), Par. 5-41 Ein Verzög., Relais und Par. 5-42 Aus Verzög., Relais programmiert.

Zusätzliche Relaisausgänge bietet Optionsmodul MCB 105.

### **Relay 2**

- Klemme 04: gemeinsamer Kontakt
- Klemme 05: 400 VAC (Schließer)
- Klemme 06: 240 VAC (Öffner)

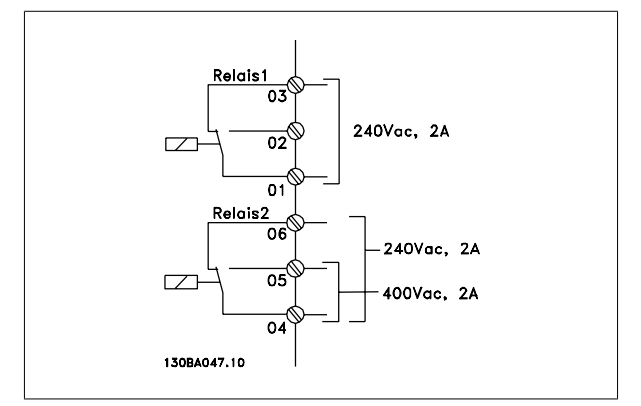

# **4.1.24 Zugang zu den Steuerklemmen**

Alle Klemmen zu den Steuerkabeln befinden sich unter der Klemmenabdeckung vorn am Frequenzumrichter. Entfernen Sie diese Klemmenabdeckung mithilfe eines Schraubendrehers.

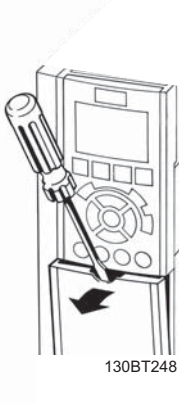

Abbildung 4.38: Zugriff auf Steuerklemmen in den Gehäusen A2, A3, B3, B4, C3 und C4

Nehmen Sie die vordere Abdeckung ab, um auf die Steuerklemmen zuzugreifen. Achten Sie beim Wiederanbringen der Abdeckung auf die richtige Befestigung mit einem Drehmoment von 2 Nm.

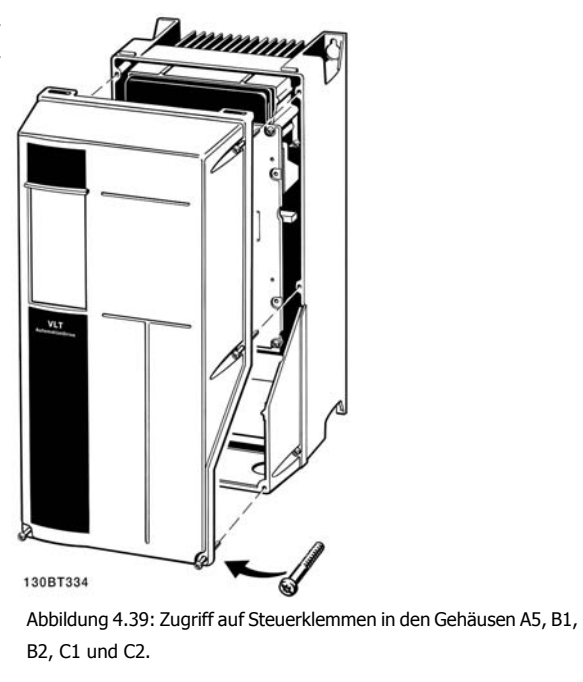

 **4**

# **4.1.25 Steuerklemmen**

### **Referenznummern in Abbildung:**

- 1. 10-poliger Stecker mit digitalen Steuerklemmen.
- 2. 3-poliger Stecker mit RS-485-Busklemmen.
- 3. 6-poliger Stecker mit analogen Steuerklemmen.
- 4. USB-Verbindung

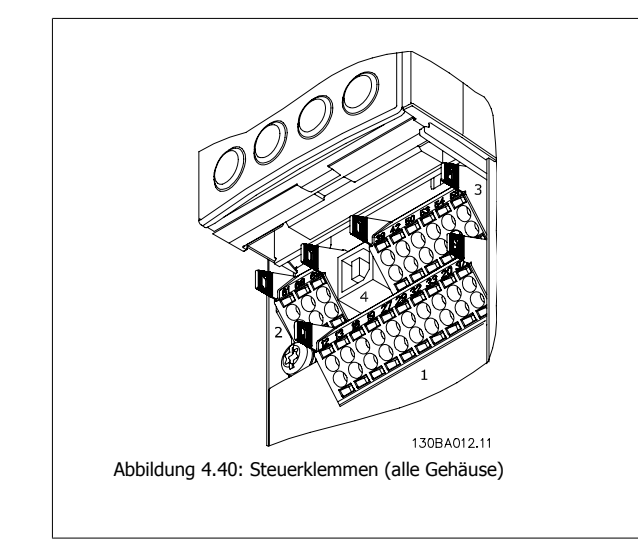

### **4.1.26 Test von Motor und Drehrichtung**

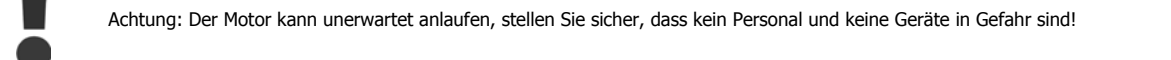

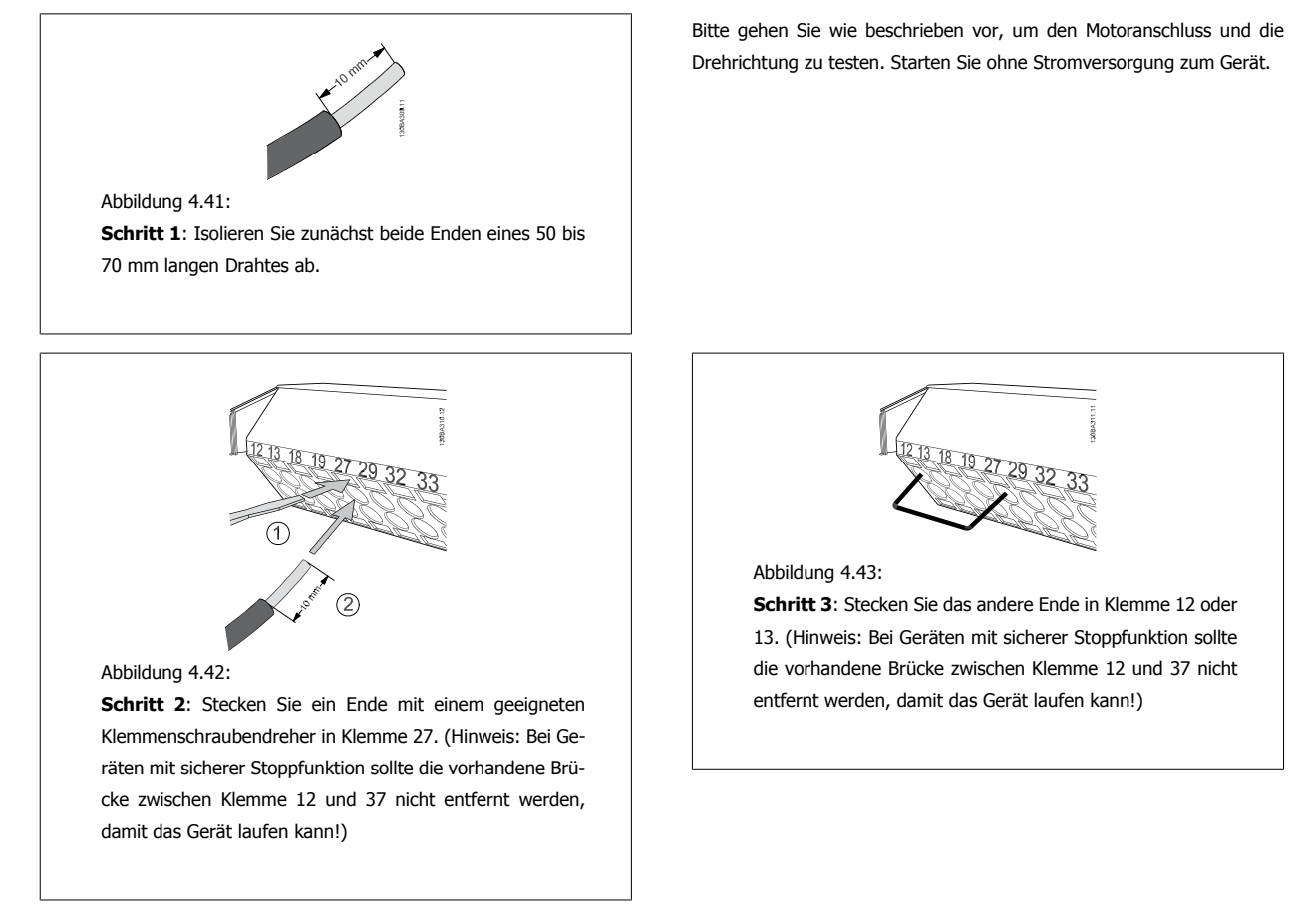

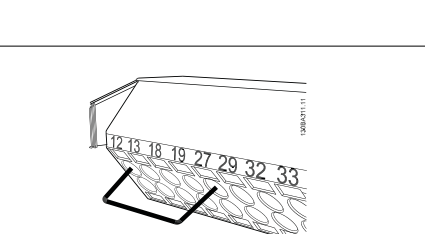

### Abbildung 4.43:

**Schritt 3**: Stecken Sie das andere Ende in Klemme 12 oder 13. (Hinweis: Bei Geräten mit sicherer Stoppfunktion sollte die vorhandene Brücke zwischen Klemme 12 und 37 nicht entfernt werden, damit das Gerät laufen kann!)

# 4 Elektrische Installation **Panfost** Produkthandbuch für VLT® HVAC Drive

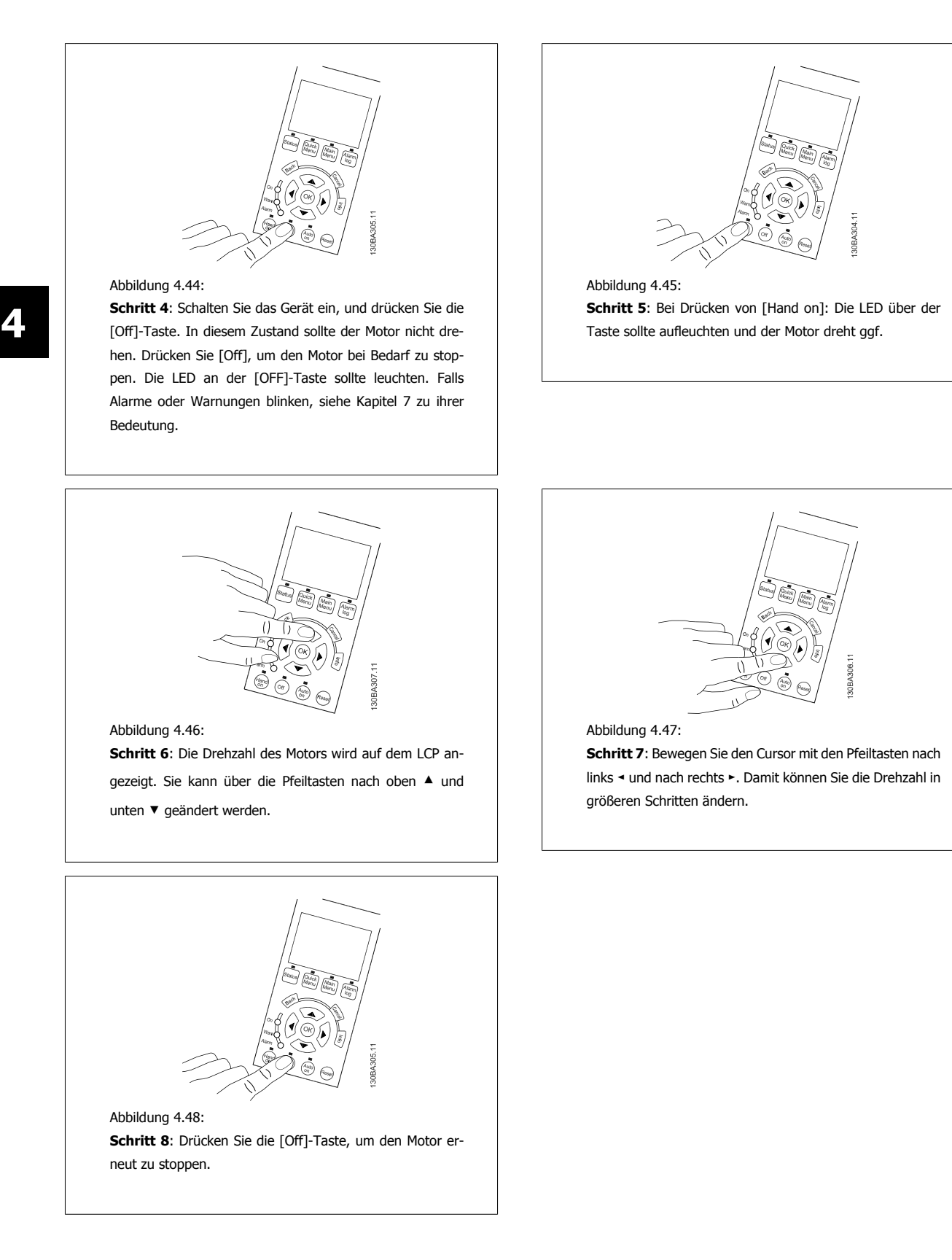

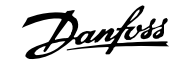

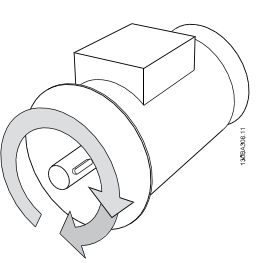

Abbildung 4.49:

**Schritt 9**: Vertauschen Sie zwei Motordrähte, wenn die gewünschte Drehrichtung nicht erreicht wird.

Vor dem Vertauschen der Motordrähte den Frequenzumrichter vom Netz trennen.

### **4.1.27 Schalter S201, S202 und S801**

Schalter S201 (Al 53) und S202 (Al 54) dienen dazu, die Betriebsart für Strom (0-20 mA) oder Spannung (0 bis 10 V) für die Analogeingänge 53 bzw. 54 auszuwählen.

Schalter S801 (BUS TER.) kann benutzt werden, um für die serielle RS-485-Schnittstelle (Klemmen 68 und 69) die integrierten Busabschlusswiderstände zu aktivieren.

Bitte beachten Sie, dass die Schalter durch eine Option verdeckt werden könnten, falls vorhanden.

### **Werkseinstellung:**

S201 (AI 53) = AUS (Spannungseingang)

S202 (AI 54) = AUS (Spannungseingang)

S801 (Busterminierung) = AUS

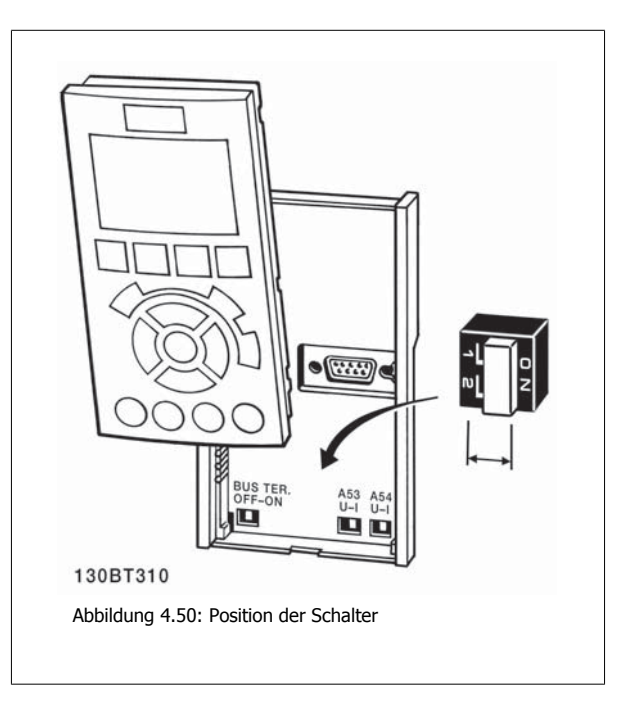

# **4.2 Optimierung und Test**

Um die Wellenleistung des Motors und den Frequenzumrichter für den angeschlossenen Motor und die Installation zu optimieren, kann folgendermaßen vorgegangen werden. Stellen Sie sicher, dass Frequenzumrichter und Motor angeschlossen und der Frequenzumrichter eingeschaltet ist.

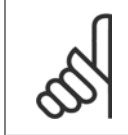

### **ACHTUNG!**

Prüfen Sie vor dem Netz-Ein, dass angeschlossene Geräte dafür bereit sind.

**Schritt 1:** Überprüfen Sie das Motor-Typenschild.

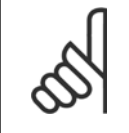

**4** 

### **ACHTUNG!**

Der Motor hat entweder Sternschaltung (Y) oder Dreieckschaltung (Δ). Diese Informationen befinden sich auf dem Typenschild.

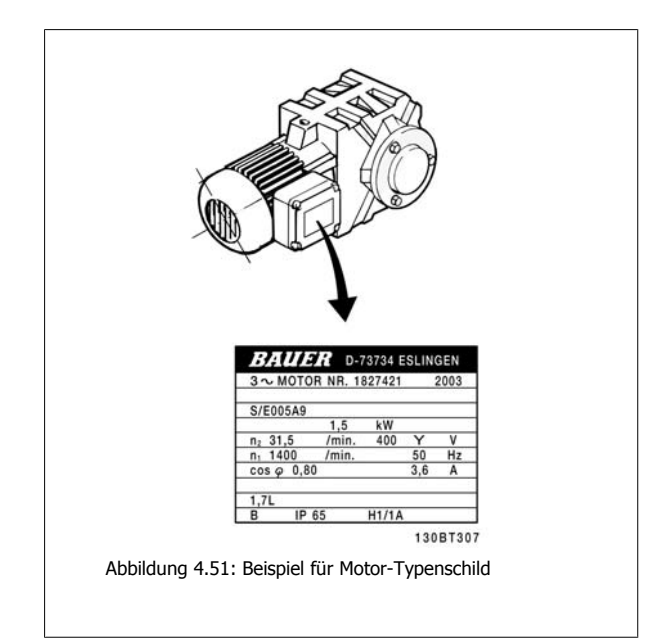

**Schritt 2:** Geben Sie die Motor-Typenschilddaten in der folgenden Reihenfolge in die entsprechenden Parameter ein.

Um diese Liste aufzurufen, drücken Sie erst die Taste [QUICK MENU], und wählen Sie dann "Q2 Inbetriebnahme-Menü".

| 1. | Par. 1-20 Motornennleistung [kW] |
|----|----------------------------------|
|    | Par. 1-21 Motornennleistung [PS] |
| 2. | Par. 1-22 Motornennspannung      |
| 3. | Par. 1-23 Motornennfrequenz      |
| 4. | Par. 1-24 Motornennstrom         |
| 5. | Par, 1-25 Motornenndrehzahl      |
|    |                                  |

Tabelle 4.10: Motorbezogene Parameter

**Schritt 3:** Aktivieren Sie die Automatische Motoranpassung (AMA)Aktivieren Sie das Autotuning Durch Ausführen einer AMAA wird die optimale Motorleistung sichergestellt. Die AMA misst die elektrischen Ersatzschaltbilddaten des Motors und optimiert dadurch die interne Regelung.

- 1. Schließen Sie Klemme 27 an Klemme 12 an, oder benutzen Sie [QUICK MENU] und "Q2 Inbetriebnahme-Menü" und stellen Sie Par. 5-12 Klemme 27 Digitaleingang Klemme 27 auf Ohne Funktion [0]
- 2. Drücken Sie [QUICK MENU], wählen Sie "Q3 Funktionssätze", wählen Sie "Q3-1 Allgemeine Einstellungen" und danach "Q3-10 Erw. Motorein-stellungen", und blättern Sie zu Par. 1-29 [Autom. Motoranpassung](#page-82-0) Autom. Motoranpassung.
- 3. Drücken Sie [OK], um die AMA Par. 1-29 [Autom. Motoranpassung](#page-82-0) abzuschließen.
- 4. Sie können zwischen reduzierter und kompletter AMA wählen. Ist ein Sinusfilter vorhanden, darf nur die reduzierte AMA ausgeführt werden. Andernfalls ist das Sinusfilter während der AMA zu entfernen.
- 5. Drücken Sie die [OK]-Taste. Im Display sollte "AMA mit [Hand on]-Taste starten" angezeigt werden.
- 6. Drücken Sie die [Hand on]-Taste. Ein Statusbalken stellt den Verlauf der AMA dar.

### **AMA-Ausführung vorzeitig abbrechen**

1. Drücken Sie die [OFF]-Taste: Der Frequenzumrichter zeigt einen Alarm, und am Display wird gemeldet, dass die AMA durch den Benutzer abgebrochen wurde.

### **Erfolgreiche AMA**

- 1. Im Display erscheint "AMA mit [OK]-Taste beenden".
- 2. Drücken Sie die [OK]-Taste, um die AMA abzuschließen.

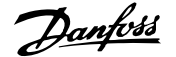

### **Fehlgeschlagene AMA**

- 1. Der Frequenzumrichter zeigt einen Alarm an. Eine Beschreibung des Alarms finden Sie im Abschnitt Fehlersuche und -behebung.
- 2. "Wert" in [Alarm Log] zeigt die zuletzt vor dem Übergang in den Alarmzustand von der AMA ausgeführte Messsequenz. Diese Nummer zusammen mit der Beschreibung des Alarms hilft bei der Fehlersuche. Geben Sie bei der Kontaktaufnahme mit Danfoss Service unbedingt die Nummer und Beschreibung des Alarms an.

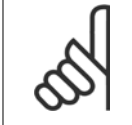

### **ACHTUNG!**

Häufige Ursache für eine fehlgeschlagene AMA sind falsch eingegebene Motortypenschilddaten oder auch eine zu große Differenz zwischen Umrichter-/Motor-Nennleistung.

**Schritt 4:** Drehzahlgrenze und Rampenzeit einstellen.

Stellen Sie die Grenzwerte für Drehzahl und Rampenzeit gemäß den Anforderungen der Anwendung ein.

Par. 3-02 [Minimaler Sollwert](#page-86-0) Par. 3-03 [Max. Sollwert](#page-86-0)

Par. 4-11 [Min. Drehzahl \[UPM\]](#page-89-0) oder Par. 4-12 [Min. Frequenz \[Hz\]](#page-89-0)

Par. 4-13 [Max. Drehzahl \[UPM\]](#page-89-0) oder Par. 4-14 [Max Frequenz \[Hz\]](#page-89-0)

Par. 3-41 [Rampenzeit Auf 1](#page-88-0) Rampenzeit Auf 1 [s]

Par. 3-42 [Rampenzeit Ab 1](#page-88-0) Rampenzeit Ab 1 [s]

Eine einfache Beschreibung zur Konfiguration dieser Parameter finden Sie im Kapitel Programmieren des Frequenzumrichters, Quick-Menü-Modus.

5 Inbetriebnahme und Anwendungsbeispiele  $\partial$ anfoss Produkthandbuch für VLT® HVAC Drive

MG.11.AB.03 - VLT® ist eine eingetragene Marke von Danfoss.

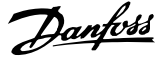

# **5 Inbetriebnahme und Anwendungsbeispiele**

# **5.1 Inbetriebnahme**

## **5.1.1 Quick-Menü-Modus**

### **Parameterdaten**

Das grafische LCP 102 bietet Zugriff auf alle Parameter unter Quick-Menü-Modus. Das numerische LCP 101 bietet lediglich Zugriff auf das Inbetriebnahme-Menü. Parametereinstellung über [Quick Menu]-Taste: Parameterdaten oder Einstellungen müssen in Übereinstimmung mit folgendem Verfahren eingegeben oder geändert werden:

- 1. Taste [Quick Menu] drücken
- 2. Mit den Pfeiltasten [▲] und [▼] zu dem Parameter gehen, der geändert werden soll.
- 3. [OK] drücken.
- 4. Wählen Sie mit den Tasten [▲] und [▼] die gewünschte Parametereinstellung aus.
- 5. [OK] drücken.
- 6. Mit den Pfeiltasten [◀] und [▶] die Ziffern innerhalb einer Parametereinstellung ändern.
- 7. Der hervorgehobene Bereich zeigt an, welche Ziffer zur Bearbeitung ausgewählt ist.
- 8. Mit [Cancel] kann die Änderung verhindert werden, mit [OK] wird die Änderung angenommen und die neue Einstellung eingelesen.

### **Beispiel für die Änderung von Parameterdaten**

Parameter 22-60 Riemenbruchfunktion ist auf [Off] eingestellt. Sie möchten jedoch den Lüfterriemenzustand - defekt oder nicht defekt - überwachen. Gehen Sie dazu wie folgt vor:

- 1. Drücken Sie [Quick Menu].
- 2. Wählen Sie Funktionssätze mit der [▼]-Taste.
- 3. [OK] drücken.
- 4. Wählen Sie Anwendungseinstell. mit der [▼]-Taste.
- 5. [OK] drücken.
- 6. Drücken Sie [OK] erneut, um Lüfterfunktionen aufzurufen
- 7. Wählen Sie Riemenbruchfunktion mit [OK].
- 8. Wählen Sie mit der [▼]-Taste die Option [2] Abschaltung aus.

Der Frequenzumrichter wird jetzt abgeschaltet, wenn ein Bruch des Lüfterriemens erfasst wird.

### **Wählen Sie das Benutzer-Menü, um eigene Parameter anzuzeigen:**

[Das Benutzer-Menü] enthält Parameter, die vom Anwender selbst zusammengestellt werden können. Ein Klimagerät- oder Pumpenhersteller kann z. B. Parameter im Benutzer-Menü während der Inbetriebnahme im Werk vorprogrammiert haben, um die Inbetriebnahme/Feinabstimmung vor Ort einfacher zu machen. Diese Parameter werden im Par. 0-25 Benutzer-Menü gewählt, das bis zu 20 verschiedene Parameter enthalten kann.

### **Das Menü [Liste geänderte Par.] enthält Listen mit, in Bezug auf die Werkseinstellung, geänderten Parametern:**

- Letzte 10 Änderungen: Zeigt die letzten 10 geänderten Parameter.
- Alle Änderungen seit der letzten Werkseinstellung.

### **[Protokolle][]:**

beinhaltet die grafische Darstellung der im Display angezeigten Betriebsvariablen (Par. 0-20, 0-21, 0-22, 0-23 und 0-24).

Nur Anzeigeparameter, die in Par. 0-20 [Displayzeile 1.1](#page-74-0) bis Par. 0-24 Displayzeile 3 ausgewählt sind, können angezeigt werden. Im Speicher können bis zu 120 Abtastungen zum späteren Abruf abgelegt werden.

### **Inbetriebnahme-Menü**

### **Effiziente Parametereinstellung für VLT HVAC Drive-Anwendungen:**

Die Parameter lassen sich für die Mehrzahl von VLT HVAC Drive-Anwendungen einfach über **[Inbetriebnahme-Menü]** einstellen. Drücken von [Quick Menu] zeigt die Liste der verschiedenen Auswahlmöglichkeiten des Quick-Menüs. Siehe auch Abbildung 6.1 unten und Tabellen Q3-1 bis Q3-4 im Abschnitt Funktionssätze.

### **Beispiel zur Benutzung des Inbetriebnahme-Menüs:**

Nehmen Sie an, dass Sie die Rampenzeit Ab auf 100 Sekunden einstellen wollen.

- 1. Wählen Sie [Quick Setup]. Der erste [Par. 0-01](#page-74-0) Sprache erscheint im Inbetriebnahme-Menü.
- 2. Mehrmals [▼]] drücken, bis Par. 3-42 [Rampenzeit Ab 1](#page-88-0) mit der Werkseinstellung 20 Sekunden erscheint.
- 3. [OK] drücken.
- 4. Wählen Sie die dritte Stelle vor dem Komma mit der [◀]-Taste.
- 5. Ändern Sie mit  $[4]$  "0" auf "1".
- 6. Markieren Sie mithilfe von  $[\blacktriangleright]$  die Ziffer "2".
- 7. Ändern Sie mit  $[\nabla]$  "2" auf "0".
- 8. [OK] drücken.

Die neue Rampenzeit Ab ist jetzt auf 100 Sekunden eingestellt. Es wird empfohlen, die Konfiguration in der aufgelisteten Reihenfolge auszuführen.

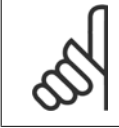

### **ACHTUNG!**

Eine vollständige Beschreibung der Funktion finden Sie in den Abschnitten zu Parametern in diesem Handbuch.

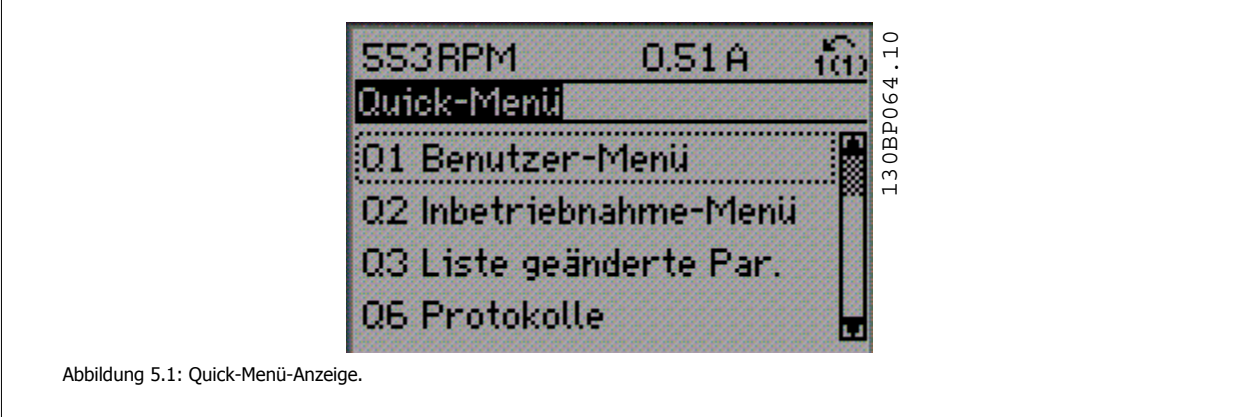

Mit dem Inbetriebnahme-Menü erhält man Zugriff auf die 18 wichtigsten Parametersätze des Frequenzumrichters. Nach der Programmierung ist der Frequenzumrichter in den meisten Fällen betriebsbereit. Die 18 Inbetriebnahme-Menü-Parameter werden in der nachstehenden Tabelle gezeigt. Eine vollständige Beschreibung der Funktion finden Sie in den Abschnitten zu Parameterbeschreibungen in diesem Handbuch.

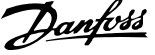

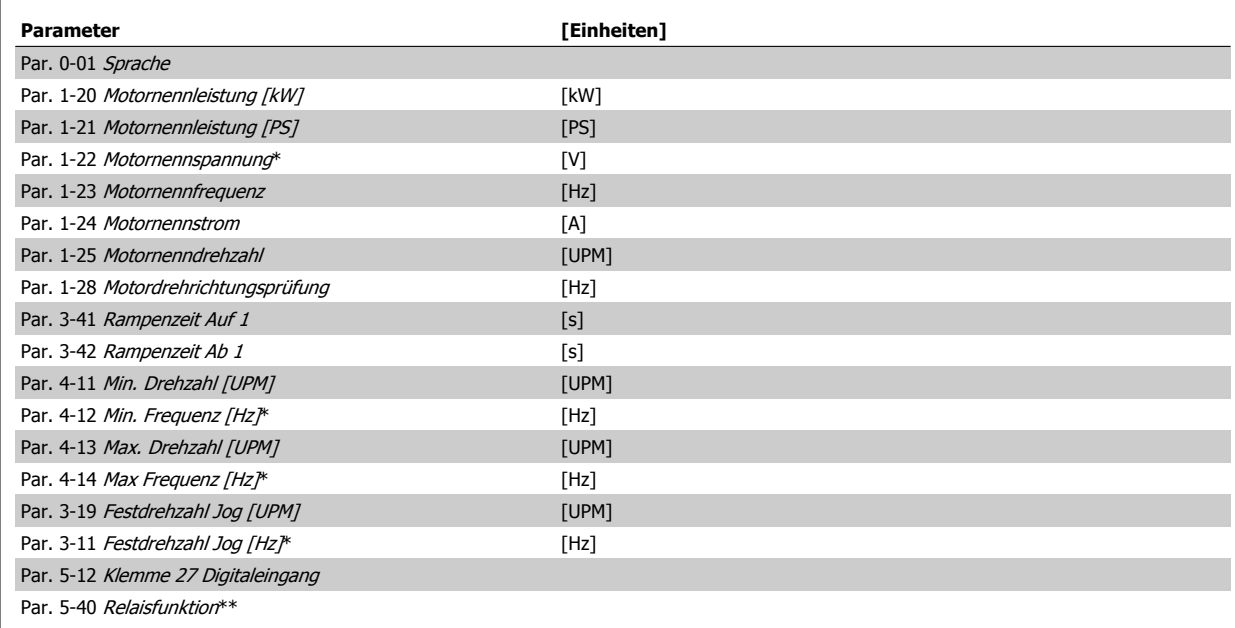

Tabelle 5.1: Inbetriebnahme-Menü-Parameter

\*Die Displayanzeige hängt von den Einstellungen der Optionen in Par. 0-02 Hz/UPM Umschaltung und Par. 0-03 Ländereinstellungen ab. Die Werkseinstellung für Par. 0-02 Hz/UPM Umschaltung und Par. 0-03 Ländereinstellungen hängt von der Region ab, in der der Frequenzumrichter ausgeliefert wird, kann jedoch nach Bedarf umprogrammiert werden.

\*\* Par. 5-40 [Relaisfunktion](#page-91-0) ist ein Parameter mit Array, in dem zwischen Relais1 [0] oder Relais2 [1] gewählt werden kann. Die Standardeinstellung ist Relais1 [0] mit der Voreinstellung Alarm [9].

Siehe die Parameterbeschreibung im Abschnitt Häufig verwendete Parameter.

Nähere Informationen zu Einstellungen und Programmierung finden Sie im VLT HVAC Drive Programmierungshandbuch, MG.11.CX.YY.

 $x = V$ ersionsnummer y = Sprachversion

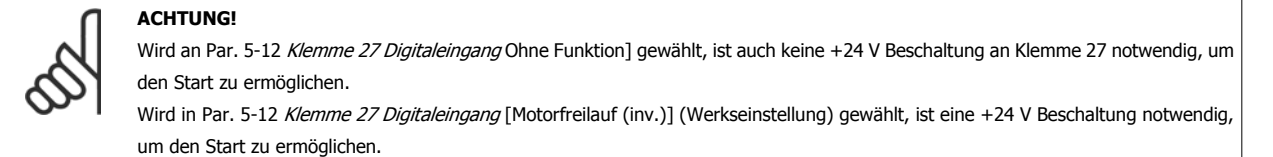

### **5.1.2 RS-485-Busanschluss**

Ein oder mehrere Frequenzumrichter können mittels der seriellen Standardschnittstelle an einen RS485-Master oder über Konverter an einen PC angeschlossen werden. Klemme 68 ist an das P-Signal (TX+, RX+) und Klemme 69 an das N-Signal (TX-, RX-) anzuschließen.

Sollen mehrere Frequenzumrichter angeschlossen werden, sind die Schnittstellen parallel zu verdrahten (RS-485-Bus).

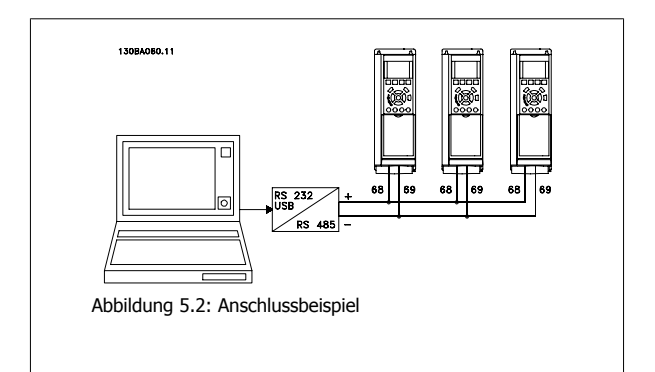

Das Anschlusskabel ist geschirmt auszuführen, wobei der Schirm beidseitig aufzulegen und ein großflächiger Potentialausgleich vorzusehen ist. Zur Vermeidung von Potentialausgleichsströmen über die Abschirmung kann der Kabelschirm über Klemme 61 einseitig geerdet werden (Klemme 61: Intern über RC-Glied mit dem Gehäuse verbunden).

### **Busabschluss**

Der RS-485-Bus muss pro Segment an beiden Endpunkten durch ein Widerstandsnetzwerk abgeschlossen werden. Wenn der Frequenzumrichter das erste oder das letzte Gerät in der RS-485-Steuerung ist, muss Schalter S801 auf der Steuerkarte auf "ON" gestellt werden. Nähere Informationen finden Sie im Abschnitt Schalter S201, S202 und S801.

# **5.1.3 Einen PC an den Frequenzumrichter anschließen**

Um den Frequenzumrichter von einem PC aus zu steuern oder zu programmieren, installieren Sie das PC-basierte Konfigurationstool MCT 10. Der Laptop kann über ein Standard-USB-Kabel (Host/Gerät) oder über die RS-485-Schnittstelle angeschlossen werden. Siehe hierzu im VLT HVAC Drive Projektierungshandbuch das Kapitel Installieren > Installation sonstiger Verbindungen.

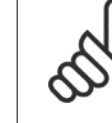

**5** 

### **ACHTUNG!**

Die USB-Verbindung ist galvanisch von der Versorgungsspannung (PELV) und anderen Hochspannungsklemmen getrennt. Die USB-Verbindung ist an Schutzerde (PE) am Frequenzumrichter angeschlossen. Benutzen Sie nur einen isolierten Laptop als PC-Verbindung zum USB-Anschluss am Frequenzumrichter.

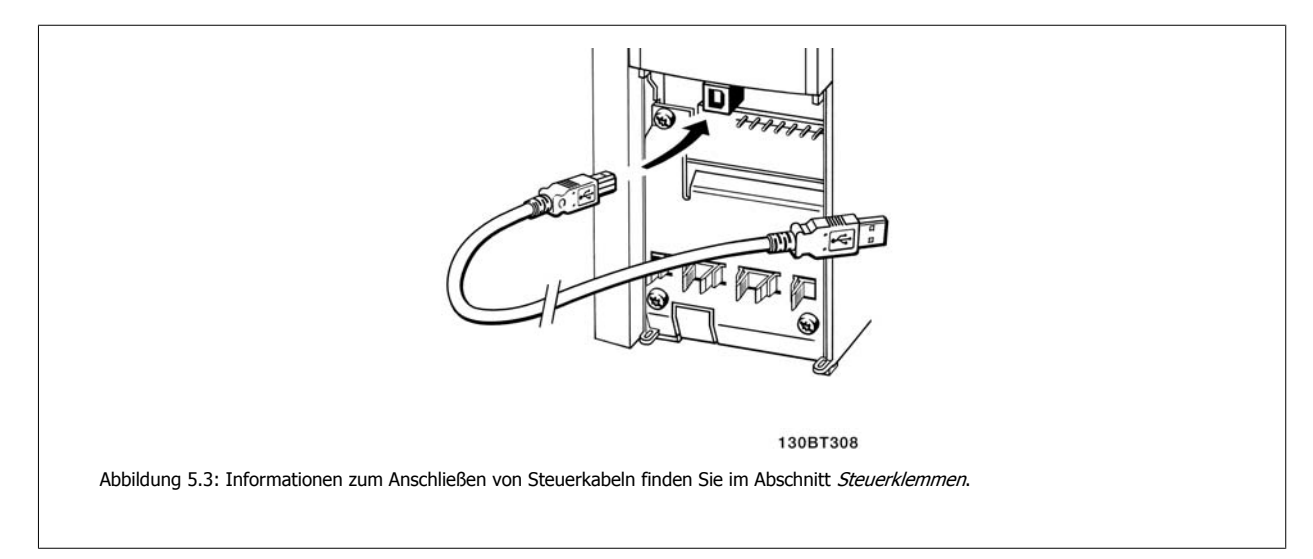

# **5.1.4 PC-Software Tools**

### **PC-basiertes Konfigurationstool MCT 10**

Alle Frequenzumrichter verfügen über eine serielle Kommunikationsschnittstelle. Danfoss bietet ein PC-Tool für den Datenaustausch zwischen PC und Frequenzumrichter an, das PC-basierte Konfigurationstool MCT 10. Weitere Informationen zu diesem Tool finden Sie im Abschnitt zu verfügbarer Literatur.

### **MCT 10 Software**

MCT 10 wurde als anwendungsfreundliches interaktives Tool zur Konfiguration von Parametern in unseren Frequenzumrichtern entwickelt. Die Software steht auf der Danfoss Website http://www.Danfoss.com/BusinessAreas/DrivesSolutions/Softwaredownload/DDPC+Software+Program.htm zum Download bereit.

MCT 10 Software ist nützlich für:

- Offline-Planung eines Kommunikationsnetzwerks. MCT 10 enthält eine vollständige Frequenzumrichter-Datenbank
- Online-Inbetriebnahme von Frequenzumrichtern
- Speichern der Einstellungen aller Frequenzumrichter
- Austausch eines Frequenzumrichters in einem Netzwerk.
- Einfache und genaue Dokumentation der Frequenzumrichtereinstellungen nach der Inbetriebnahme.
- Erweiterung bestehender Netzwerke
- Zukünftig entwickelte Frequenzumrichter werden unterstützt.

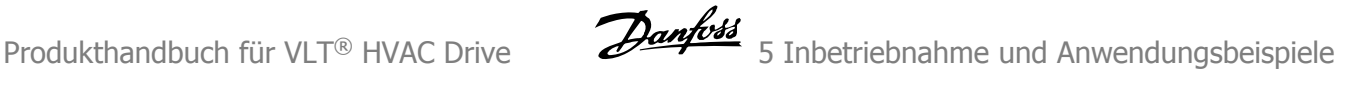

MCT 10-Software unterstützt Profibus DP-V1 über einen Anschluss des Typs Master-Klasse 2. Sie gestattet das Lesen und Schreiben von Parametern in einem Frequenzumrichter online über das Profibus-Netzwerk. Damit entfällt die Notwendigkeit eines gesonderten Datennetzwerks.

### **Datensicherung im PC:**

- 1. Schließen Sie einen PC über die USB-Schnittstelle an das Gerät an. (Hinweis: Verwenden Sie einen isolierten PC (z. B. Laptop) in Verbindung mit der USB-Schnittstelle. Eine Nichtbeachtung kann zu Geräteschäden führen.)
- 2. Starten Sie die MCT 10 Software.
- 3. Wählen Sie "Vom Frequenzumrichter lesen".
- 4. Wählen Sie im Menü "Datei" die Option "Speichern unter", um die Einstellungen auf Ihrem PC zu sichern.

Alle Parameter sind nun gespeichert.

### **Datenübertragung vom PC zum Frequenzumrichter:**

- 1. Schließen Sie über den USB-Anschluss einen PC an den Frequenzumrichter an.
- 2. Starten Sie die MCT 10 Software.
- 3. Wählen Sie im Menü Datei "Öffnen" gespeicherte Dateien werden angezeigt.
- 4. Öffnen Sie die gewünschte Datei.
- 5. Wählen Sie "Zum Frequenzumrichter schreiben".

Alle Parameter werden nun zum Frequenzumrichter übertragen.

Ein gesondertes Handbuch für die MCT 10 Software ist verfügbar: MG.10.Rx.yy.

### **MCT 10 Software-Module**

Folgende Module sind im Softwarepaket enthalten:

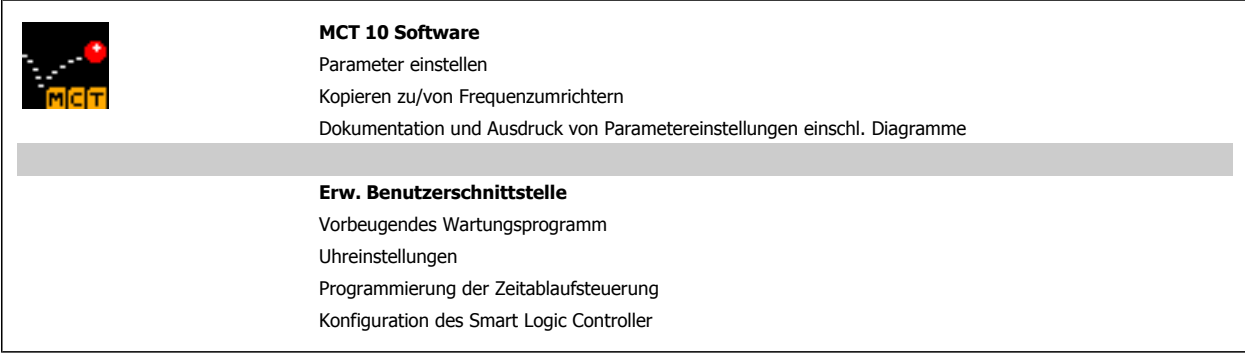

### **Bestellnummer:**

Bestellen Sie die CD mit der MCT 10 Software mit der Bestellnummer 130B1000.

MCT 10 kann ebenfalls von der Danfoss-Website heruntergeladen werden: WWW.DANFOSS.COM, Business Area: Motion Controls.

# **5.1.5 Tipps und Tricks**

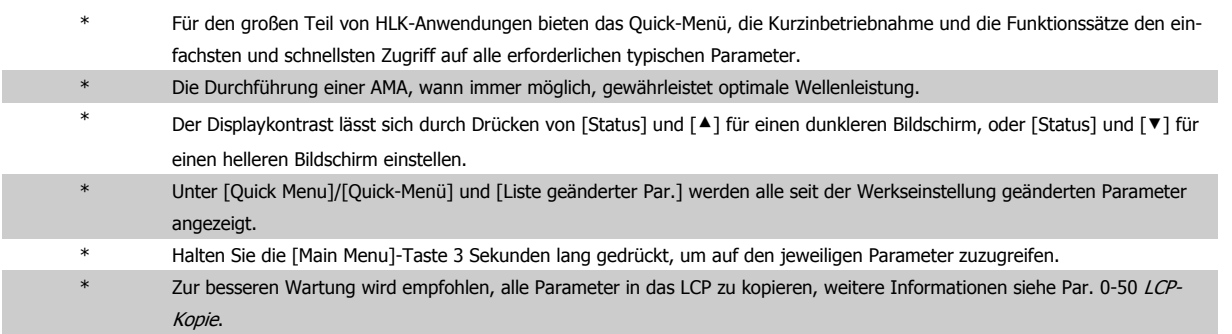

Tabelle 5.2: Tipps und Tricks

# **5.1.6 Sichern von Parametereinstellungen mit grafischem LCP**

Wenn die Konfiguration eines Frequenzumrichters abgeschlossen ist, wird empfohlen, die Parametereinstellung im grafischen LCP oder mithilfe der MCT 10 Software auf einem PC zu speichern.

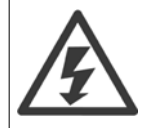

Führen Sie eine Bedienfeldkopie nur im gestoppten Zustand des Motors aus.

### **Daten im LCP speichern:**

- 1. Gehen Sie zu Par. 0-50 LCP-Kopie
- 2. Drücken Sie die [OK]-Taste.
- 3. Wählen Sie "Speichern in LCP".
- 4. Drücken Sie die [OK]-Taste.

Alle Parametereinstellungen werden nun im grafischen LCP gespeichert. Der Vorgang kann an einem Statusbalken verfolgt werden. Wenn die Kopie abgeschlossen wurde, bestätigen Sie mit [OK].

Sie können nun das grafische LCP an einen anderen Frequenzumrichter anschließen und die Parametereinstellungen auf diesen Frequenzumrichter kopieren.

### **Daten vom LCP zum Frequenzumrichter übertragen:**

- 1. Gehen Sie zu Par. 0-50 LCP-Kopie
- 2. Drücken Sie die [OK]-Taste.
- 3. Wählen Sie "Lade von LCP, Alle".
- 4. Drücken Sie die [OK]-Taste.

Die im grafischen LCP gespeicherten Parametereinstellungen werden nun zum Frequenzumrichter übertragen. Der Kopiervorgang wird in einem Statusbalken angezeigt. Wenn die Kopie abgeschlossen wurde, bestätigen Sie mit [OK].

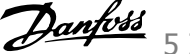

## **5.1.7 Initialisierung auf Werkseinstellung**

Die Standardeinstellungen des Frequenzumrichters können auf zwei Arten wiederhergestellt werden: Empfohlene Initialisierung und manuelle Initialisierung..

Beide Arten haben unterschiedliche Auswirkungen. Siehe dazu nachstehende Beschreibung.

### **Empfohlene Initialisierung (über Par. 14-22 Betriebsart)**

- 1. Wählen Sie Par. 14-22 Betriebsart
- 2. [OK] drücken.
- 3. Wählen Sie "Initialisierung" (bei NLCP "2" wählen)
- 4. [OK] drücken.
- 5. Netzversorgung trennen und warten, bis das Display abschaltet.
- 6. Netzversorgung wieder einschalten der Frequenzumrichter ist nun zurückgesetzt. Der erste Start dauert ein paar Sekunden länger.
- 7. Drücken Sie [Reset].

Par. 14-22 Betriebsart initialisiert alles, außer folgende Parameter: Par. 14-50 EMV-Filter Par. 8-30 FC-Protokoll Par. 8-31 Adresse Par. 8-32 Baudrate Par. 8-35 FC-Antwortzeit Min.-Delay Par. 8-36 FC-Antwortzeit Max.-Delay Par. 8-37 FC Interchar. Max.-Delay Par. 15-00 Betriebsstunden bis Par. 15-05 Anzahl Überspannungen Par. 15-20 Protokoll: Ereignis bis Par. 15-22 Protokoll: Zeit Par. 15-30 Fehlerspeicher: Fehlercode bis Par. 15-32 Fehlerspeicher: Zeit

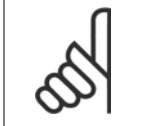

### **ACHTUNG!**

Im Par. 0-25 Benutzer-Menü gewählte Parameter bleiben auch bei Werkseinstellung erhalten.

### **Manuelle Initialisierung**

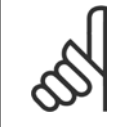

**ACHTUNG!**

Bei einer manuellen Initialisierung werden auch die Einstellungen der seriellen Kommunikation, EMV-Filter und der Fehlerspeicher zurückgesetzt.

Entfernt in Par. 0-25 Benutzer-Menü ausgewählte Parameter.

1. Netzversorgung trennen und warten, bis das Display abschaltet.

2a. LCP 102: Gleichzeitig [Status] + [Main Menu] + [OK]-Tasten beim Netz-Ein drücken.

2b. LCP 101: [MENU]-Taste beim Netz-Ein der Bedieneinheit drücken.

3. Nach ca. 5 s die Tasten loslassen (Lüfter läuft an).

4. Der Frequenzumrichter ist jetzt auf die Werkseinstellung zurückgesetzt.

Dieser Parameter initialisiert alles außer:

Par. 15-00 Betriebsstunden

Par. 15-03 Anzahl Netz-Ein

Par. 15-04 Anzahl Übertemperaturen

Par. 15-05 Anzahl Überspannungen

5 Inbetriebnahme und Anwendungsbeispiele  $\partial$ antossandbuch für VLT® HVAC Drive

# **5.2 Anwendungsbeispiele**

# **5.2.1 Start/Stopp**

Klemme  $18 = \text{Par. } 5 \text{-} 10$  Klemme 18 Digitaleingang [8] Start Klemme 27 = Par. 5-12 Klemme 27 Digitaleingang [0] Ohne Funktion (Standard: Motorfreilauf (inv.)

Par. 5-10 Klemme 18 Digitaleingang = Start (Werkseinstellung)

Par. 5-12 Klemme 27 Digitaleingang = Motorfreilauf (inv.) (Werkseinstellung)

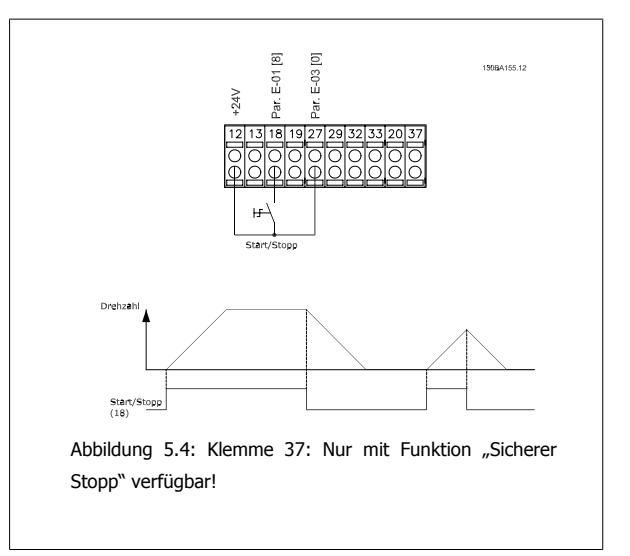

### **5.2.2 Puls-Start/Stopp**

Klemme 18 = Start/Stopp Par. 5-10 Klemme 18 Digitaleingang [9] Puls-Start

Klemme 27= Par. 5-12 Klemme 27 Digitaleingang [6] Stopp (invers)

Par. 5-10 Klemme 18 Digitaleingang = Puls-Start

Par. 5-12 Klemme 27 Digitaleingang = Stopp

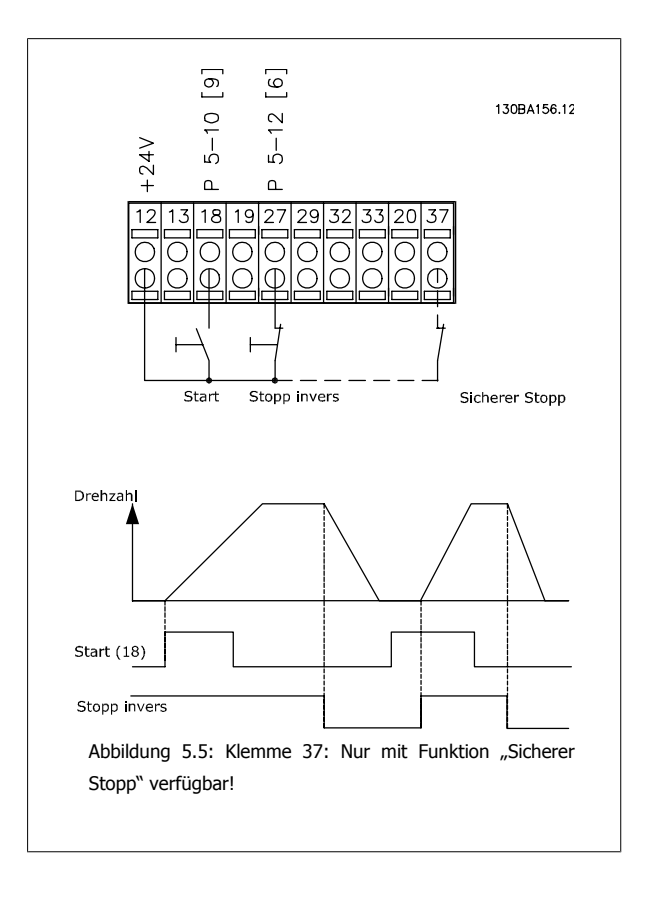

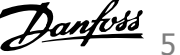

# **5.2.3 Automatische Motoranpassung (AMA)**

Die AMA ist ein Testalgorithmus, der die elektrischen Motorparameter Motorparameter bei einem Motor im Stillstand misst. Dies bedeutet, dass die AMA an sich kein Drehmoment erzeugt.

AMA lässt sich vorteilhaft bei der Inbetriebnahme von Anlagen und bei der Optimierung der Anpassung des Frequenzumrichters an den benutzten Motor einsetzen. Diese Funktion wird insbesondere dann eingesetzt, wenn die Werkseinstellung nicht für den angeschlossenen Motor gilt.

Par. 1-29 [Autom. Motoranpassung](#page-82-0) bietet die Wahl zwischen einer kompletten AMA mit Ermittlung aller elektrischen Motorparameter und reduzierter AMA, wobei lediglich der Statorwiderstand Rs ermittelt wird.

Eine komplette AMA kann von ein paar Minuten bei kleinen Motoren bis ca. 15 Minuten bei großen Motoren dauern.

### **Einschränkungen und Bedingungen:**

- Damit die AMA die Motorparameter optimal bestimmen kann, müssen die korrekten Typenschilddaten in Par. 1-20 [Motornennleistung \[kW\]](#page-80-0) bis Par. 1-28 [Motordrehrichtungsprüfung](#page-81-0) eingegeben werden.
- Zur besten Anpassung des Frequenzumrichters wird die AMA an einem kalten Motor durchgeführt. Wiederholter AMA-Betrieb kann zu einer Erwärmung des Motors führen, was wiederum eine Erhöhung des Statorwiderstands Rs bewirkt. Normalerweise ist dies jedoch nicht kritisch.
- AMA ist nur durchführbar, wenn der Motornennstrom mindestens 35 % des Ausgangsnennstroms des Frequenzumrichters beträgt. AMA kann für einen einzelnen überdimensionierten Motor durchgeführt werden.
- Bei installiertem Sinusfilter ist es möglich, einen reduzierten AMA-Test auszuführen. Von einer kompletten AMA mit Sinusfilter ist abzuraten. Soll eine Komplettanpassung vorgenommen werden, so kann das Sinusfilter überbrückt werden, während eine komplette AMA durchgeführt wird. Nach Abschluss der AMA wird das Sinusfilter wieder dazugeschaltet.
- Bei parallel geschalteten Motoren ist eine reduzierte AMA durchzuführen.
- Eine komplette AMA ist bei Synchronmotoren nicht ratsam. Werden Synchronmotoren eingesetzt, führen Sie eine reduzierte AMA aus und stellen Sie die erweiterten Motordaten manuell ein. Die AMA-Funktion kann nicht für permanenterregte Motoren benutzt werden.
- Während einer AMA erzeugt der Frequenzumrichter kein Motordrehmoment. Während einer AMA darf jedoch auch die Anwendung kein Anlaufen der Motorwelle hervorrufen, was z. B. bei Ventilatoren in Lüftungssystemen vorkommen kann. Dies stört die AMA-Funktion.

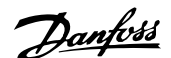

# **6 Betrieb des Frequenzumrichters**

### **6.1.1 Drei Bedienungsmöglichkeiten**

### **Es gibt für den Frequenzumrichter drei verschiedene Bedienungsmöglichkeiten:**

- 1. Grafische LCP Bedieneinheit LCP 102 (GLCP), siehe 5.1.2
- 2. Numerische LCP Bedieneinheit LCP 101, siehe 5.1.3
- 3. Serielle RS-485-Kommunikation oder USB, beide für PC-Anschluss, siehe 5.1.4

Besitzt der Frequenzumrichter die Feldbus-Option, lesen Sie bitte in der entsprechenden Dokumentation nach.

### **6.1.2 Bedienung der grafischen Bedieneinheit LCP 102**

Die folgenden Anweisungen gelten für das grafische LCP (LCP 102):

Die grafische Bedieneinheit ist in vier funktionelle Gruppen unterteilt:

- 1. Grafikanzeige mit Statuszeilen.
- 2. Menütasten mit Anzeige-LEDs Modusauswahl, Parameteränderung, Umschalten zwischen Displayfunktionen.
- 3. Navigationstasten und Kontroll-Anzeigen (LEDs).
- 4. Bedientasten mit Kontroll-Anzeigen (LEDs).

### **Grafikdisplay:**

Das LCD-Display verfügt über eine Hintergrundbeleuchtung und sechs alphanumerische Zeilen. Alle Datenanzeigen erfolgen auf dem LCP-Display, das im Zustandsmodus maximal fünf Betriebsvariablen gleichzeitig zeigen kann.

### **Displayzeilen:**

- a. **Statuszeile:** Zustandsmeldungen in der Form von Symbolen und Grafiken.
- b. **Arbeitsbereich:** Je nach Displayanzeigeart Anzeigebereich für Betriebsvariablen oder für Parameternavigation bzw.-änderung. Durch Drücken der Taste [Status] kann jeweils eine extra Zeile hinzugefügt werden.
- c. **Statuszeile:** Zustandsmeldungen in Textform.

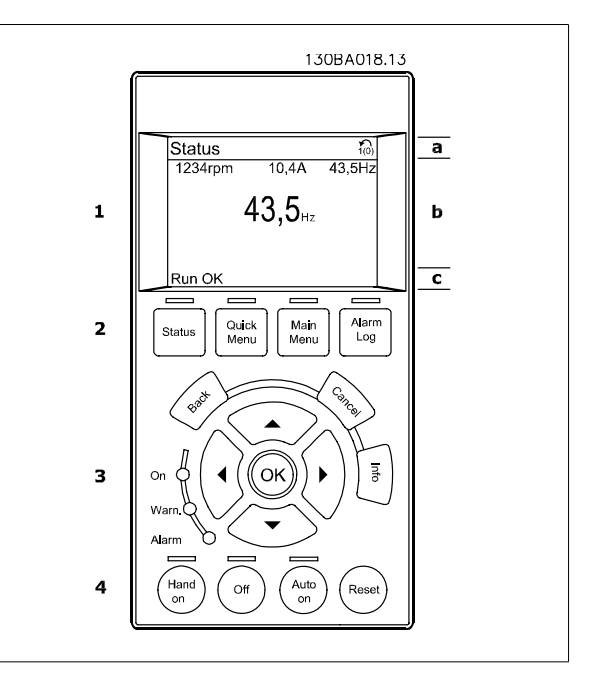

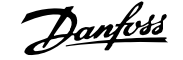

Die Anzeige ist in 3 Bereiche unterteilt:

Der **obere Abschnitt** (a) zeigt den Anzeigemodus und enthält Zustandsinformationen und Betriebsvariablen.

Der aktive Satz (als Aktiver Satz in Par. 0-10 Aktiver Satz gewählt) wird angezeigt. Bei Programmierung eines anderen Satzes als dem aktiven Satz wird die Nummer des programmierten Satzes rechts in Klammern angezeigt.

Der **Arbeitsbereich** (b) zeigt unabhängig vom Zustand bis zu fünf Variablen mit der entsprechenden Einheit an. Bei Alarm/Warnung wird anstatt der Betriebsvariablen die entsprechende Warnung angezeigt.

Der **untere Bereich** (c) zeigt den Zustand des Frequenzumrichters an.

Durch Drücken der Taste [Status] können Sie zwischen 3 verschiedenen Anzeigen wechseln. Jede Anzeige zeigt verschiedene Betriebsvariablen in unterschiedlichen Formaten (siehe unten).

Detaillierte Informationen zu den Betriebsvariablen erhalten Sie, wenn Sie den Parameter der Variablen aufrufen und die [Info]-Taste drücken. Die anzuzeigenden Werte/Messungen können in Par. 0-20 [Displayzeile 1.1](#page-74-0), Par. 0-21 Displayzeile 1.2, Par. 0-22 Displayzeile 1.3, Par. 0-23 Displayzeile 2 und Par. 0-24 Displayzeile 3 definiert werden (Zugriff über [QUICK MENU], "Q3 Funktionssätze", "Q3-1 Allg. Einstellungen", "Q3-13 Displayeinstell.").

Jeder in Par. 0-20 [Displayzeile 1.1](#page-74-0) bis Par. 0-24 Displayzeile 3 ausgewählte Anzeigeparameter hat seine eigene Skala und Ziffern nach einer möglichen Dezimalstelle. Durch einen größeren Zahlenwert eines Parameters werden weniger Ziffern nach der Dezimalstelle angezeigt. Beispiel: Stromanzeige 5,25 A; 15,2 A 105 A.

**Anzeige I: 5 Betriebsvariablen**

Diese Anzeige erscheint standardmäßig nach Inbetriebnahme oder Initialisierung.

Benutzen Sie [INFO], um Informationen zu den angezeigten Betriebsvariablen 1.1, 1.2, 1.3, 2 und 3 zu erhalten.

Diese Abbildung zeigt das Format der Betriebsvariablen im Display. 1.1, 1.2 und 1.3 sind in kleiner Größe, 2 und 3 in mittlerer Größe gezeigt.

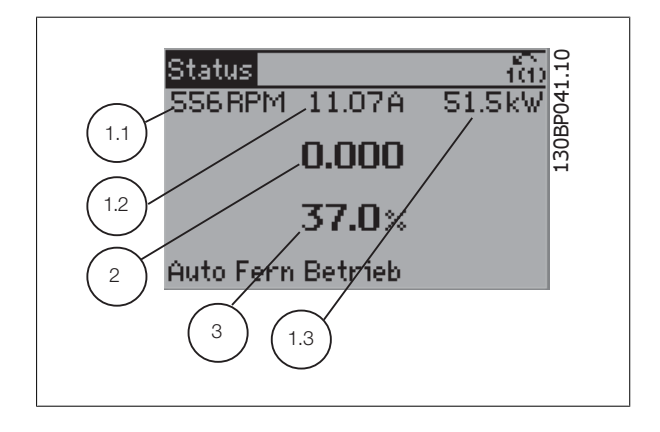

### **Anzeige II: 4 Betriebsvariablen**

Es werden die Betriebsvariablen (1.1, 1.2, 1.3 und 2) angezeigt. In diesem Beispiel sind das Drehzahl, Motorstrom, Motorleistung und Frequenz.

1.1, 1.2 und 1.3 sind in kleiner Größe, 2 ist in großer Größe gezeigt.

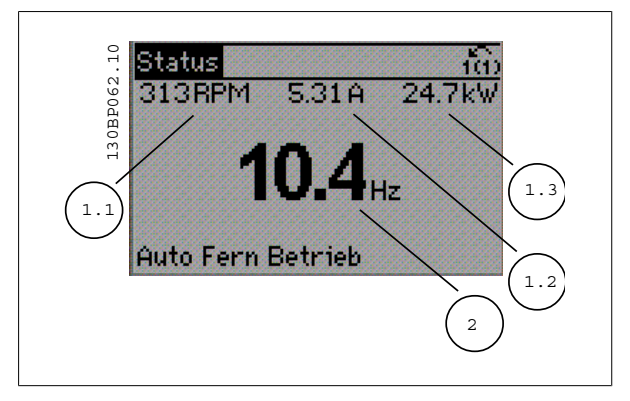

Produkthandbuch für VLT® HVAC Drive  $\mathcal{D}_{\mathit{amb}}$  6 Betrieb des Frequenzumrichters

### **Anzeige III:**

Diese Anzeige zeigt das auszuwertende Ereignis und die zugehörige Aktion des Smart Logic Controllers an. Nähere Informationen finden Sie im Abschnitt Smart Logic Control.

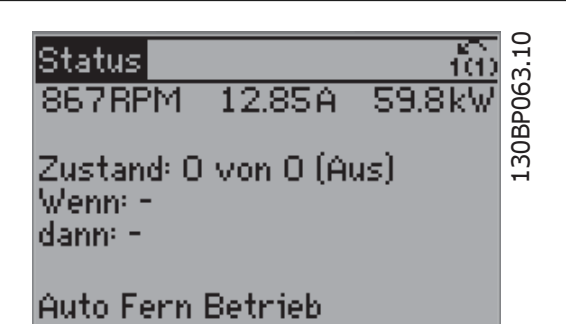

### **Displaykontrast anpassen**

[Status] und [▲] drücken, um den Kontrast des Displays zu erhöhen. [Status] und [▼] drücken, um den Kontrast des Displays zu verringern.

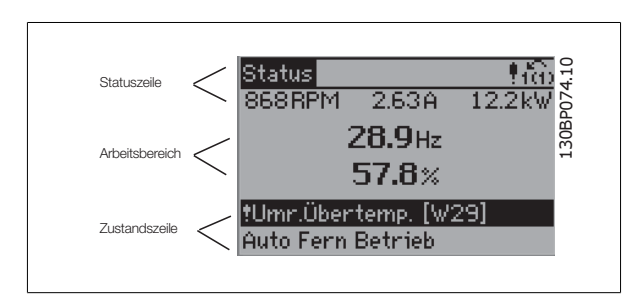

### **Kontroll-Anzeigen (LEDs)**:

Werden bestimmte Grenzwerte überschritten, leuchtet die Alarm- und/oder Warn-LED auf. Zusätzlich erscheint ein Zustands- oder Alarmtext im Display. Die On-LED ist aktiv, wenn der Frequenzumrichter an die Netzspannung, eine DC-Zwischenkreisklemme oder eine externe 24 V-Versorgung angeschlossen ist. Gleichzeitig leuchtet die Hintergrundbeleuchtung.

- ON (Grüne LED): Das Gerät ist betriebsbereit.
- WARN. (Gelbe LED): Zeigt eine Warnung an.
- ALARM (Rot blinkende LED): Zeigt einen Alarmzustand an.

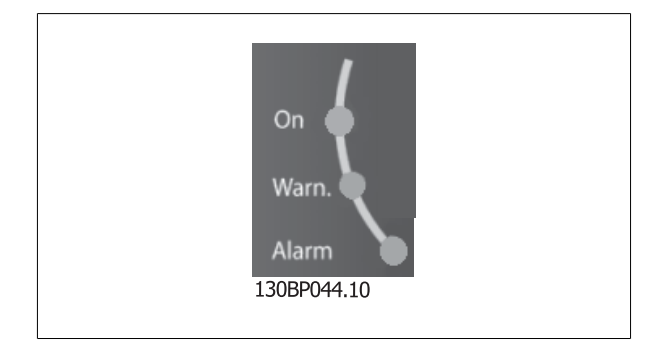

# 6 Betrieb des Frequenzumrichters **Panfost**<br>Produkthandbuch für VLT® HVAC Drive

130BP045.10

Alarm

Log

Quick

Menu

Status

Main

Menu

### **LCP-Tasten**

#### **Menütasten**

Die Menütasten sind nach Funktionen gruppiert. Die Tasten unter der Displayanzeige können zur Änderung der Statusanzeige, zum Parametrieren oder für den Zugriff auf den Alarmspeicher genutzt werden.

#### [**Status**]

gibt den Zustand des Frequenzumrichters oder des Motors an. Durch Drücken der Taste [Status] können Sie zwischen 3 verschiedenen Anzeigen wählen: 5 Betriebsvariablen, 4 Betriebsvariablen oder Zustand Smart Logic Control

**[Status]** dient zur Wahl der Displayanzeige oder zum Zurückwechseln aus dem Quick-Menü-Modus, dem Hauptmenü-Modus oder dem Alarm-Modus in den Anzeigemodus. Die Taste [Status] dient ebenfalls zum Umschalten zwischen der Anzeige von 4 oder 5 Betriebsvariablen.

#### [**Quick Menu**]

bietet schnellen Zugang zu verschiedenen Quick-Menüs. **Hier können die gebräuchlichsten VLT HVAC Drive-Funktionen programmiert werden.**

**Das [Quick Menu] besteht aus:**

- **Benutzer-Menü**
- **Inbetriebnahme-Menü**
- **Funktionssätze**
- **Liste geänderter Parameter**
- **Protokolle**

Über die Funktionen ist schneller und einfacher Zugriff auf alle Parameter möglich, die für die Mehrzahl von VLT HVAC Drive-Anwendungen erforderlich sind, darunter die meisten VVS- und KLS-Versorgungs- und Rücklaufgebläse, Kühlturmgebläse, Primär-, Sekundär- und Kondenswasserpumpen und anderen Pumpen-, Lüfter- und Verdichteranwendungen. Neben anderen Funktionen umfasst dies auch Parameter für die Auswahl der Variablen, die am LCP angezeigt werden sollen, digitale Festdrehzahlen, Skalierung von Analogsollwerten, Einzel- und Mehrzonenanwendungen mit PID-Regelung sowie spezielle Funktionen im Zusammenhang mit Lüftern, Pumpen und Kompressoren.

Die meisten Quick-Menü-Parameter können direkt über das Bedienfeld geändert werden, sofern über Par. 0-60 Hauptmenü Passwort, Par. 0-61 Hauptmenü Zugriff ohne PW, Par. 0-65 Benutzer-Menü Passwort oder Par. 0-66 Benutzer-Menü Zugriff ohne PW kein Passwort eingerichtet wurde. Es kann direkt zwischen Quick-Menü-Modus und Hauptmenü-Modus gewechselt werden.

### **[Main Menu]**

dient zum Zugriff und Programmieren aller Parameter. Die meisten Hauptmenü-Parameter können direkt über das Bedienfeld geändert werden, sofern über Parameter Par. 0-60 Hauptmenü Passwort, Par. 0-61 Hauptmenü Zugriff ohne PW,Par. 0-65 Benutzer-Menü Passwort oder Par. 0-66 Benutzer-Menü Zugriff ohne PW kein Passwort eingerichtet wurde. Für den großen Teil von VLT HVAC Drive-Anwendungen ist es nicht notwendig, auf die Hauptmenüparameter zuzugreifen, da das Quick-Menü, das Inbetriebnahme-Menü und Funktionssätze den einfachsten und schnellsten Zugriff auf die typischen erforderlichen Parameter bieten.

Es kann direkt zwischen Hauptmenü-Modus und Quick-Menü-Modus gewechselt werden.

Das 3 Sekunden lange Drücken der Taste **[Main Menu]** ermöglicht die direkte Eingabe einer Parameternummer. Ein 3 Sekunden langes Drücken der Taste [Main Menu] ermöglicht dieselbe Funktionalität.

#### **[Alarm Log]**

zeigt eine Liste der letzten fünf Alarme an (nummeriert von A1-A5). Um zusätzliche Informationen zu einem Alarmzustand zu erhalten, markieren Sie mithilfe der Pfeiltasten die betreffende Alarmnummer, und drücken Sie [OK]. Werden beim Auftreten des Alarms Betriebsvariablen gespeichert, können diese ausgewählt und mit [OK] grafisch angezeigt werden.

Die Taste [Alarm Log] auf dem LCP gibt Zugriff auf Fehlerspeicher und Wartungsprotokoll.

### **[Back]**

bringt Sie zum früheren Schritt oder zur nächsthöheren Ebene in der Navigationsstruktur.

### **[Cancel]**

macht die letzte Änderung oder den letzten Befehl rückgängig, solange das Display nicht verändert wurde.

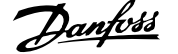

### **[Info]**

liefert Informationen zu einem Befehl, einem Parameter oder einer Funktion im Anzeigefenster. [Info] stellt bei Bedarf detaillierte Informationen zur Verfügung.

Durch Drücken von [Info], [Back] oder [Cancel] kann der Infomodus beendet werden.

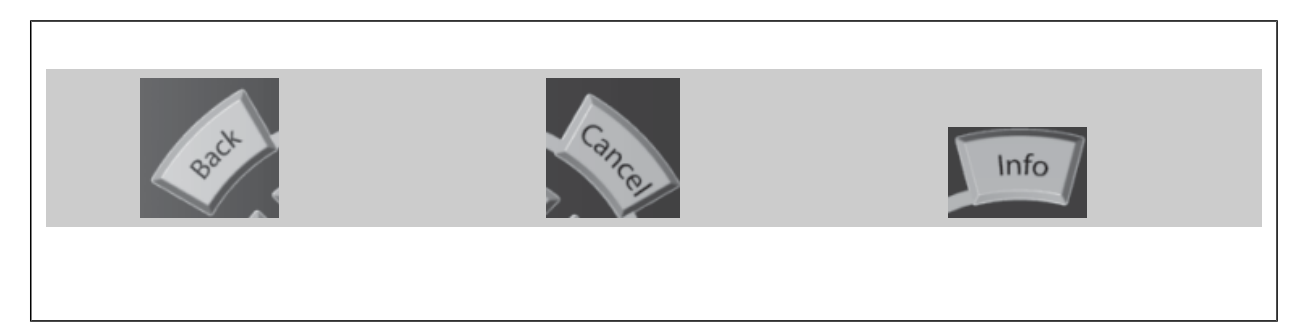

### **Navigationstasten**

Die vier Navigationspfeile dienen zum Navigieren zwischen den verschiedenen Optionen, die unter **[Quick Menu]**, **[Main Menu]** und **[Alarm Log]** zur Verfügung stehen. Mit den Navigationstasten wird der Cursor bewegt.

**[OK]** wird benutzt, um einem mit dem Cursor markierten Parameter auszuwählen und um die Änderung einer Parametereinstellung zu bestätigen.

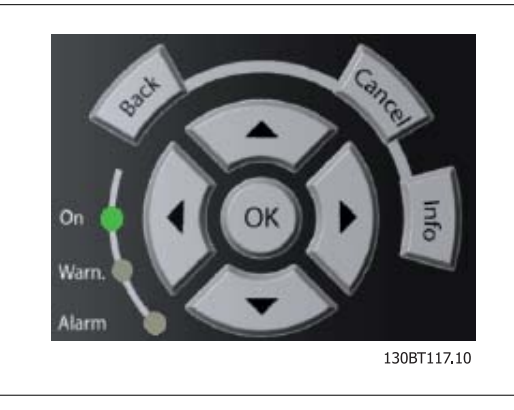

**Tasten zur lokalen Bedienung** und zur Wahl der Betriebsart befinden sich unten am Bedienfeld.

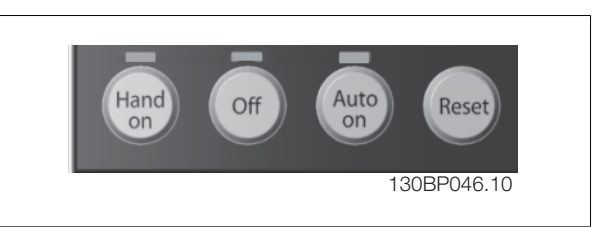

### **[Hand on]**

ermöglicht die Steuerung des Frequenzumrichters über die grafische LCP Bedieneinheit. [Hand on] startet auch den Motor und ermöglicht die Änderung der Motordrehzahl mittels der Pfeiltasten. Die Taste kann mit Par. 0-40 [Hand On]-LCP Taste aktiviert [1] oder deaktiviert [0] werden. An den Steuerklemmen sind die folgenden Signale weiter wirksam, auch wenn [Hand on] aktiviert ist:

- [Hand On] [Off] [Auto on]
- Reset
- Motorfreilauf Stopp invers
- **Reversierung**
- Parametersatzauswahl lsb Parametersatzauswahl msb
- Stoppbefehl über serielle Schnittstelle
- Schnellstopp
- DC-Bremse

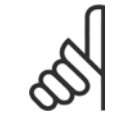

### **ACHTUNG!**

Externe Stoppsignale, die durch Steuersignale oder einen seriellen Bus aktiviert werden, heben einen über das LCP erteilten "Start"-Befehl auf.

### **[Off]**

stoppt den angeschlossenen Motor. Die Taste kann mit Par. 0-41 [Off]-LCP Taste aktiviert [1] oder deaktiviert [0] werden. Ist keine externe Stoppfunktion aktiv und die [Off]-Taste inaktiv, kann der Motor nur durch Abschalten der Stromversorgung gestoppt werden.

### **[Auto on]**

wird gewählt, wenn der Frequenzumrichter über die Steuerklemmen und/oder serielle Kommunikation gesteuert werden soll. Wenn ein Startsignal an den Steuerklemmen und/oder über den Bus angelegt wird, wird der Frequenzumrichter gestartet. Die Taste kann mit Par. 0-42 [Auto On]-LCP Taste aktiviert [1] oder deaktiviert [0] werden.

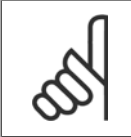

### **ACHTUNG!**

Ein aktives HAND-OFF-AUTO-Signal über die Digitaleingänge hat höhere Priorität als die Bedientasten [Hand on] – [Auto on].

### **[Reset]**

**6** 

dient zum Zurücksetzen des Frequenzumrichters nach einem Alarm (Abschaltung). Die Taste kann mit Par. 0-43 [Reset]-LCP Taste aktiviert [1] oder deaktiviert [0] werden.

Parameter Shortcut: Ein 3 Sekunden langes Drücken der Taste [Main Menu] ermöglicht die direkte Eingabe einer Parameternummer. Ein 3 Sekunden langes Drücken der Taste [Main Menu] ermöglicht dieselbe Funktionalität.

### **6.1.3 Bedienung der numerischen LCP Bedieneinheit (LCP 101)**

Die folgenden Anweisungen gelten für die numerische Bedieneinheit (LCP 101).

### **Die Bedieneinheit ist in vier funktionelle Gruppen unterteilt:**

- 1. Numerisches Display.
- 2. Menütaste mit Anzeige-LEDs Parameter ändern und zwischen Displayfunktionen umschalten.
- 3. Navigationstasten und Kontroll-Anzeigen (LEDs).
- 4. Bedientasten mit Kontroll-Anzeigen (LEDs).

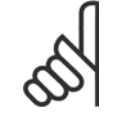

### **ACHTUNG!**

Das Kopieren von Parametern ist mit der numerischen LCP Bedieneinheit (LCP 101) nicht möglich.

**Wählen Sie eine der folgenden Betriebsarten:**

**Zustandsmodus**: Zeigt den Zustand des Frequenzumrichters oder des Motors an.

Bei einem Alarm schaltet das LCP 101 automatisch in den Zustandsmodus.

Alarme werden mit dem zugehörigen Alarmcode angezeigt.

**Kurzinbetriebnahme- oder Hauptmenümodus:** Anzeige von Parametern und Parametereinstellungen.

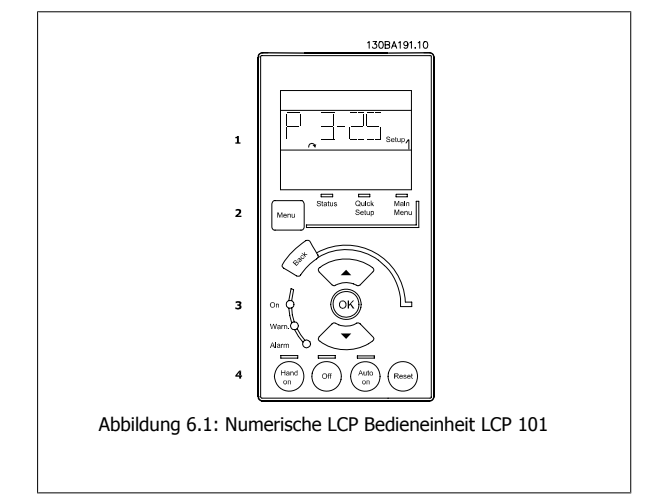

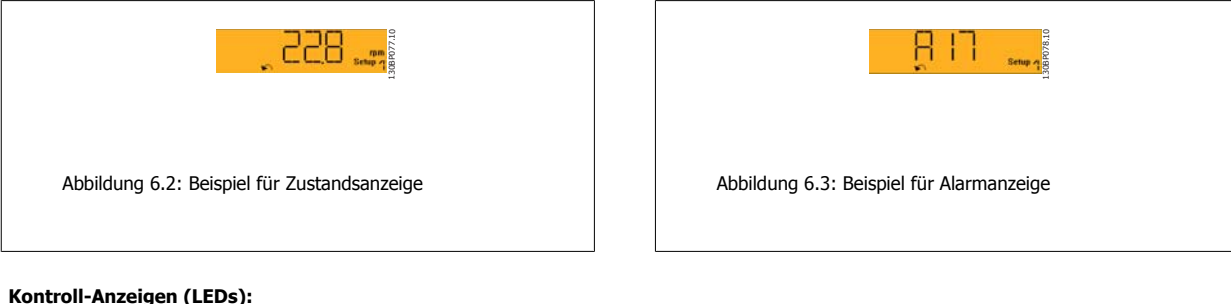

### **Kontroll-Anzeigen (LEDs):**

- Grüne LED/Ein: Zeigt an, ob das Steuerteil betriebsbereit ist.
- WARN. (Gelbe LED): Zeigt eine Warnung an.
- ALARM (Rot blinkende LED): Zeigt einen Alarmzustand an.

### **[Menu]-Taste**

Wählen Sie eine der folgenden Betriebsarten:

- Zustand
- Inbetriebnahme-Menü
- Hauptmenü

### **Hauptmenü**

dient zum Zugriff und Programmieren aller Parameter.

Die Parameter können direkt über das Bedienfeld geändert werden, sofern über Par. 0-60 Hauptmenü Passwort, Par. 0-61 Hauptmenü Zugriff ohne PW, Par. 0-65 Benutzer-Menü Passwort oder Par. 0-66 Benutzer-Menü Zugriff ohne PW kein Passwort eingerichtet wurde.

**Quick Setup** bietet Zugriff auf die Kurzinbetriebnahme, bei der nur die wichtigsten Parameter des Frequenzumrichters eingestellt werden.

Die Parameterwerte können mit den Pfeiltasten nach oben und unten geändert werden, wenn der jeweilige Wert blinkt.

Wählen Sie das Hauptmenü, indem Sie die Taste [Menu] wiederholt drücken, bis die Main Menu-Anzeige leuchtet.

Wählen Sie die Parametergruppe [xx-\_\_], und drücken Sie [OK].

Wählen Sie den Parameter [\_\_-xx], und drücken Sie [OK].

Wenn der Parameter ein Arrayparameter ist, wählen Sie die Arraynummer, und drücken Sie [OK].

Wählen Sie den gewünschten Datenwert, und drücken Sie [OK].

### **Navigationstasten**

#### **[Back]**

Bringt Sie zu einem früheren Schritt zurück.

### **Die Pfeiltasten [**▲**] [**▼**]**

dienen dazu, zwischen Parametergruppen, Parametern und innerhalb von Parametern zu wechseln.

### **[OK]**

wird benutzt, um einem mit dem Cursor markierten Parameter auszuwählen und um die Änderung einer Parametereinstellung zu bestätigen.

### **Bedientasten**

Tasten zur Hand/Ort-Steuerung befinden sich unten am Bedienteil.

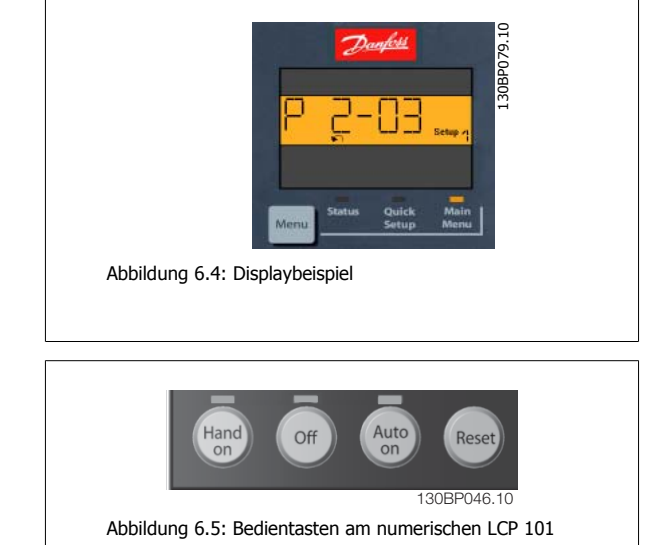

#### **[Hand on]**

ermöglicht die Steuerung des Frequenzumrichters über das LCP. [Hand on] startet auch den Motor und ermöglicht die Änderung der Motordrehzahl mittels der Pfeiltasten. Die Taste kann mit Par. 0-40 [Hand On]-LCP Taste aktiviert [1] oder deaktiviert [0] werden.

Externe Stoppsignale, die durch Steuersignale oder einen seriellen Bus aktiviert werden, heben einen über das LCP erteilten "Start"-Befehl auf.

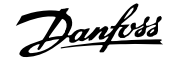

### **An den Steuerklemmen sind die folgenden Signale weiter wirksam, auch wenn [Hand on] aktiviert ist:**

- [Hand on] [Off] [Auto on]
- Quittieren
- Motorfreilauf invers
- **Reversierung**
- Parametersatzauswahl lsb Parametersatzauswahl msb
- Stoppbefehl über serielle Schnittstelle
- **Schnellstopp**
- DC-Bremse

### **[Off]**

dient zum Stoppen des angeschlossenen Motors. Die Taste kann mit Par. 0-41 [Off]-LCP Taste aktiviert [1] oder deaktiviert [0] werden.

Ist keine externe Stoppfunktion aktiv und die [Off]-Taste inaktiv, kann der Motor jederzeit durch Abschalten der Stromversorgung gestoppt werden.

### **[Auto on]**

wird gewählt, wenn der Frequenzumrichter über die Steuerklemmen und/oder serielle Kommunikation gesteuert werden soll. Wenn ein Startsignal an den Steuerklemmen und/oder über den Bus angelegt wird, wird der Frequenzumrichter gestartet. Die Taste kann mit Par. 0-42 [Auto On]-LCP Taste aktiviert [1] oder deaktiviert [0] werden.

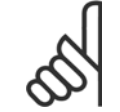

### **ACHTUNG!**

Ein aktives HAND-OFF-AUTO-Signal über die Digitaleingänge hat höhere Priorität als die Bedientasten [Hand on] [Auto on].

### **[Reset]**

dient zum Zurücksetzen des Frequenzumrichters nach einem Alarm (Abschaltung). Die Taste kann mit Par. 0-43 [Reset]-LCP Taste aktiviert [1] oder deaktiviert [0] werden.

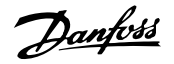

# **7 Programmieren des Frequenzumrichters**

# **7.1 Programmieren**

# **7.1.1 Funktionssätze**

Über die Funktionssätze ist schneller und einfacher Zugriff auf alle Parameter möglich, die für die Mehrzahl von VLT HVAC Drive-Anwendungen erforderlich sind, darunter die meisten VVS- und KLS-Versorgungs- und Rücklaufgebläse, Kühlturmgebläse, Primär-, Sekundär- und Kondenswasserpumpen und anderen Pumpen-, Lüfter- und Verdichteranwendungen.

### **Zugriff auf Funktionssätze - Beispiel**

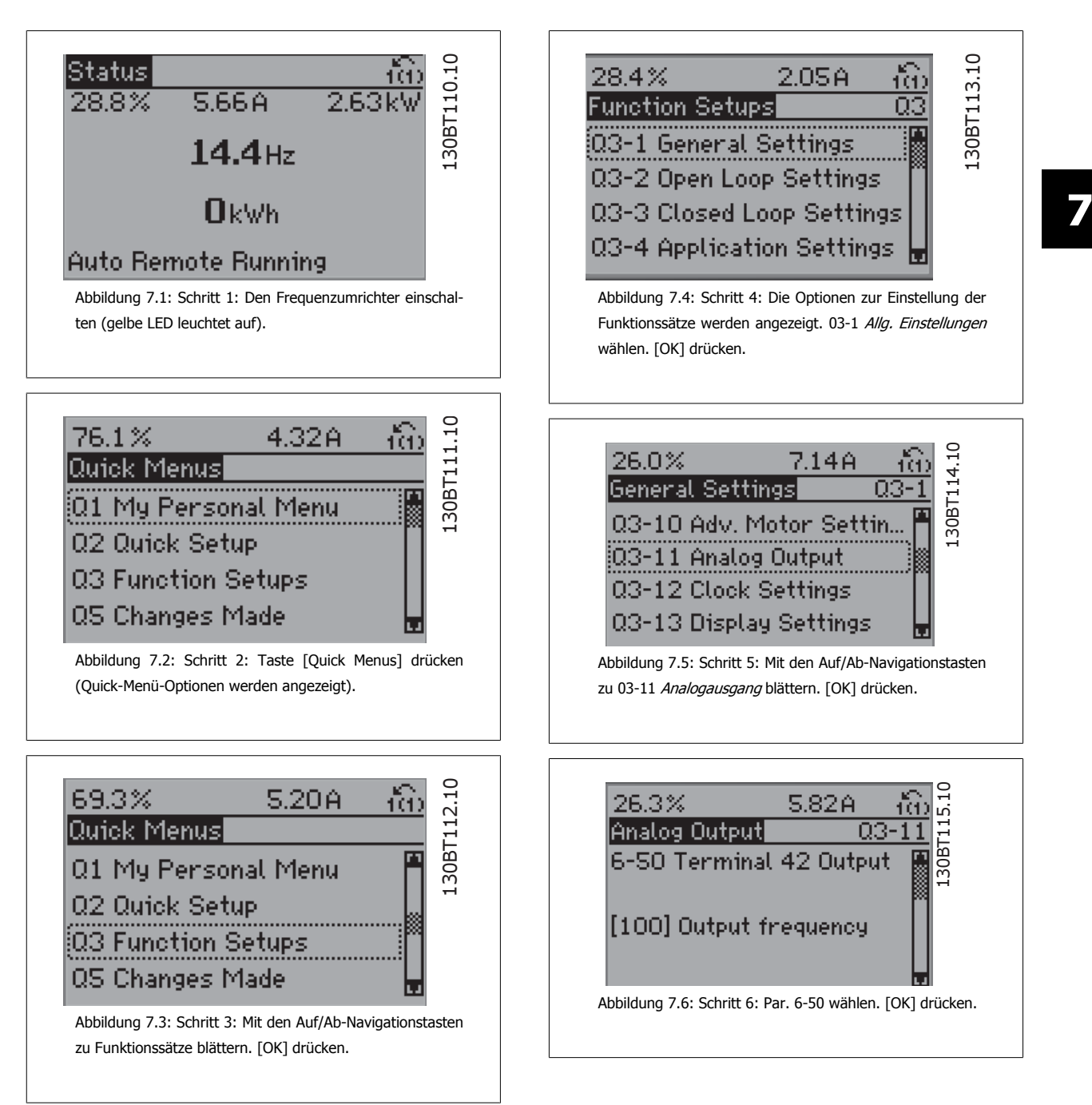

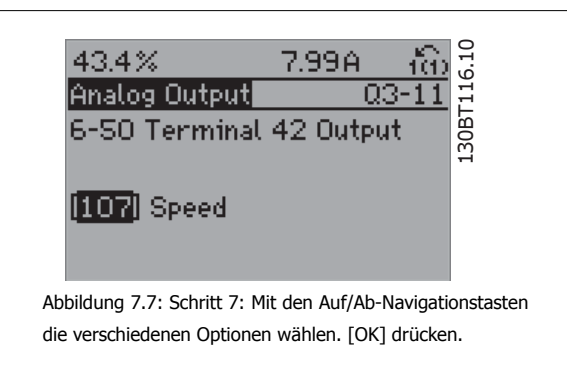

### **Parameter der Funktionssätze**

Die Funktionssatzparameter sind wie folgt gruppiert:

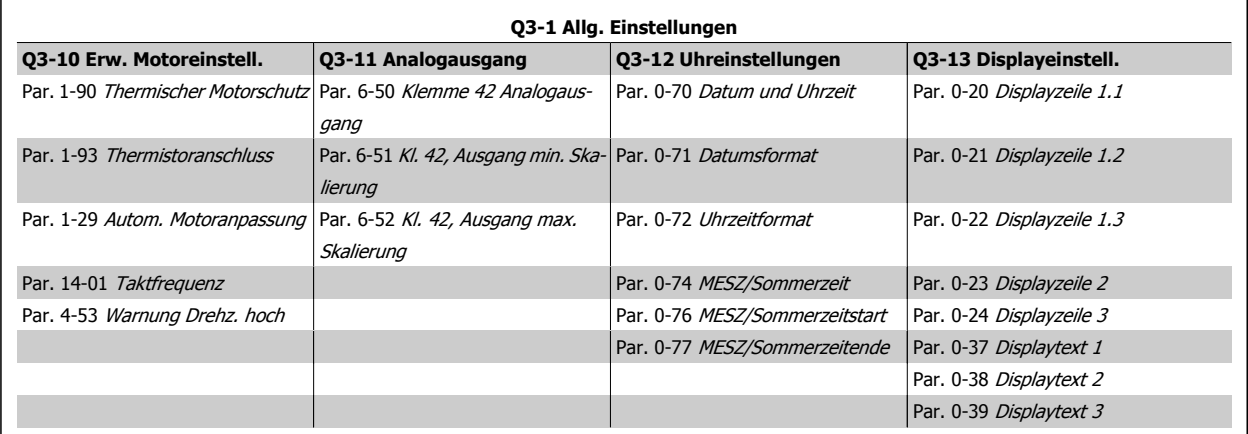

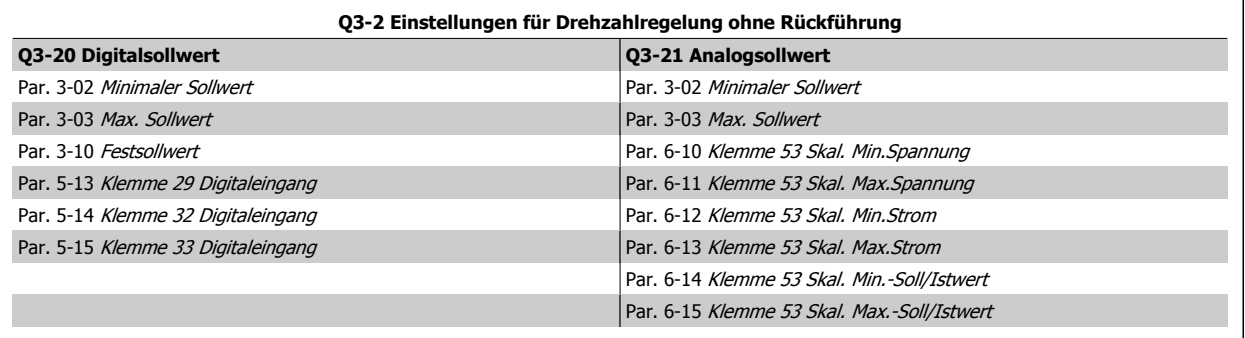

 $\mathsf{r}$ 

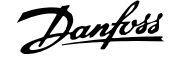

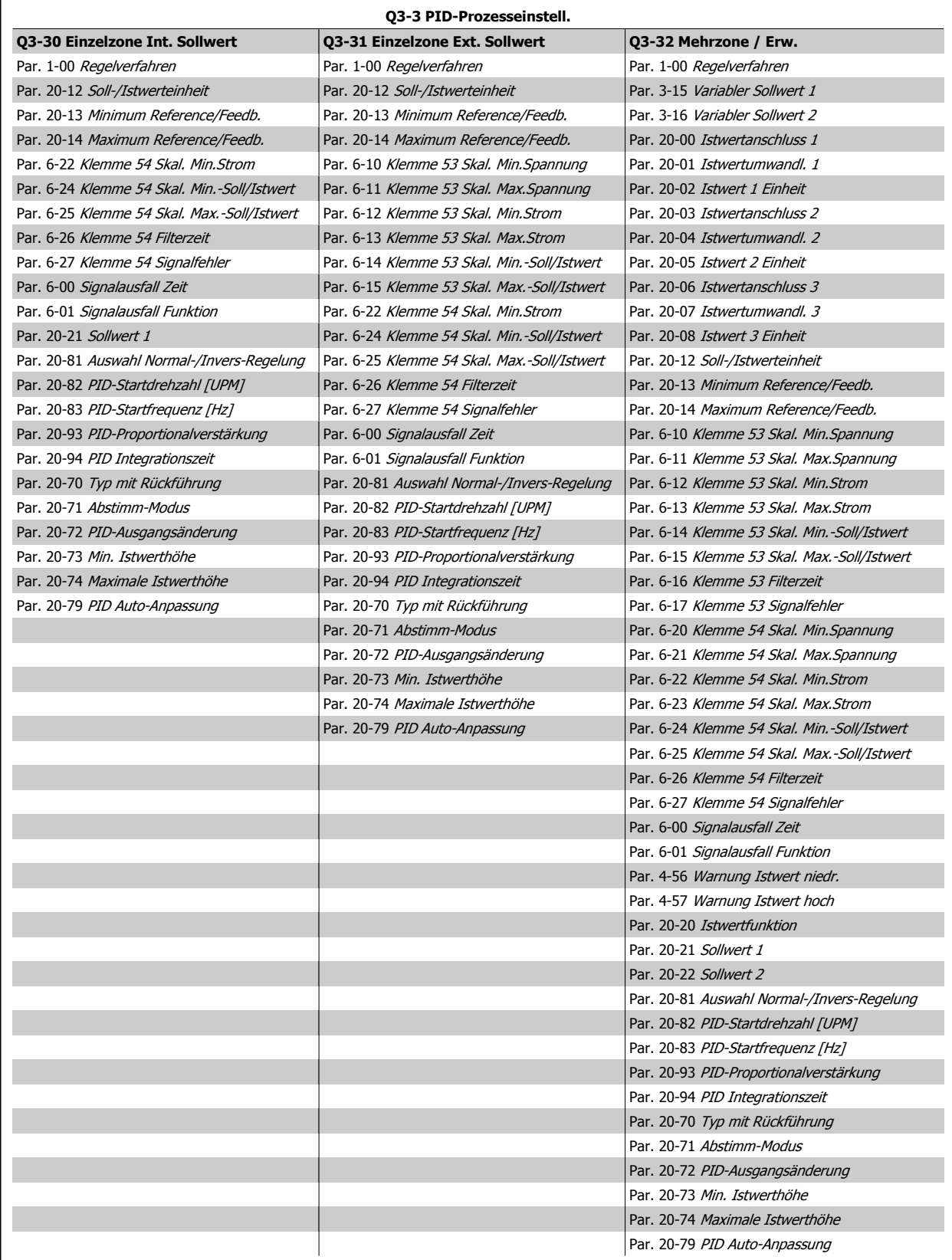

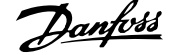

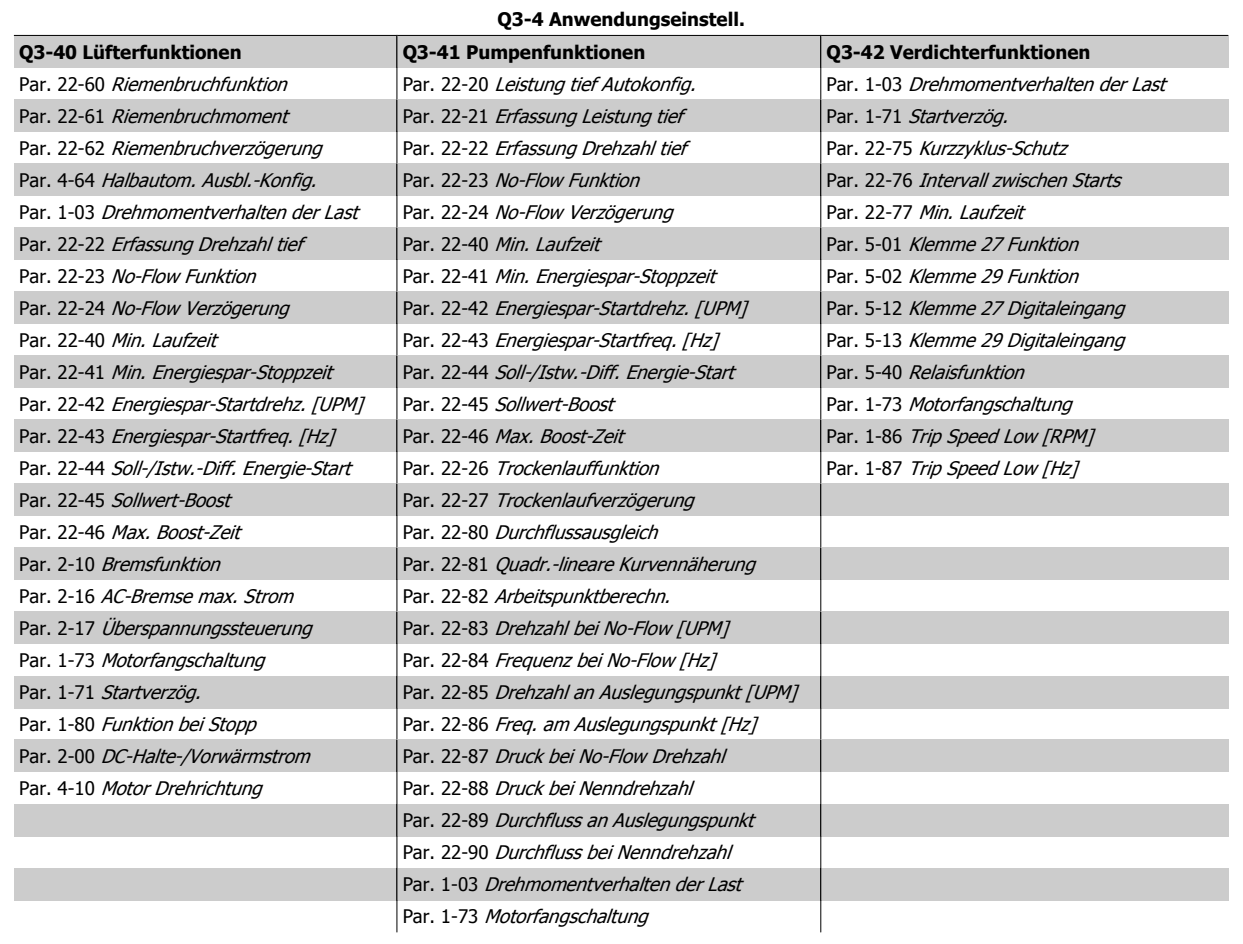

Siehe auch VLT HVAC Drive Programmierungshandbuch für eine detaillierte Beschreibung der Funktionssätze-Parametergruppe.

# **7.1.2 Hauptmenümodus**

Beide Bedienteile (LCP 101 und 102) bieten Zugriff auf den Hauptmenümodus. Wählen Sie den Hauptmenümodus durch Drücken der Taste [Main Menu]. Das in Abbildung 6.2 dargestellte Auswahlmenü erscheint im Display des LCP 102.

Zeilen 2 bis 5 auf dem Display zeigen eine Liste mit Parametergruppen, die mithilfe der Auf-Ab-Pfeiltasten wählbar sind.

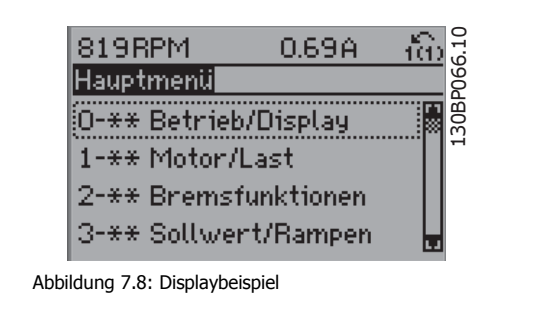

Jeder Parameter hat eine Bezeichnung und eine Nummer, die unabhängig vom Programmiermodus stets dieselben sind. Im Hauptmenü sind die Parameter nach Gruppen aufgeteilt. Die 1. Stelle der Parameternummer (von links) gibt die Gruppennummer des betreffenden Parameters an.

Im Hauptmenü können alle Parameter geändert werden. Je nach Konfiguration (Par. 1-00 [Regelverfahren](#page-79-0)) des Geräts werden Parameter teilweise ausgeblendet. Zum Beispiel blendet die Auswahl PID-Regler alle Parameter aus, die die Konfiguration der Rückführung betreffen. Sind Optionskarten installiert und aktiviert, sind entsprechende Gruppen zusätzlich verfügbar.
# **7.1.3 Daten ändern**

- 1. Drücken Sie [Quick Menu] oder [Main Menu].
- 2. Suchen Sie mit den Tasten [▲] und [▼] die zu bearbeitende Parametergruppe.
- 3. Drücken Sie die [OK]-Taste.
- 4. Wählen Sie mit den Tasten [▲] und [▼] den zu bearbeitenden Parameter aus.
- 5. Drücken Sie die [OK]-Taste.
- 6. Nehmen Sie mit den Tasten [▲] und [▼] die korrekte Parametereinstellung vor. Mit den Pfeiltasten können Sie zwischen den Ziffern eines numerischen Parameters wechseln. Mit dem Cursor wird die zu ändernde Ziffer anzeigt. Mit [▲] wird der Wert erhöht, mit [▼] verringert.
- 7. Mit [Cancel] kann die Änderung verhindert werden, mit [OK] wird die Änderung angenommen und die neue Einstellung eingelesen.

# **7.1.4 Einen Textwert ändern**

Handelt es sich bei dem gewählten Parameter um einen Textwert, so ist dieser Textwert über die Auf-/Ab-Navigationstasten änderbar. Mit der Auf-Taste erhöhen Sie den Wert, mit der Ab-Taste verringern Sie den Wert. Positionieren Sie den Cursor auf dem zu speichernden Wert, und drücken Sie [OK].

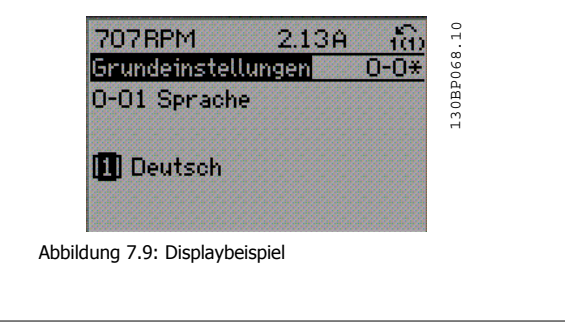

# **7.1.5 Eine Gruppe von numerischen Datenwerten ändern**

Ist der gewählte Parameter ein numerischer Datenwert, so ändern Sie diesen mithilfe der [◄]/[►]-Navigationstasten sowie der [▲]/[▼]-Navigationstasten. Mit den ◄]/[►]-Navigationstasten bewegen Sie den Cursor horizontal.

Mit den [∧]-/[∨]-Navigationstasten wird der Datenwert geändert. Die Taste nach oben erhöht den Datenwert, die Taste nach unten reduziert ihn. Positionieren Sie den Cursor auf dem zu speichernden Wert, und drücken

Sie [OK].

1119RPM 0.37A 130BP069.10 t. .30BP069 astabh, Einstellung 1-60 Lastausgleich tief Mo% Abbildung 7.10: Displaybeispiel  $\overline{10}$ 155RPM 4.03A 130BP070.10 L30BP070. Lastabh, Einstellung 1-60 Lastausgleich tief 150% Abbildung 7.11: Displaybeispiel

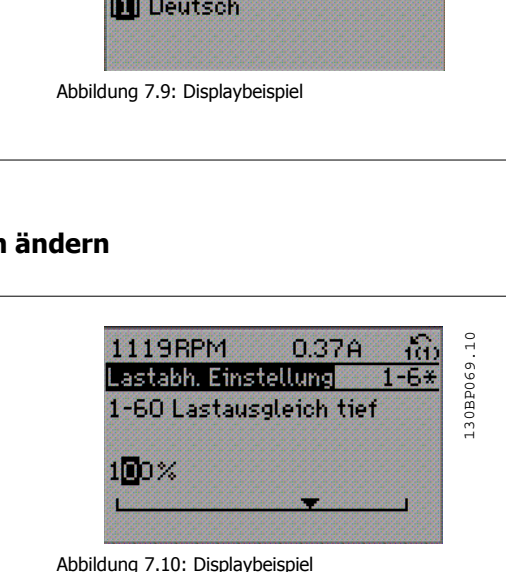

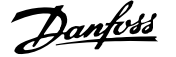

# **7.1.6 Ändern von Datenwert, Schritt-für-Schritt**

Bestimmte Parameter lassen sich sowohl schrittweise als auch stufenlos ändern. Dies gilt für Par. 1-20 [Motornennleistung \[kW\]](#page-80-0), [Par. 1-22](#page-81-0) Motornenn[spannung](#page-81-0) und Par. 1-23 [Motornennfrequenz](#page-81-0).

Die Parameter werden sowohl als Gruppe numerischer Datenwerte und als numerische Datenwerte stufenlos geändert.

# **7.1.7 Anzeige und Programmierung von Parametern mit Arrays**

Parameter mit Arrays erhalten zur Identifizierung einen Index (fortlaufende Nummer).

Par. 15-30 Fehlerspeicher: Fehlercode bis Par. 15-32 Fehlerspeicher: Zeit enthalten einen Fehlerspeicher, der ausgelesen werden kann. Dazu den gewünschten Parameter auswählen, [OK] drücken und mithilfe der Auf/Ab-Navigationstasten durchblättern.

Weiteres Beispiel: anhand von [Par. 3-10](#page-87-0) Festsollwert:

Par. 3-10 auswählen, [OK] drücken, und mithilfe der [∧]-/[∨]-Navigationstasten durch die indizierten Werte blättern. Um den Parameterwert zu ändern, wählen Sie den indizierten Wert, und drücken Sie [OK]. Ändern Sie den Wert mithilfe der [∧]-/[∨]-Tasten. Drücken Sie [OK], um die neue Einstellung zu übernehmen, Abbruch mit [Cancel] oder [Back], um in die nächsthöhere Menüebene zurückzukehren.

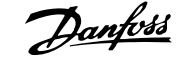

# <span id="page-74-0"></span>**7.2 Häufig verwendete Parameter - Erläuterungen**

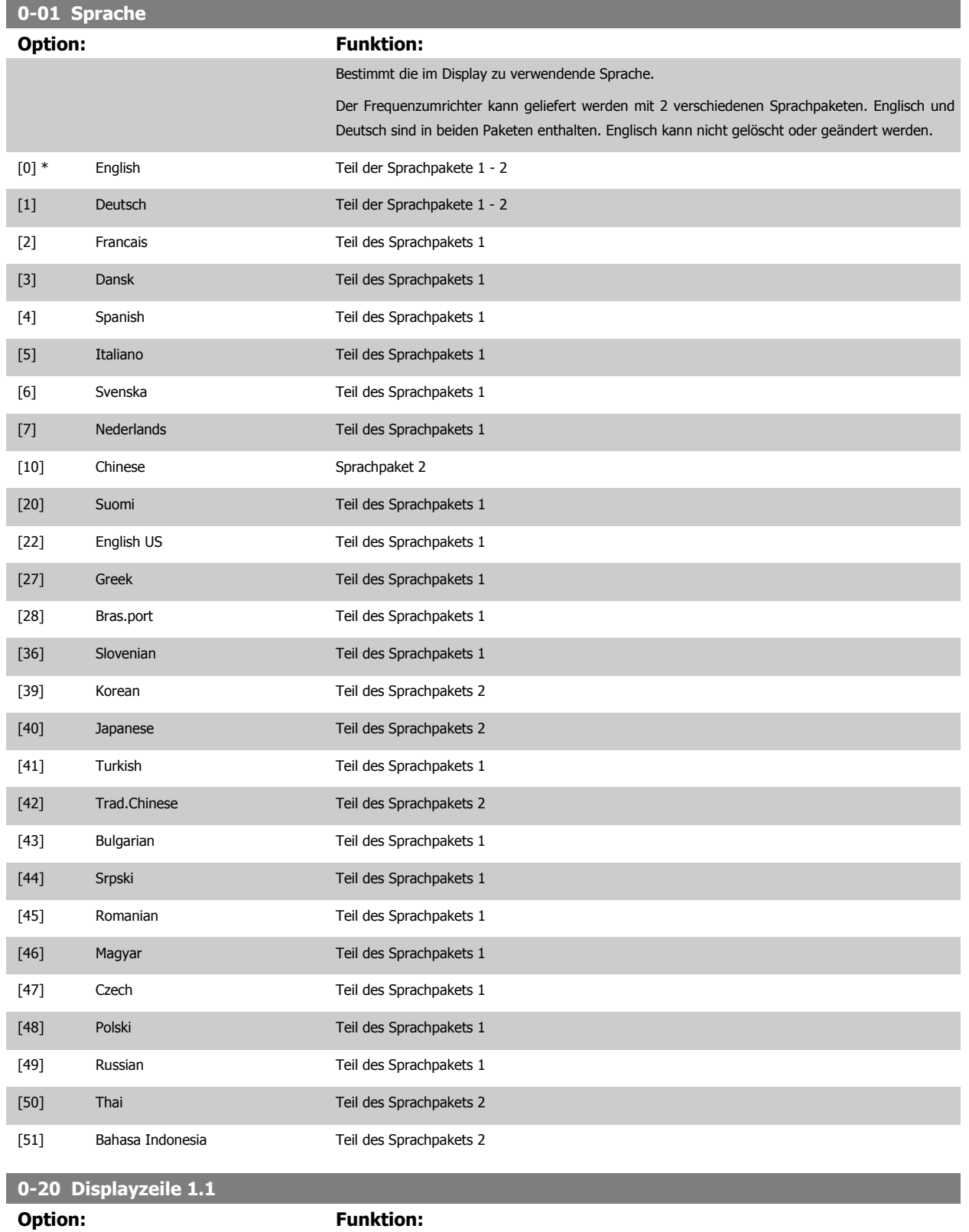

MG.11.AB.03 - VLT<sup>®</sup> ist eine eingetragene Marke von Danfoss.  $75$ 

[0] \* Keine Es wurde kein Anzeigewert gewählt.

Auswahl der Variable für die Anzeige in der 1. Zeile, linke Stelle im Display.

# 7 Programmieren des Frequenzumrichters Danfott Produkthandbuch für VLT® HVAC Drive

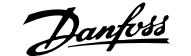

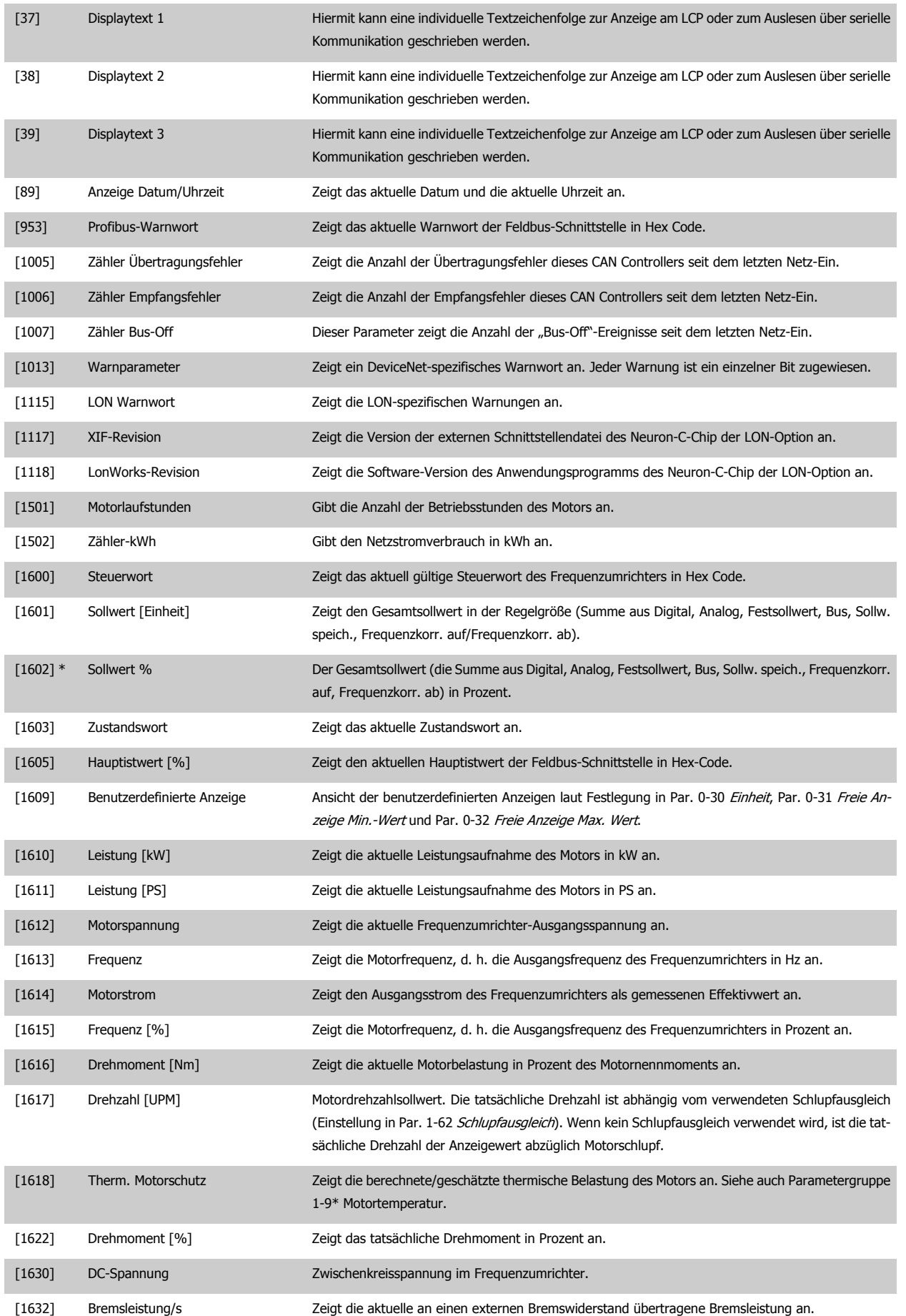

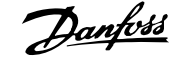

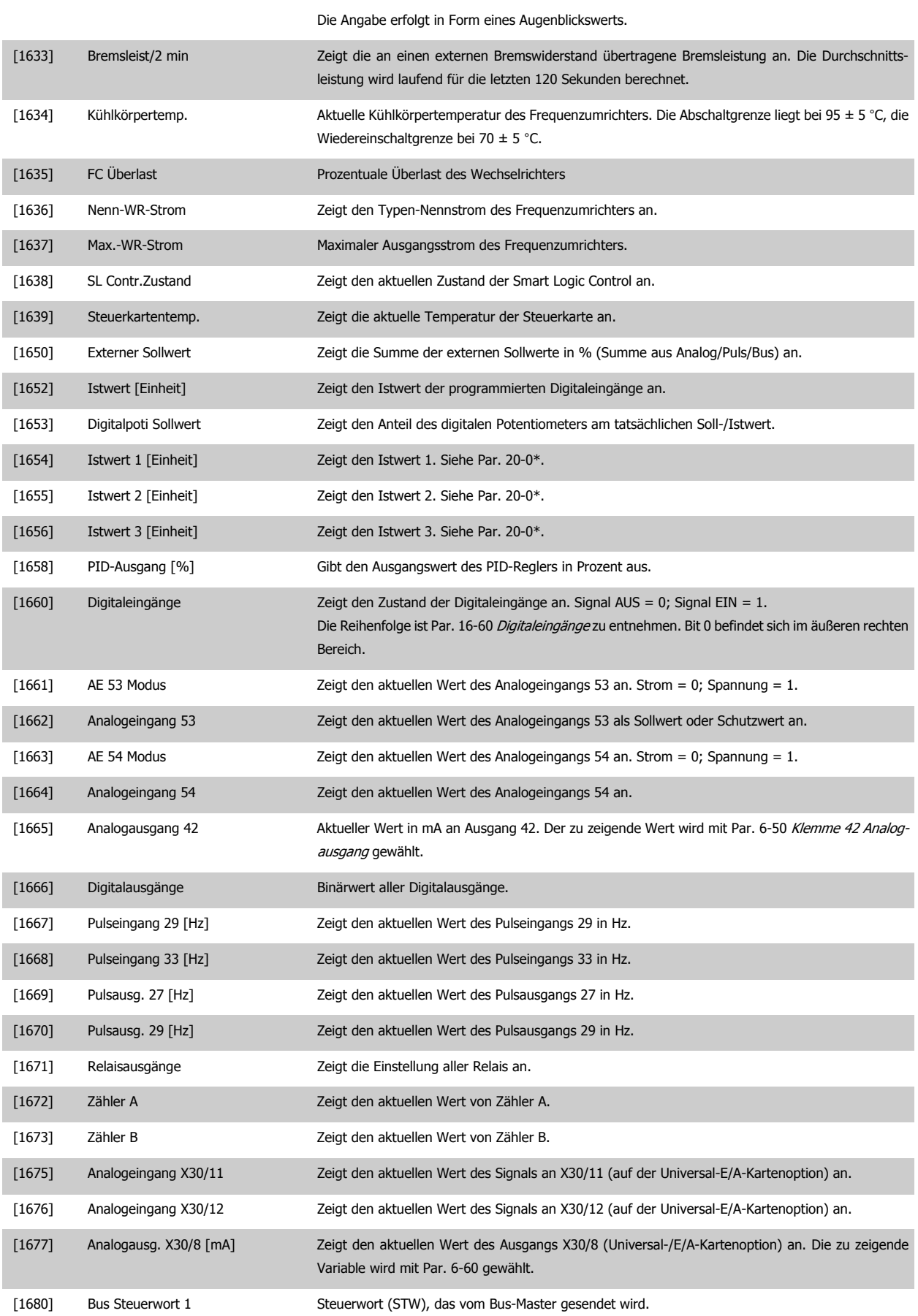

# 7 Programmieren des Frequenzumrichters  $\partial$ anfold Produkthandbuch für VLT® HVAC Drive

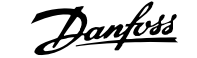

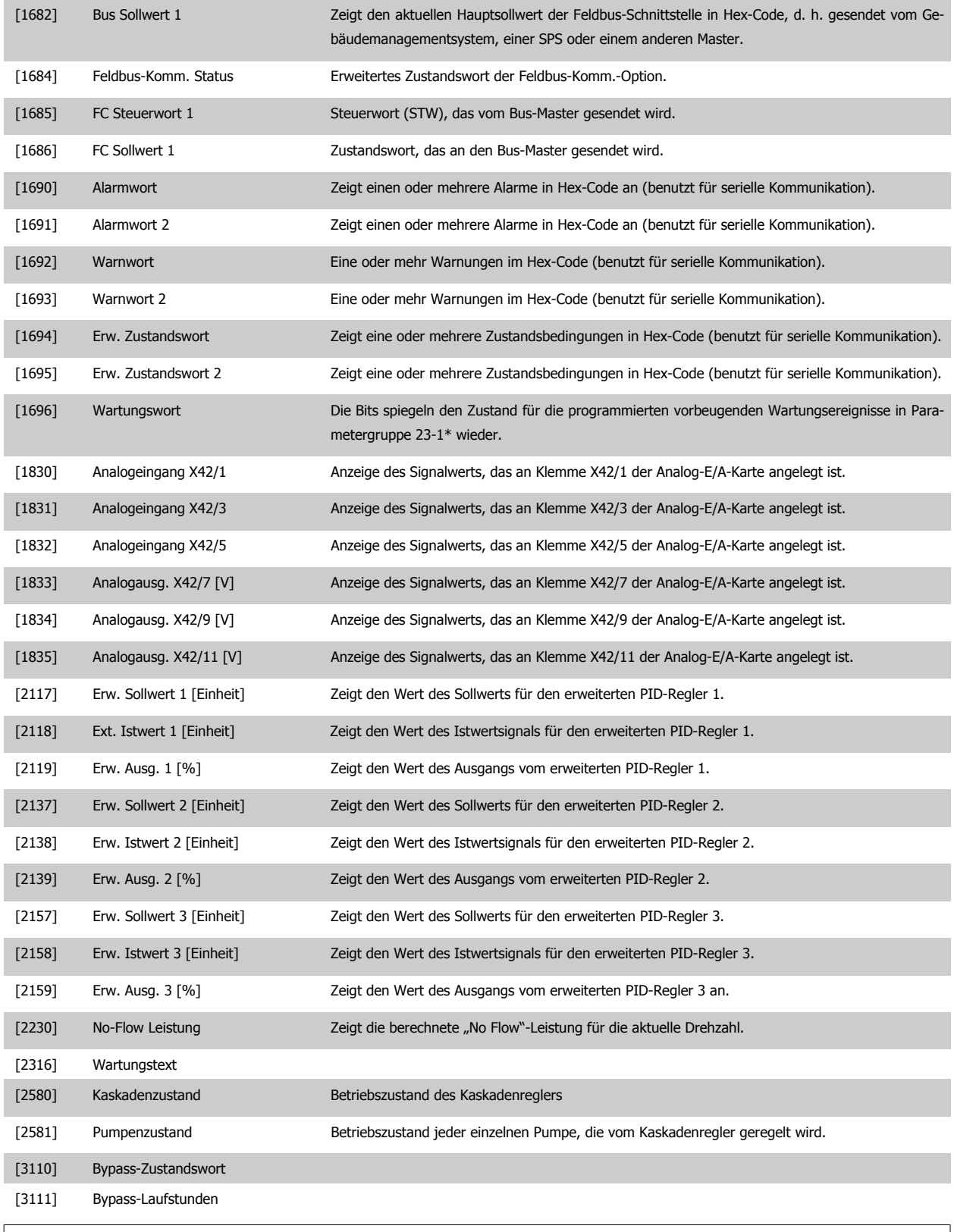

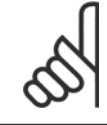

# **ACHTUNG!**

Nähere Informationen finden Sie im VLT HVAC Drive Programmierungshandbuch, MG.11.CX.YY.

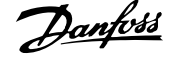

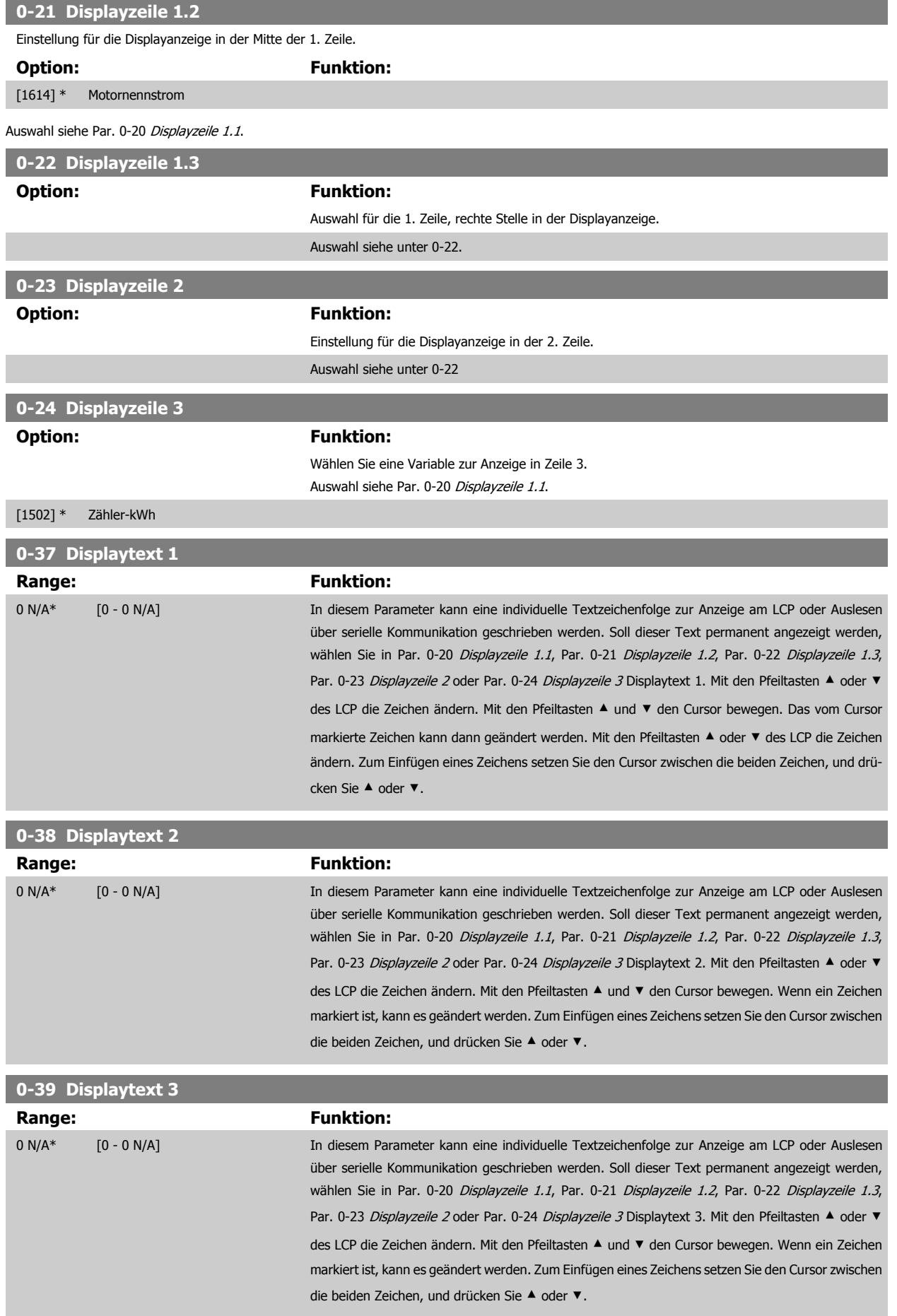

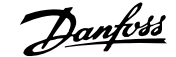

<span id="page-79-0"></span>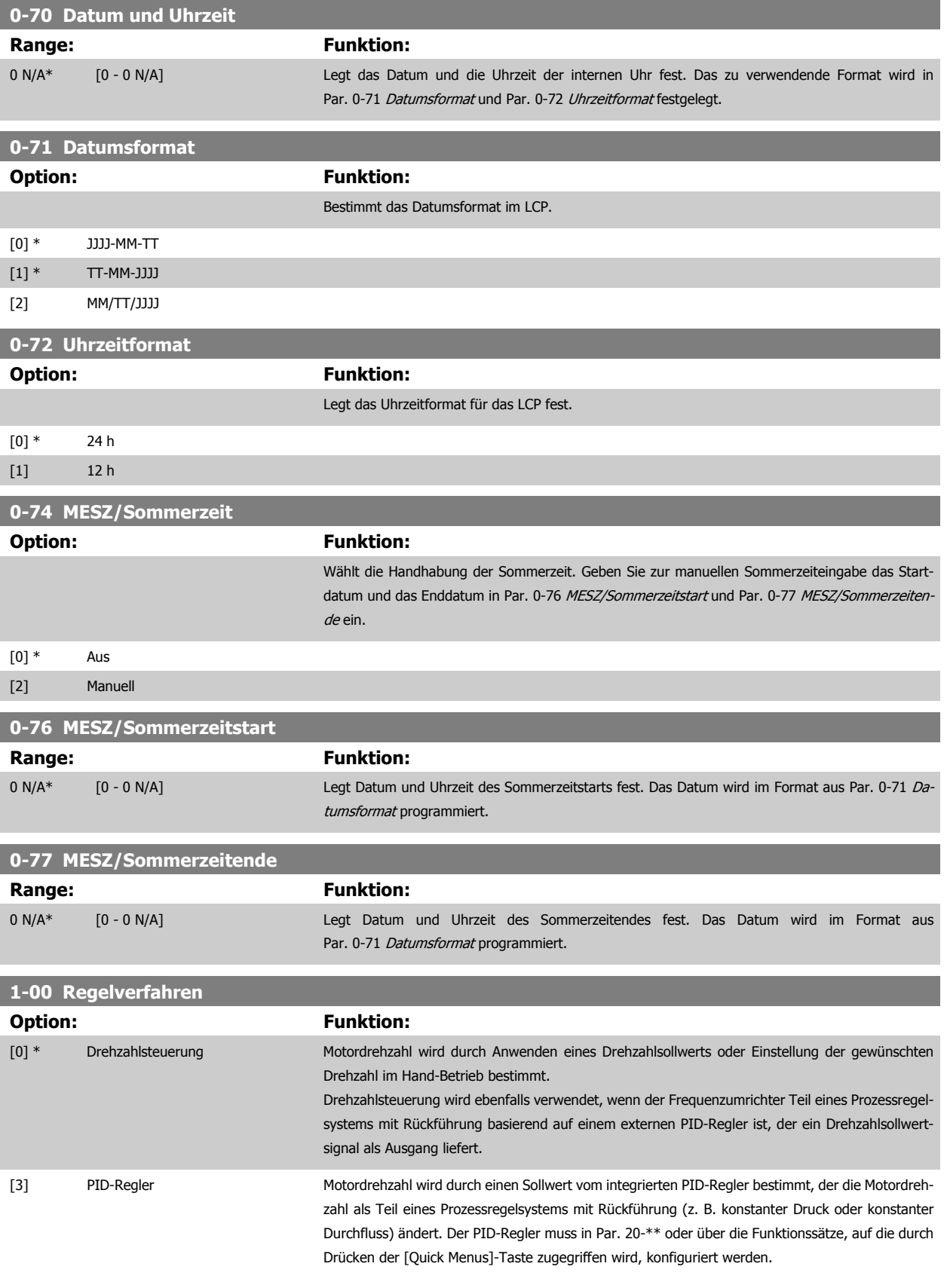

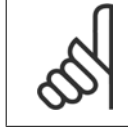

Dieser Parameter kann nicht bei laufendem Motor geändert werden.

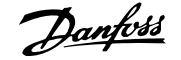

<span id="page-80-0"></span>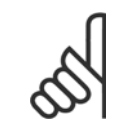

Bei der Einstellung "PID-Regler" wird über die Befehle "Reversierung" und "Start und Reversierung" keine Änderung der Motor-Drehrichtung erreicht.

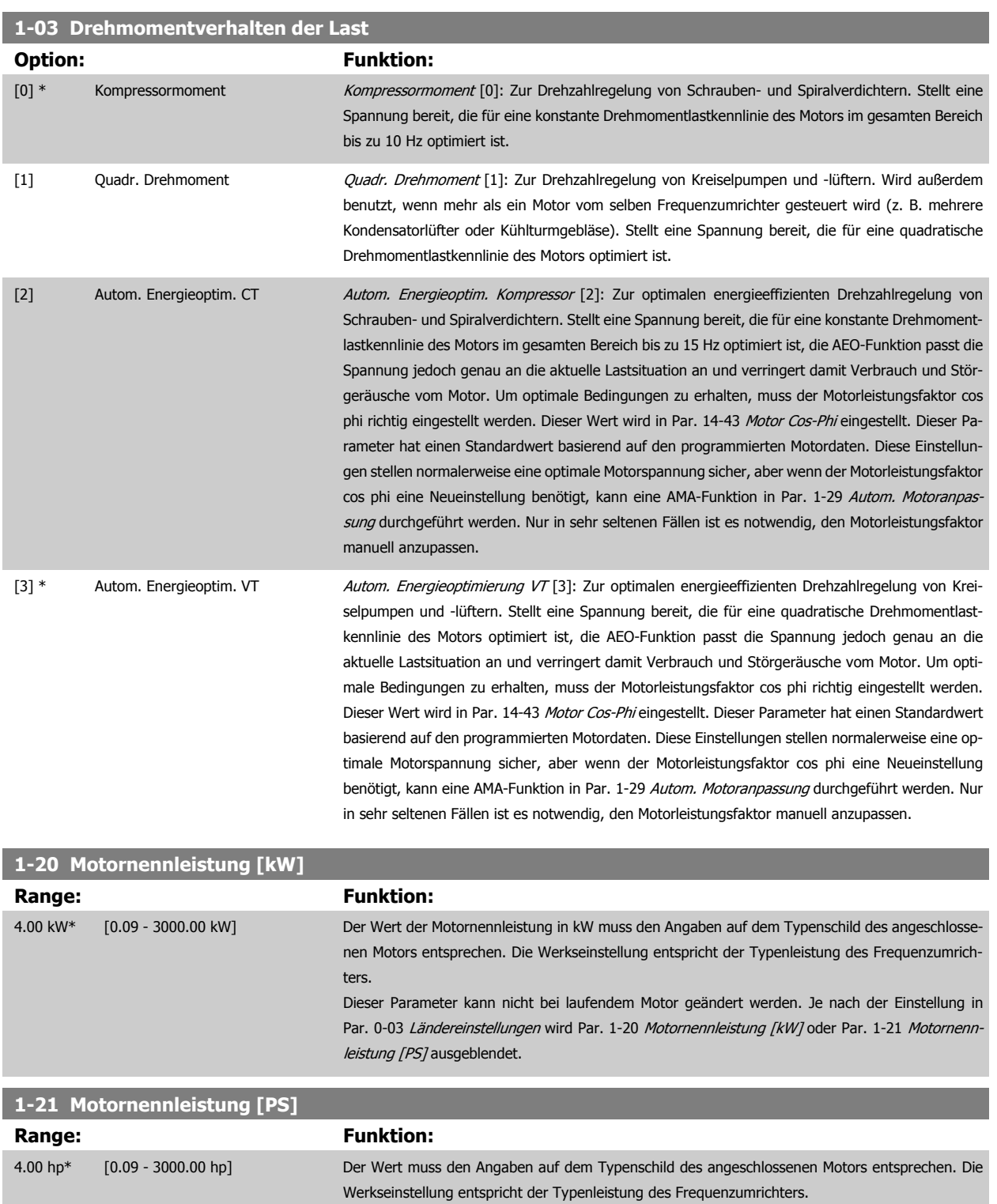

oder Par. 1-21 Motornennleistung [PS] ausgeblendet.

Dieser Parameter kann nicht bei laufendem Motor geändert werden.

Je nach der Einstellung in Par. 0-03 Ländereinstellungen wird Par. 1-20 Motornennleistung [kW]

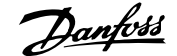

<span id="page-81-0"></span>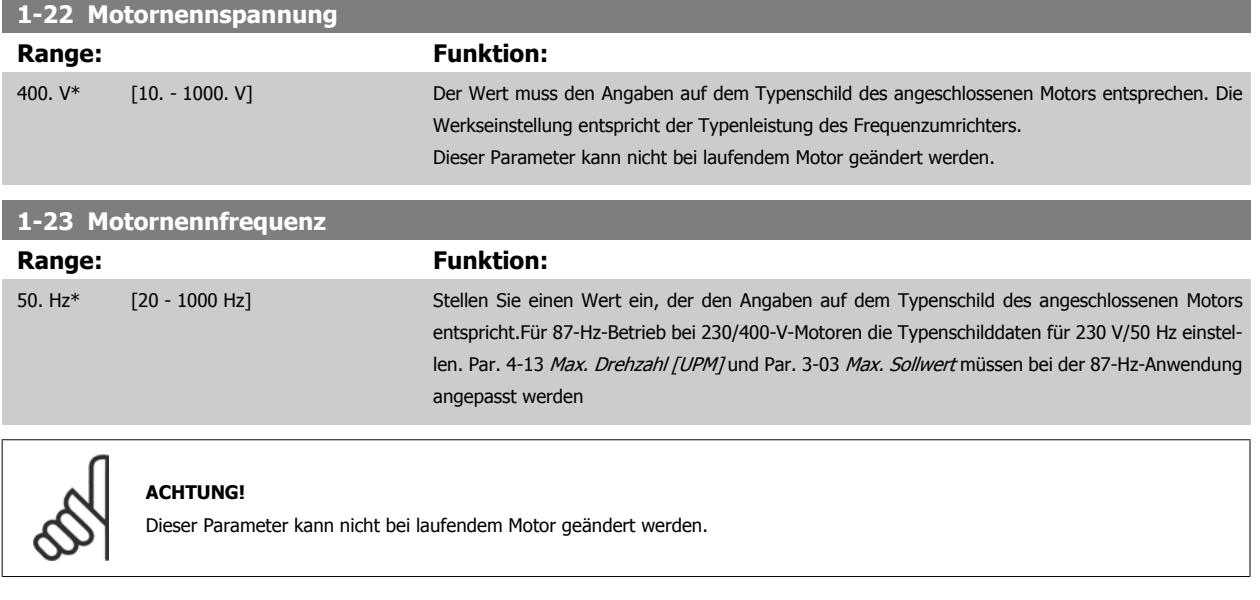

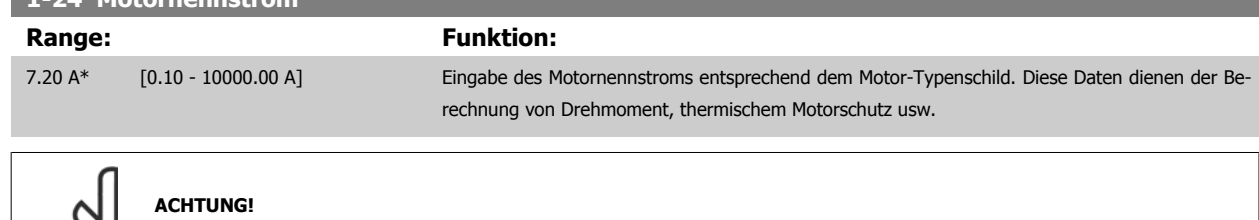

Dieser Parameter kann nicht bei laufendem Motor geändert werden.

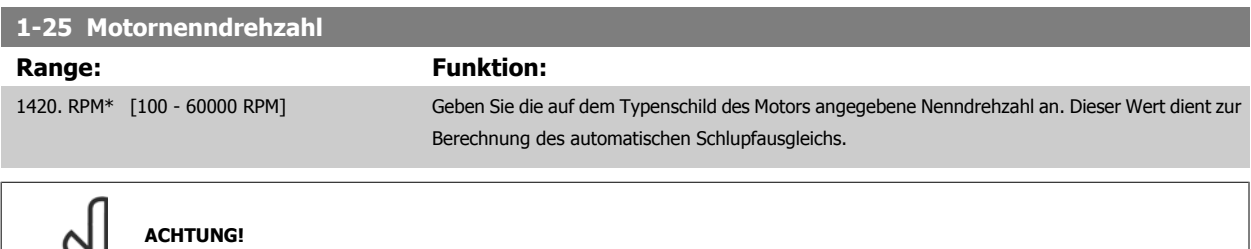

**1-24 Motornennstrom**

**7** 

Dieser Parameter kann nicht bei laufendem Motor geändert werden.

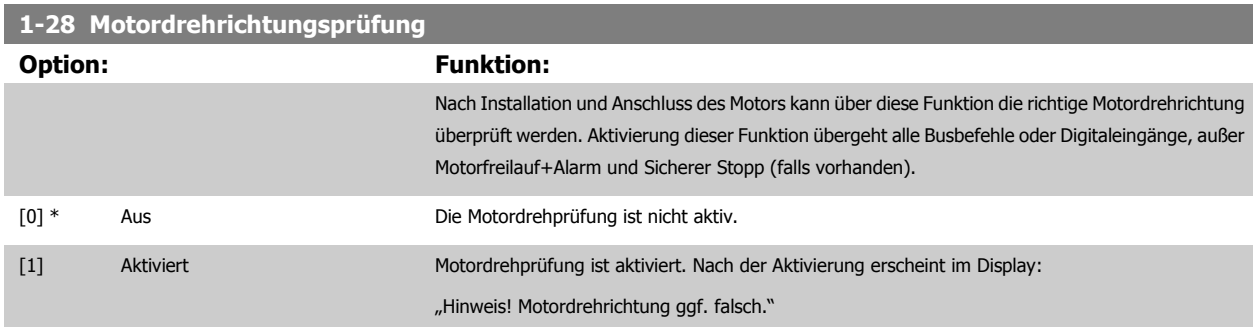

Durch Drücken von [OK], [Back] oder [Cancel] wird die Nachricht quittiert und eine neue Nachricht angezeigt: "Motor mit [Hand On]-Taste starten. Mit [Cancel] abbrechen." Drücken der [Hand On]-Taste am LCP startet den Motor mit 5 Hz im Rechtslauf und das Display zeigt: "Motor läuft. Motordrehrichtung überprüfen. Motor mit [Off]-Taste stoppen." Durch Drücken von [Off] wird der Motor angehalten und Par. 1-28 Motordrehrichtungsprüfung quittiert. Bei falscher Motordrehrichtung sollten zwei Motorphasenkabel vertauscht werden. WICHTIG:

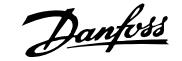

<span id="page-82-0"></span>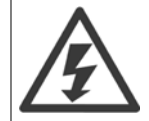

Vor dem Trennen der Motorphasenkabel muss die Netzversorgung abgeschaltet werden.

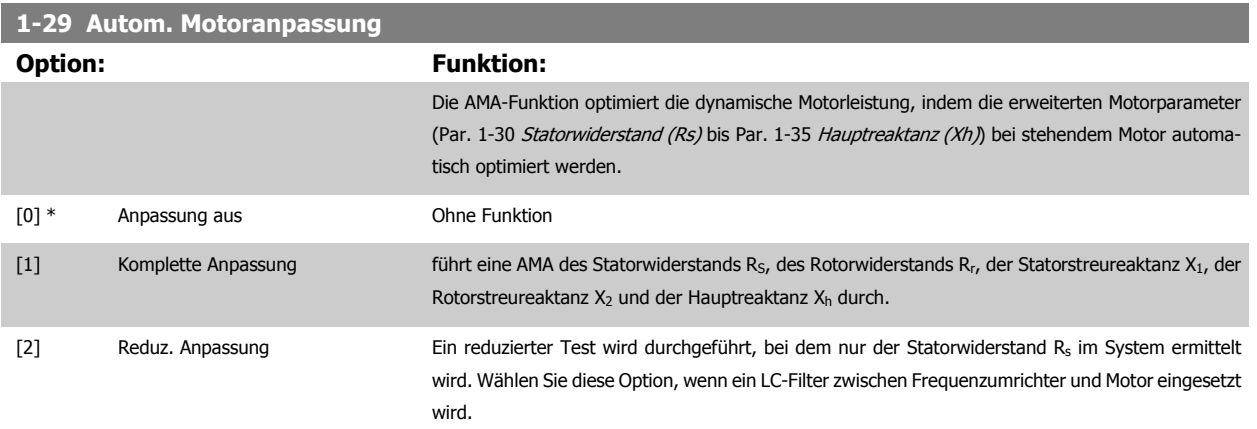

Aktivieren Sie die AMA-Funktion durch Drücken von [Hand on] nach Auswahl von [1] oder [2]. Siehe auch Abschnitt Automatische Motoranpassung im Projektierungshandbuch. Verläuft die Motoranpassung normal, erscheint im Display: "AMA mit [OK]-Taste beenden". Nach Drücken der [OK]-Taste ist der Frequenzumrichter wieder betriebsbereit.

Hinweis:

- Für eine optimale Anpassung des Frequenzumrichters, führen Sie die AMA bei kaltem Motor durch.
- Die AMA kann nicht durchgeführt werden, während der Motor läuft.

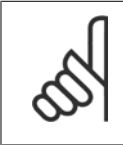

# **ACHTUNG!**

Es ist wichtig, dass zuvor die Motorparameter 1-2\* richtig eingestellt werden, da sie in den AMA-Algorithmus einfließen. Für eine optimale dynamische Motorleistung ist eine AMA notwendig. Je nach Motornennleistung kann die Motoranpassung bis zu zehn Minuten dauern.

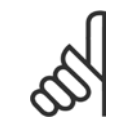

### **ACHTUNG!**

Während der AMA darf die Motorwelle nicht angetrieben werden.

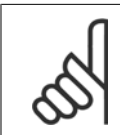

### **ACHTUNG!**

Ändert sich eine der Einstellungen in Par. 1-2\* Motordaten, Par. 1-30 Statorwiderstand (Rs) zu Par. 1-39 Motorpolzahl, dann werden die Werkseinstellungen der erweiterten Motorparameter wiederhergestellt. Dieser Parameter kann nicht bei laufendem Motor geändert werden.

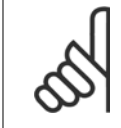

### **ACHTUNG!**

Vollständige AMA ist ohne Filter durchzuführen, reduzierte AMA ist mit Filter durchzuführen.

Siehe Abschnitt: Anwendungsbeispiele > Automatische Motoranpassung im Projektierungshandbuch.

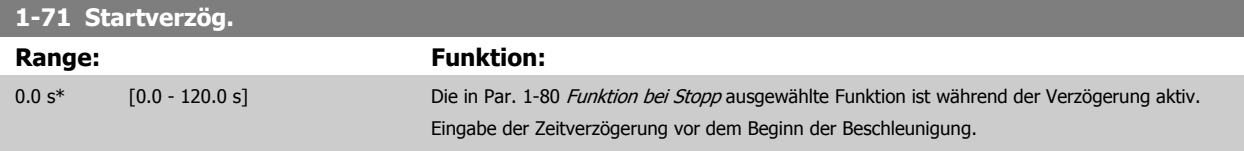

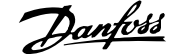

<span id="page-83-0"></span>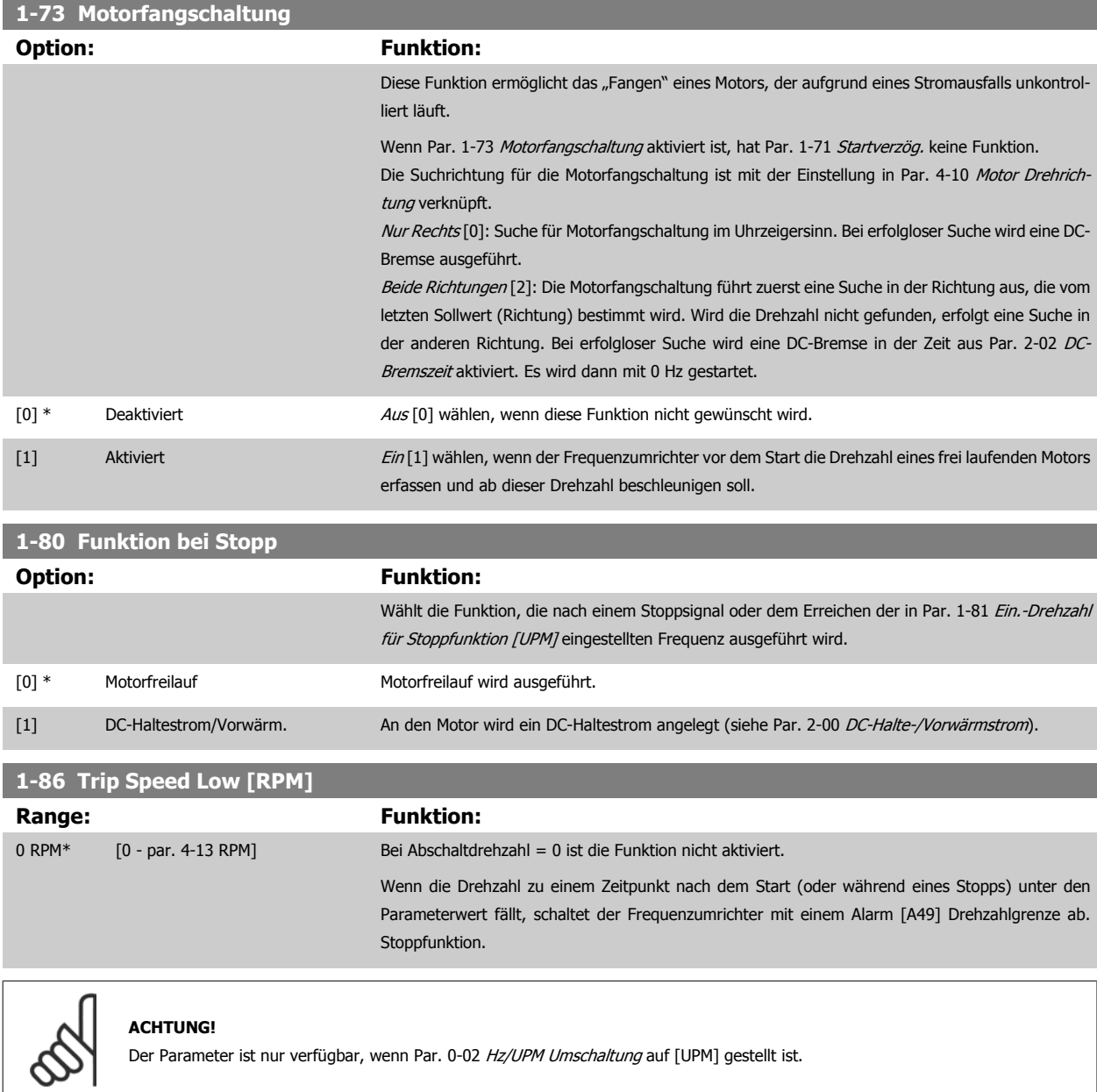

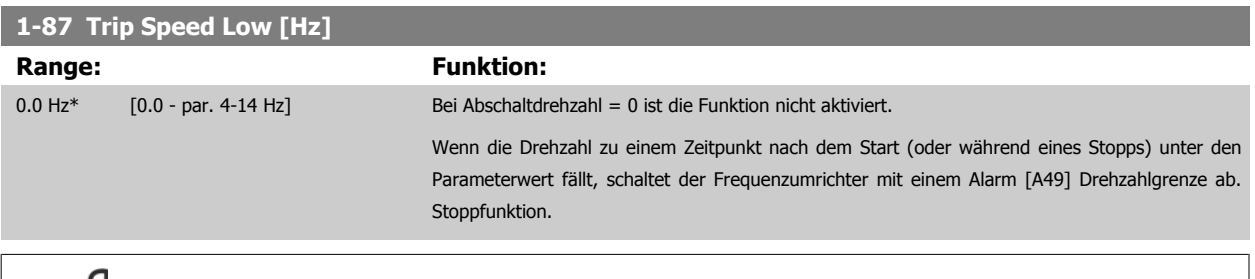

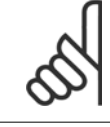

Der Parameter ist nur verfügbar, wenn Par. 0-02 Hz/UPM Umschaltung auf [Hz] gestellt ist.

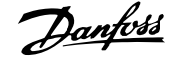

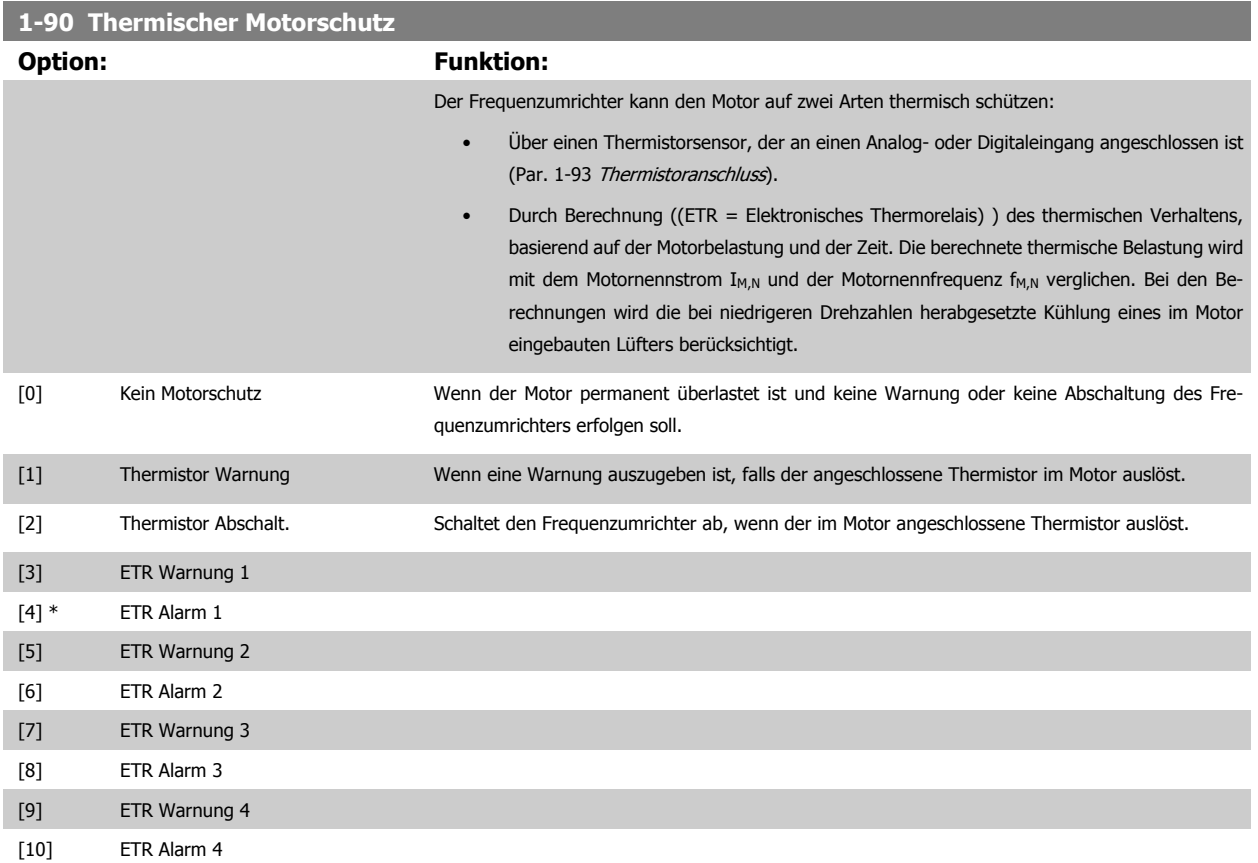

Die Funktionen ETR (elektronisch-thermisches Relais) 1-4 berechnen die Last, wenn der Satz, in dem sie ausgewählt wurden aktiv ist. ETR-3 beginnt z. B. die Berechnung, wenn Satz 3 gewählt wird. Für den nordamerikanischen Markt: Die ETR-Funktionen beinhalten Motor-Überlastschutz der Klasse 20 gemäß NEC.

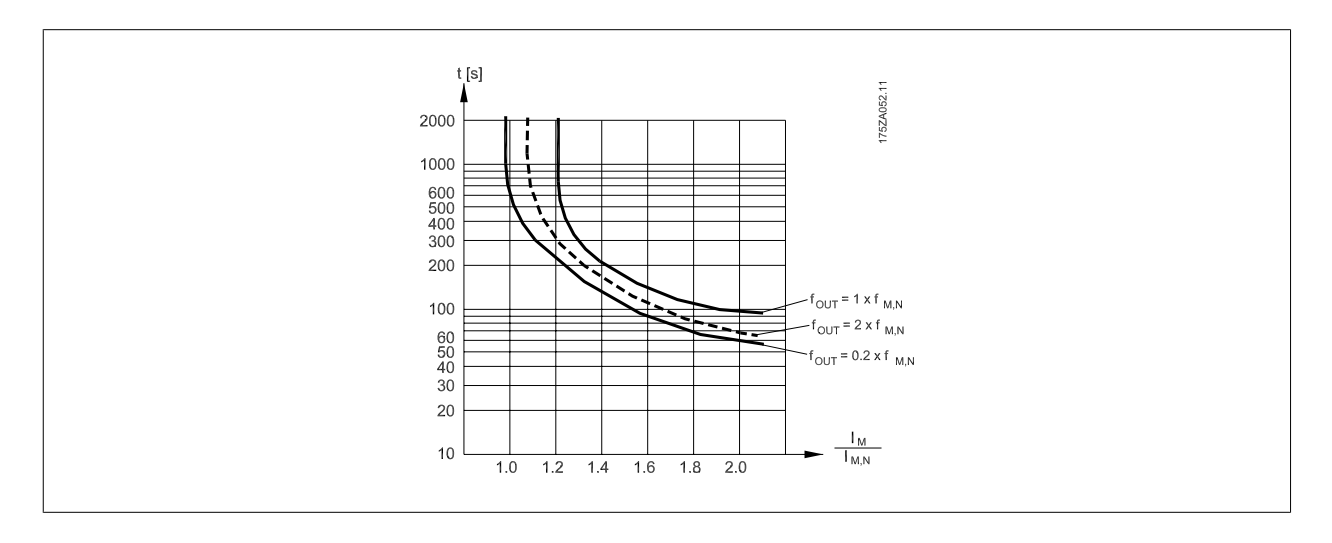

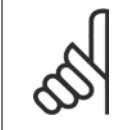

# **ACHTUNG!**

Danfoss empfiehlt die Verwendung von 24 VDC als Thermistor-Versorgungsspannung.

# **1-93 Thermistoranschluss**

# **Option: Funktion:**

Definiert die Anschlussstelle des Motorthermistors (PTC-Sensor). Die Auswahl einer Analogeingangsoption [1] oder [2] ist nicht möglich, wenn der Analogeingang bereits als Sollwertquelle verwendet

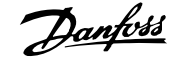

wird (Auswahl in Par. 3-15 [Variabler Sollwert 1](#page-87-0), Par. 3-16 [Variabler Sollwert 2](#page-88-0) oder Par. 3-17 Variabler Sollwert 3).

Bei Verwendung von MCB112 muss immer [0] Ohne ausgewählt sein.

<span id="page-85-0"></span>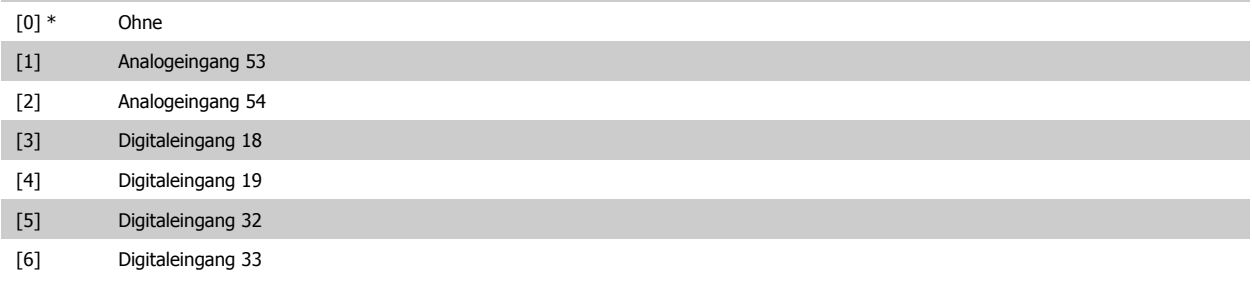

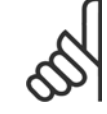

# **ACHTUNG!**

Dieser Parameter kann nicht bei laufendem Motor geändert werden.

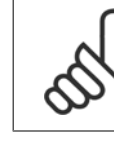

**7** 

# **ACHTUNG!**

Digitaleingang muss in Parameter 5-00 auf [0] PNP - Aktiv bei 24 V eingestellt werden.

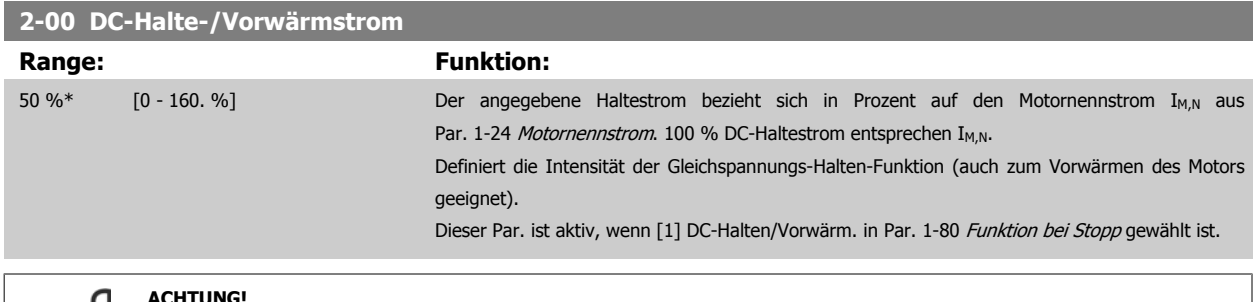

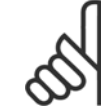

## **ACHTUNG!**

Der Maximalwert ist abhängig von Motornennstrom.

**ACHTUNG!**

Eine zu lange Stromleistung von 100 % vermeiden, da dies zu Motorschäden führen kann.

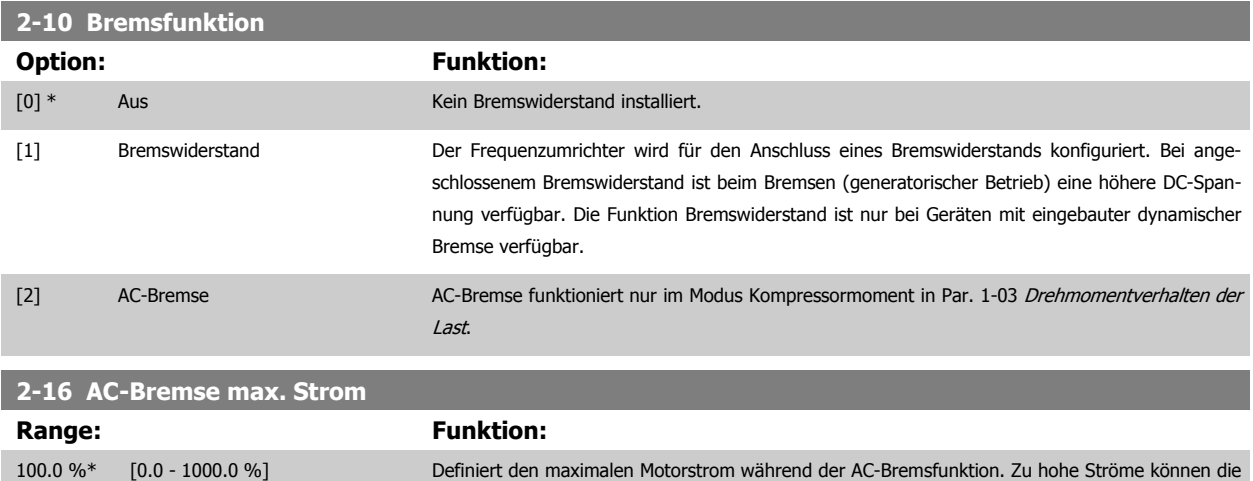

Motorwicklung überhitzen. Die AC-Bremse steht nur bei Fluxvektorbetrieb zur Verfügung (nur FC 302).

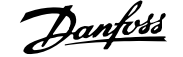

<span id="page-86-0"></span>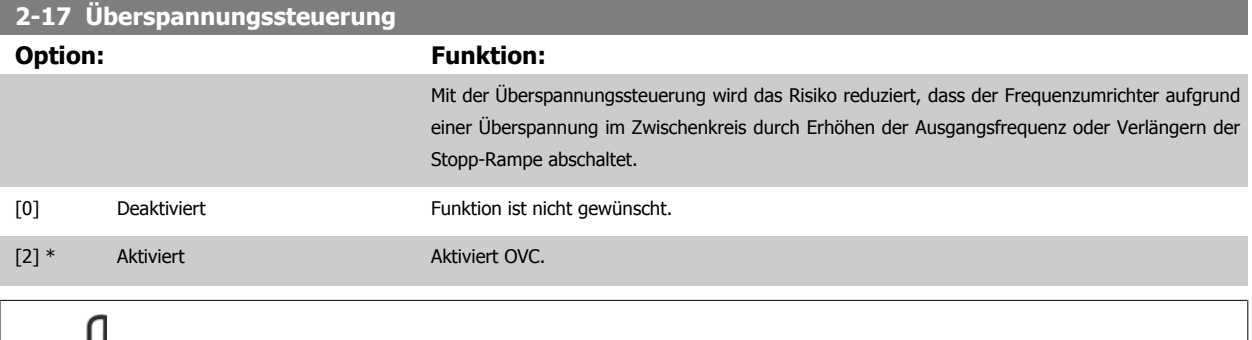

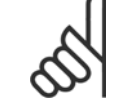

Die Rampenzeit wird automatisch angepasst, um eine Abschaltung des Frequenzumrichters zu vermeiden.

# **3-02 Minimaler Sollwert**

# **Range: Funktion:**

0.000 Refe- [-999999.999 - par. 3-03 Referen-Eingabe des minimalen Sollwerts. Der minimale Sollwert bestimmt den Mindestwert der Summe aller renceFeed- ceFeedbackUnit] backUnit\* Sollwerte. Minimaler Sollwert und Sollwerteinheit entsprechen der Konfiguration in [Par. 1-00](#page-79-0) Re[gelverfahren](#page-79-0) und Par. 20-12 Soll-/Istwerteinheit.

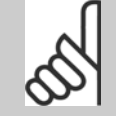

#### **ACHTUNG!**

Dieser Parameter wird nur bei Drehzahlsteuerung verwendet.

# **3-03 Max. Sollwert**

# **Range: Funktion:**

ference-FeedbackUceFeedbackUnit]

nit\*

50.000 Re- [par. 3-02 - 999999.999 Referen-Eingabe des maximal zulässigen Wertes für den Fernsollwert. Maximaler Sollwert und Sollwertein-heit entsprechen der Konfiguration in Par. 1-00 [Regelverfahren](#page-79-0) und Par. 20-12 Soll-/Istwerteinheit.

### **ACHTUNG!**

Bei Betrieb mit der Einstellung PID-Regler [3] in Par. 1-00 [Regelverfahren](#page-79-0) muss Par. 20-14 [Maximum Reference/Feedb.](#page-102-0) verwendet werden.

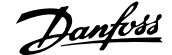

# <span id="page-87-0"></span>**3-10 Festsollwert**

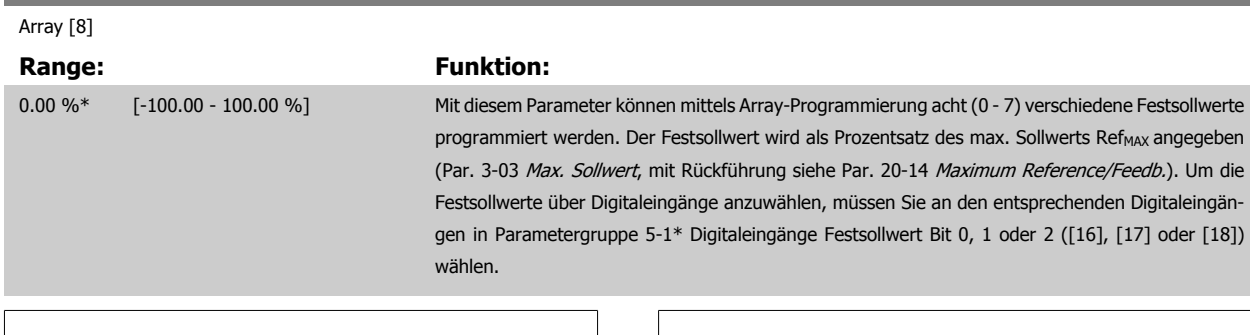

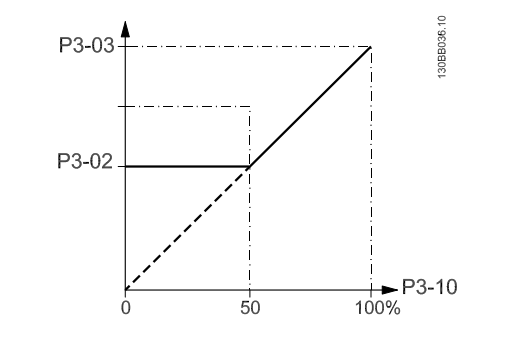

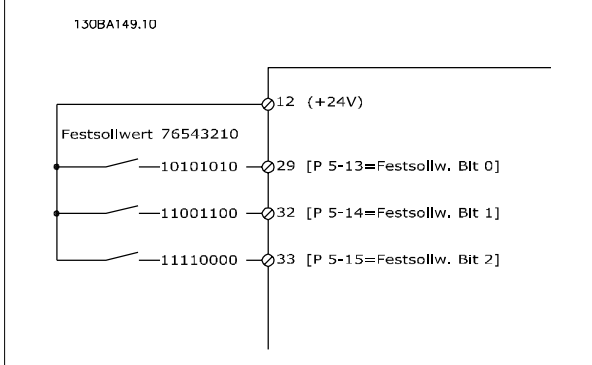

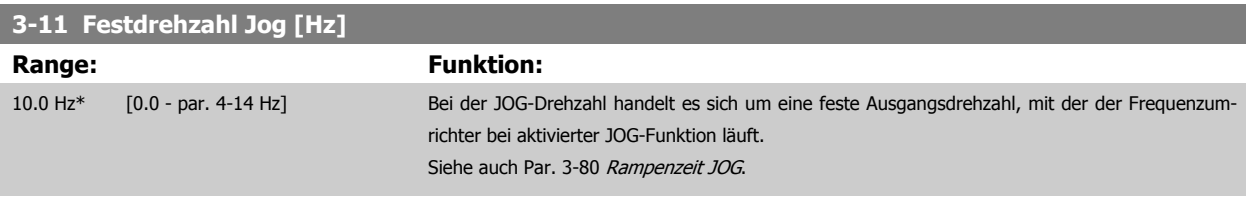

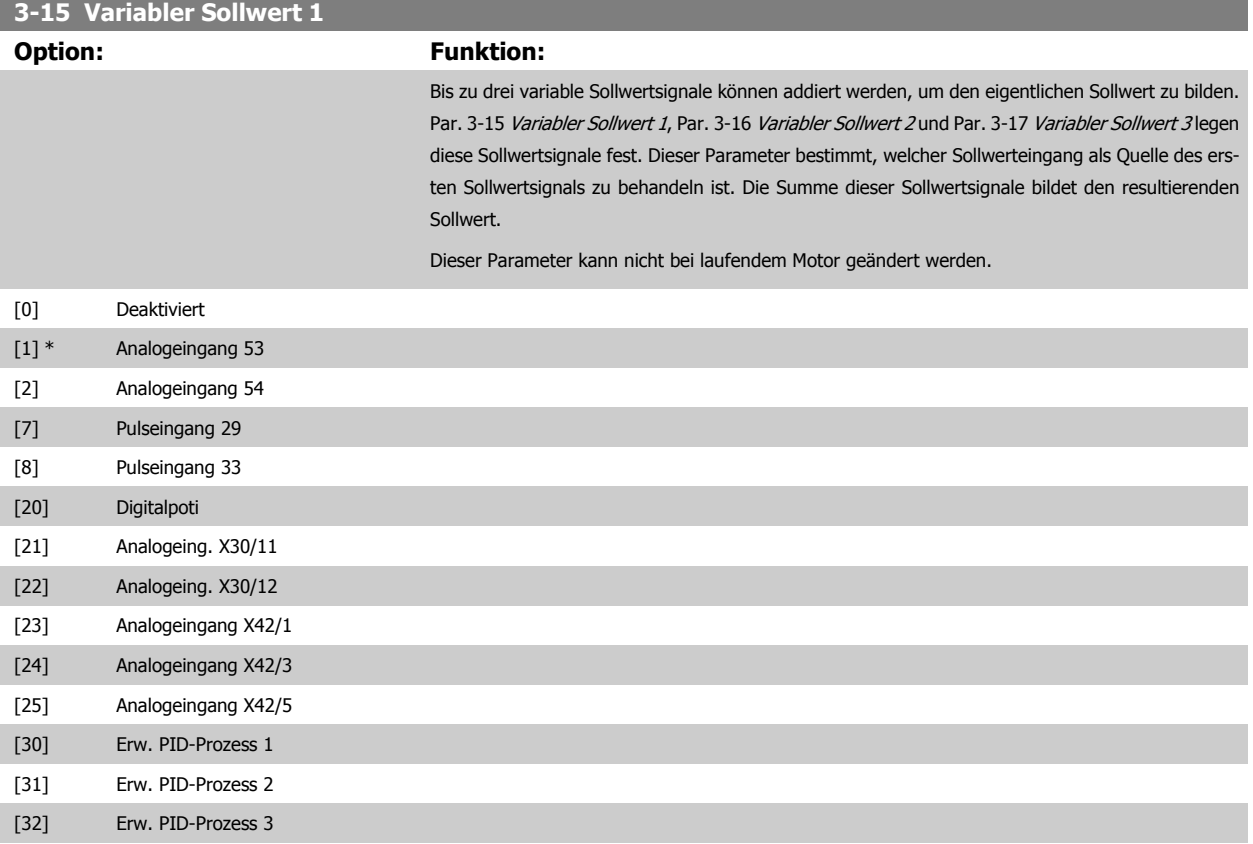

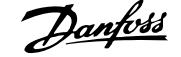

<span id="page-88-0"></span>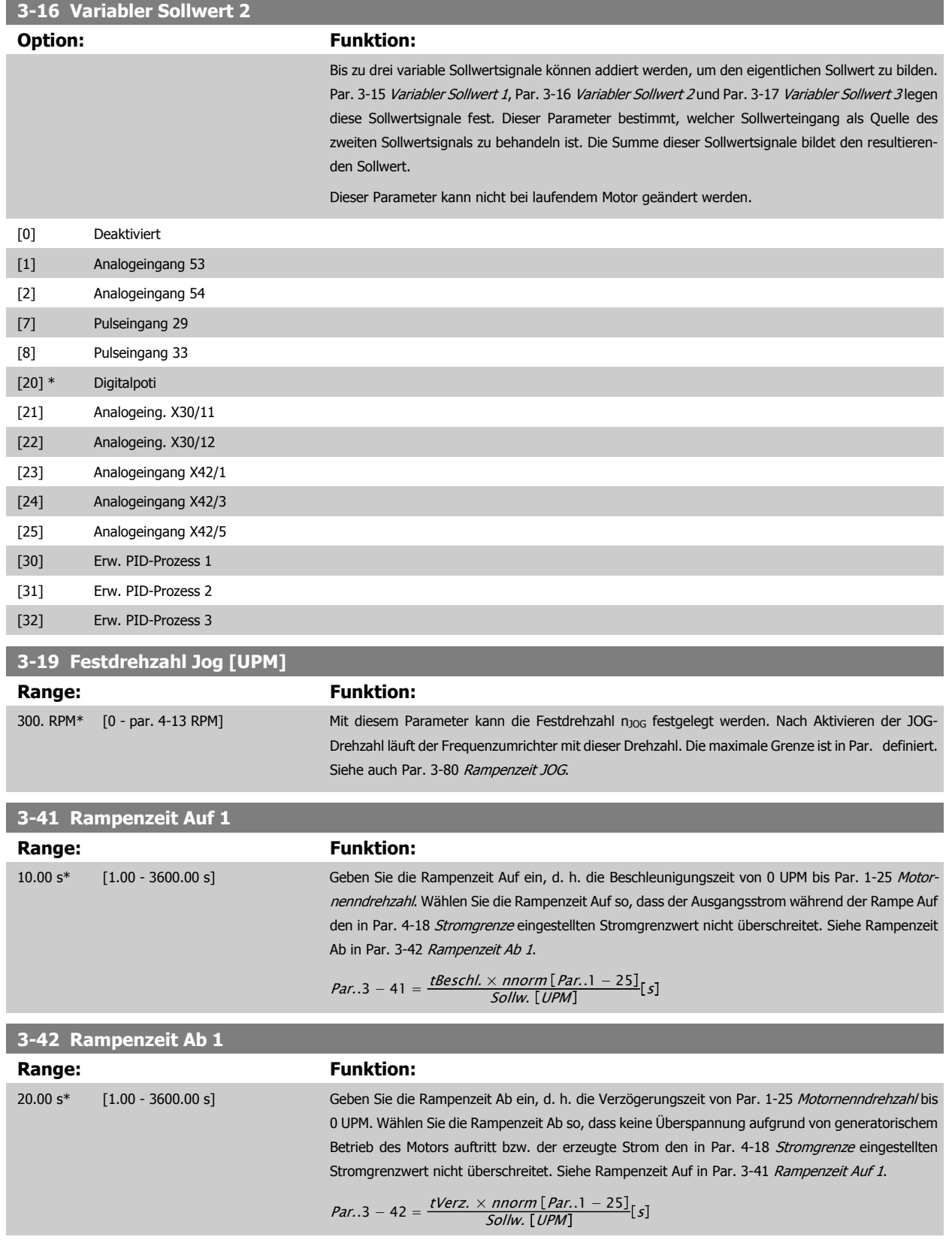

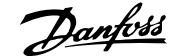

<span id="page-89-0"></span>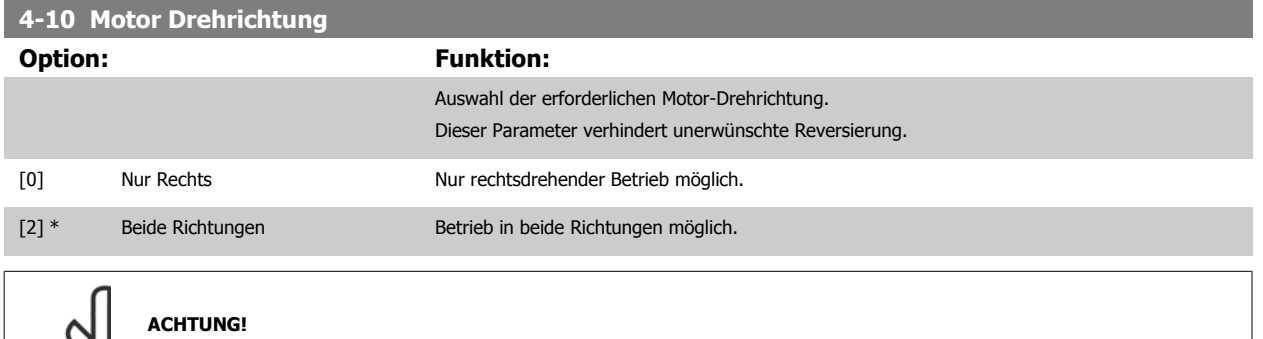

Die Einstellung in Par. 4-10 Motor Drehrichtung beeinflusst die [Motorfangschaltung](#page-83-0) in Par. 1-73 Motorfangschaltung.

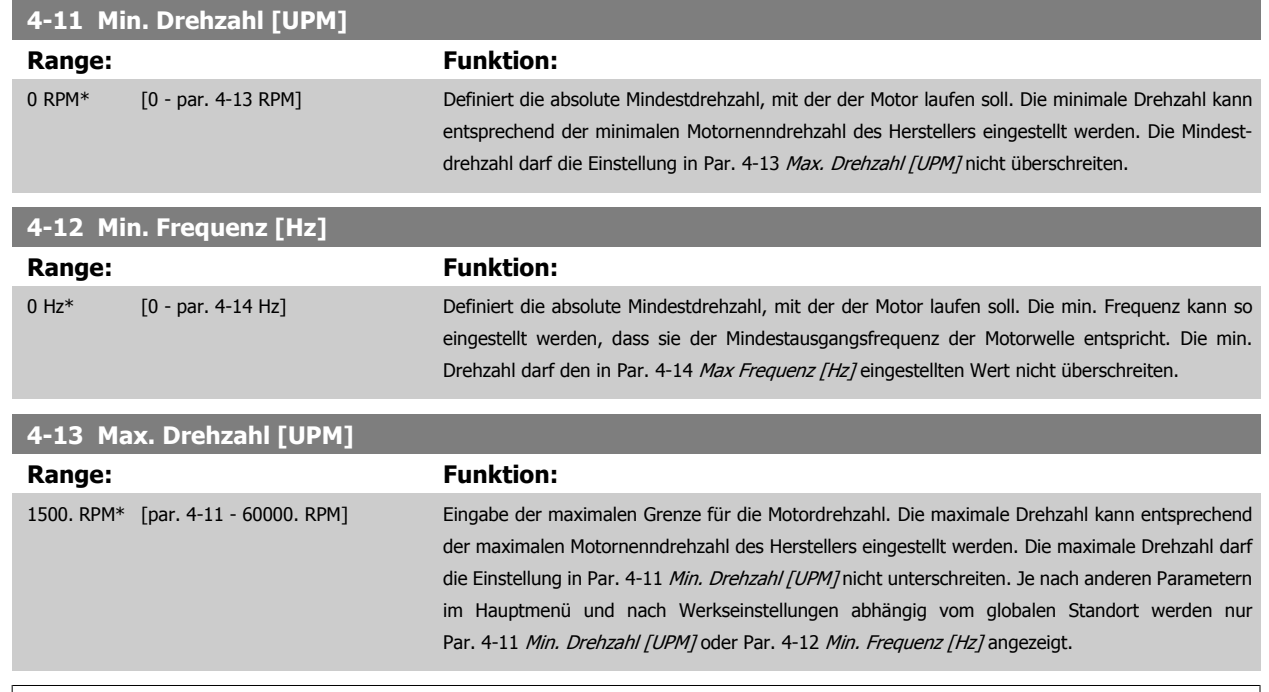

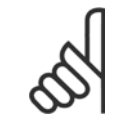

### **ACHTUNG!**

Die Ausgangsfrequenz des Frequenzumrichters kann niemals 10 % der [Taktfrequenz](#page-98-0) überschreiten (Par. 14-01 Taktfrequenz).

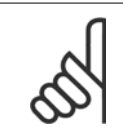

#### **ACHTUNG!**

Durch Änderungen in Par. 4-13 Max. Drehzahl [UPM] wird der Wert in Par. 4-53 [Warnung Drehz. hoch](#page-90-0) auf den in Par. 4-13 Max. Drehzahl [UPM] eingestellten Wert gesetzt.

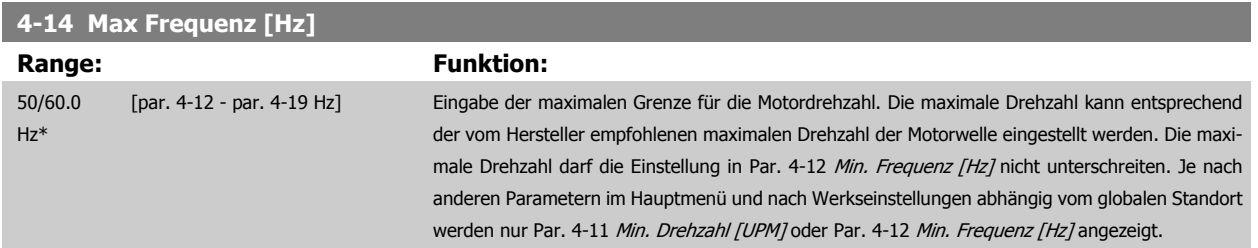

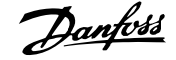

<span id="page-90-0"></span>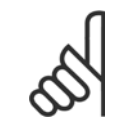

Die Ausgangsfrequenz des Frequenzumrichters kann niemals 10 % der [Taktfrequenz](#page-98-0) überschreiten (Par. 14-01 Taktfrequenz).

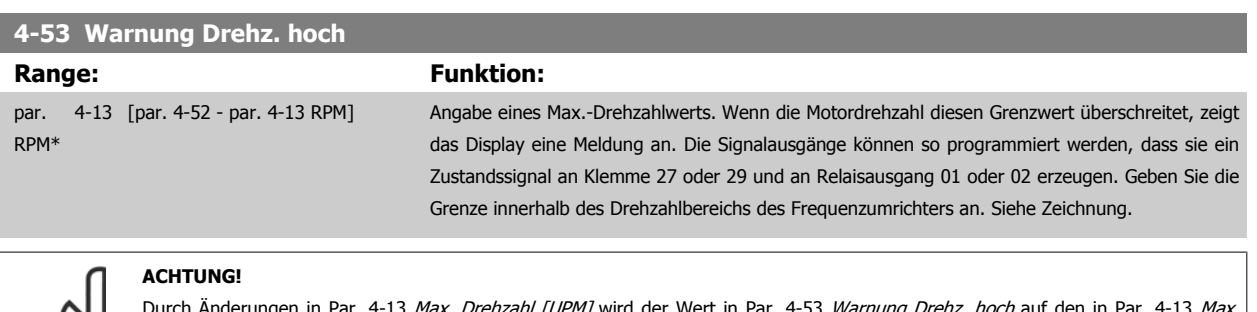

Durch Änderungen in [Par. 4-13](#page-89-0) *[Max. Drehzahl \[UPM\]](#page-89-0)* wird der Wert in Par. 4-53 *Warnung Drehz. hoch* auf den in Par. 4-13 *Max.* [Drehzahl \[UPM\]](#page-89-0) eingestellten Wert gesetzt.

Wenn in Par. 4-53 Warnung Drehz. hoch ein anderer Wert erforderlich ist, darf dieser erst nach Programmieren von [Par. 4-13](#page-89-0) Max. [Drehzahl \[UPM\]](#page-89-0) eingestellt werden.

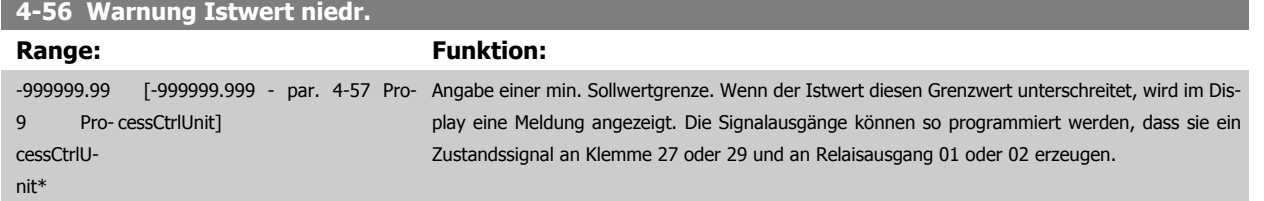

# **4-57 Warnung Istwert hoch**

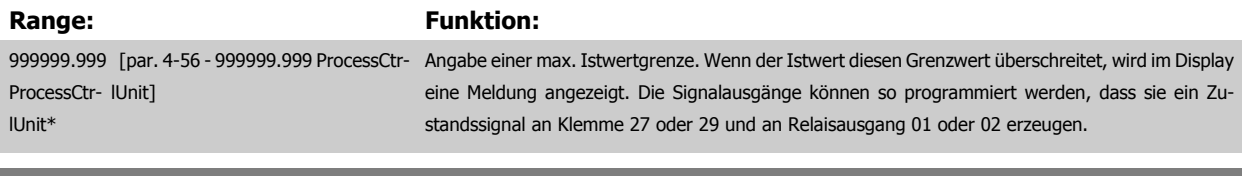

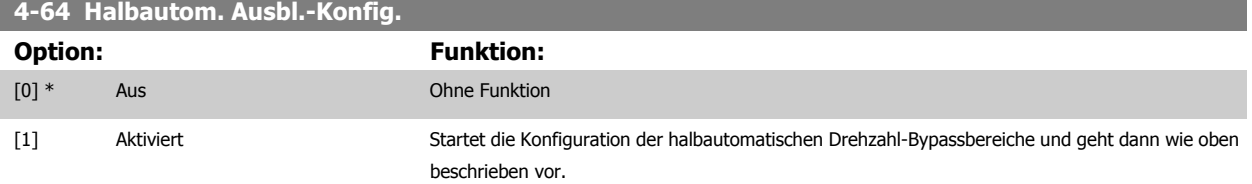

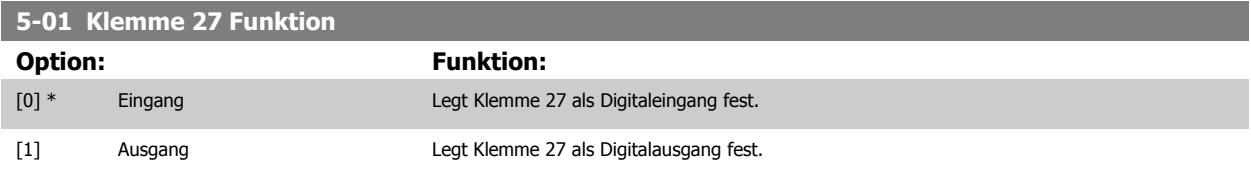

Achtung: Dieser Parameter kann nicht bei laufendem Motor geändert werden.

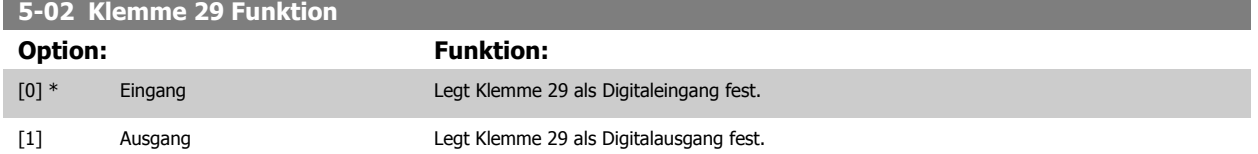

Dieser Parameter kann nicht bei laufendem Motor geändert werden.

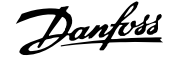

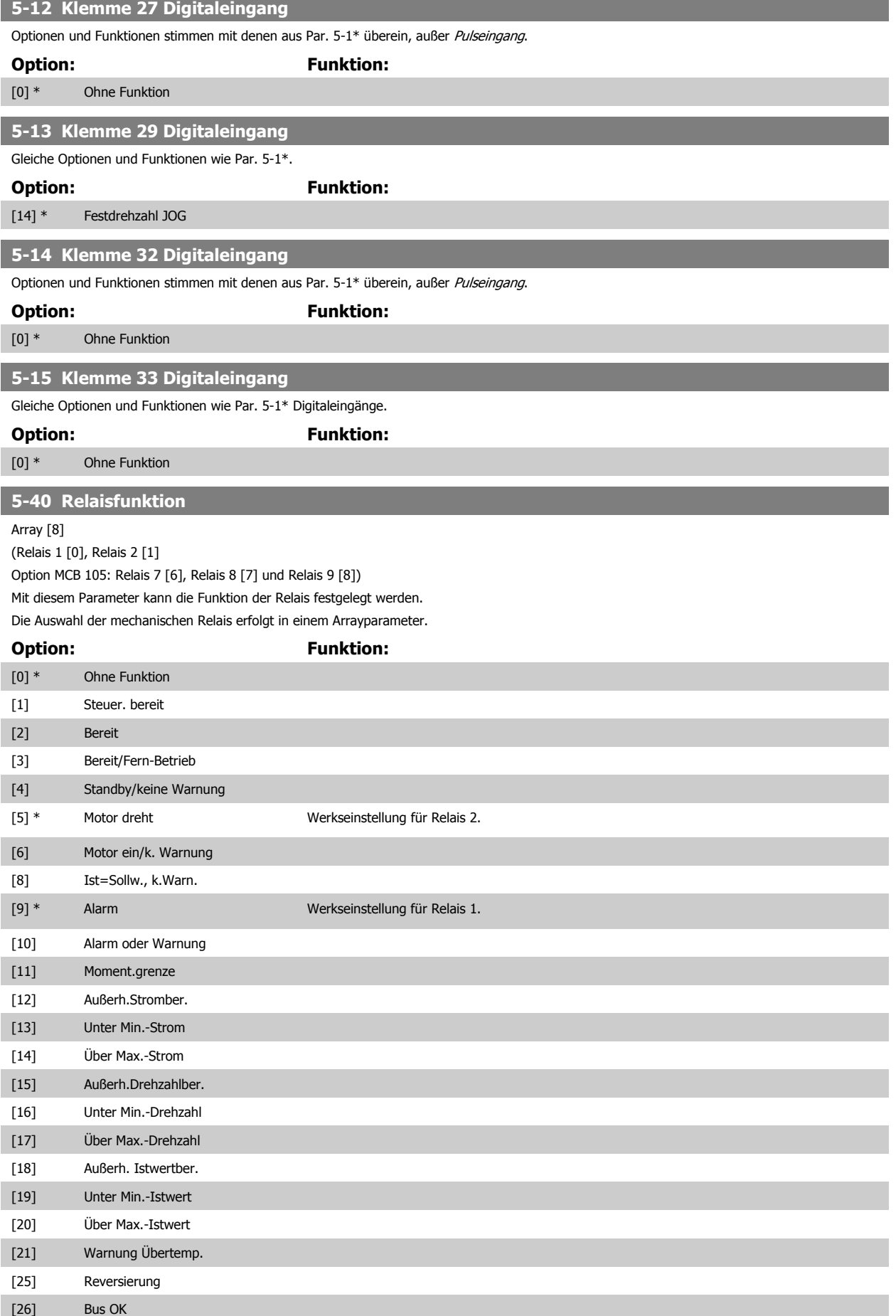

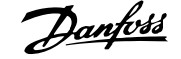

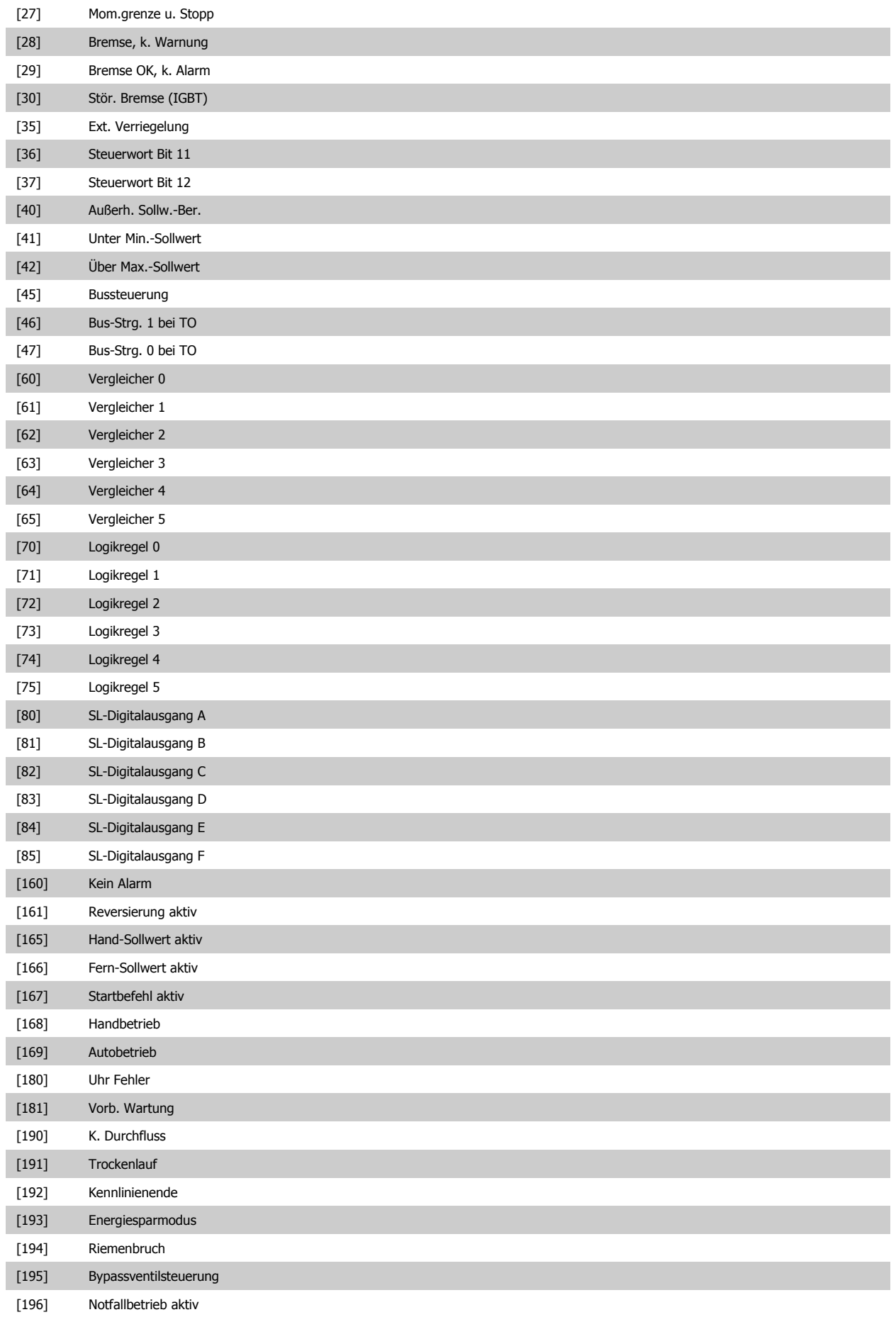

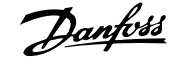

<span id="page-93-0"></span>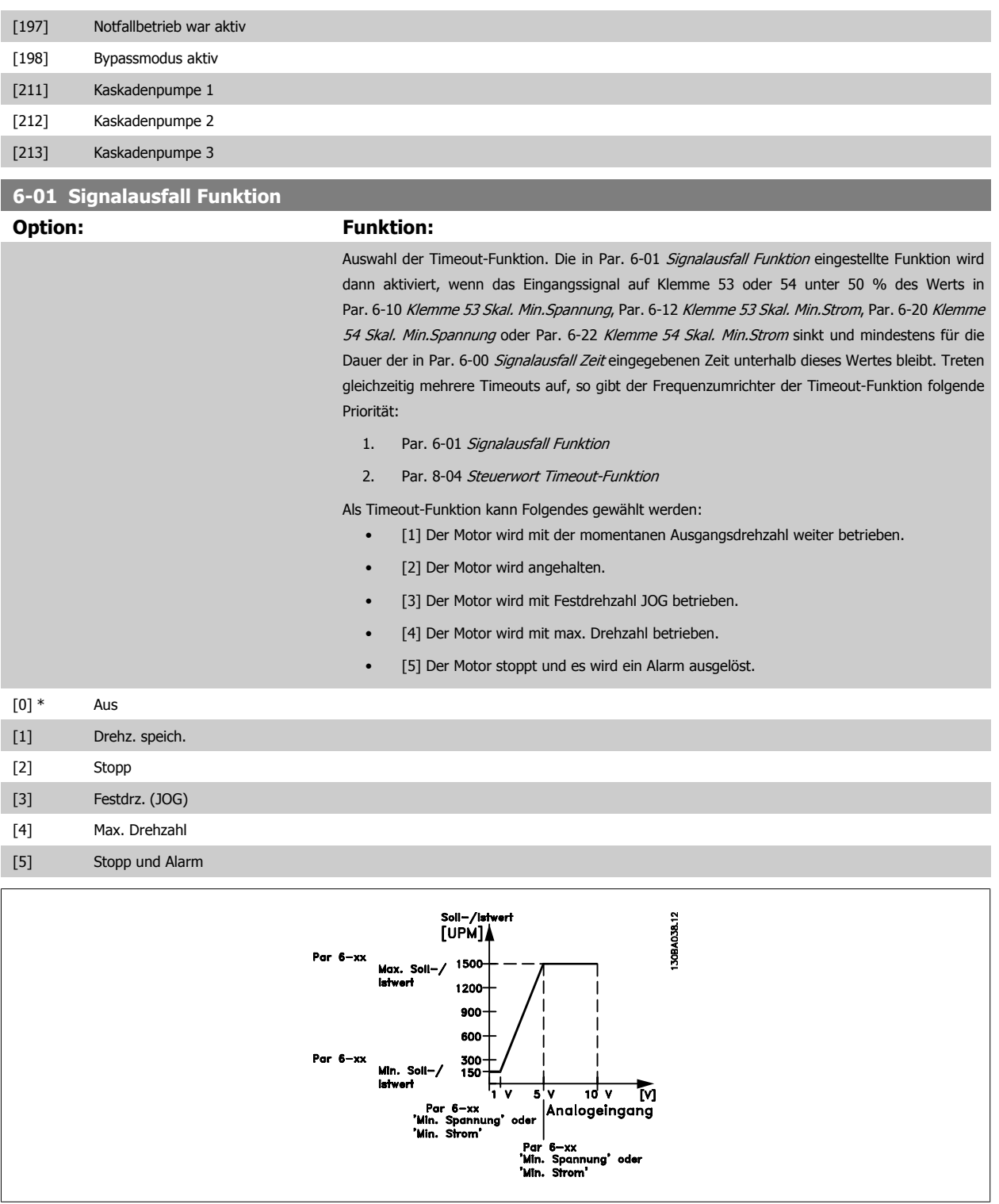

# **6-02 Notfallbetrieb Signalausfall Funktion**

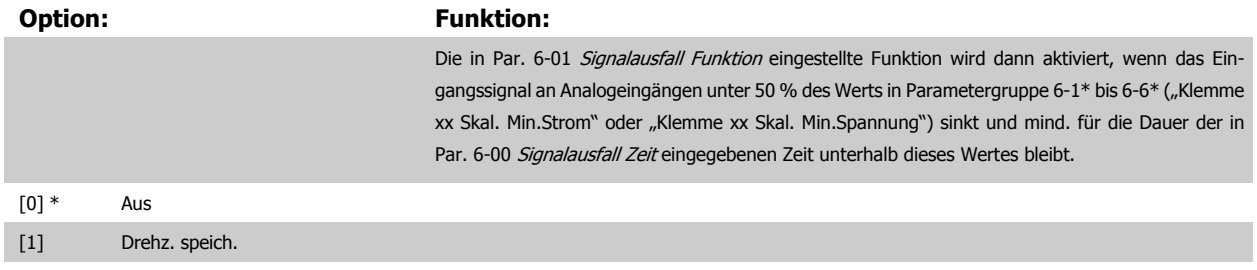

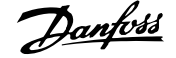

<span id="page-94-0"></span>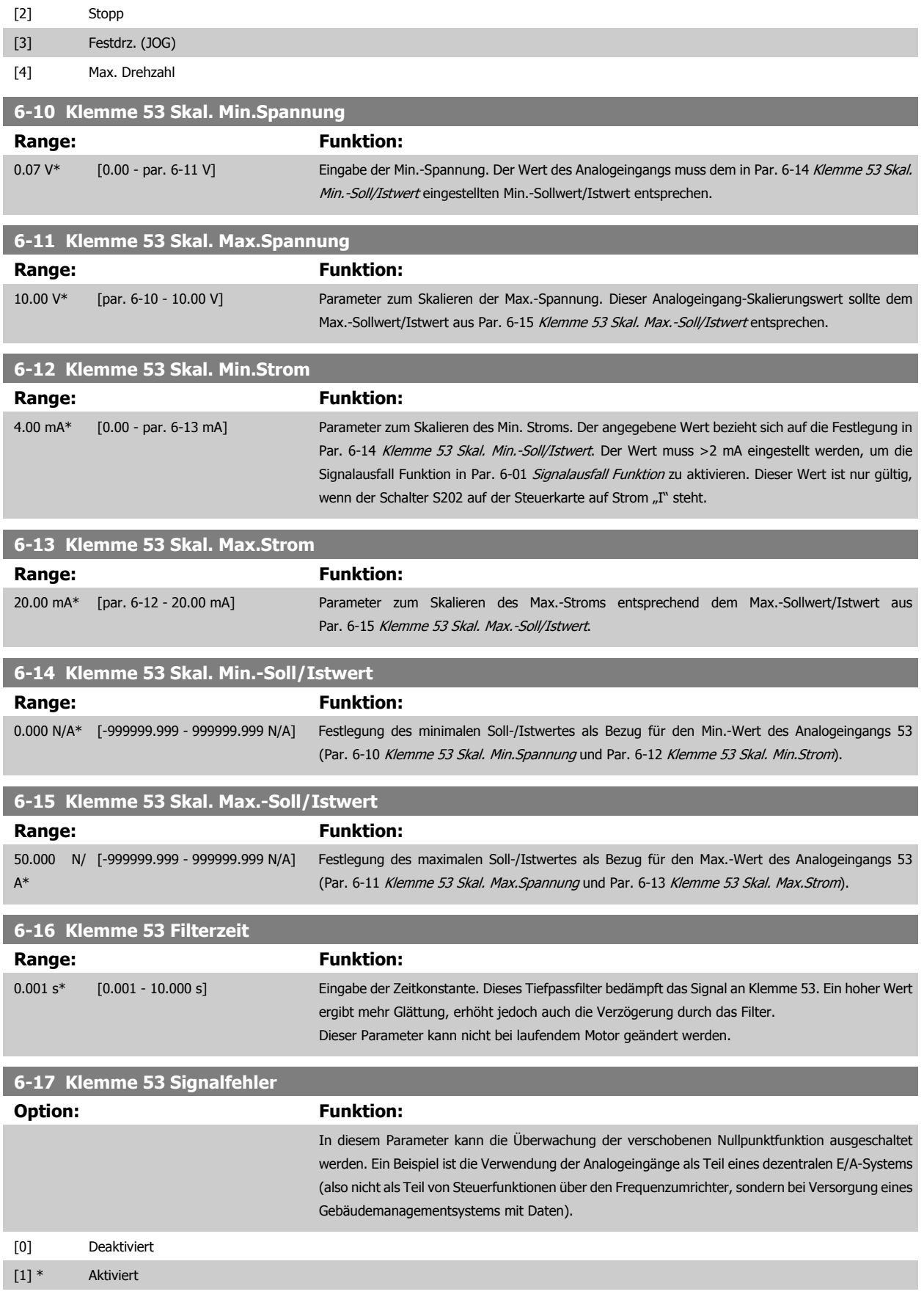

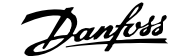

<span id="page-95-0"></span>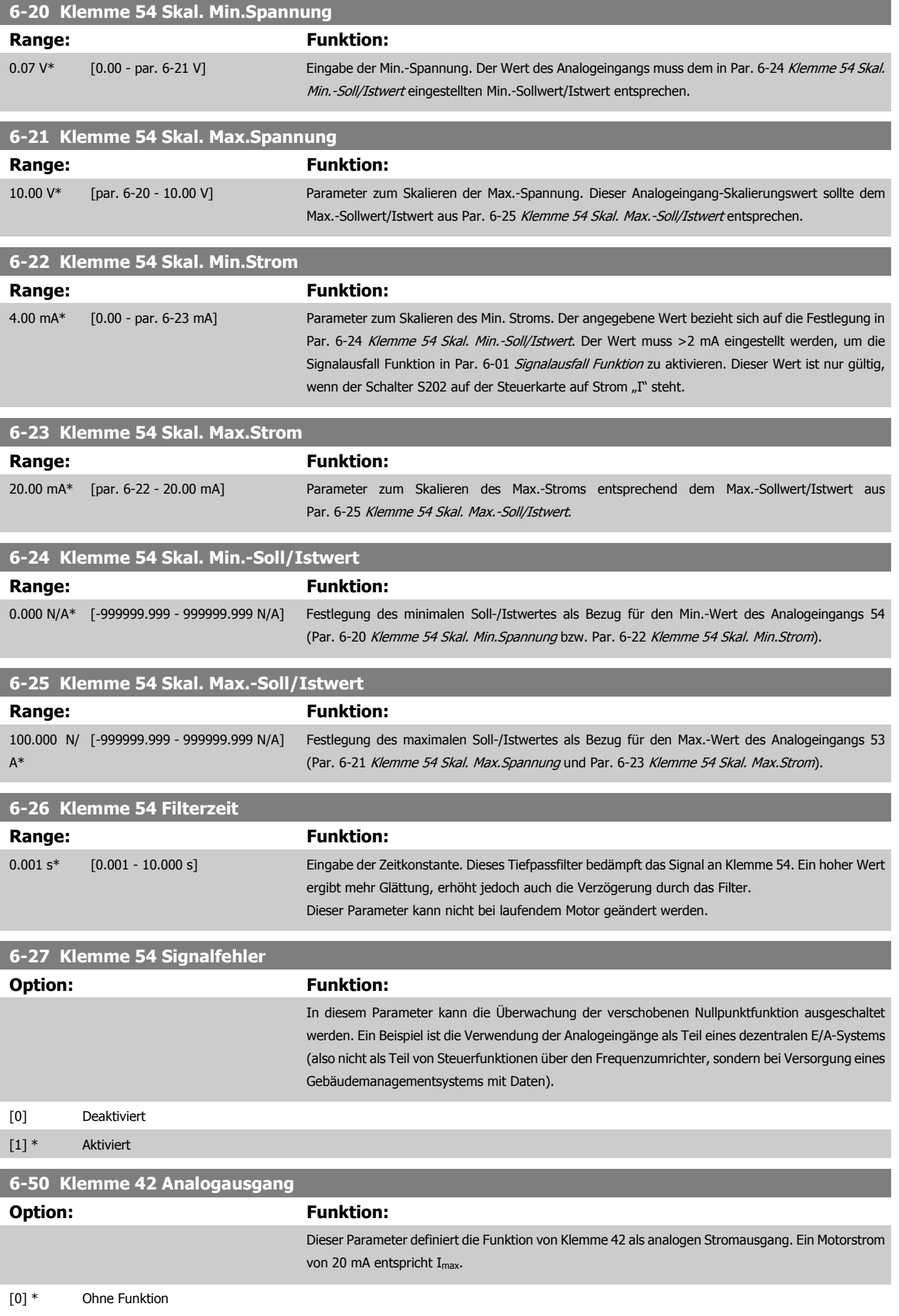

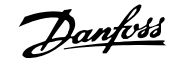

<span id="page-96-0"></span>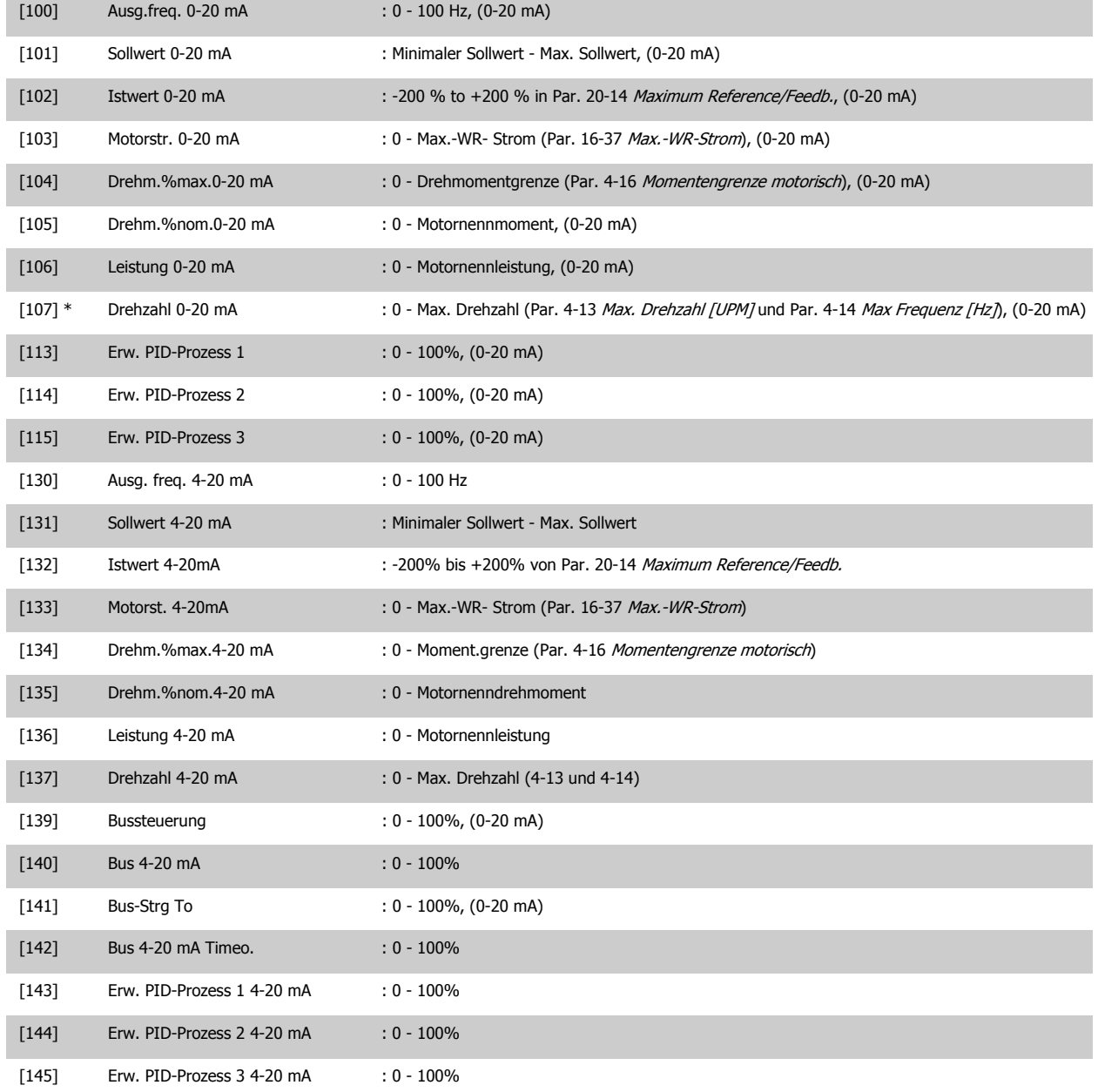

Der minimale Sollwert wird bei Regelung ohne Rückführung in Par. 3-02 [Minimaler Sollwert](#page-86-0) und bei Regelung mit Rückführung in [Par. 20-13](#page-102-0) Minimum [Reference/Feedb.](#page-102-0) eingestellt. Der max. Sollwert wird bei Regelung ohne Rückführung in Par. 3-03 [Max. Sollwert](#page-86-0) und bei Regelung mit Rückführung in Par. 20-14 [Maximum Reference/Feedb.](#page-102-0) eingestellt.

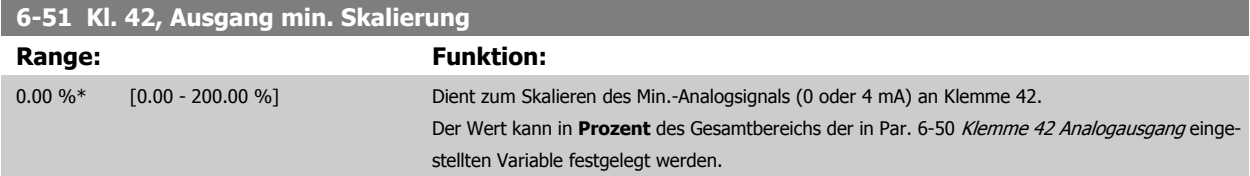

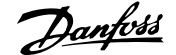

# <span id="page-97-0"></span>**6-52 Kl. 42, Ausgang max. Skalierung Range: Funktion:** 100.00 %\* [0.00 - 200.00 %] Dieser Parameter skaliert das Max.-Signal (20 mA) an Ausgangsklemme 42. Der Wert kann in **Prozent** des Gesamtbereichs der in Par. 6-50 [Klemme 42 Analogausgang](#page-95-0) eingestellten Variable festgelegt werden. Strom 30BA075.10  $[mA]$  $20$  $0/4$ Analogausgangssignal<br>ex: Drehzahl<br>[UPM] Analogausg  $0\%$ Analogausg 100% skal. skal min<br>P 6-51 max<br>P 6-52 Es kann ein Skalierungswert unter 20 mA erzielt werden, indem die Werte anhand der folgenden

Formel auf >100 % programmiert werden.

20 mA / Skal. Max. Strom  $\times$  100 %

*i.e.* 10*mA* :  $\frac{20 \text{ mA}}{10 \text{ mA}} \times 100\% = 200\%$ 

# **7**

### BEISPIEL 1:

Variabler Wert = AUSGANGSFREQUENZ, Bereich = 0-100 Hz

Erforderlicher Ausgangsbereich = 0-50 Hz

Bei 0 Hz (0 % des Bereichs) ist ein Ausgangssignal von 0 oder 4 mA erforderlich - Par. 6-51 [Kl. 42, Ausgang min. Skalierung](#page-96-0) auf 0 % setzen Bei 50 Hz (50 % des Bereichs) ist ein Ausgangssignal von 20 mA erforderlich - Par. 6-52 Kl. 42, Ausgang max. Skalierung auf 50 % setzen

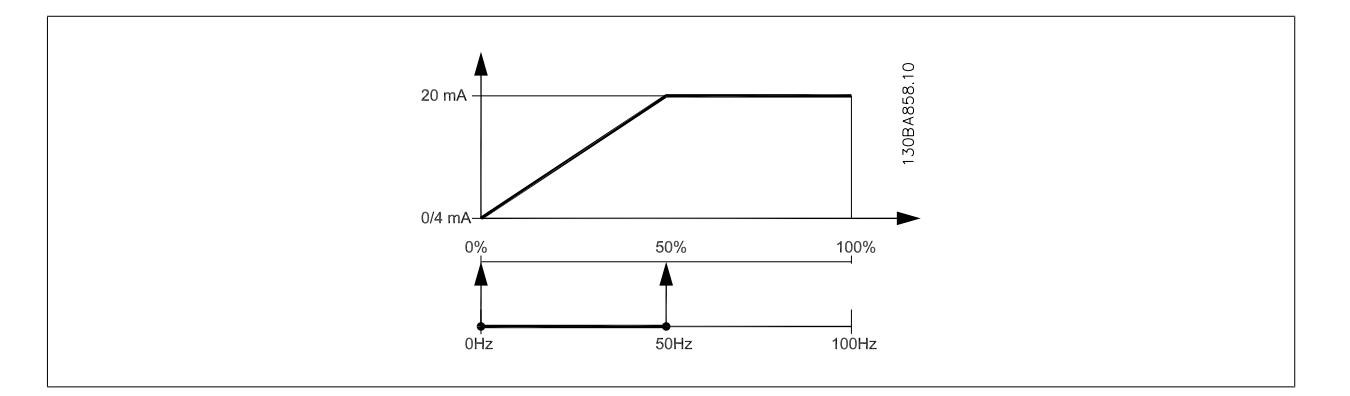

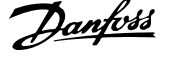

## <span id="page-98-0"></span>BEISPIEL 2:

Variable = ISTWERT, Bereich = -200 % bis +200 %

Erforderlicher Ausgangsbereich = 0-100 %

Bei 0 % (50 % des Bereichs) ist ein Ausgangssignal von 0 oder 4 mA erforderlich - Par. 6-51 [Kl. 42, Ausgang min. Skalierung](#page-96-0) auf 50 % setzen Bei 100 % (75 % des Bereichs) ist ein Ausgangssignal von 20 mA erforderlich - Par. 6-52 [Kl. 42, Ausgang max. Skalierung](#page-97-0) auf 75 % setzen

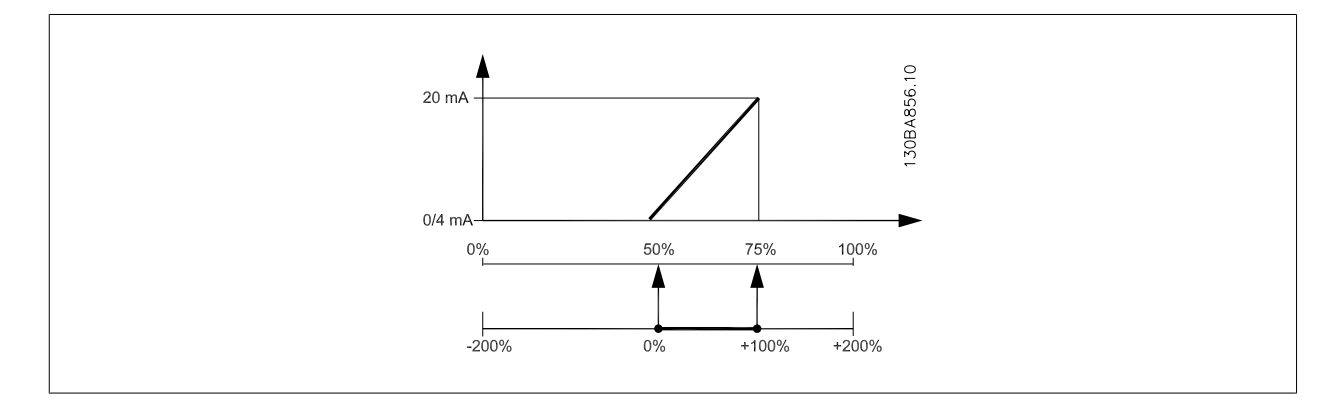

#### BEISPIEL 3:

Variabler Wert = SOLLWERT, Bereich = Min. Sollwert - Max. Sollwert

Erforderlicher Ausgangsbereich = Min. Sollwert (0 %) - Max. Sollwert (100 %), 0-10 mA

Bei Min. Sollwert ist ein Ausgangssignal von 0 oder 4 mA erforderlich - Par. 6-51 [Kl. 42, Ausgang min. Skalierung](#page-96-0) auf 0 % setzen

Bei Max. Sollwert (100 % des Bereichs) ist ein Ausgangssignal von 10 mA erforderlich - Par. 6-52 [Kl. 42, Ausgang max. Skalierung](#page-97-0) auf 200 % setzen  $(20 \text{ mA} / 10 \text{ mA} \times 100 \% = 200 %).$ 

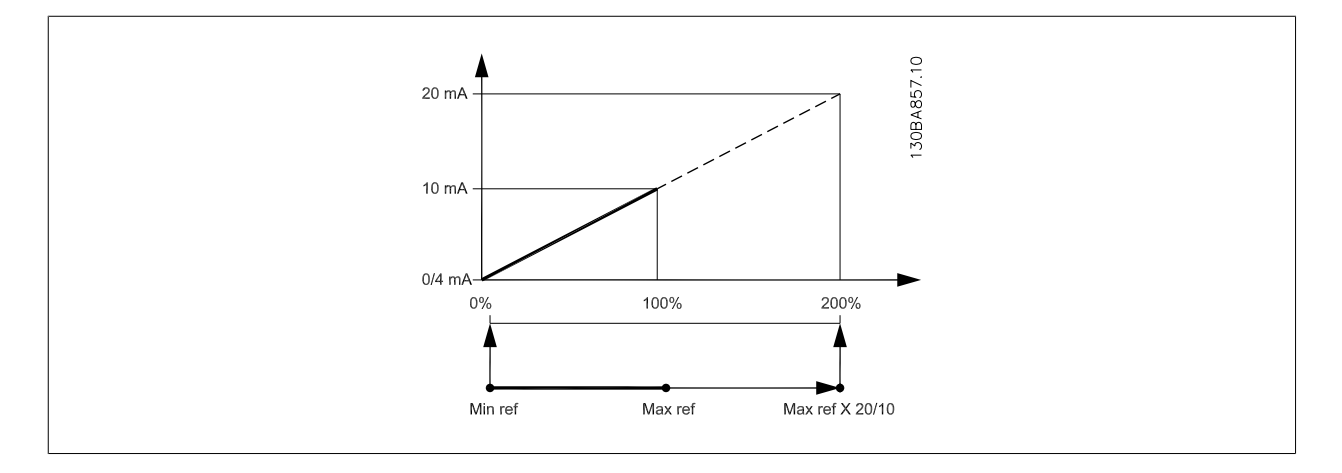

# **14-01 Taktfrequenz**

## **Option: Funktion:**

Bestimmt die Taktfrequenz des Wechselrichters. Eine Änderung der Taktfrequenz kann Störgeräusche vom Motor verringern.

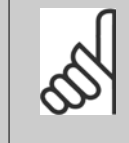

# **ACHTUNG!**

Die Ausgangsfrequenz des Frequenzumrichters kann niemals einen Wert höher als 1/10 der Taktfrequenz annehmen. Die Taktfrequenz kann in Par. 14-01 Taktfrequenz bei laufendem Motor angepasst werden. Siehe auch Par. 14-00 Schaltmuster und den Abschnitt Leistungsreduzierung.

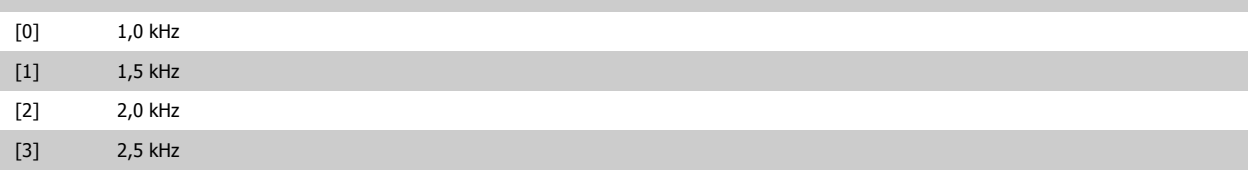

# <span id="page-99-0"></span>7 Programmieren des Frequenzumrichters  $\partial$ anfold Produkthandbuch für VLT® HVAC Drive

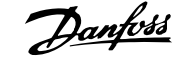

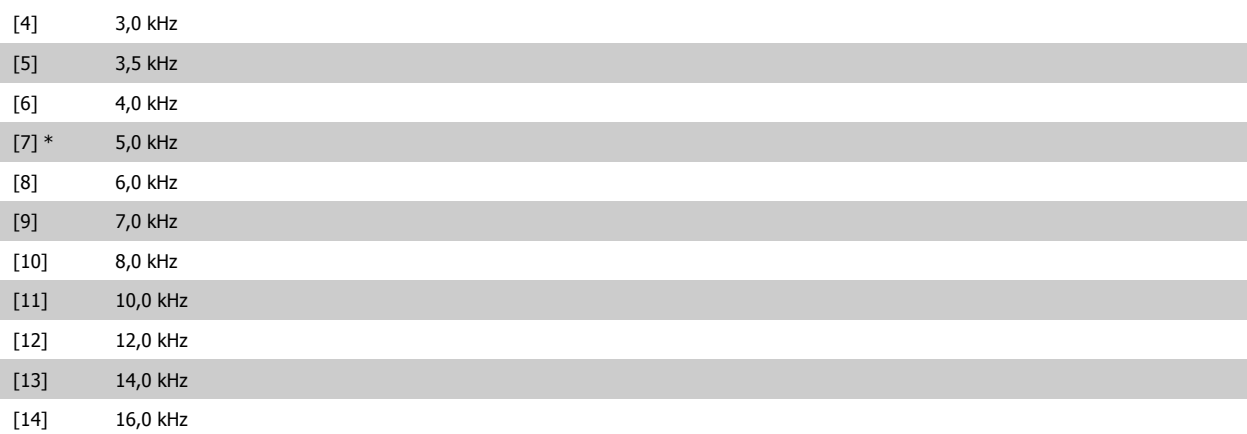

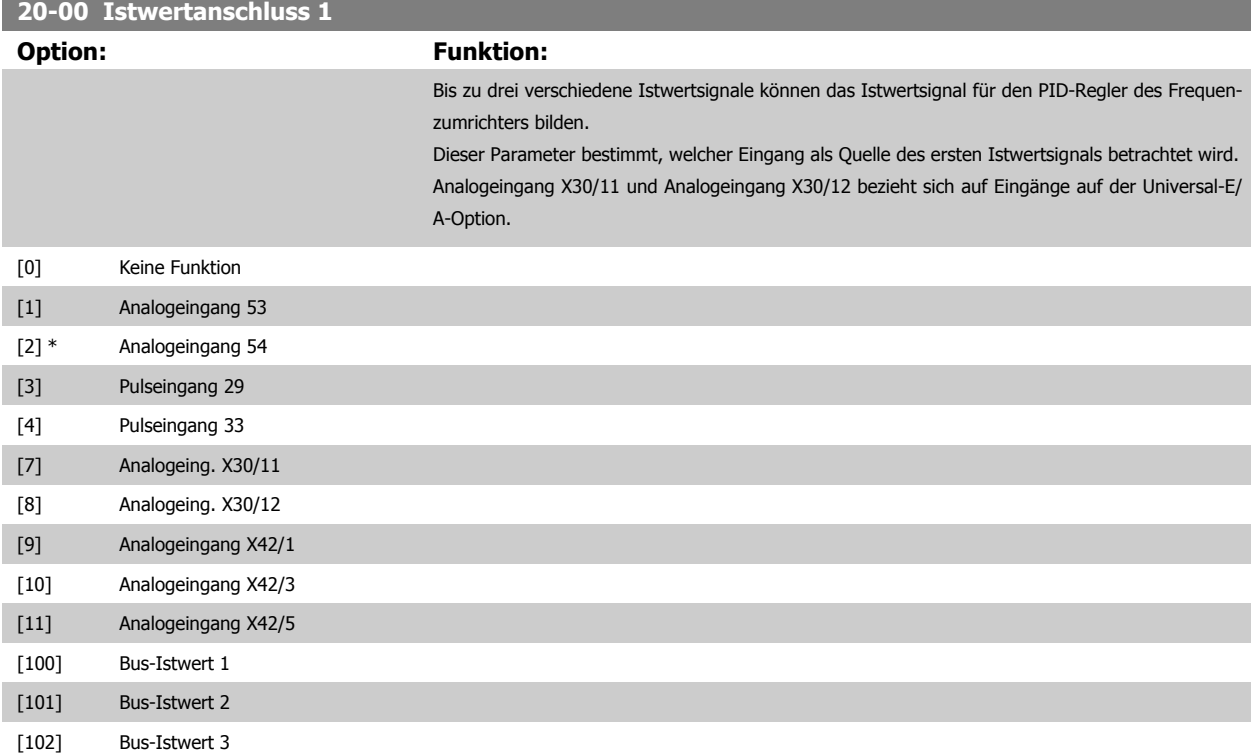

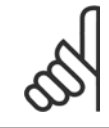

#### **ACHTUNG!**

Wenn die Rückführung nicht benutzt wird, ist die Quelle auf Ohne Funktion [0] zu setzen. Par. 20-20 [Istwertfunktion](#page-102-0) bestimmt die Verwendungsweise der drei möglichen Istwerte durch den PID-Regler.

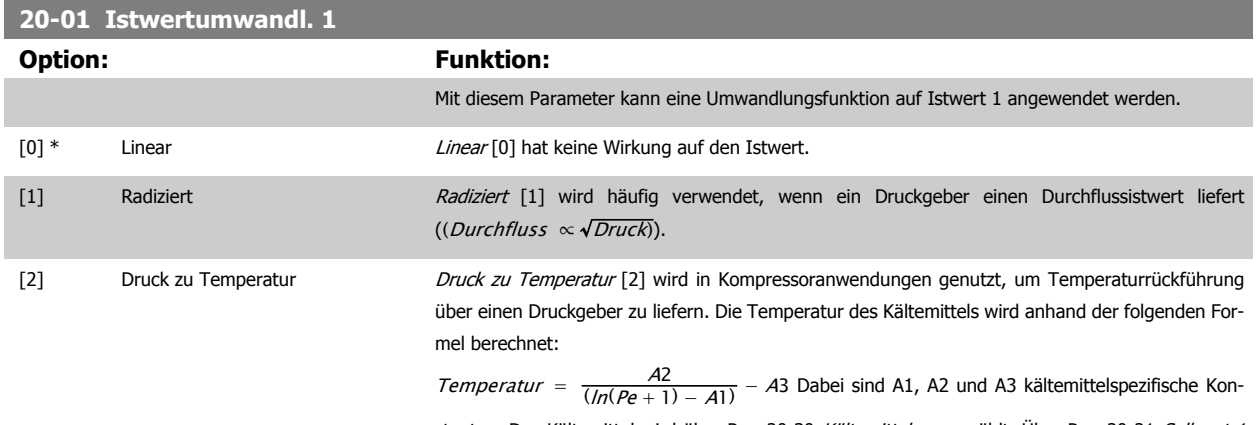

stanten. Das Kältemittel wird über Par. 20-30 Kältemittel ausgewählt. Über [Par. 20-21](#page-105-0) Sollwert 1

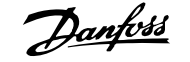

bis Par. 20-23 Sollwert 3 können Werte für A1, A2 und A3 für ein Kältemittel eingegeben werden, das in Par. 20-30 Kältemittel nicht aufgelistet ist.

<span id="page-100-0"></span>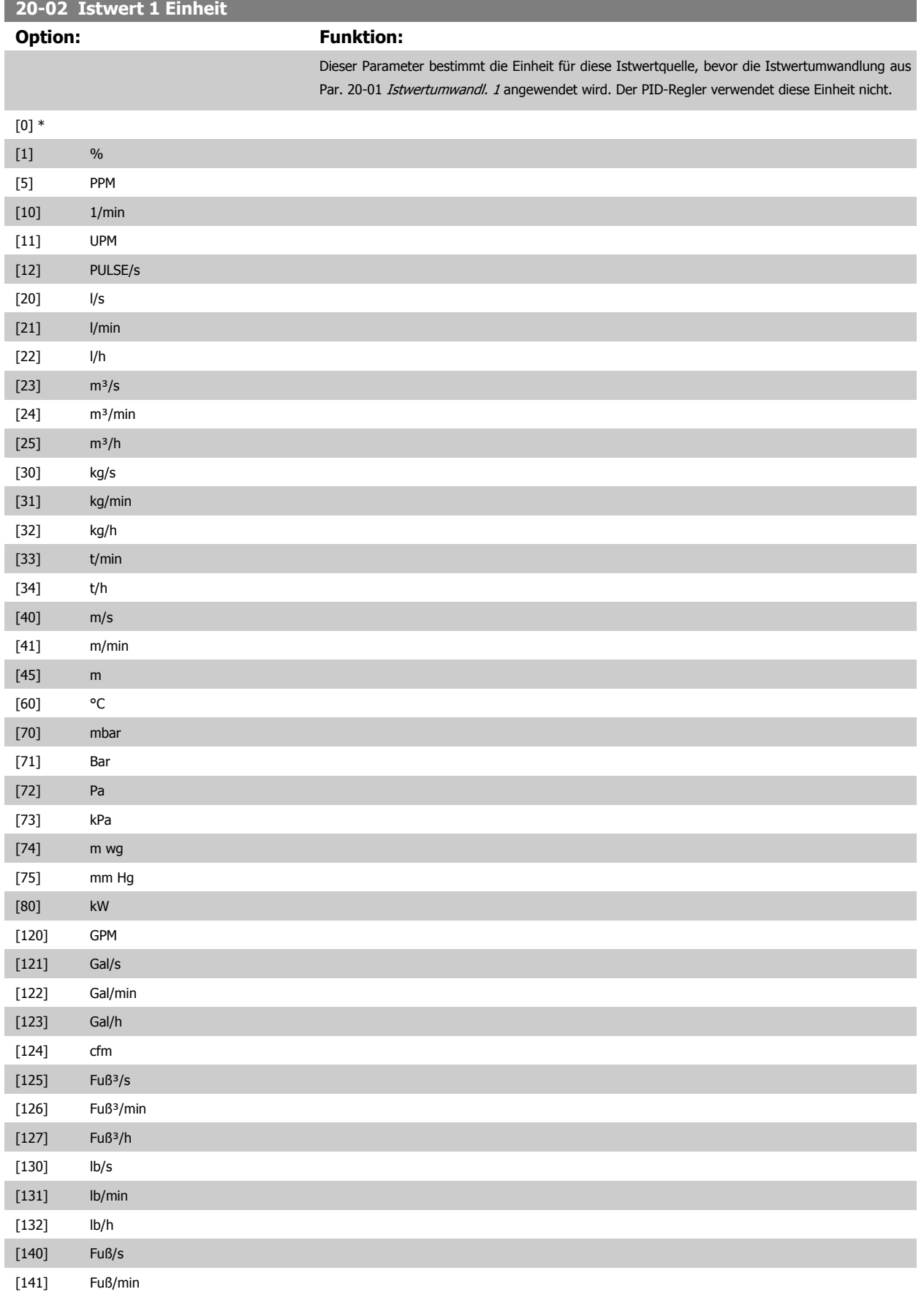

# <span id="page-101-0"></span>7 Programmieren des Frequenzumrichters Panfost Produkthandbuch für VLT® HVAC Drive

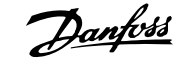

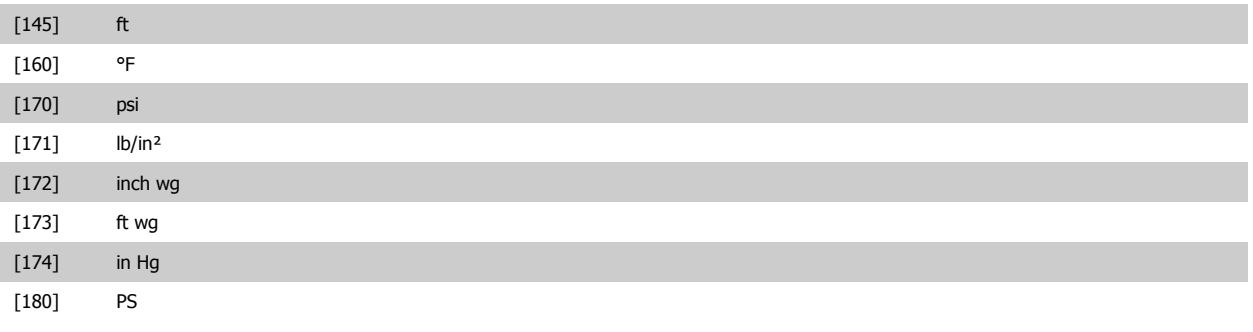

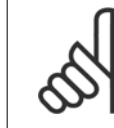

# **ACHTUNG!**

Der Parameter steht nur bei der Istwertumwandlung Druck zu Temperatur zur Verfügung.

Wenn die Option Linear [0] in Par. 20-01 [Istwertumwandl. 1](#page-99-0) gewählt ist, wird die Einstellung in Par. 20-02 [Istwert 1 Einheit](#page-100-0) ignoriert, da die Umwandlung 1:1 erfolgt.

# **20-03 Istwertanschluss 2**

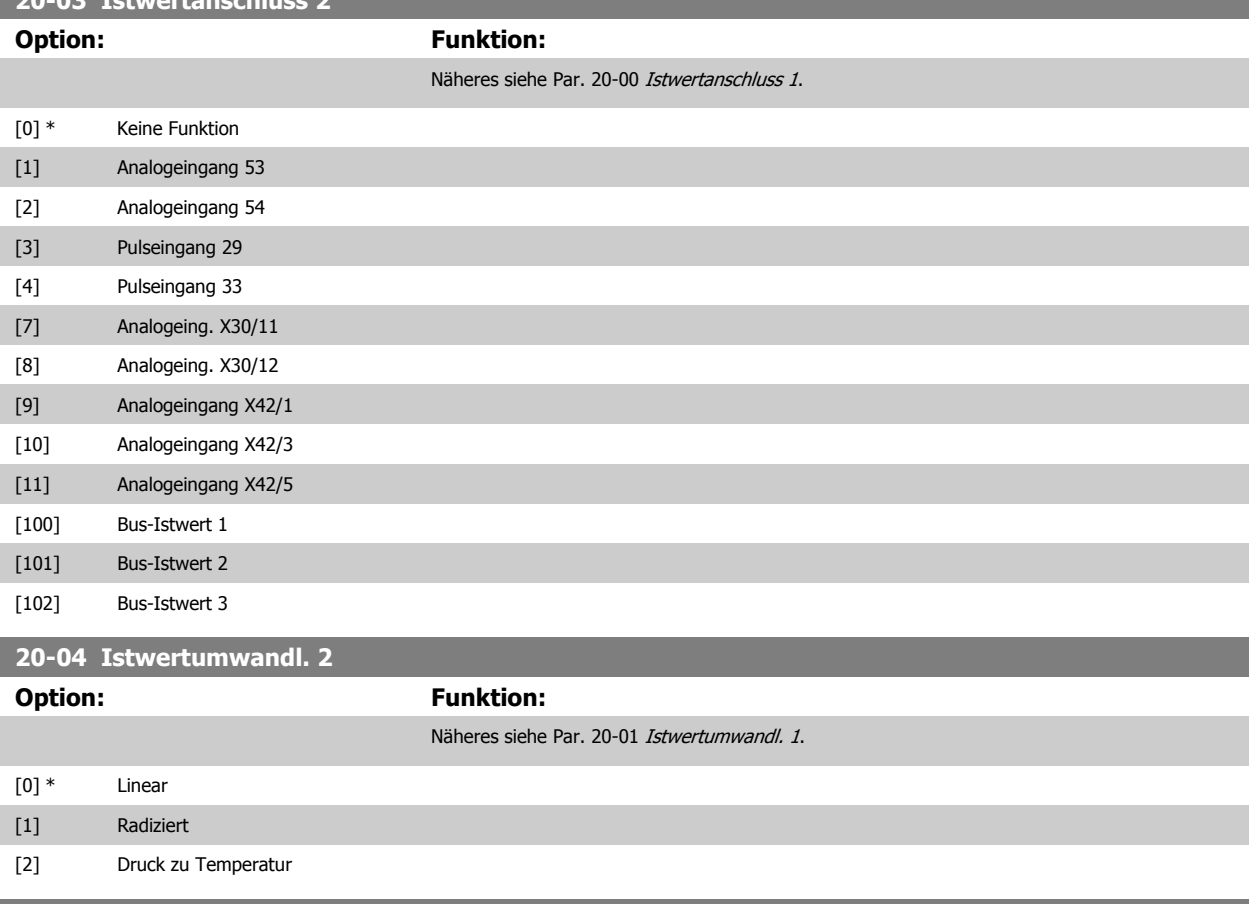

# **20-05 Istwert 2 Einheit**

**Option: Funktion:**

Näheres siehe Par. 20-02 [Istwert 1 Einheit](#page-100-0).

# **20-06 Istwertanschluss 3**

# **Option: Funktion:**

Näheres siehe Par. 20-00 [Istwertanschluss 1](#page-99-0).

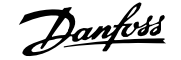

<span id="page-102-0"></span>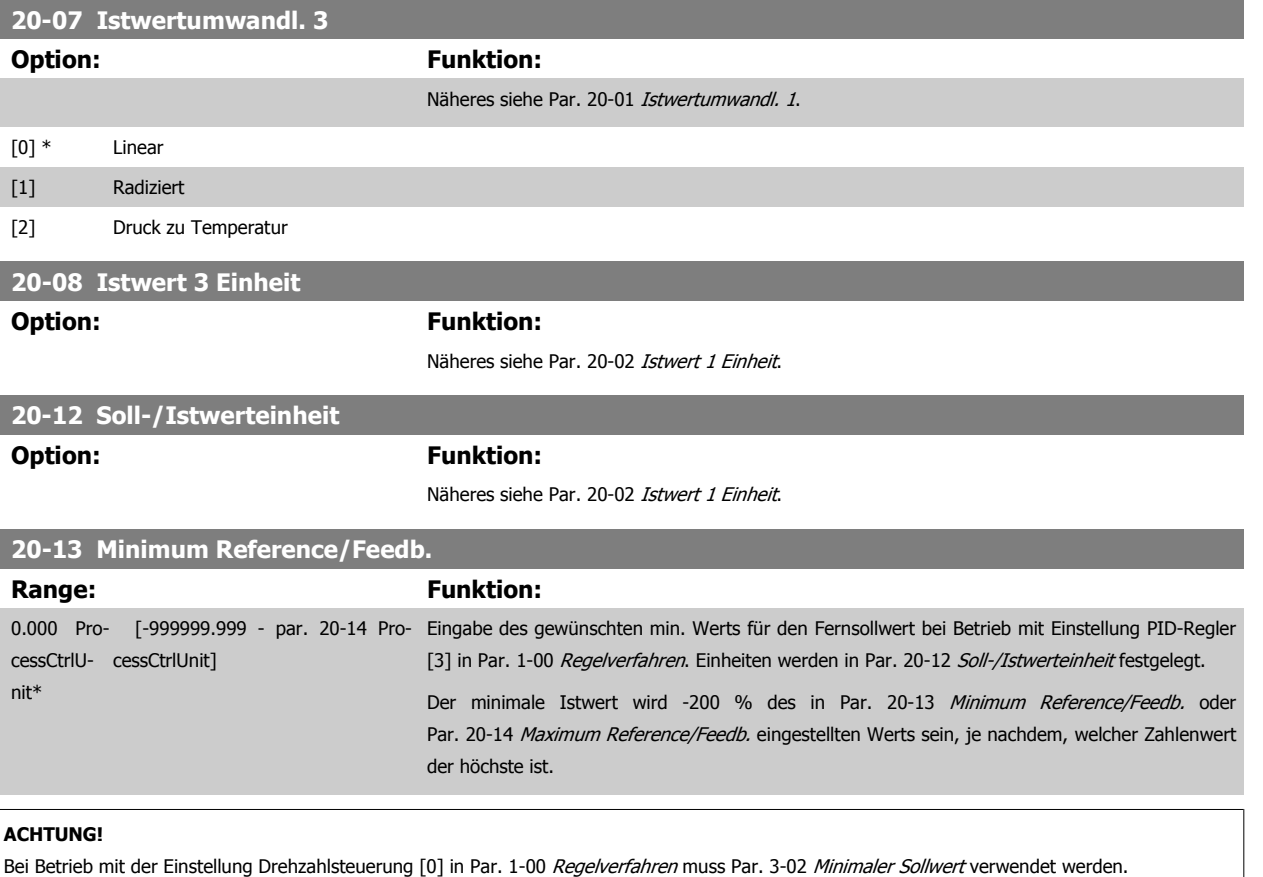

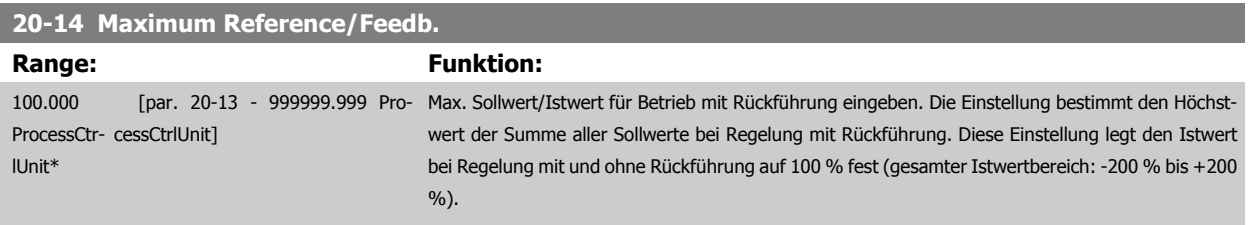

Bei Betrieb mit der Einstellung Drehzahlsteuerung [0] in Par. 1-00 [Regelverfahren](#page-79-0) muss Par. 3-03 [Max. Sollwert](#page-86-0) verwendet werden.

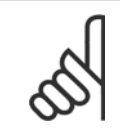

## **ACHTUNG!**

Die Dynamik des PID-Reglers hängt vom Wert in diesem Parameter ab. Siehe auch Par. 20-93 [PID-Proportionalverstärkung](#page-107-0). Par. 20-13 und Par. 20-14 bestimmen auch den Istwertbereich bei Verwendung des Istwerts zur Displayanzeige mit der Einstellung Drehzahlsteuerung [0] in Par. 1-00 [Regelverfahren](#page-79-0). Gleiche Bedingung wie oben.

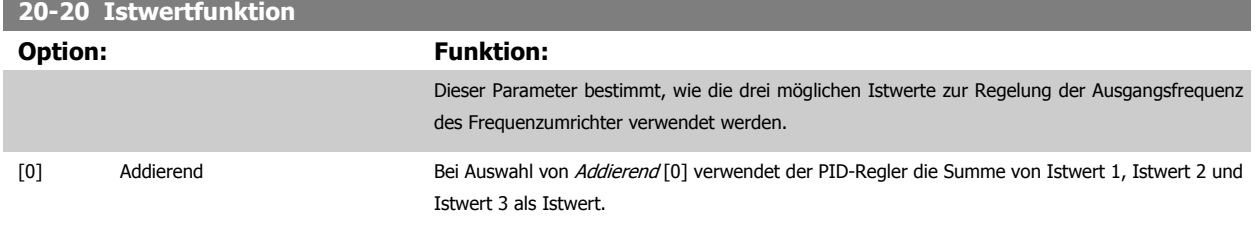

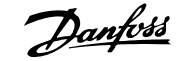

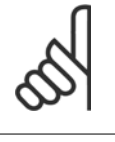

Alle unbenutzten Istwerte müssen in Par. 20-00 [Istwertanschluss 1](#page-99-0), Par. 20-03 [Istwertanschluss 2](#page-101-0) oder Par. 20-06 Istwertanschluss 3 auf Ohne Funktion programmiert werden.

Die Summe aus Sollwert 1 und allen anderen Sollwerten, die aktiviert sind (siehe Par.-Gruppe 3-1\*), wird als Sollwertbezug des PID-Reglers verwendet.

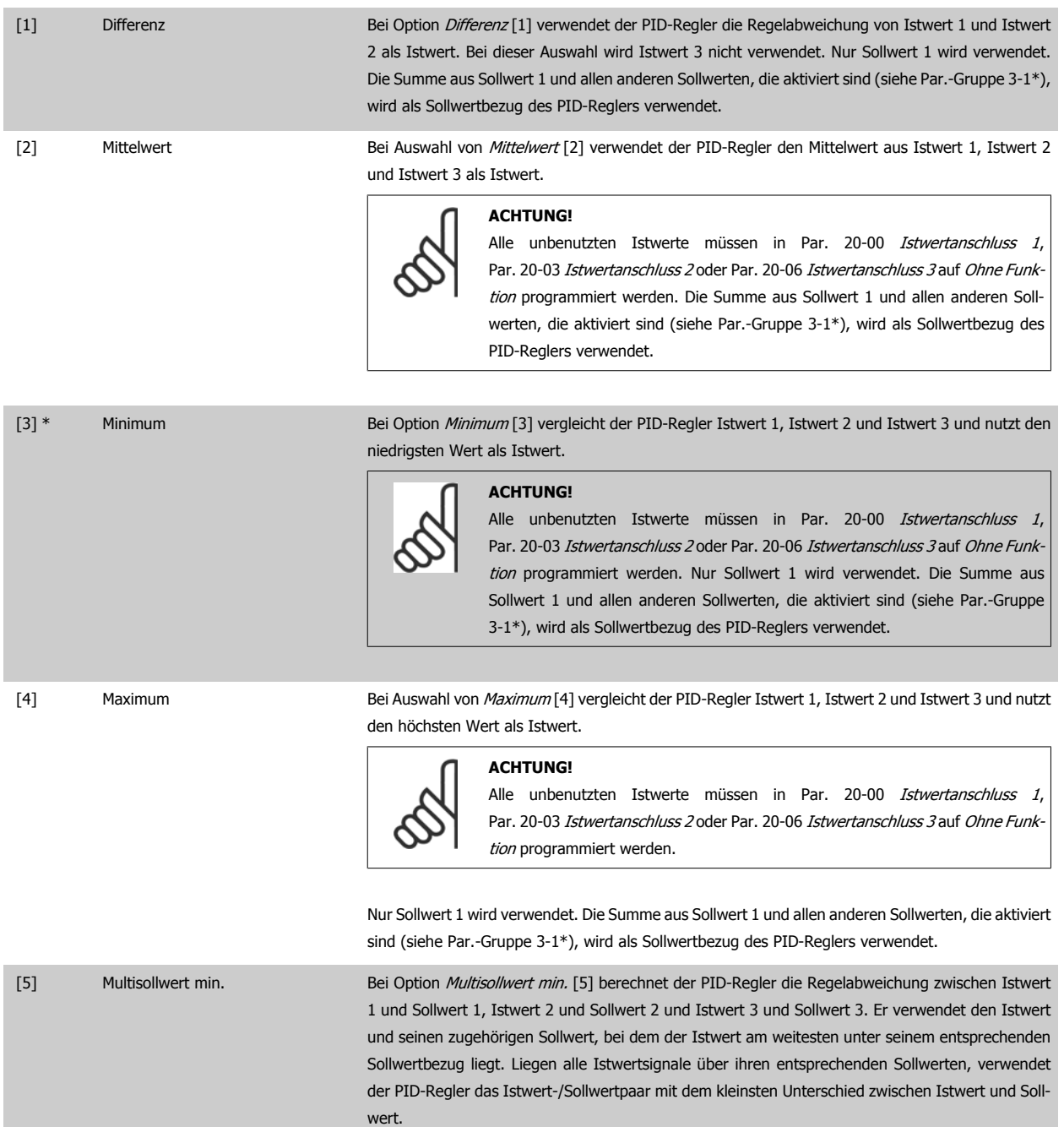

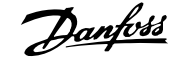

Werden nur zwei Istwertsignale verwendet, muss der nicht benutzte Istwert in Par. 20-00 [Istwertanschluss 1](#page-99-0), Par. 20-03 [Istwertanschluss 2](#page-101-0) oder Par. 20-06 *Istwertanschluss 3* auf *Ohne Funktion* programmiert werden. Hinweis: Jeder Sollwertbezug ist die Summe aus seinem jeweiligen Parameterwert ([Par. 20-21](#page-105-0) Sollwert 1, [Par. 20-22](#page-105-0) Sollwert 2 und Par. 20-23 Sollwert 3) und allen anderen Sollwerten, die aktiviert sind (siehe Par.-Gruppe 3-1\*).

[6] Multisollwert max. Bei Multisollwert max. [6] berechnet der PID-Regler die Regelabweichung von Istwert 1 und Sollwert 1, Istwert 2 und Sollwert 2 und Istwert 3 und Sollwert 3. Er verwendet das Istwert-/Sollwertpaar, in dem der Istwert am weitesten über seinem entsprechenden Sollwertbezug liegt. Liegen alle Istwertsignale unter ihren jeweiligen Sollwerten, verwendet der PID-Regler das Istwert-/Sollwertpaar, in dem der Unterschied zwischen Istwert und Sollwertbezug am kleinsten ist.

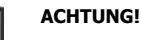

Werden nur zwei Istwertsignale verwendet, muss der nicht benutzte Istwert in Par. 20-00 [Istwertanschluss 1](#page-99-0), Par. 20-03 [Istwertanschluss 2](#page-101-0) oder Par. 20-06 Istwertanschluss 3 auf Ohne Funktion programmiert werden. Hinweis: Jeder Sollwertbezug ist die Summe aus seinem jeweiligen Parameterwert ([Par. 20-21](#page-105-0) Sollwert 1, [Par. 20-22](#page-105-0) Sollwert 2 und Par. 20-23 Sollwert 3) und allen anderen Sollwerten, die aktiviert sind (siehe Par.-Gruppe 3-1\*).

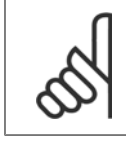

#### **ACHTUNG!**

Unbenutzte Istwerte müssen im Parameter Istwertanschluss auf "Ohne Funktion" programmiert sein, Par. 20-00 [Istwertanschluss 1](#page-99-0), Par. 20-03 [Istwertanschluss 2](#page-101-0) oder Par. 20-06 Istwertanschluss 3.

Anhand des resultierenden Istwerts aus der Funktion in Par. 20-20 [Istwertfunktion](#page-102-0) regelt der PID-Regler die Ausgangsfrequenz des Frequenzumrichters. Dieser Istwert kann auch auf dem Display des Frequenzumrichters gezeigt, zur Steuerung der Analogausgänge des Frequenzumrichters verwendet und über verschiedene serielle Kommunikationsprotokolle übertragen werden.

Der Frequenzumrichter kann für Anwendungen mit mehreren Zonen programmiert werden. Zwei verschiedene Mehrzonenanwendungen werden unterstützt:

- Mehrere Zonen, 1 Sollwert
- Mehrere Zonen, mehrere Sollwerte

Die folgenden Beispiele veranschaulichen den Unterschied zwischen diesen Optionen:

#### **Beispiel 1: Mehrere Zonen, ein Sollwert**

In einem Bürogebäude muss eine VLT HVAC Drive -Anlage mit variablem Luftvolumenstrom (VVS) einen Mindestdruck an gewählten VVS-Geräten sicherstellen. Aufgrund der verschiedenen Druckabfälle in jeder Leitung kann nicht davon ausgegangen werden, dass der Druck jedes VVS-Geräts identisch ist. Der erforderliche Mindestdruck ist für alle VVS-Geräte gleich. Dieses Regelverfahren wird durch Einstellung von Par. 20-20 [Istwertfunktion](#page-102-0) auf Option [3] Minimum und Eingabe des Solldrucks in [Par. 20-21](#page-105-0) Sollwert 1 konfiguriert. Der PID-Regler erhöht die Drehzahl des Lüfters, wenn ein Istwert unter dem Sollwert liegt und verringert die Drehzahl des Lüfters, wenn alle Istwerte über dem Sollwert liegen.

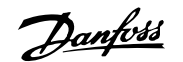

<span id="page-105-0"></span>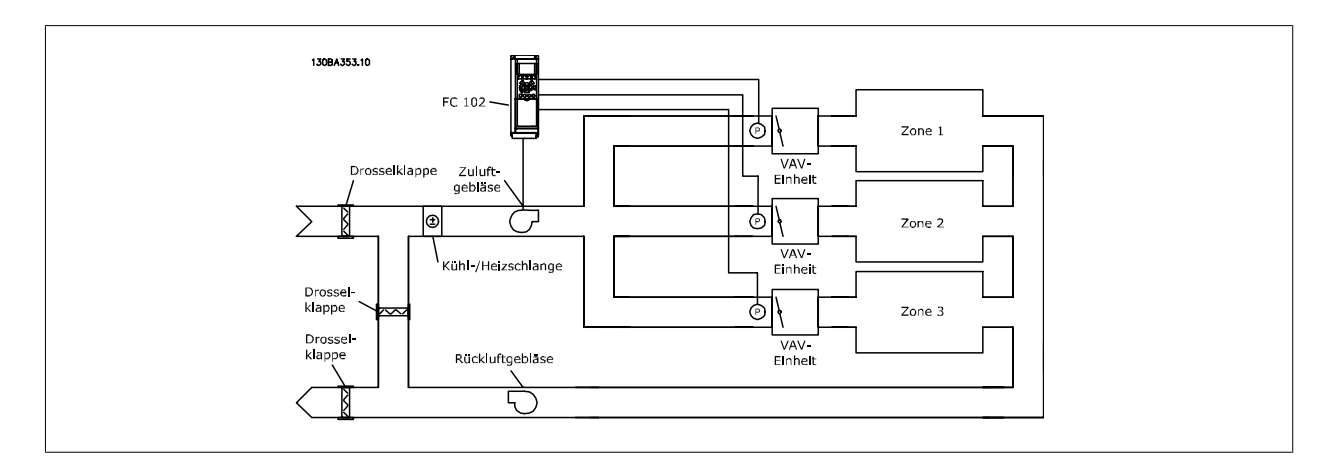

#### **Beispiel 2: Mehrere Zonen, mehrere Sollwerte**

Das vorherige Beispiel kann eine Mehrzonenregelung mit mehreren Sollwerten veranschaulichen. Benötigen die Zonen unterschiedliche Drücke für jedes VVS-Gerät, kann jeder Sollwert in Par. 20-21 Sollwert 1, Par. 20-22 Sollwert 2 und Par. 20-23 Sollwert 3 angegeben werden. Durch Auswahl von Multisollwert min. [5] in Par. 20-20 [Istwertfunktion](#page-102-0) erhöht der PID-Regler die Drehzahl des Lüfters, wenn einer der Istwerte unter seinem Sollwert liegt und verringert die Drehzahl, wenn alle Istwerte über ihren jeweiligen Sollwerten liegen.

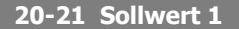

**7** 

#### **Range: Funktion:**

0.000 Pro- [-999999.999 - 999999.999 Pro-Bei Regelung mit Rückführung dient Sollwert 1 zur Eingabe eines Sollwertbezugs, der vom PIDcessCtrlU-cessCtrlUnit] nit\* Regler des Frequenzumrichters verwendet wird. Siehe Beschreibung von Par. 20-20 [Istwertfunkti](#page-102-0)[on](#page-102-0).

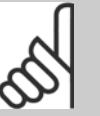

**ACHTUNG!**

Der hier eingegebene Sollwertbezug wird zu allen anderen aktivierten Sollwerten addiert (siehe Par.-Gruppe 3-1\*).

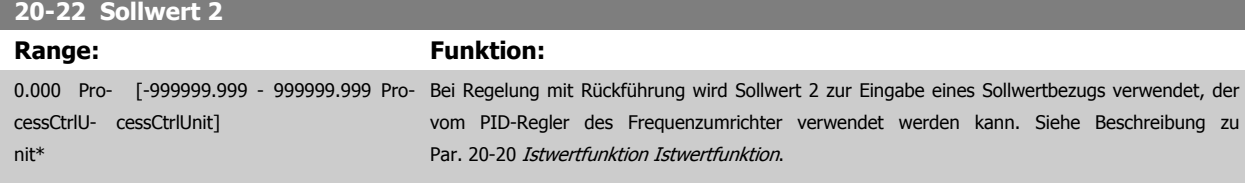

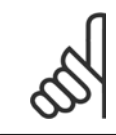

# **ACHTUNG!**

Der hier eingegebene Sollwertbezug wird zu allen anderen aktivierten Sollwerten addiert (siehe Par.-Gruppe 3-1\*).

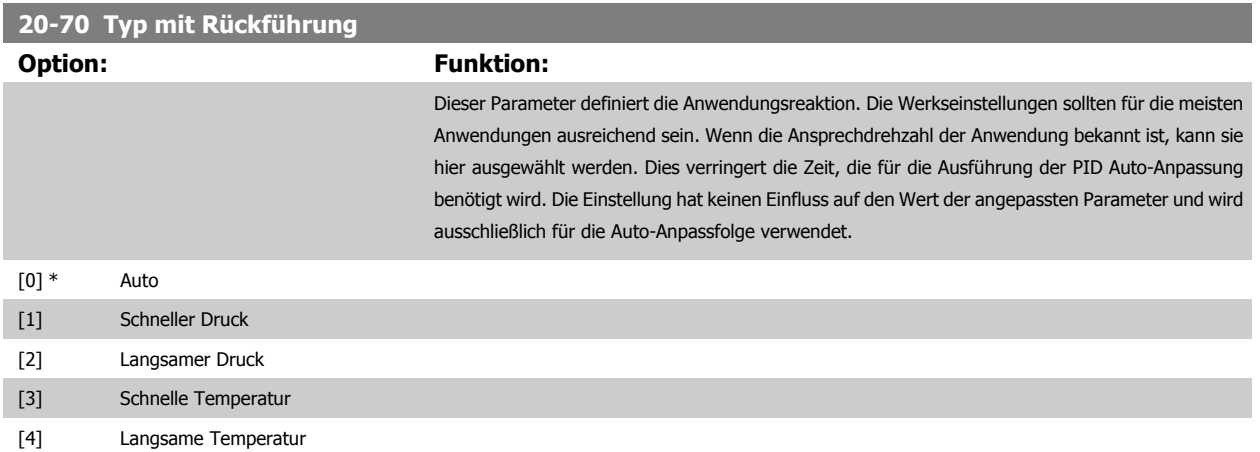

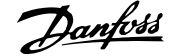

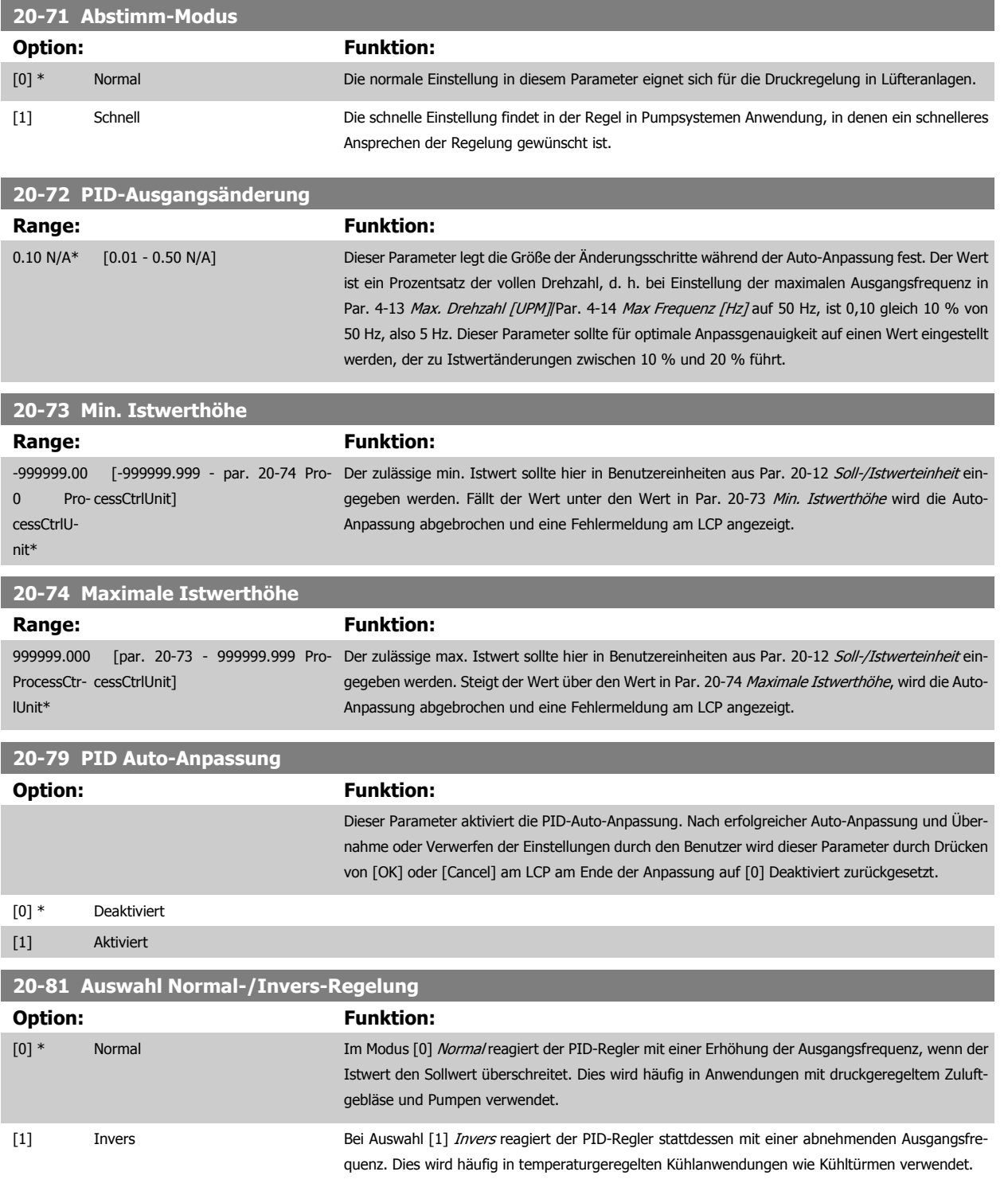

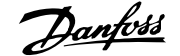

<span id="page-107-0"></span>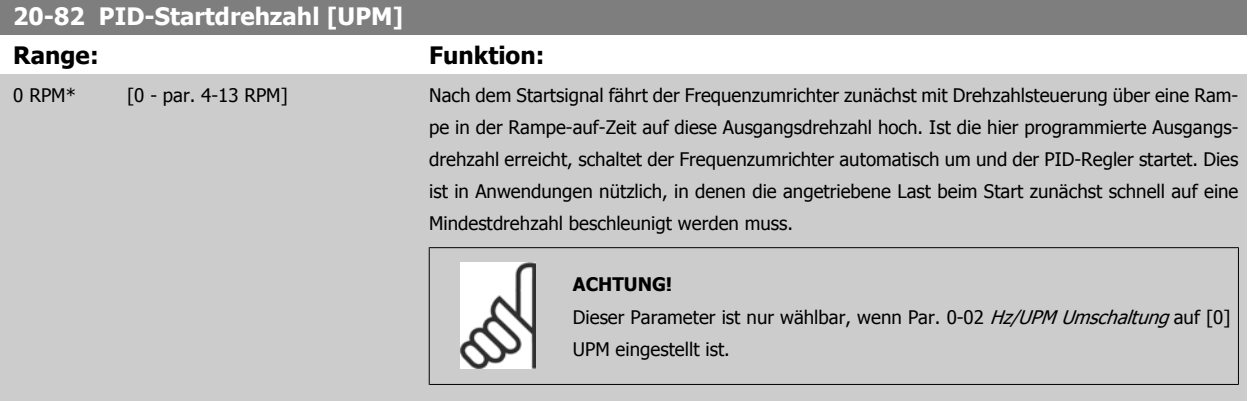

# **20-83 PID-Startfrequenz [Hz]**

# Range: Funktion:

0 Hz\* [0.0 - par. 4-14 Hz] Nach dem Startsignal fährt der Frequenzumrichter zunächst mit Drehzahlregelung über eine Rampe in der Rampe-auf-Zeit auf diese Ausgangsfrequenz hoch. Ist die hier programmierte Ausgangsfrequenz erreicht, schaltet der Frequenzumrichter automatisch in die Prozessregelung und der PID-Regler startet. Dies ist in Anwendungen nützlich, in denen die angetriebene Last beim Start zunächst schnell auf eine Mindestdrehzahl beschleunigt werden muss.

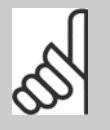

### **ACHTUNG!**

Dieser Parameter ist nur wählbar, wenn Par. 0-02 Hz/UPM Umschaltung auf [1] Hz eingestellt ist.

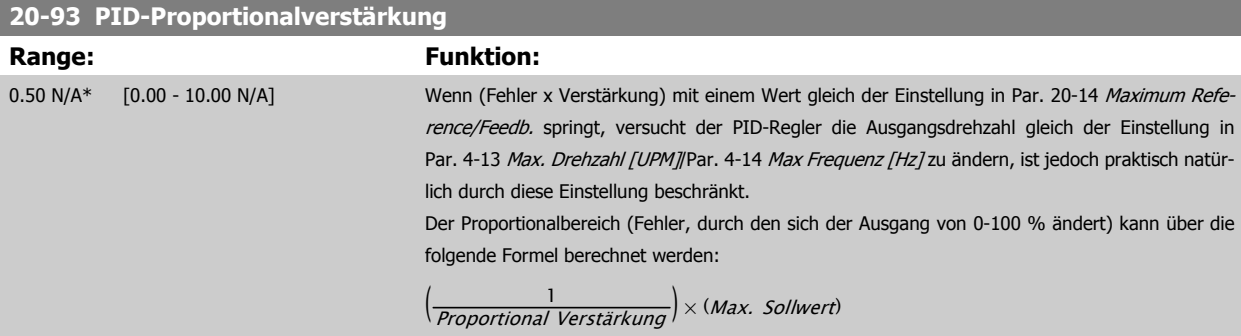

# **ACHTUNG!**

Stellen Sie immer erst den gewünschten Wert für Par. 20-14 [Maximum Reference/Feedb.](#page-102-0) ein, bevor Sie die Werte des PID-Reglers in Par.-Gruppe 20-9\* festlegen.

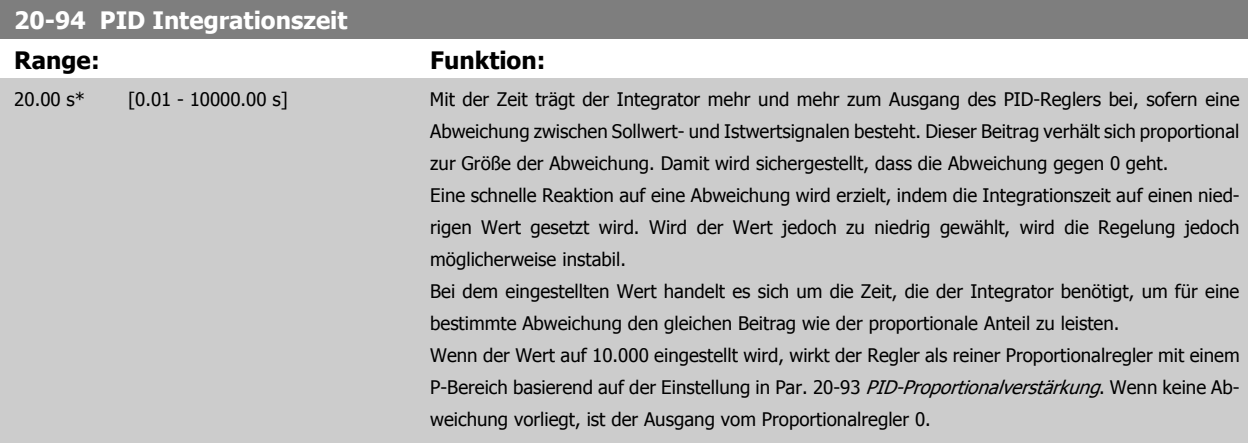
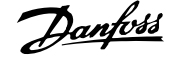

<span id="page-108-0"></span>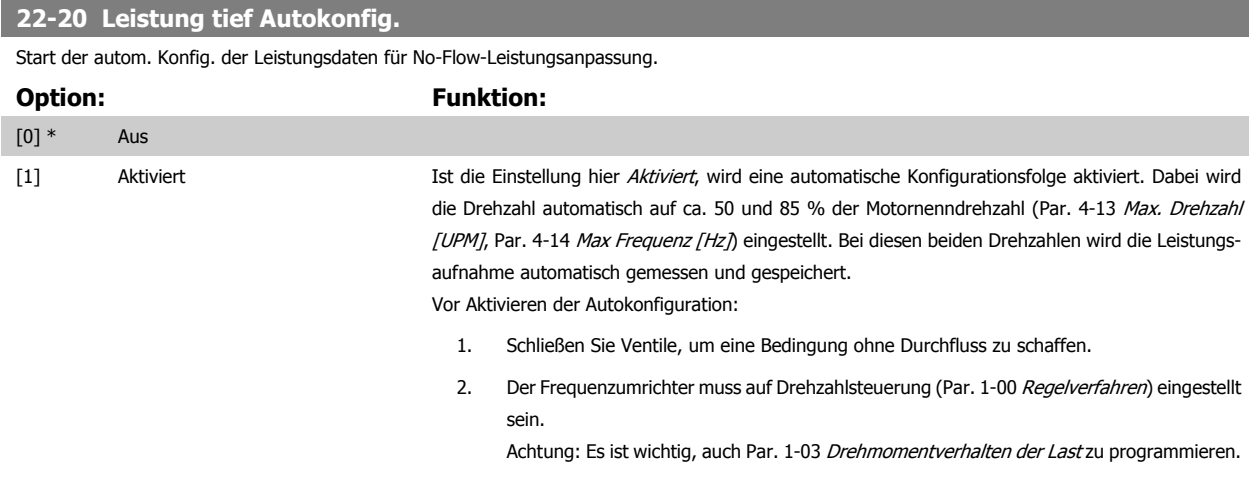

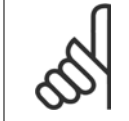

## **ACHTUNG!**

Die Autokonfiguration muss ausgeführt werden, wenn das System seine normale Betriebstemperatur erreicht hat!

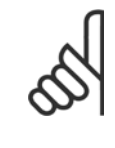

### **ACHTUNG!**

Es ist wichtig, dass Par. 4-13 [Max. Drehzahl \[UPM\]](#page-89-0) oder Par. 4-14 [Max Frequenz \[Hz\]](#page-89-0) auf die max. Betriebsdrehzahl des Motors eingestellt ist.

Die Autokonfiguration muss vor Konfigurieren des integrierten PI-Reglers vorgenommen werden, da Einstellungen zurückgesetzt wer-den, wenn in Par. 1-00 [Regelverfahren](#page-79-0) von PID-Regler auf Drehzahlsteuerung umgeschaltet wird.

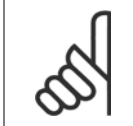

### **ACHTUNG!**

Die Anpassung muss mit den gleichen Werten in Par. 1-03 [Drehmomentverhalten der Last](#page-80-0) wie für den Betrieb nach der Anpassung ausgeführt werden.

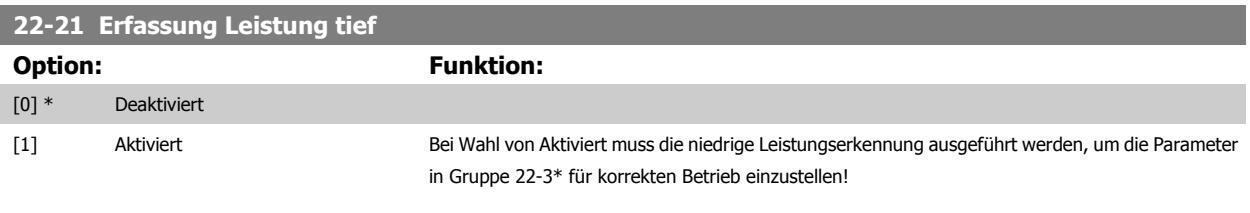

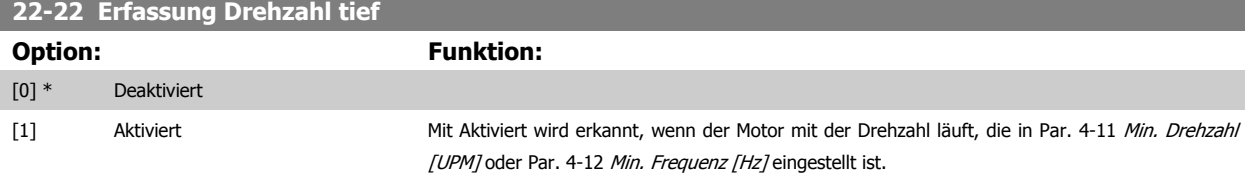

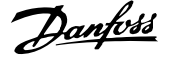

### **22-23 No-Flow Funktion**

Gebräuchliche Aktionen für die Erkennung niedriger Leistung (Erfassung Leistung tief) und niedriger Drehzahl (Erfassung Drehzahl tief) (individuelle Auswahl nicht möglich).

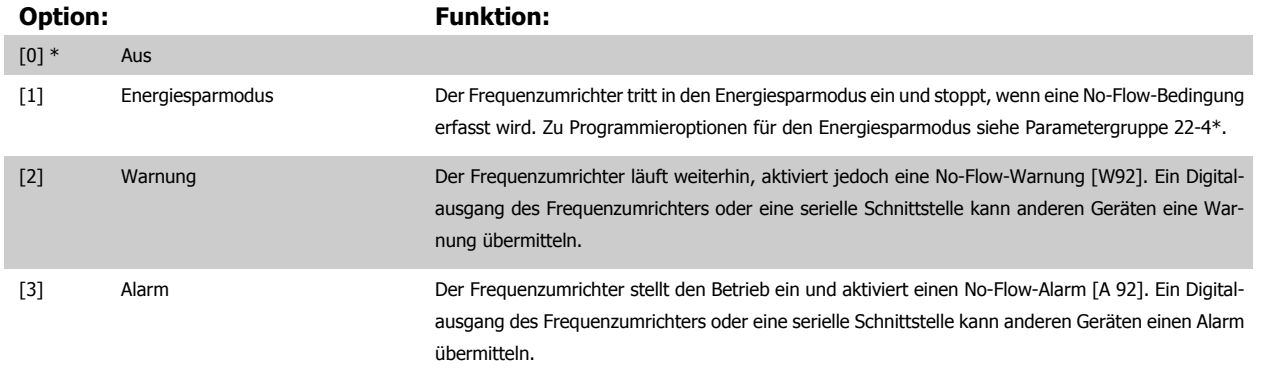

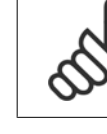

**7** 

## **ACHTUNG!**

Par. 14-20 Quittierfunktion nicht auf [13] Unbegr.Autom.Quitt. einstellen, wenn Par. 22-23 No-Flow Funktion auf [3] Alarm eingestellt ist. Hierdurch schaltet der Frequenzumrichter ständig zwischen Betrieb und Stopp um, wenn eine No-Flow-Bedingung erfasst wird.

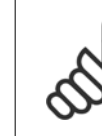

## **ACHTUNG!**

Wenn der Frequenzumrichter über eine konstante Drehzahlausblendung mit automatischer Ausblendungsfunktion verfügt, die die Ausblendung startet, wenn der Frequenzumrichter einen dauerhaften Alarmzustand hat, muss die automatische Ausblendungsfunktion deaktiviert werden, wenn [3] Alarm als No-Flow-Funktion ausgewählt ist.

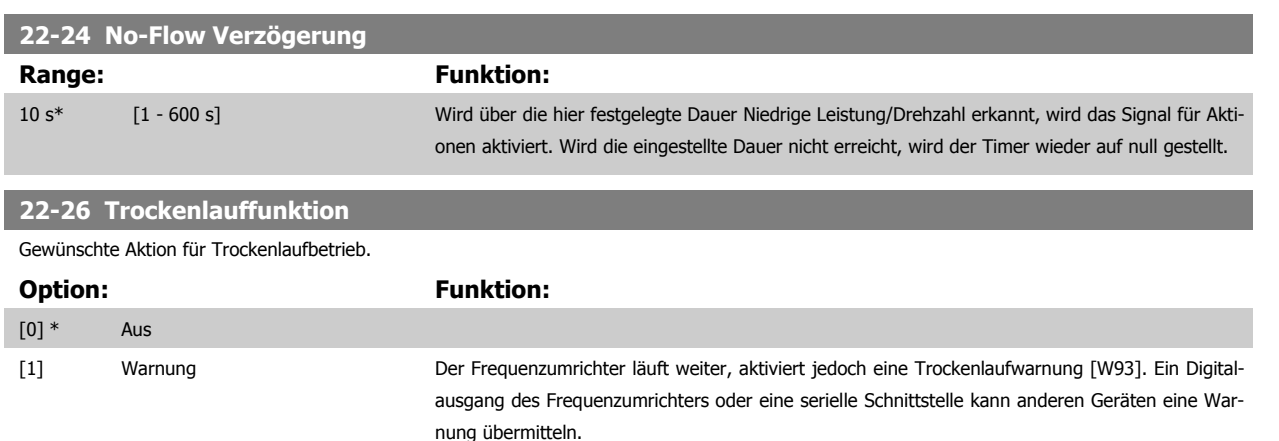

[2] Alarm Der Frequenzumrichter stoppt den Betrieb und aktiviert einen Trockenlaufalarm [A93]. Ein Digitalausgang des Frequenzumrichters oder eine serielle Schnittstelle kann anderen Geräten einen Alarm übermitteln.

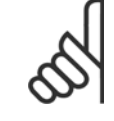

## **ACHTUNG!**

[Erfassung Leistung tief](#page-108-0) muss aktiviert sein (Par. 22-21 Erfassung Leistung tief) und in Betrieb genommen werden (entweder über Parametergruppe 22-3\* No-Flow Leistungsanpassung oder Par. 22-20 [Leistung tief Autokonfig.](#page-108-0)), um Trockenlauferkennung verwenden zu können.

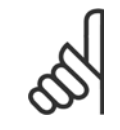

### **ACHTUNG!**

Par. 14-20 Quittierfunktion nicht auf [13] Unbegr.Autom.Quitt. einstellen, wenn Par. 22-26 Trockenlauffunktion auf [2] Alarm eingestellt ist. Hierdurch schaltet der Frequenzumrichter ständig zwischen Betrieb und Stopp um, wenn eine Trockenlaufbedingung erfasst wird.

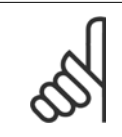

## **ACHTUNG!**

Wenn der Frequenzumrichter über eine konstante Drehzahlausblendung mit automatischer Ausblendungsfunktion verfügt, die die Ausblendung startet, wenn der Frequenzumrichter einen dauerhaften Alarmzustand hat, muss die automatische Ausblendungsfunktion deaktiviert werden, wenn [2] Alarm oder [3] Manuell Quittieren als Trockenlauffunktion ausgewählt ist.

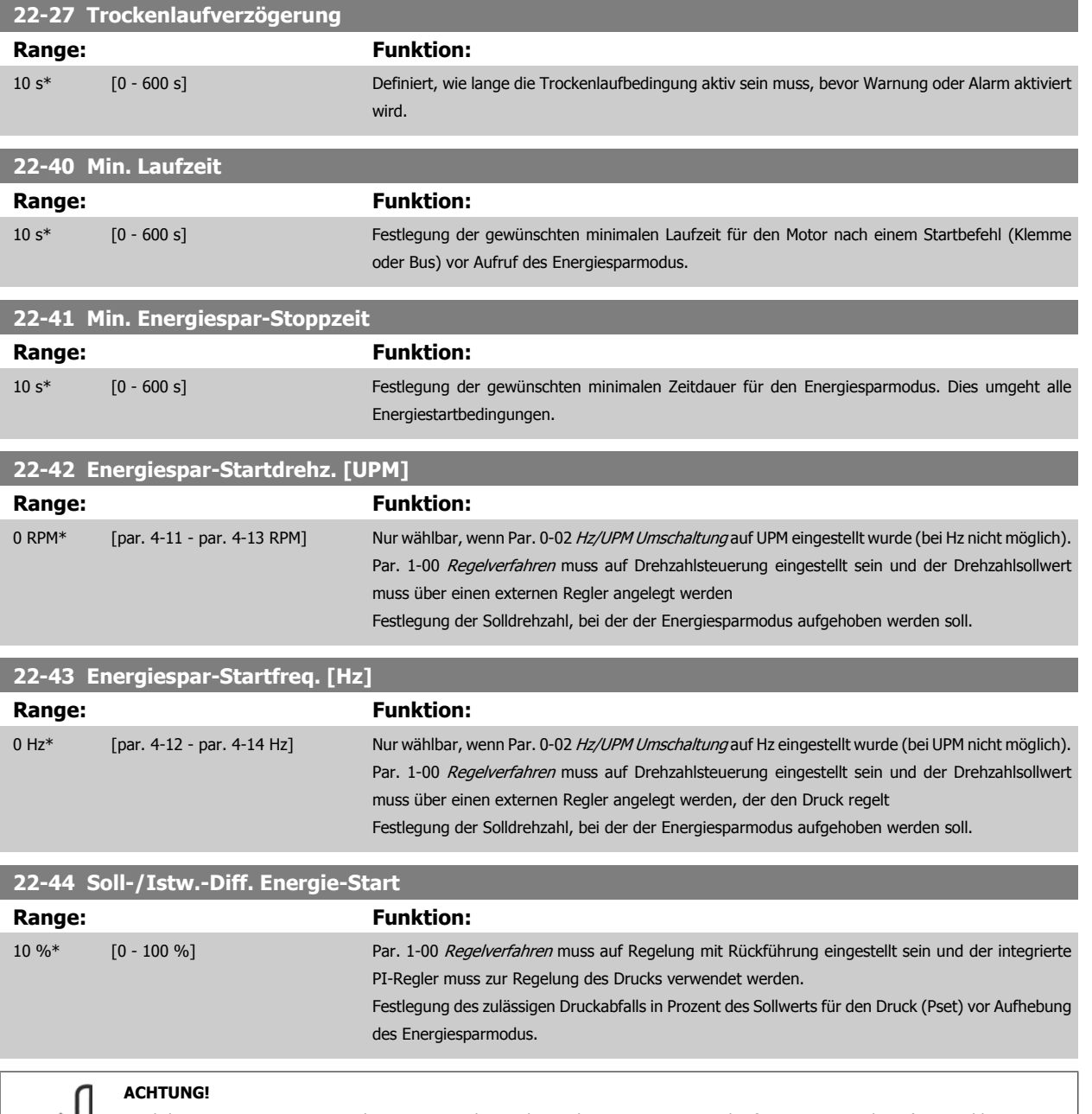

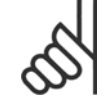

Wird dieser Parameter in Anwendungen verwendet, in denen der integrierte PI-Regler für inverse Regelung (z. B. Kühlturmanwen-dungen) in Par. 20-71 [Abstimm-Modus](#page-106-0) programmiert ist, wird der in Par. 22-44 Soll-/Istw.-Diff. Energie-Start festgelegte Wert automatisch addiert.

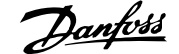

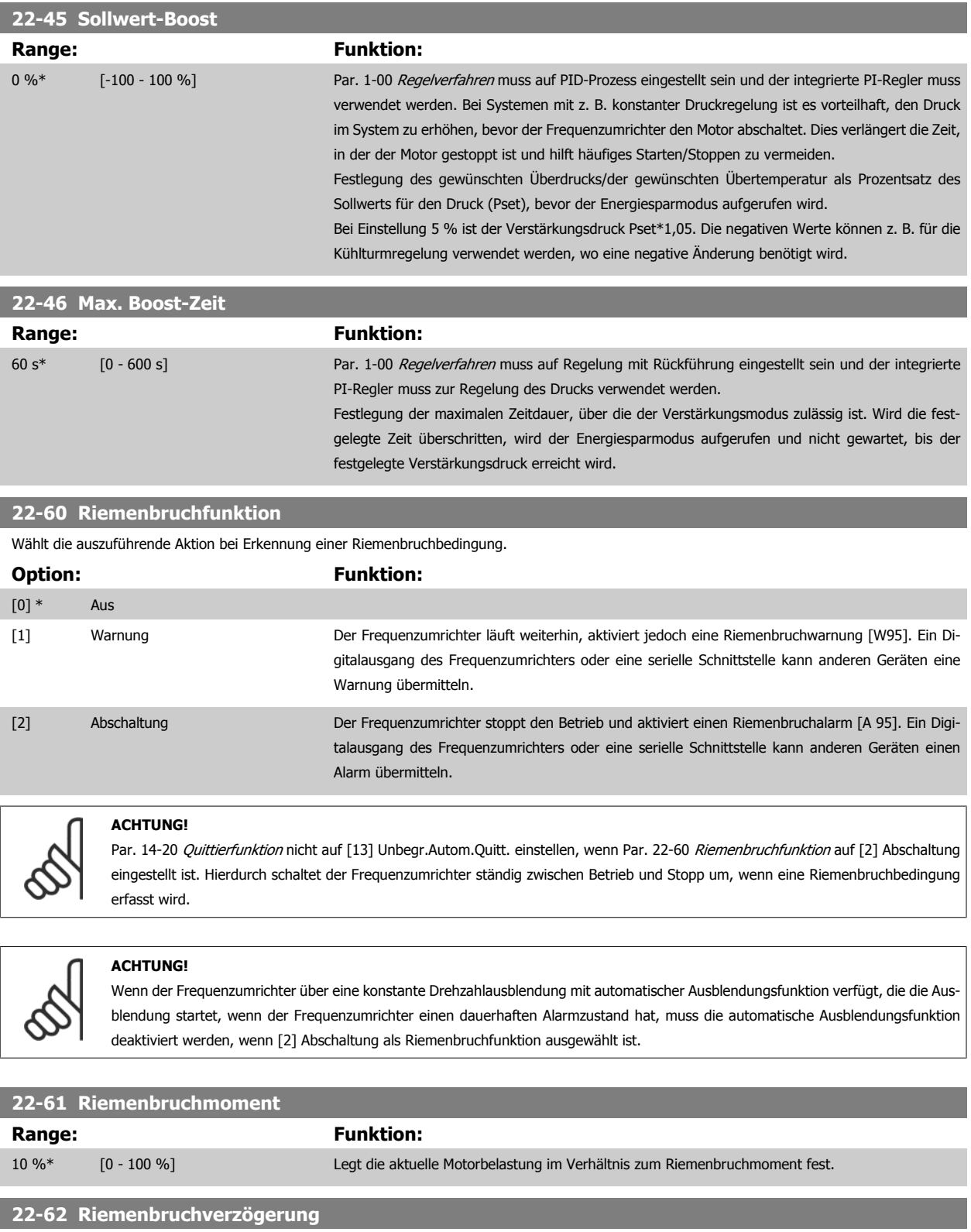

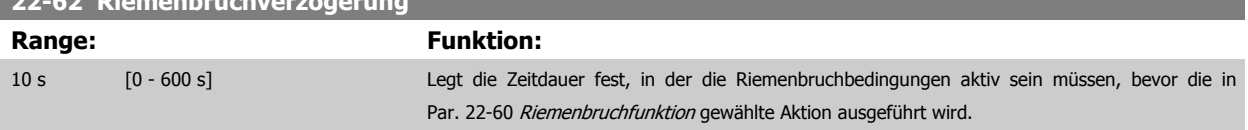

**7** 

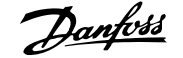

<span id="page-112-0"></span>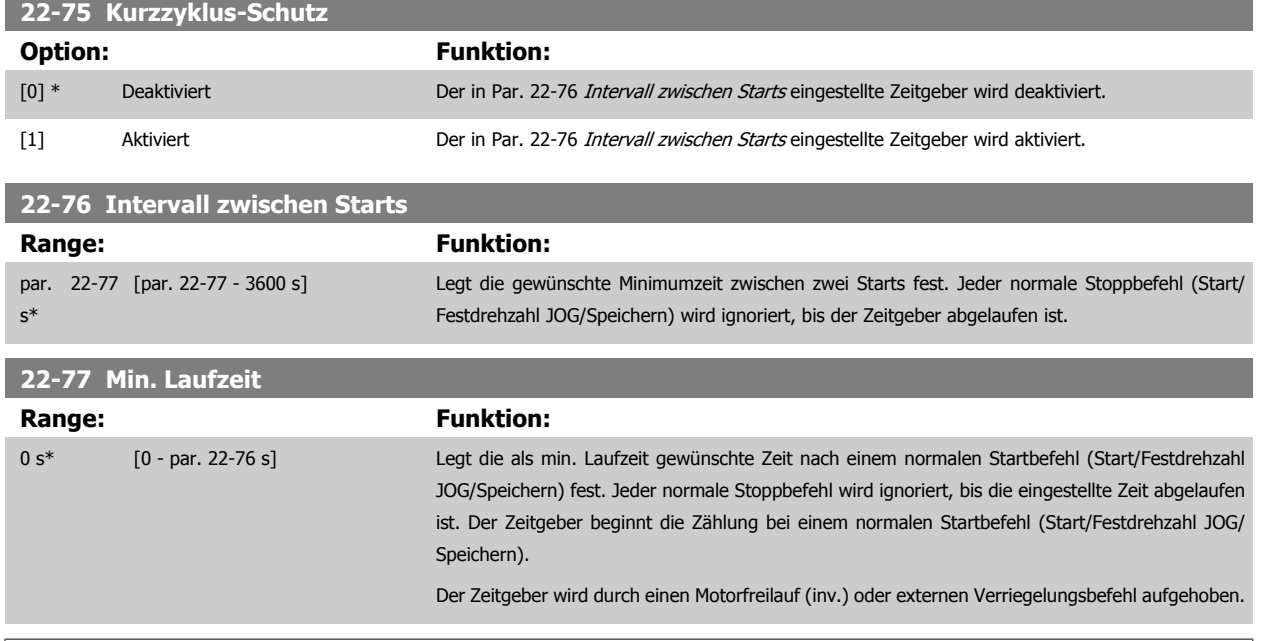

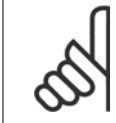

## **ACHTUNG!**

Funktioniert nicht im Kaskadenbetrieb.

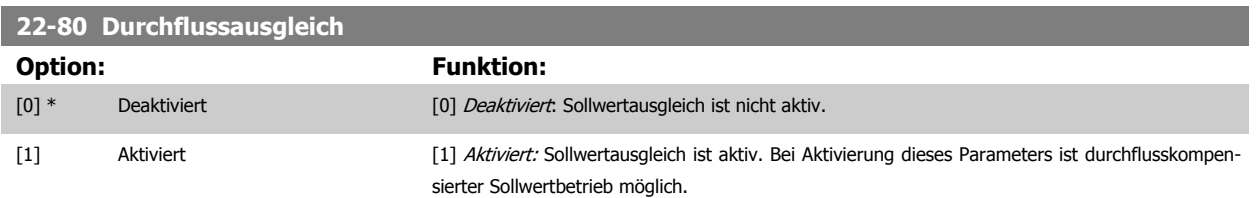

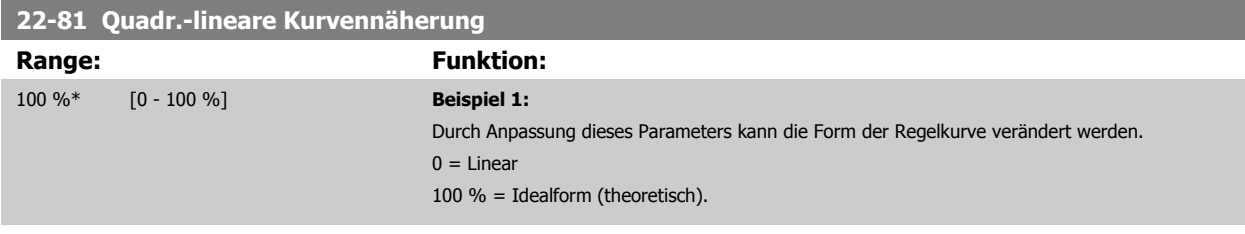

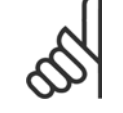

## **ACHTUNG!**

Hinweis: Wird im Betrieb mit Kaskadenregler nicht angezeigt.

 **7**

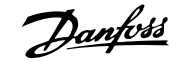

<span id="page-113-0"></span>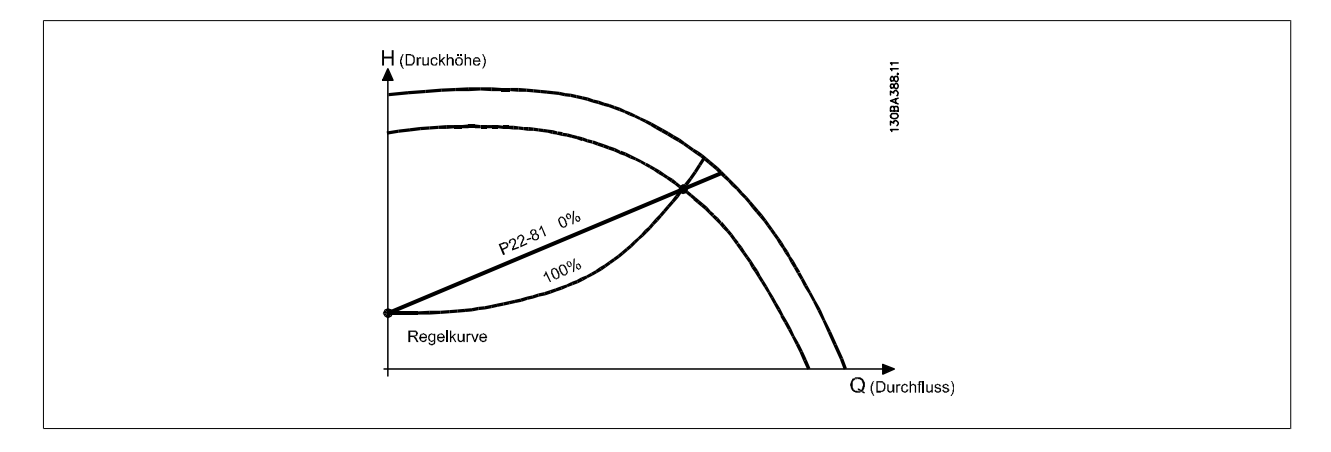

### **22-82 Arbeitspunktberechn.**

### **Option: Funktion:**

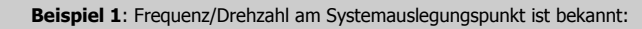

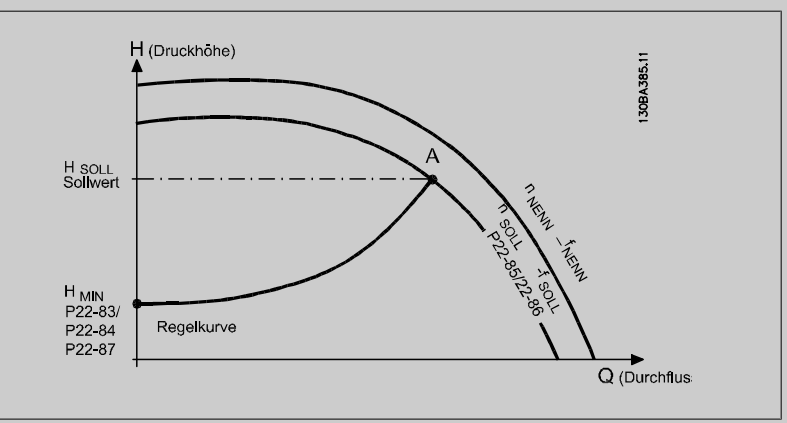

Gehen wir auf dem Datenblatt mit den Kennlinien für die jeweiligen Geräte bei unterschiedlichen Drehzahlen bzw. Frequenzen einfach vom Punkt HAUSLEGUNG und vom Punkt QAUSLEGUNG nach rechts, finden wir Punkt A, den Systemauslegungspunkt. Die Pumpenkennlinie an diesem Punkt sollte gefunden und die zugehörige Drehzahl programmiert werden. Durch Schließen der Ventile und Ändern der Drehzahl, bis H<sub>MIN</sub> erreicht ist, kann die Drehzahl am Punkt ohne Durchfluss gefunden werden. Bei Anpassung von Par. 22-81 [Quadr.-lineare Kurvennäherung](#page-112-0) kann dann die Form der Regelkurve unendlich verstellt werden.

### **Beispiel 2:**

Drehzahl am Systemauslegungspunkt unbekannt: Bei unbekannter Drehzahl am Systemauslegungspunkt muss ein anderer Sollwert auf der Regelkurve anhand des Datenblatts ermittelt werden. Indem man sich die Kurve für die Nenndrehzahl anschaut und den Auslegungsdruck (HAUSLEGUNG, Punkt C) einzeichnet, kann der Durchfluss bei diesem Druck, QNENN, ermittelt werden. Auf ähnliche Weise kann durch Einzeichnen des Auslegungsdurchflusses (QAUSLEGUNG, Punkt D) der Druck HD bei diesem Durchfluss ermittelt werden. Wenn diese beiden Punkte auf der Pumpenkurve zusammen mit H<sub>MIN</sub> wie oben beschrieben bekannt sind, kann der Frequenzumrichter den Sollwertpunkt B berechnen und damit die Regelkurve zeichnen, zu der auch der Systemauslegungspunkt A gehört.

<span id="page-114-0"></span>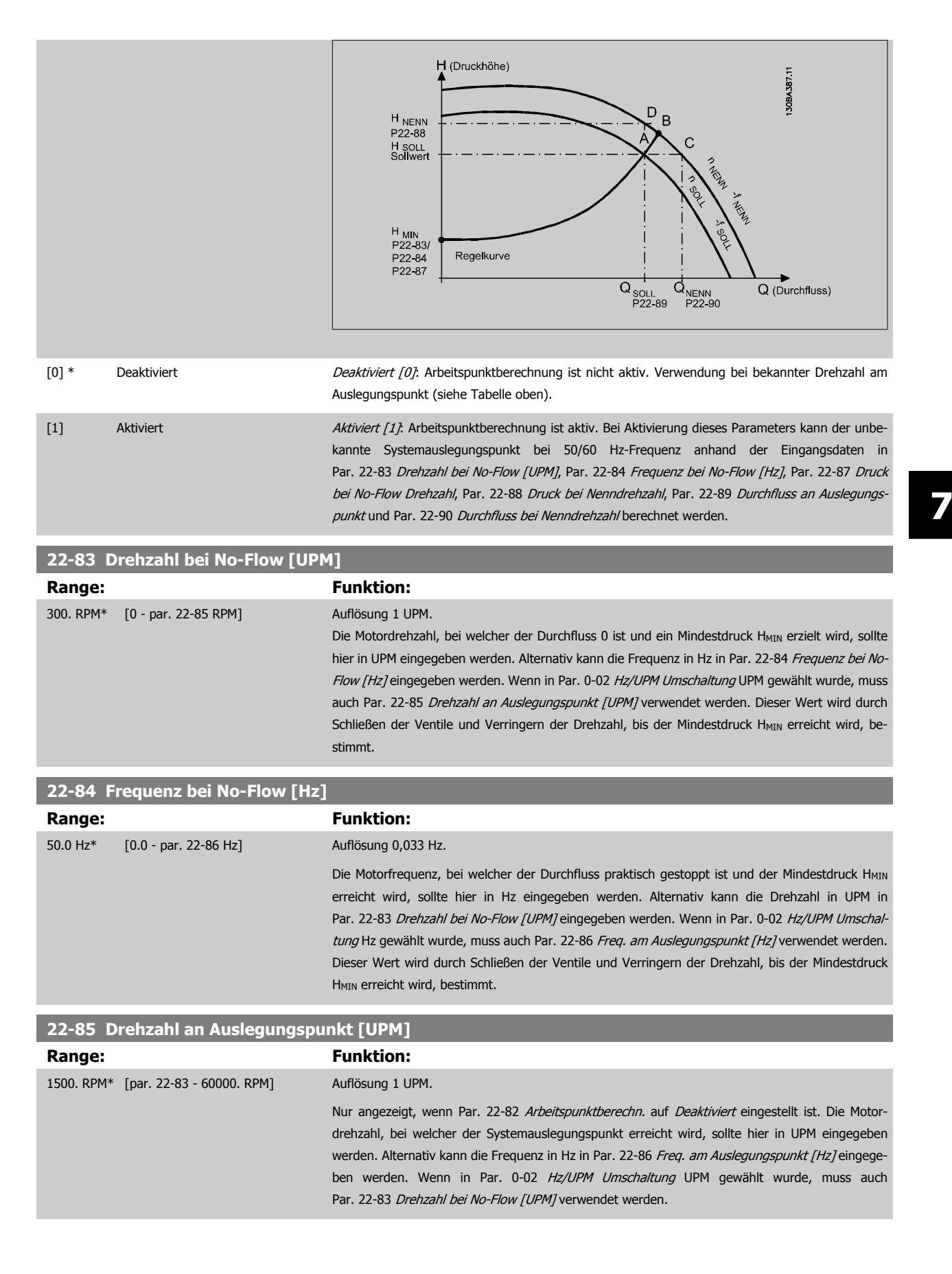

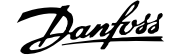

<span id="page-115-0"></span>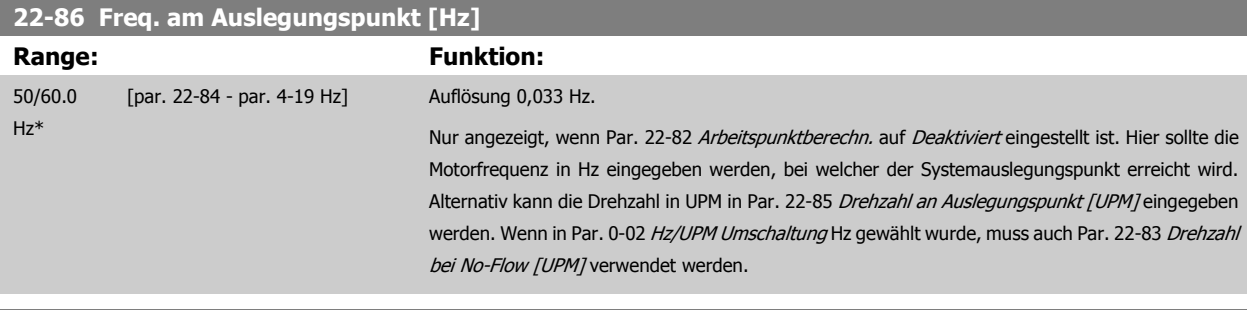

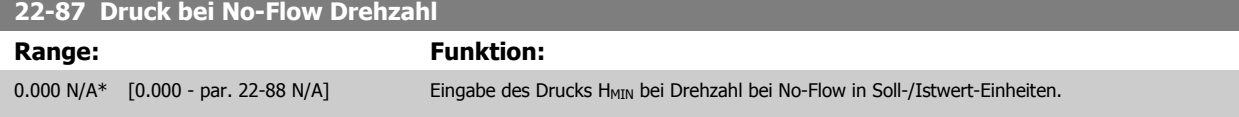

Siehe auch Par. 22-82 Arbeitspunktberechn., Punkt D.

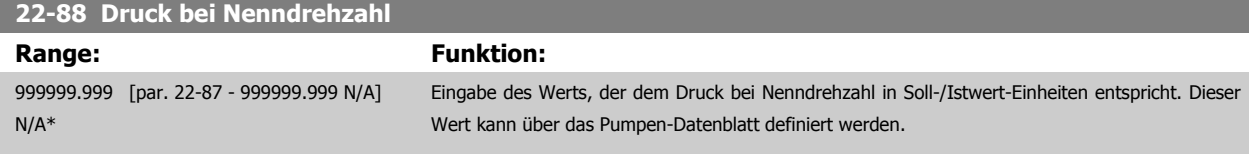

Siehe auch Par. 22-82 Arbeitspunktberechn., Punkt A.

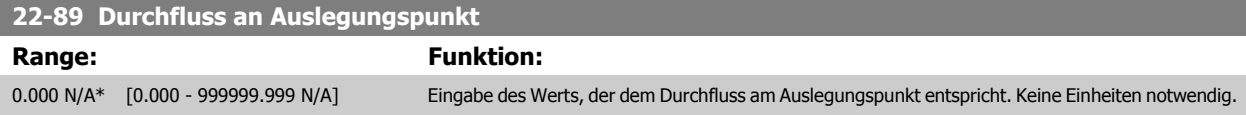

Siehe auch Par. 22-82 Arbeitspunktberechn., Punkt C.

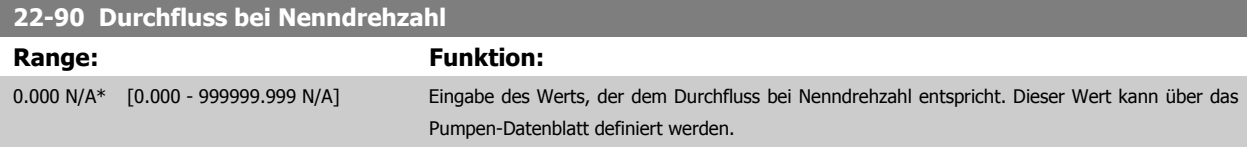

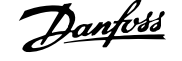

# **7.3.1 Parametereinstellung**

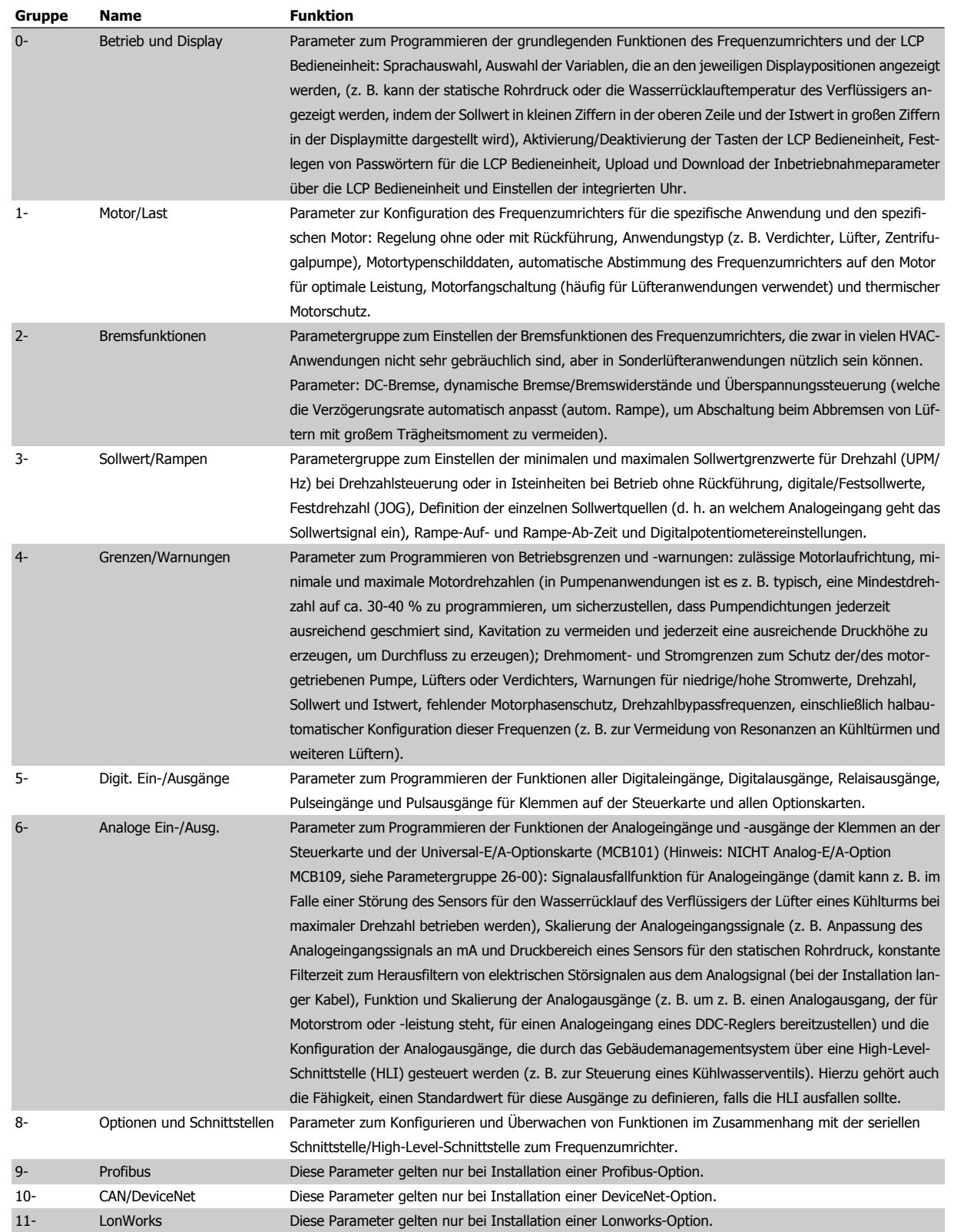

Tabelle 7.1: Parametergruppen

 **7**

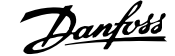

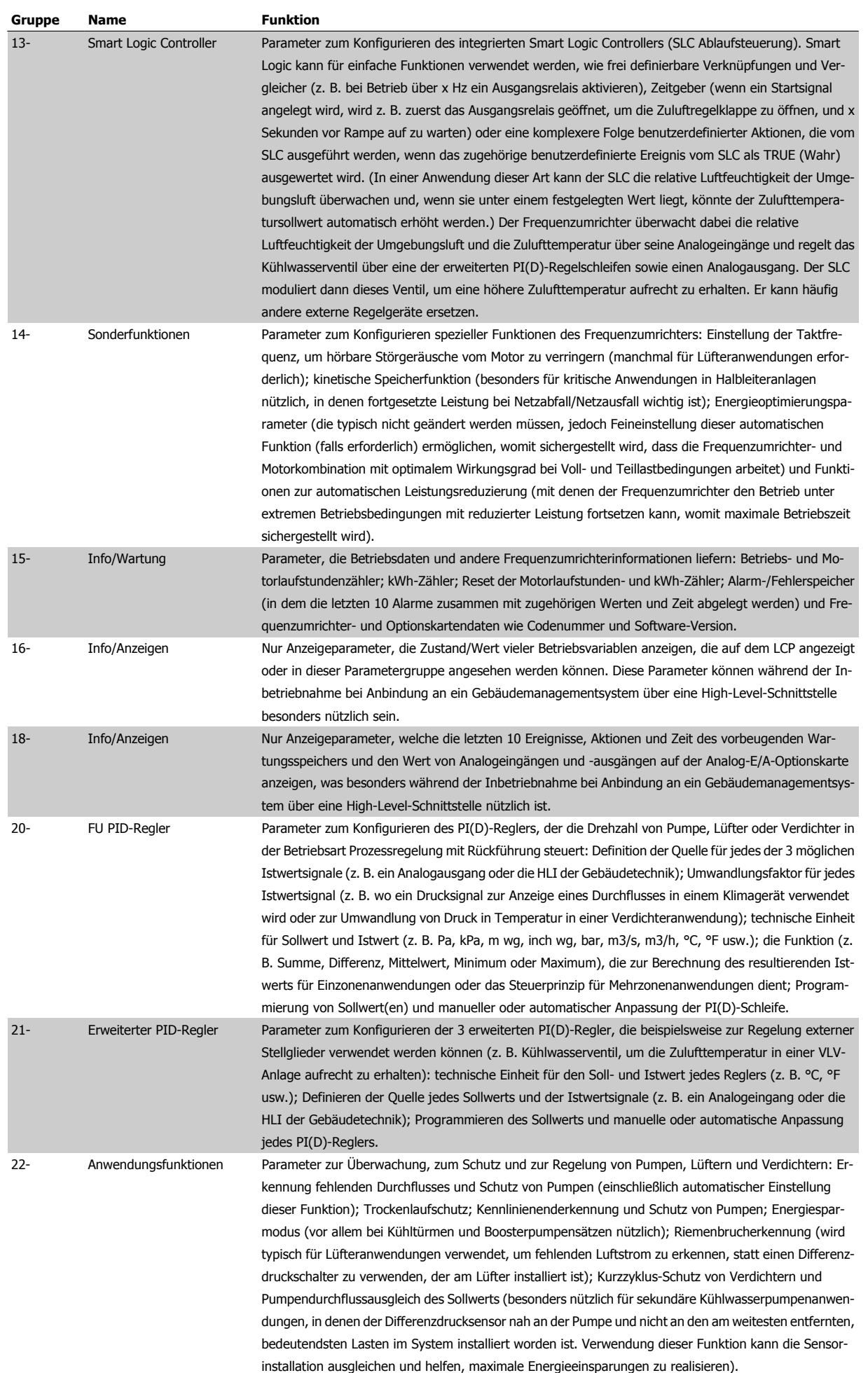

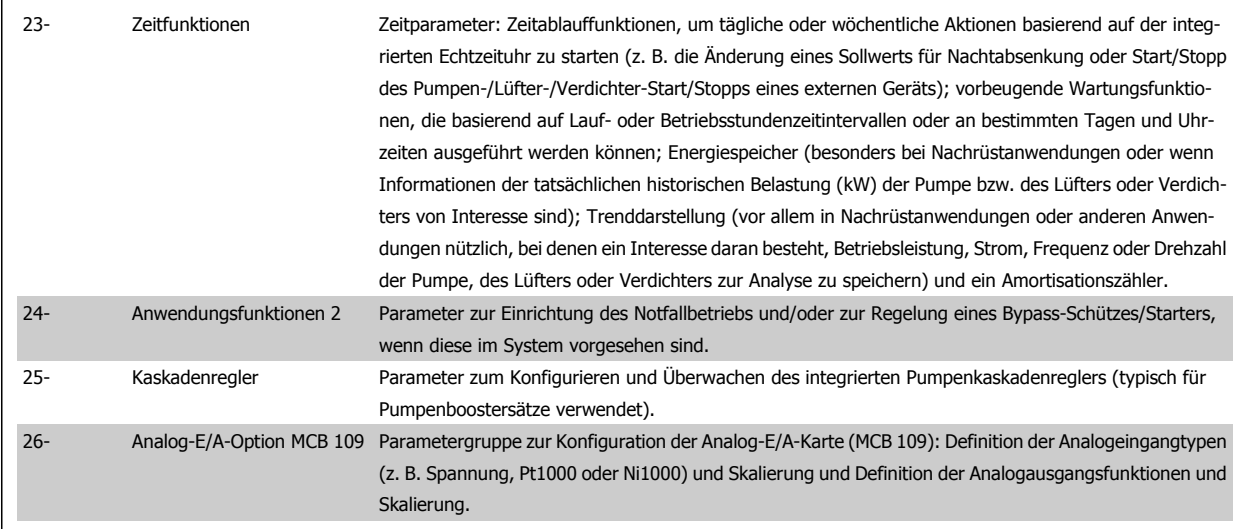

Parameterbeschreibungen und Optionen werden bei beiden LCP Bedienteilen im Anzeigebereich angezeigt. (Näheres siehe entsprechenden Abschnitt.) Der Zugriff auf Parameter erfolgt durch Drücken von [Quick Menu] oder [Main Menu] auf der Bedieneinheit. Das Quick-Menü dient vor allem zur Inbetriebnahme des Geräts beim ersten Start, um die für den Startbetrieb notwendigen Parameter zu programmieren. Das Hauptmenü bietet Zugriff auf alle Parameter für eine Anwendungsprogrammierung im Detail.

Alle Digitalein-/-ausgangs- und Analogein-/-ausgangsklemmen können mehrere Funktionen haben. Alle Klemmen haben Werkseinstellungen mit Funktionen, die sich für die Mehrzahl von HVAC-Anwendungen eignen, falls andere Sonderfunktionen benötigt werden, müssen diese jedoch in Parametergruppe 5 oder 6 programmiert werden.

## **7.3.2 0-\*\* Betrieb/Display**

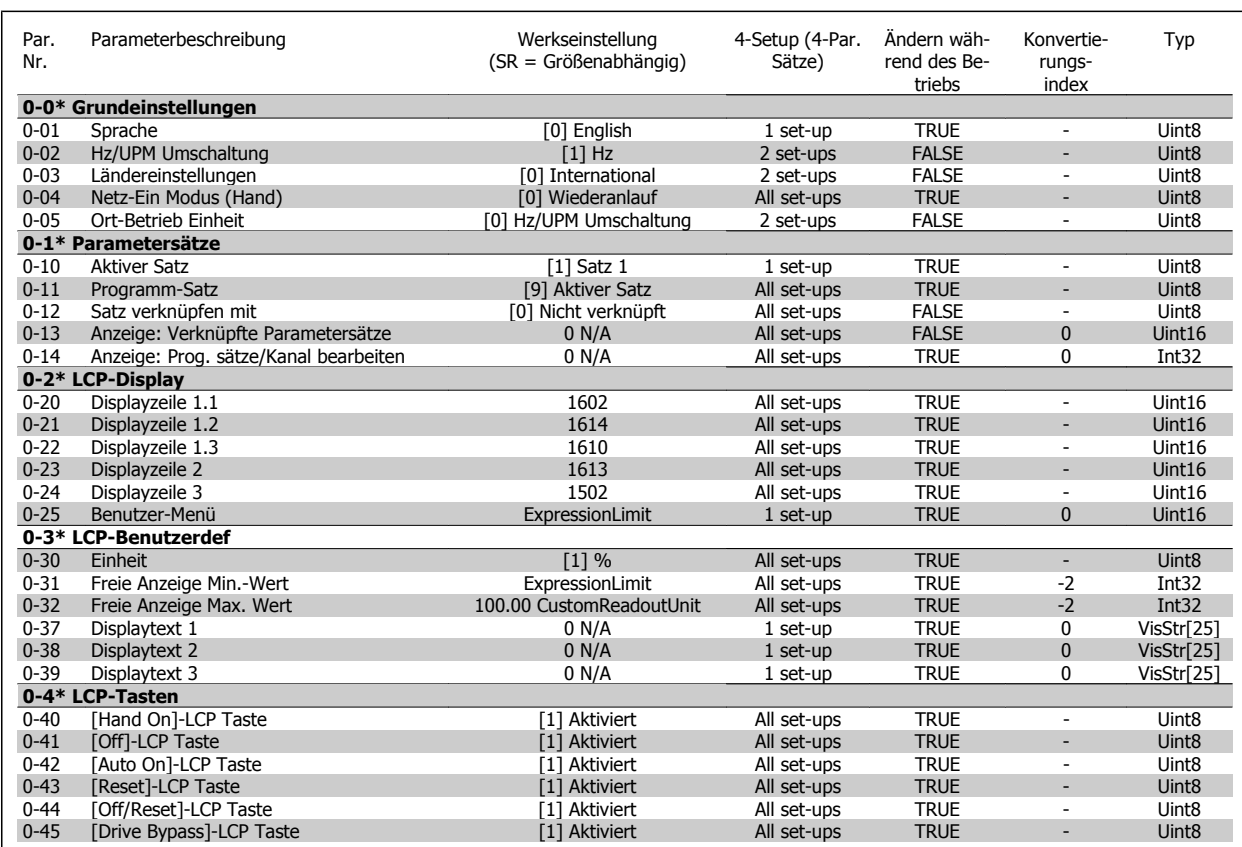

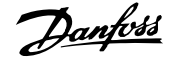

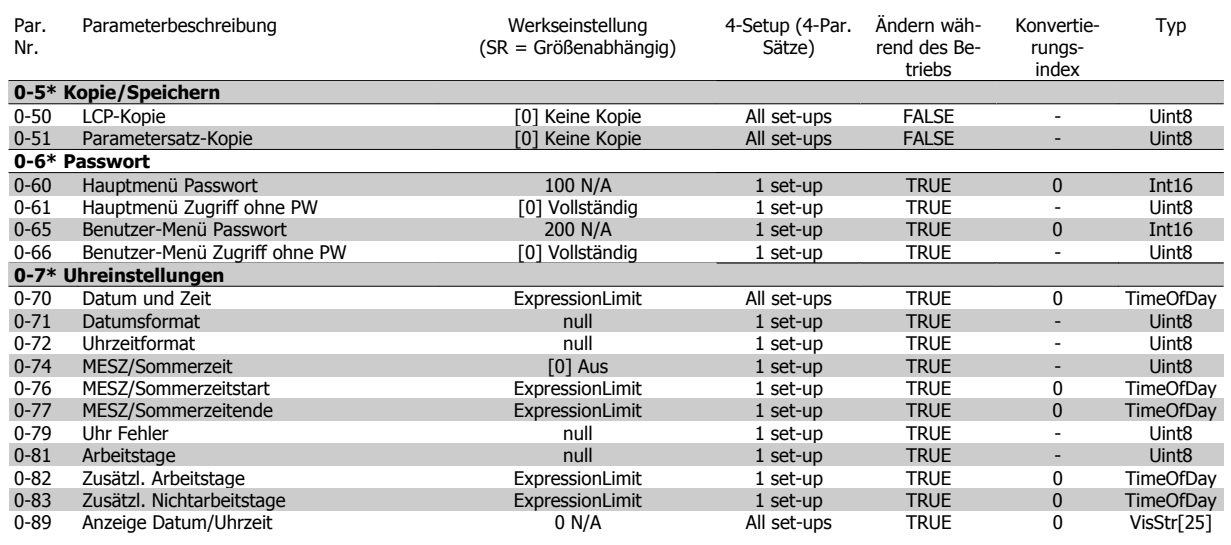

## **7.3.3 1-\*\* Motor/Last**

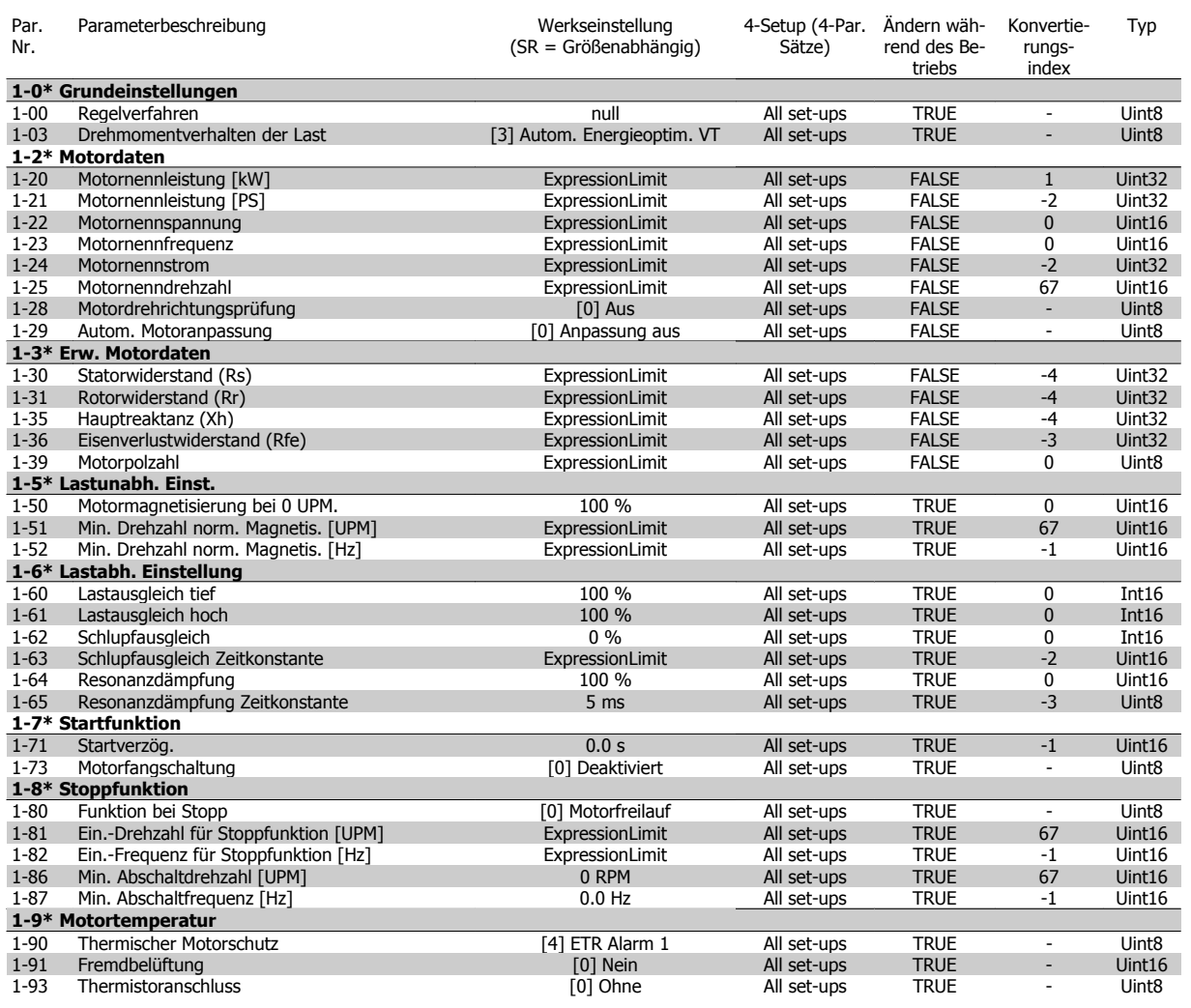

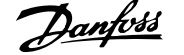

# **7.3.4 2-\*\* Bremsfunktionen**

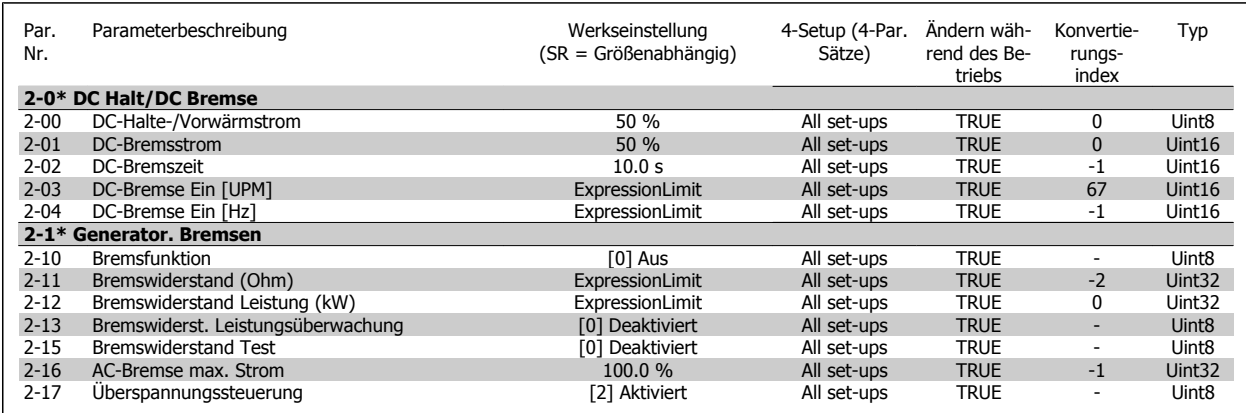

## **7.3.5 3-\*\* Sollwert/Rampen**

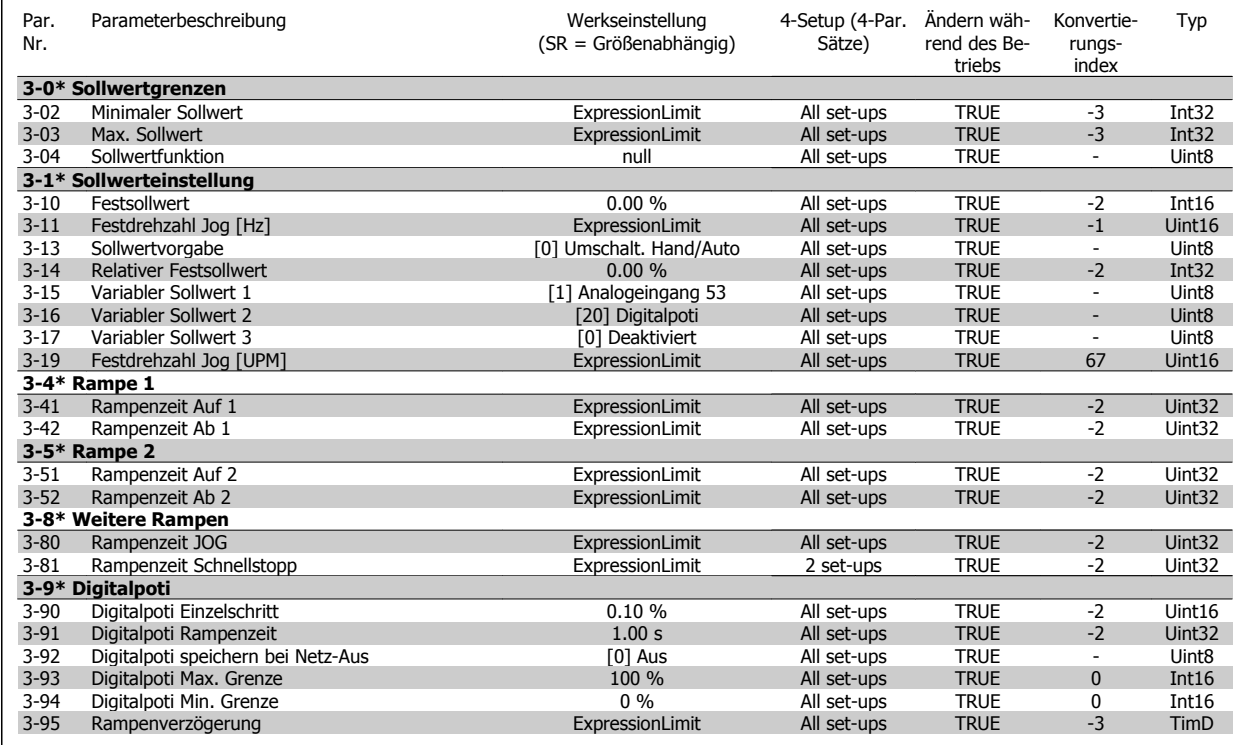

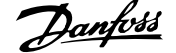

# **7.3.6 4-\*\* Grenzen/Warnungen**

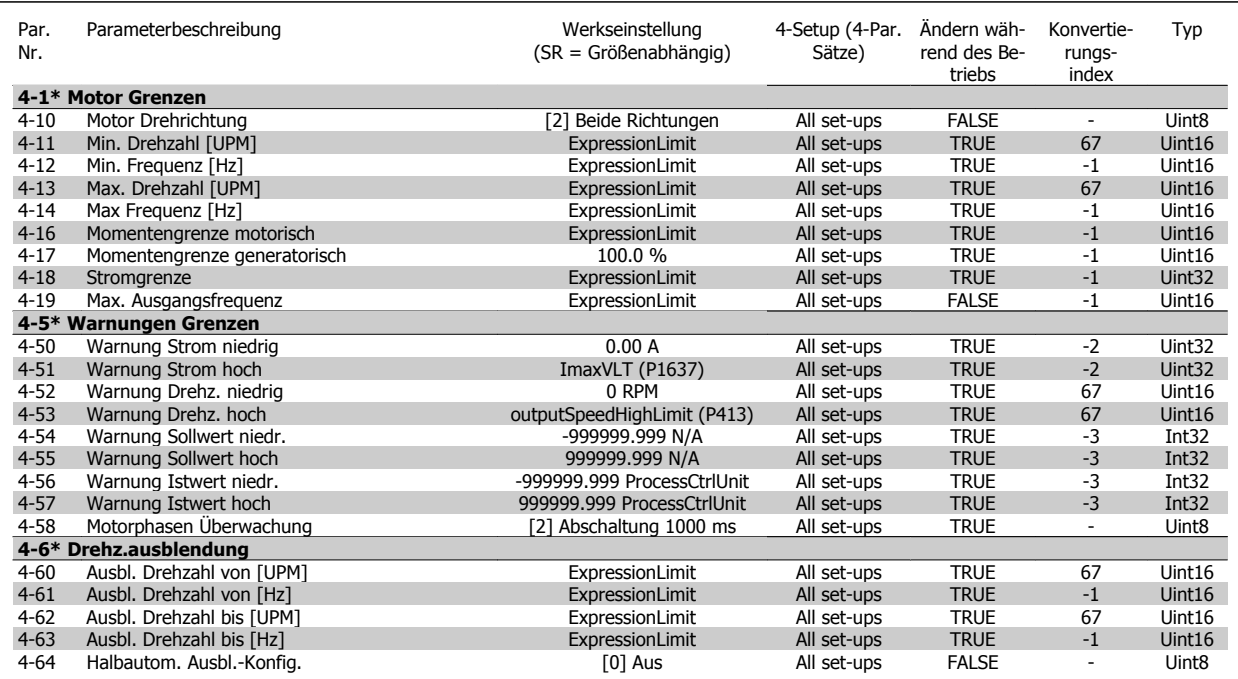

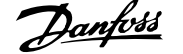

# **7.3.7 5-\*\* Digit. Ein-/Ausgänge**

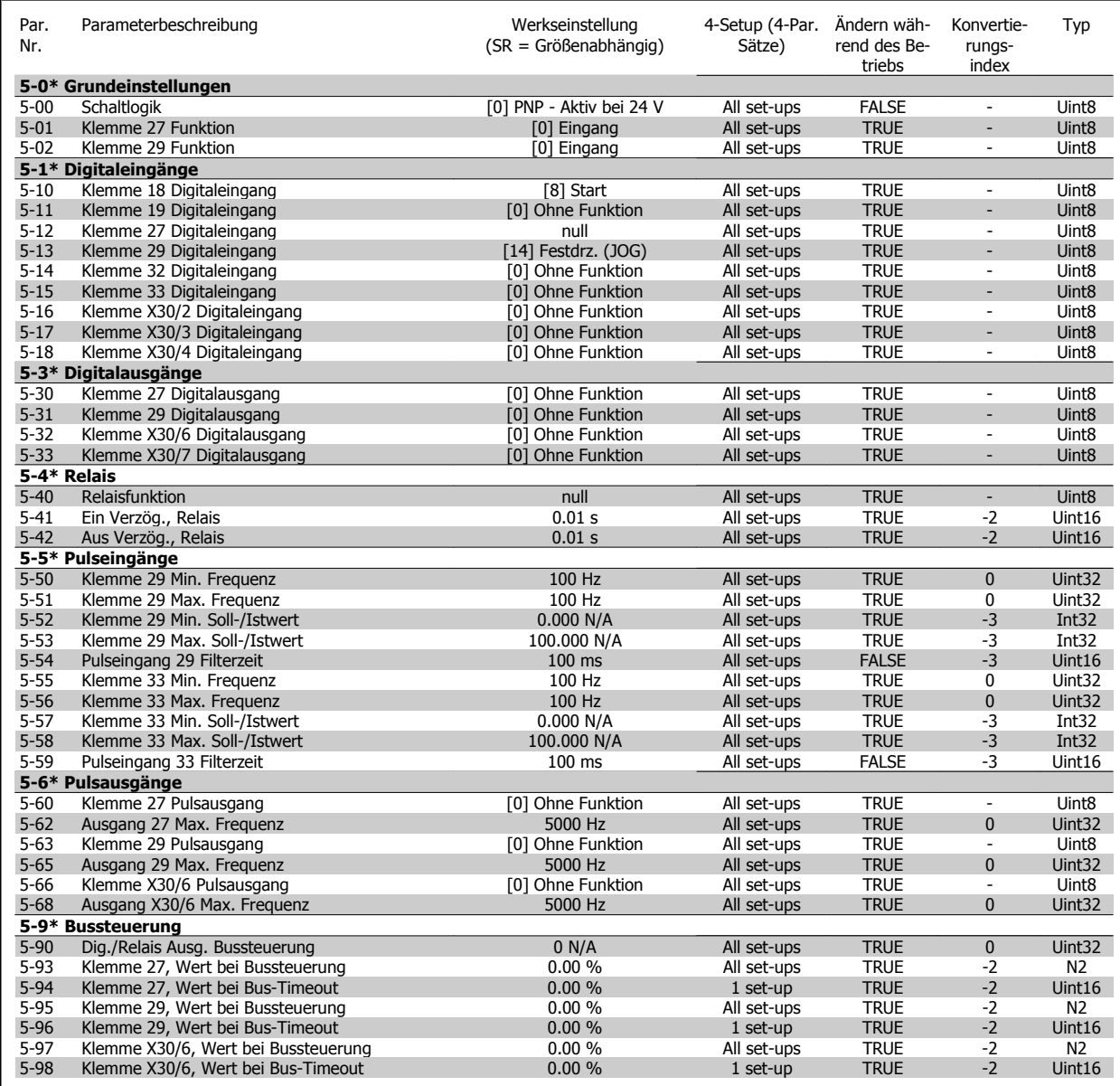

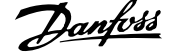

# **7.3.8 6-\*\* Analoge Ein-/Ausg.**

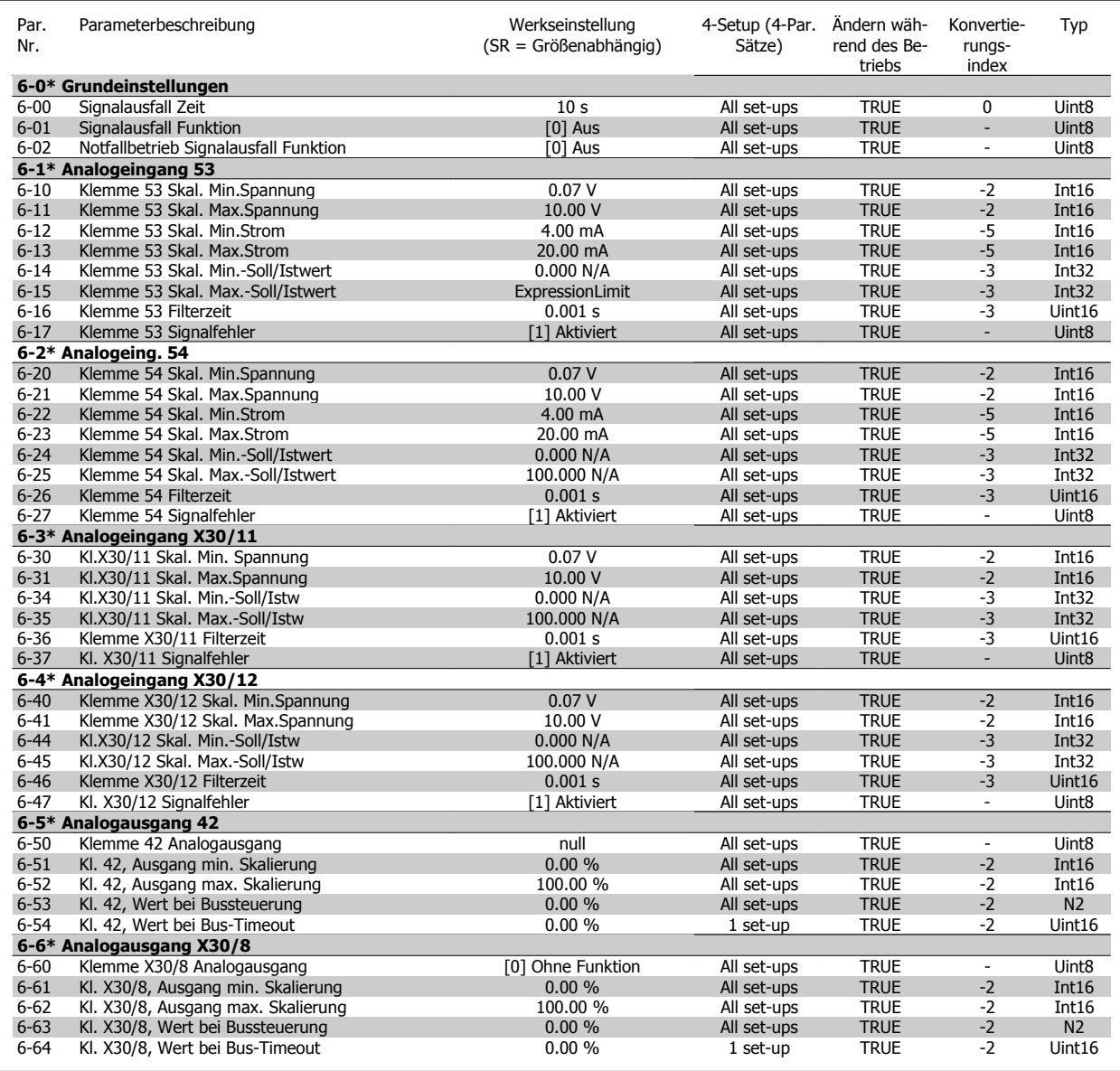

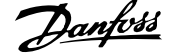

# **7.3.9 8-\*\* Opt./Schnittstellen**

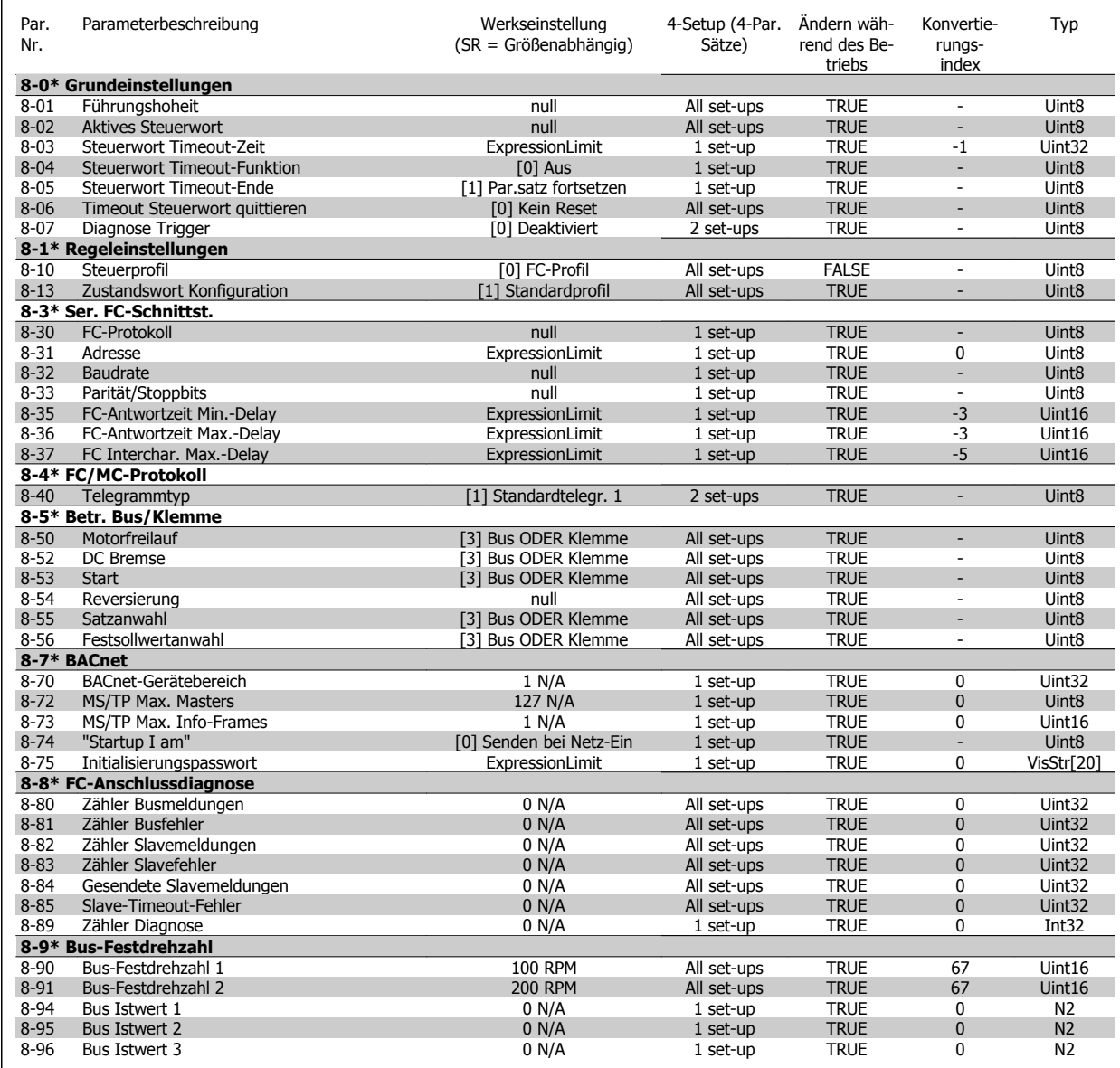

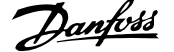

## **7.3.10 9-\*\* Profibus DP**

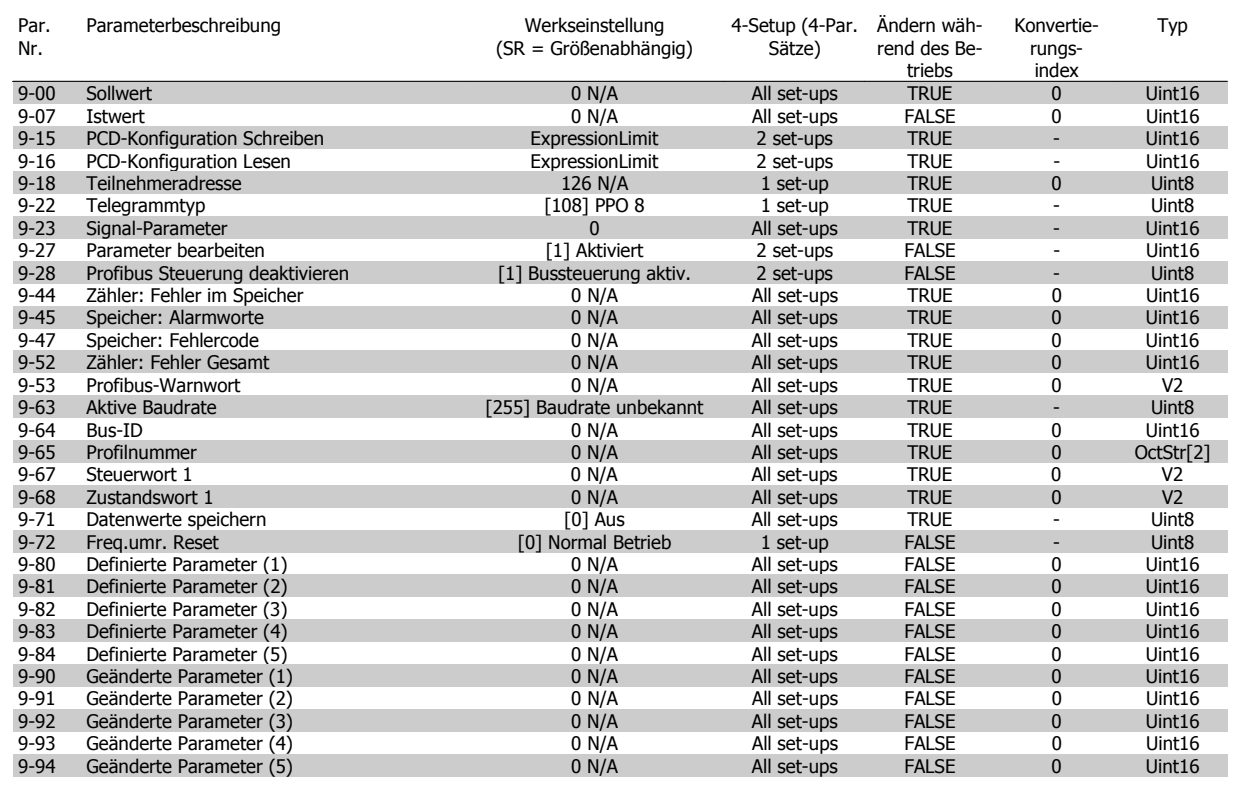

# **7.3.11 10-\*\* CAN/DeviceNet**

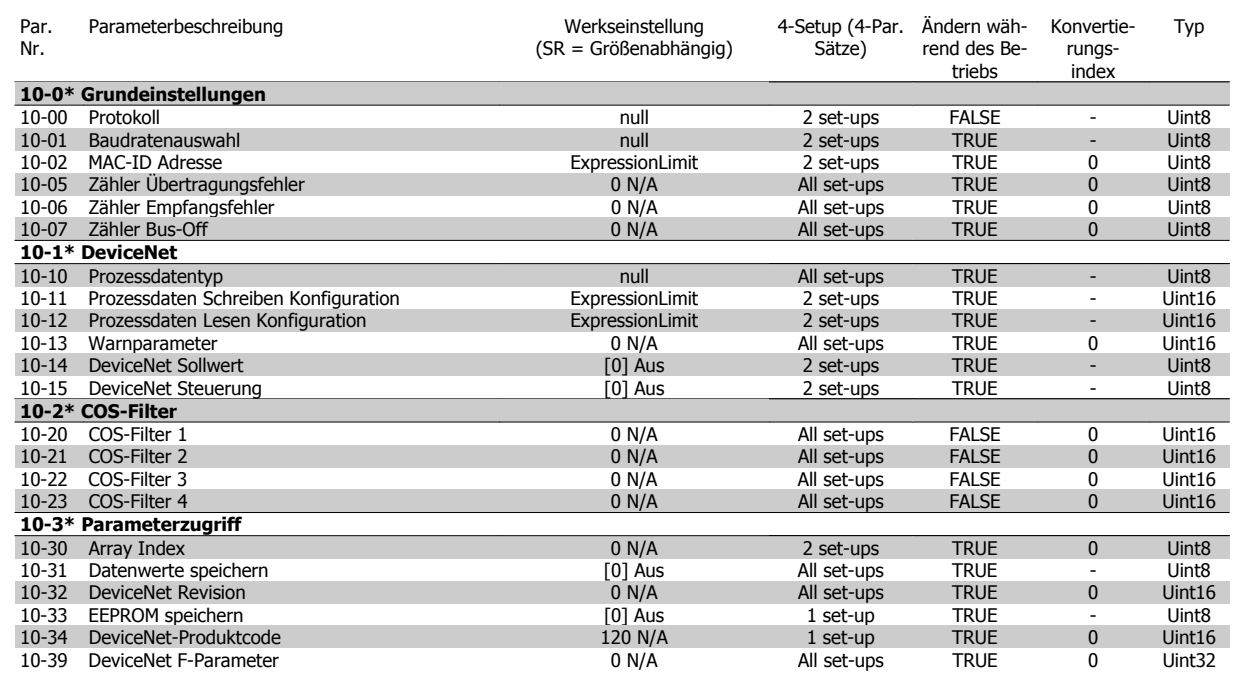

**7** 

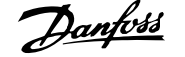

# **7.3.12 11-\*\* LonWorks**

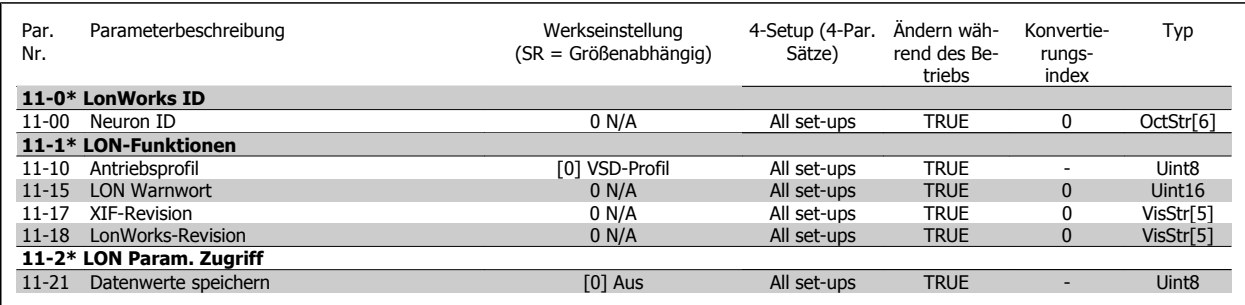

# **7.3.13 13-\*\*Smart Logic**

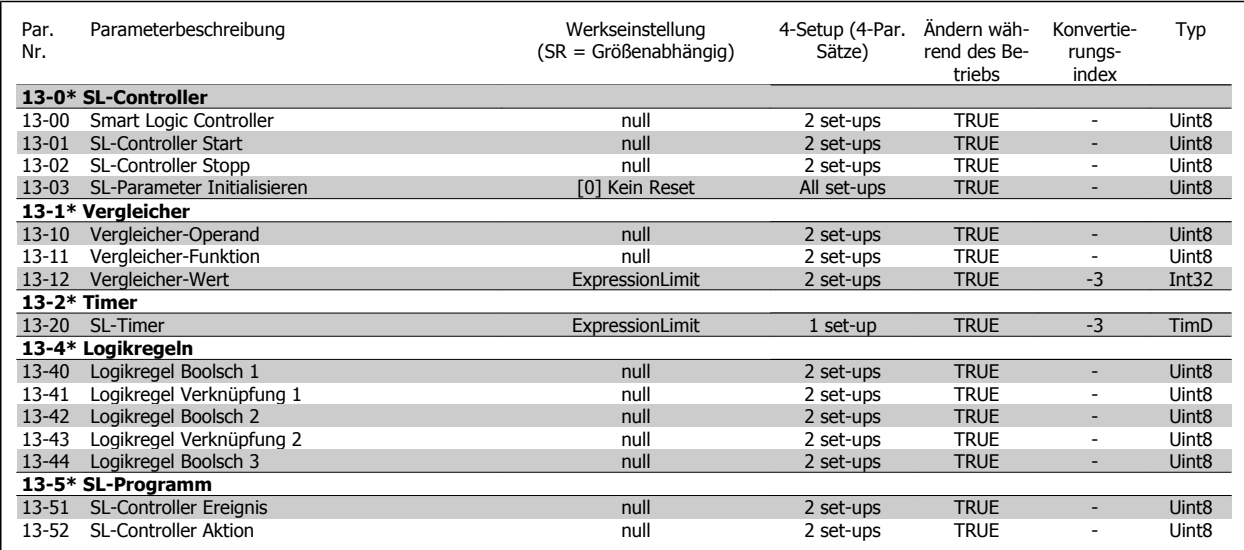

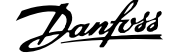

# **7.3.14 14-\*\* Sonderfunktionen**

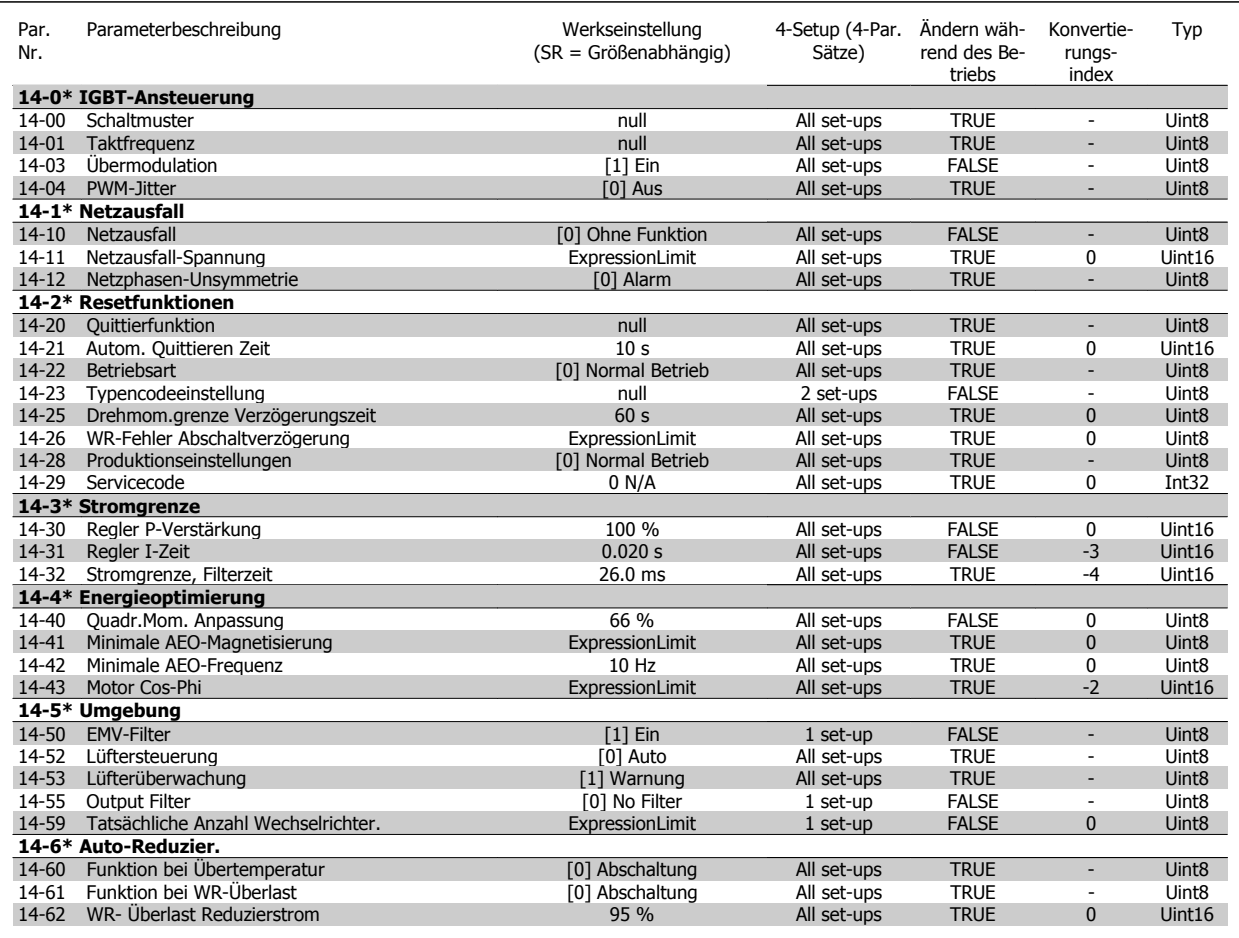

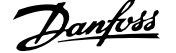

# **7.3.15 15-\*\* Info/Wartung**

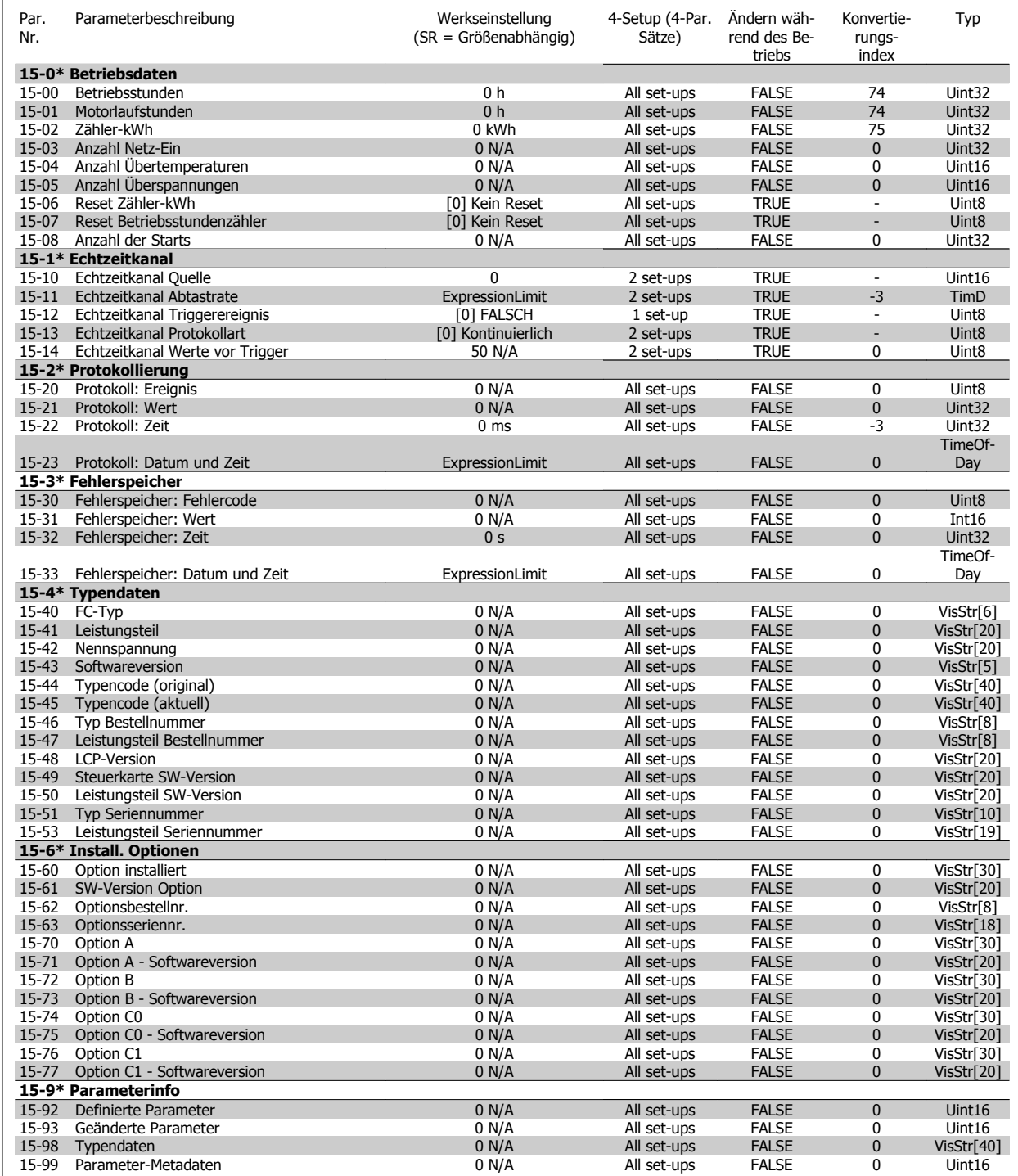

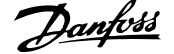

# **7.3.16 16-\*\* Datenanzeigen**

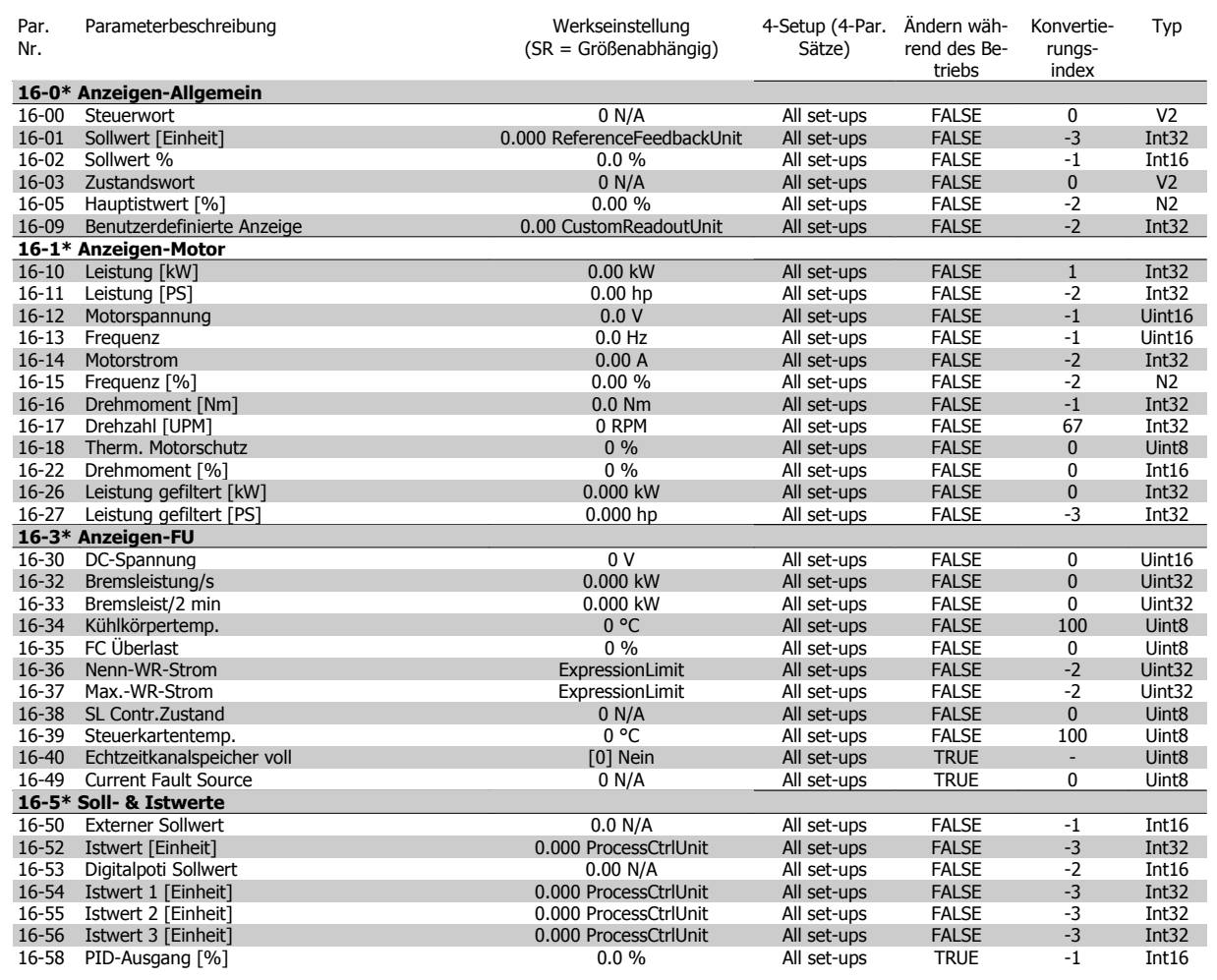

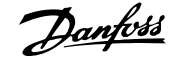

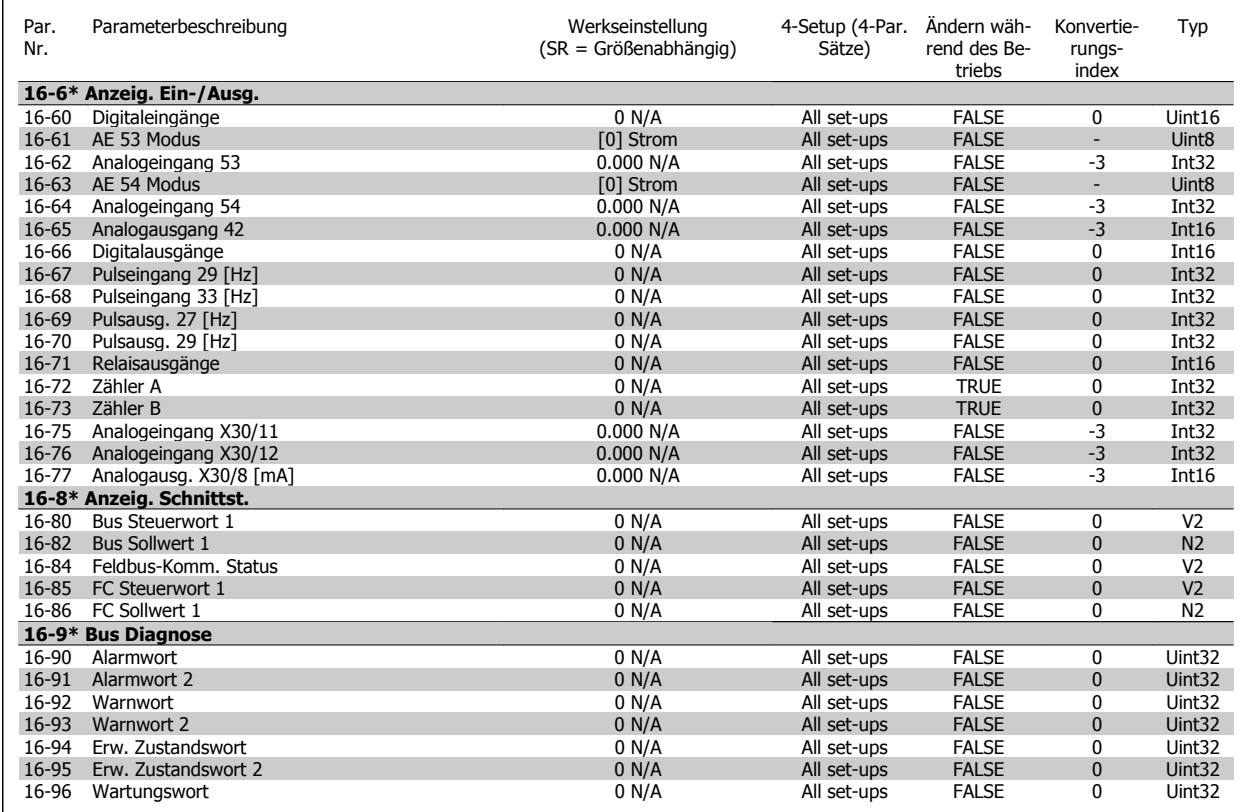

# **7.3.17 18-\*\* Info/Anzeigen**

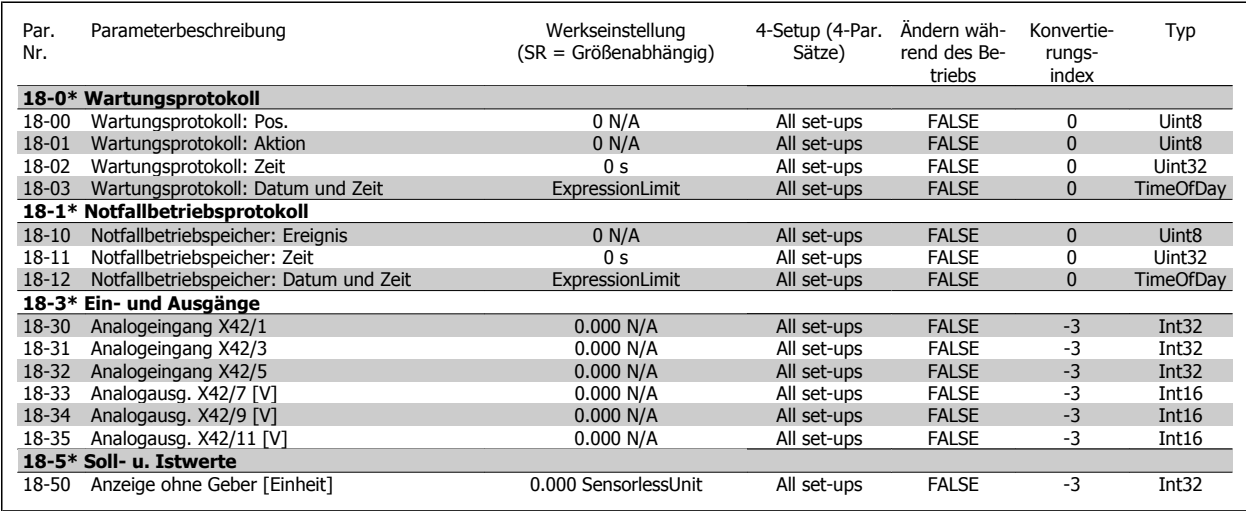

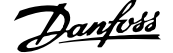

# **7.3.18 20-\*\* FU PID-Regler**

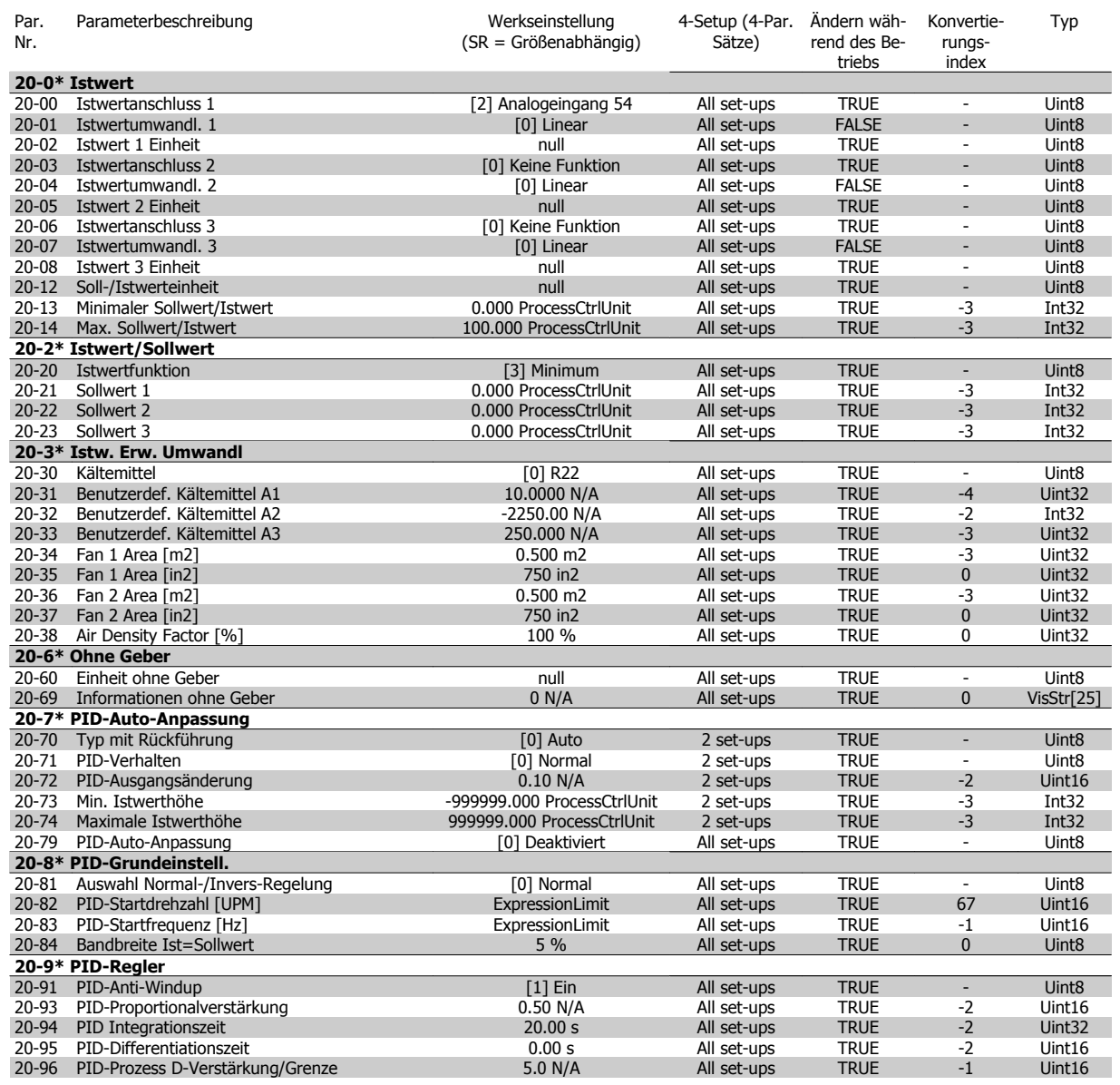

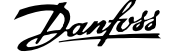

# **7.3.19 21-\*\* Erw. PID-Regler**

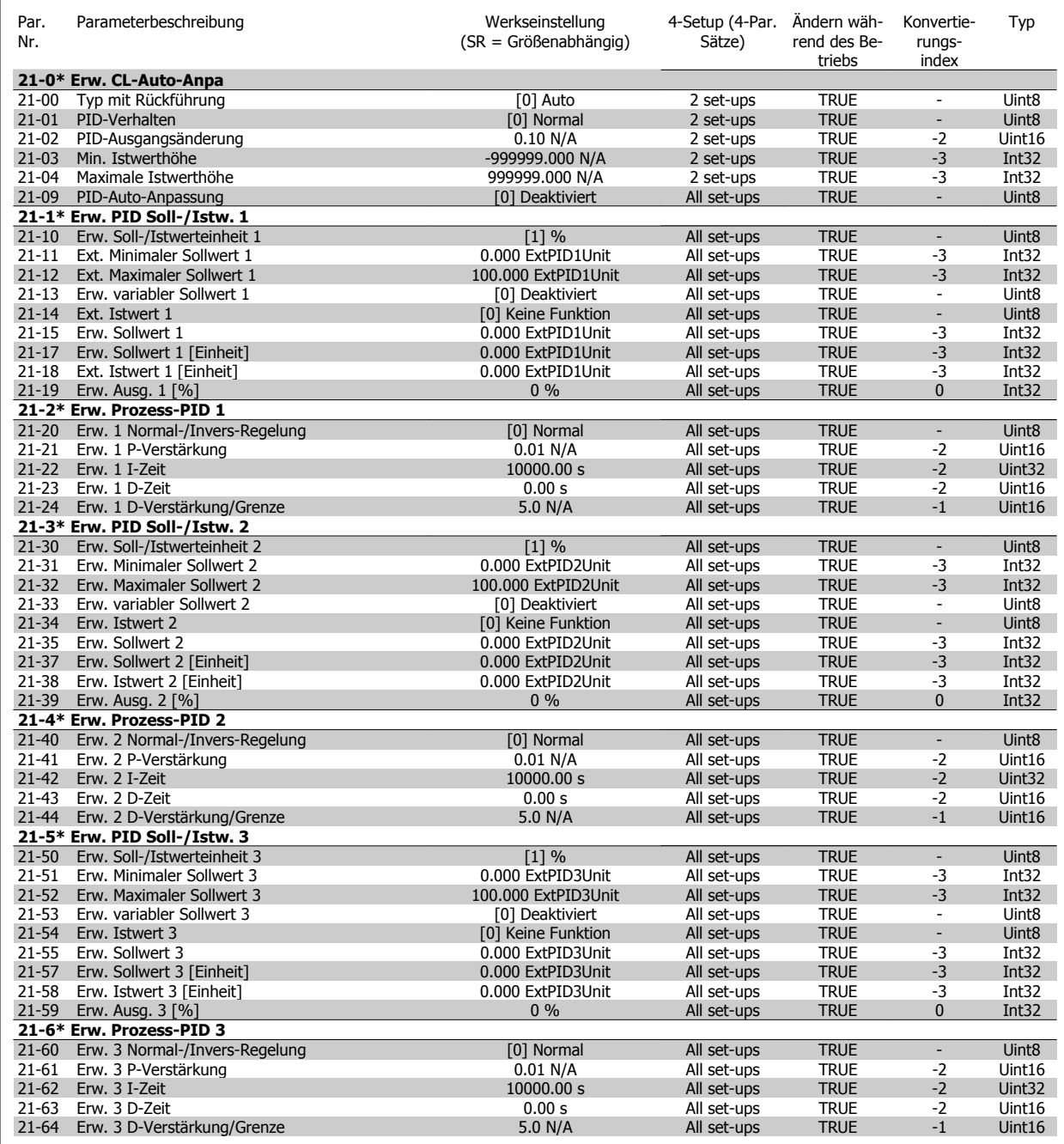

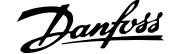

# **7.3.20 22-\*\* Anwendungsfunktionen**

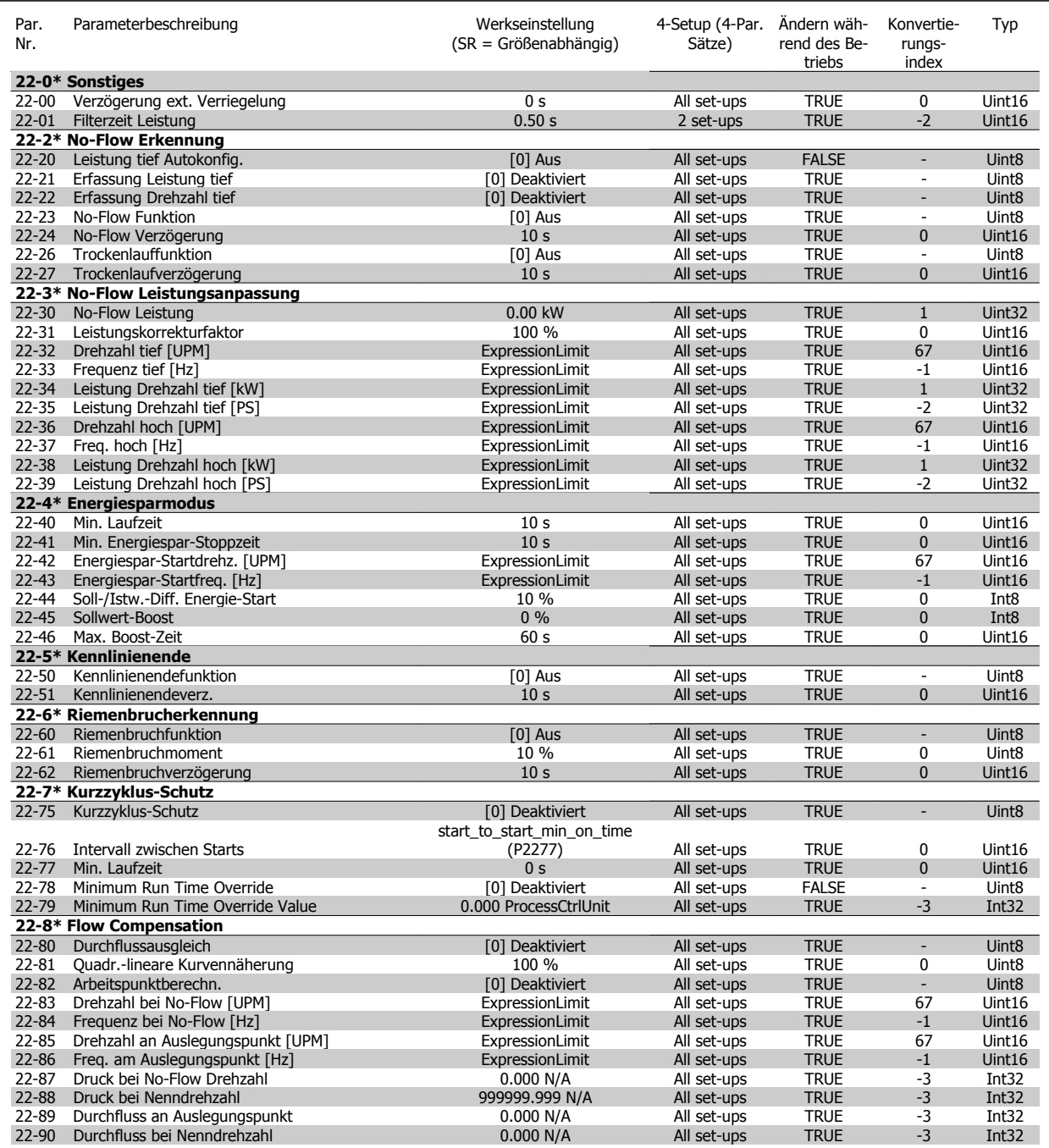

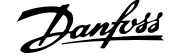

# **7.3.21 23-\*\* Zeitfunktionen**

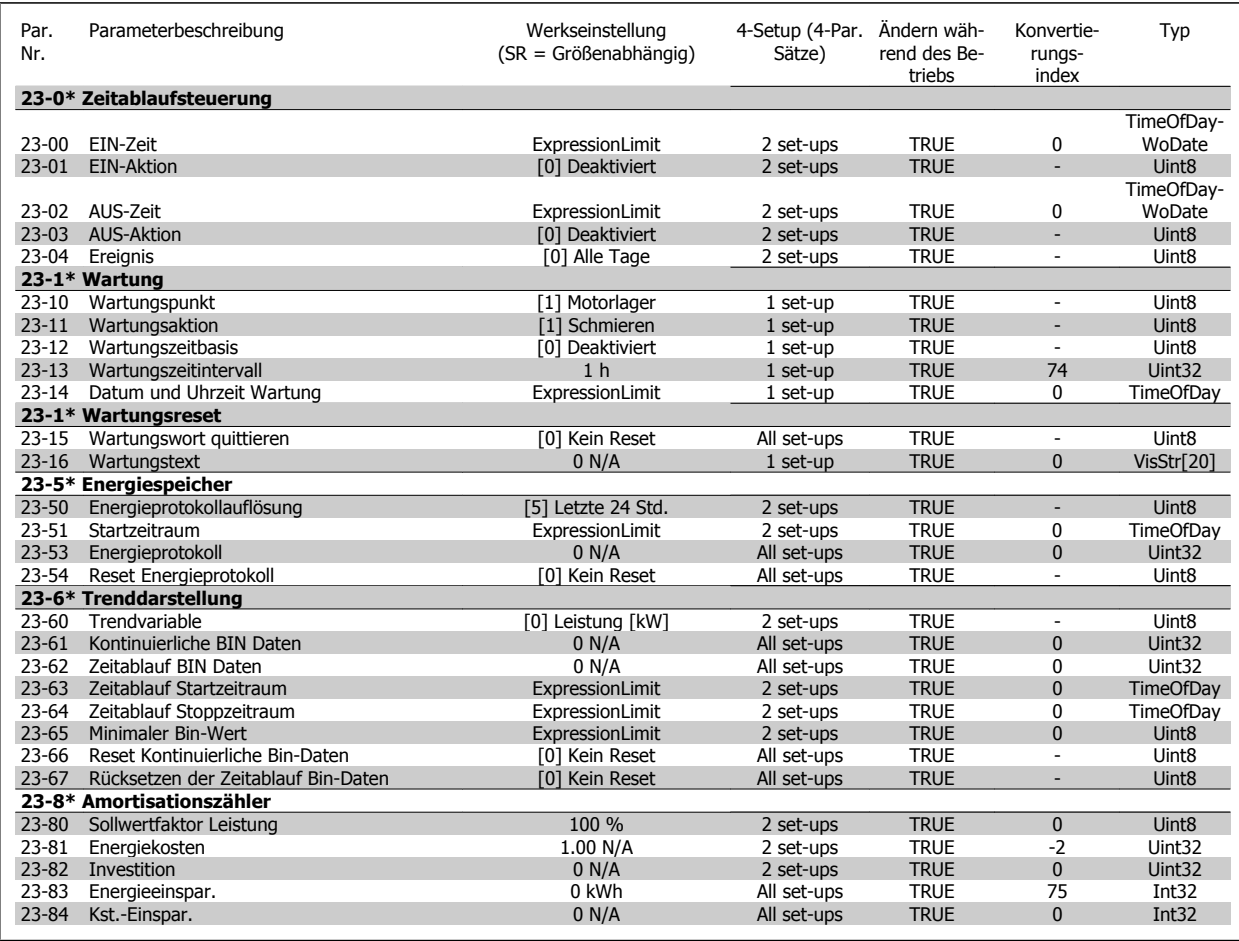

## **7.3.22 24-\*\* Anwendungsfunktionen 2**

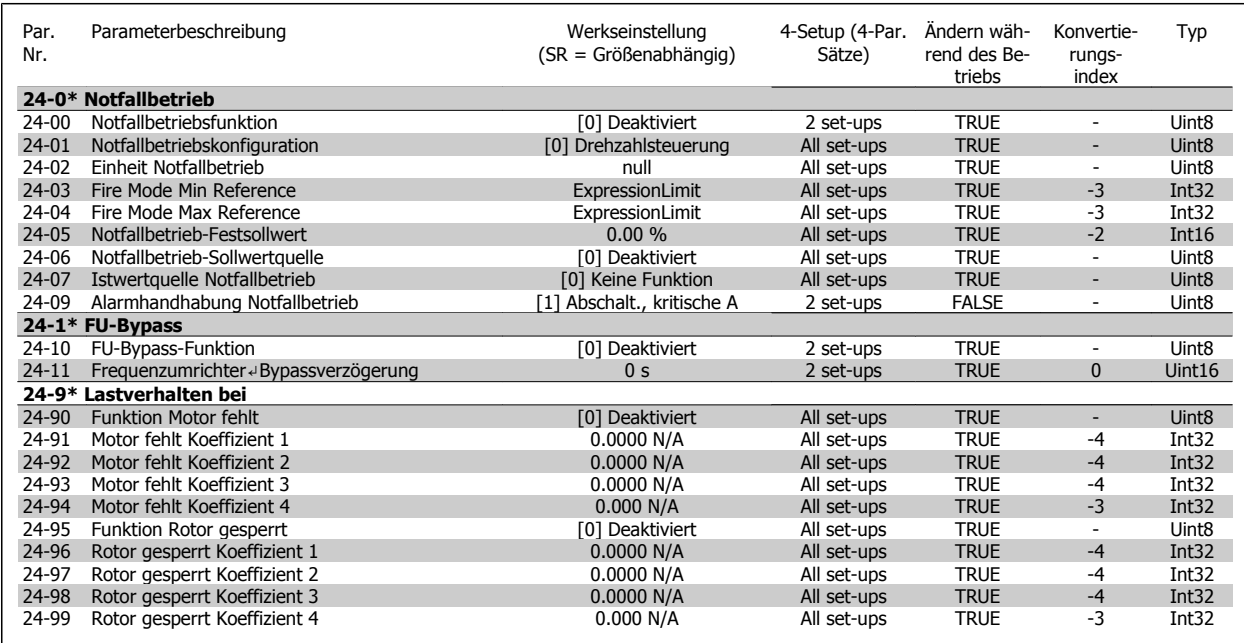

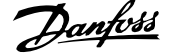

# **7.3.23 25-\*\* Kaskadenregler**

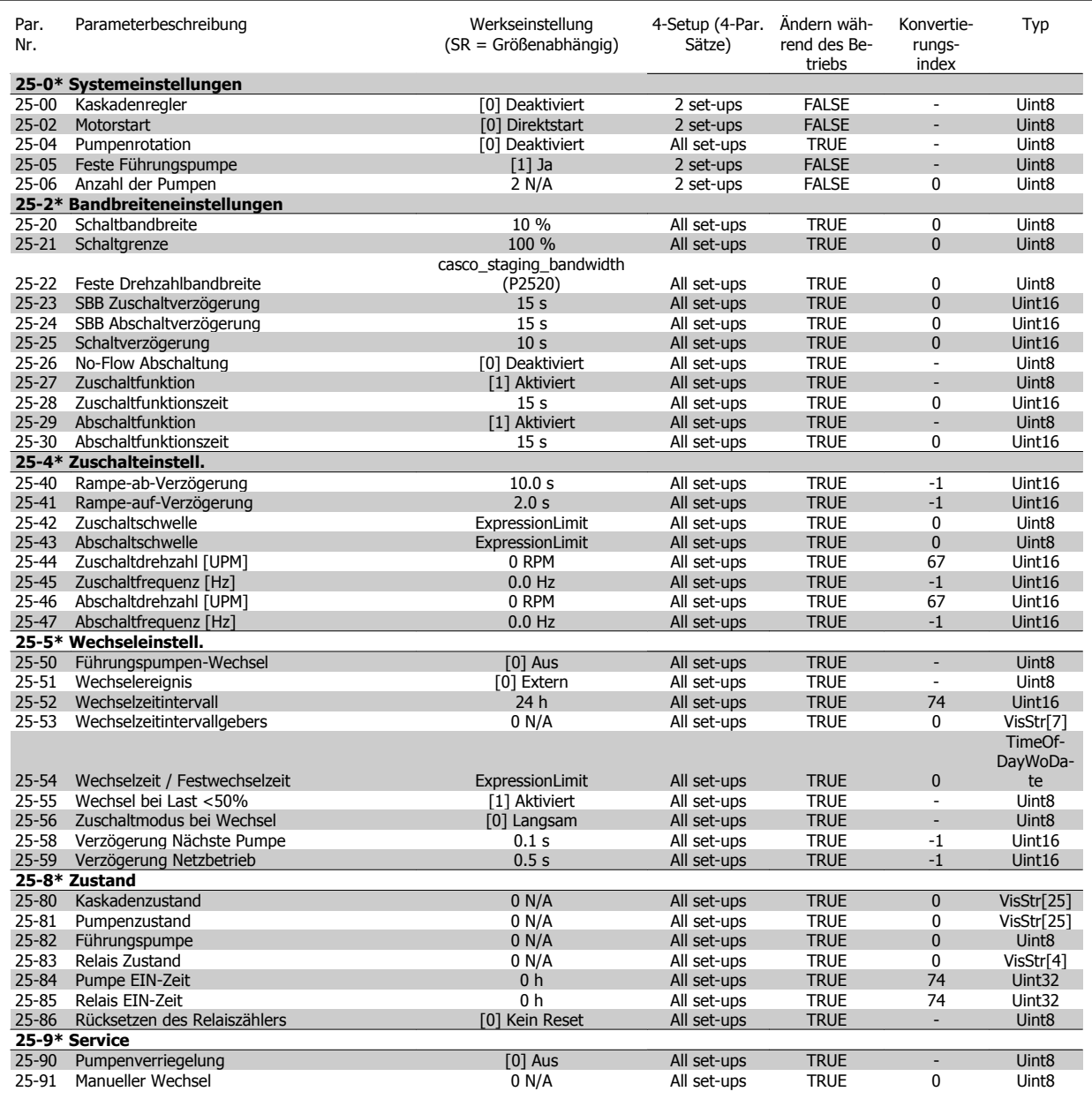

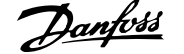

# **7.3.24 26-\*\* Grundeinstellungen**

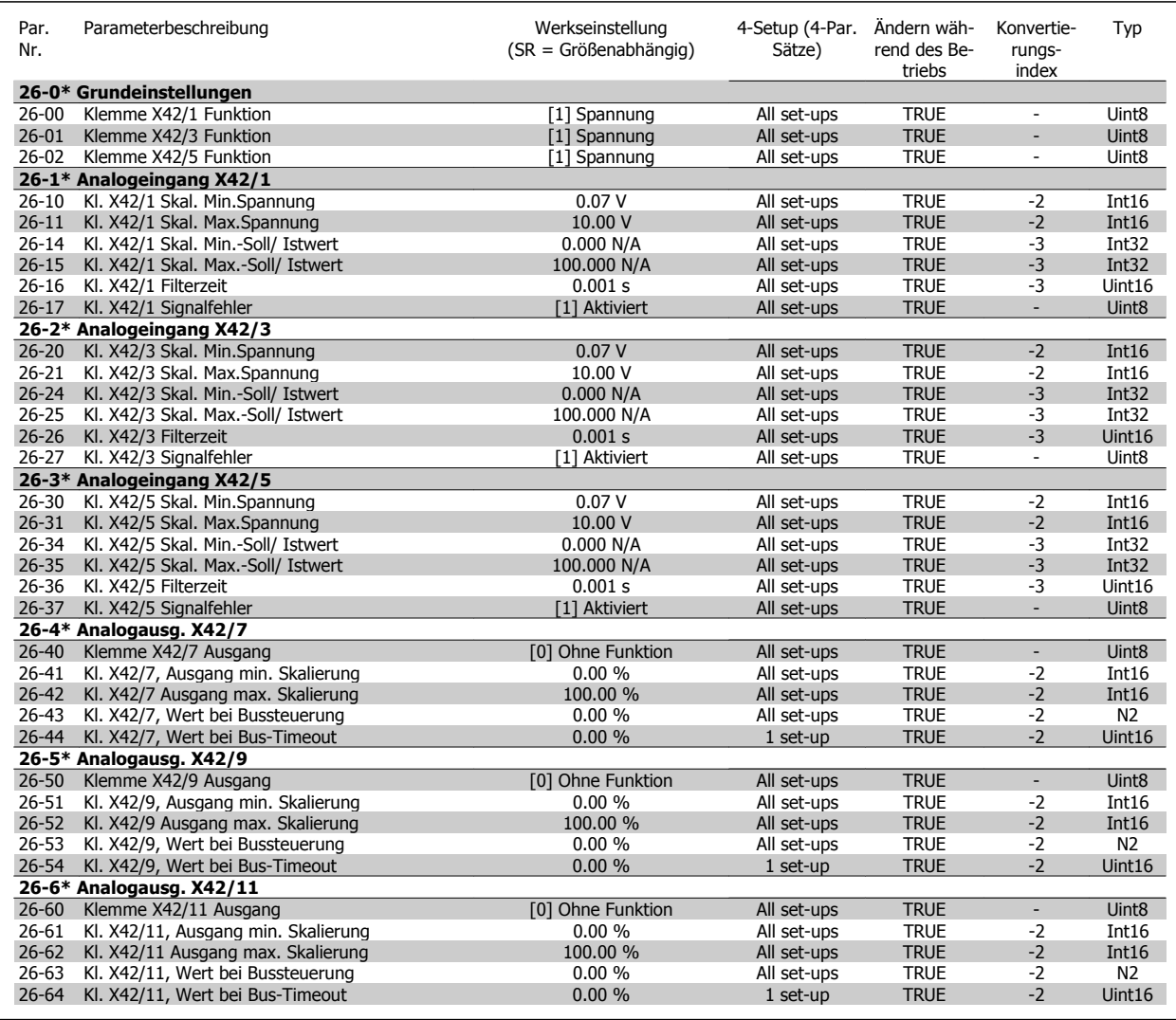

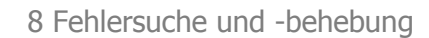

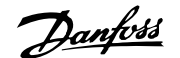

# **8 Fehlersuche und -behebung**

# **8.1 Alarm- und Warnmeldungen**

Eine Warnung oder ein Alarm wird durch die entsprechende LED auf der Frontseite des Frequenzumrichters signalisiert und mit einem Code im Display angezeigt.

Eine Warnung bleibt so lange bestehen, bis die Ursache nicht mehr zutrifft. Der Motor kann dabei eventuell weiter betrieben werden. Warnmeldungen können, müssen aber nicht unbedingt kritisch sein.

Bei einem Alarm hat der Frequenzumrichter abgeschaltet. Alarme müssen zur Wiederaufnahme des Betriebs durch Beseitigung der Ursache quittiert werden.

### **Dies kann auf vier Arten geschehen:**

- 1. Mit der Bedientaste [RESET] an der LCP Bedieneinheit.
- 2. Über einen Digitaleingang mit der "Reset"-Funktion.
- 3. Über serielle Kommunikation/optionalen Feldbus.
- 4. Durch automatisches Quittieren über die [Auto Reset]-Funktion, eine Werkseinstellung für VLT HVAC Drive Drive. Siehe dazu Par. 14-20 Quittierfunktion im **Programmierungshandbuch FC 100**.

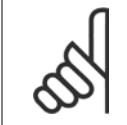

### **ACHTUNG!**

Nach manuellem Quittieren über die [RESET]-Taste am LCP muss die Taste [AUTO ON] oder [HAND ON] gedrückt werden, um den Motor neu zu starten!

Wenn sich ein Alarm nicht quittieren lässt, kann dies daran liegen, dass die Ursache noch nicht beseitigt ist oder der Alarm mit einer Abschaltblockierung versehen ist (siehe auch Tabelle auf der nächsten Seite).

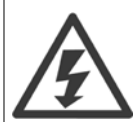

Alarme mit Abschaltblockierung bieten einen zusätzlichen Schutz, d. h., es muss vor der Quittierung die Netzversorgung abgeschaltet werden. Nach dem Wiederzuschalten ist der Frequenzumrichter nicht mehr blockiert und kann nach Beseitigung der Ursache wie oben beschrieben quittiert werden.

Alarme ohne Abschaltblockierung können auch mittels der automatischen Quittierfunktion in Par. 14-20 Quittierfunktion zurückgesetzt werden (Achtung: automatischer Wiederanlauf ist möglich!).

Ist in der Tabelle auf der folgenden Seite für einen Code Warnung und Alarm markiert, bedeutet dies, dass entweder vor einem Alarm eine Warnung erfolgt oder dass Sie festlegen können, ob für einen bestimmten Fehler eine Warnung oder ein Alarm ausgegeben wird. Dies ist z. B. in Par. 1-90 [Thermischer Motorschutz](#page-84-0) möglich. Nach einem Alarm/einer Abschaltung bleibt der Motor im Freilauf, und Alarm und Warnung blinken am Frequenzumrichter. Nachdem das Problem behoben wurde, blinkt nur noch der Alarm.

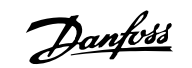

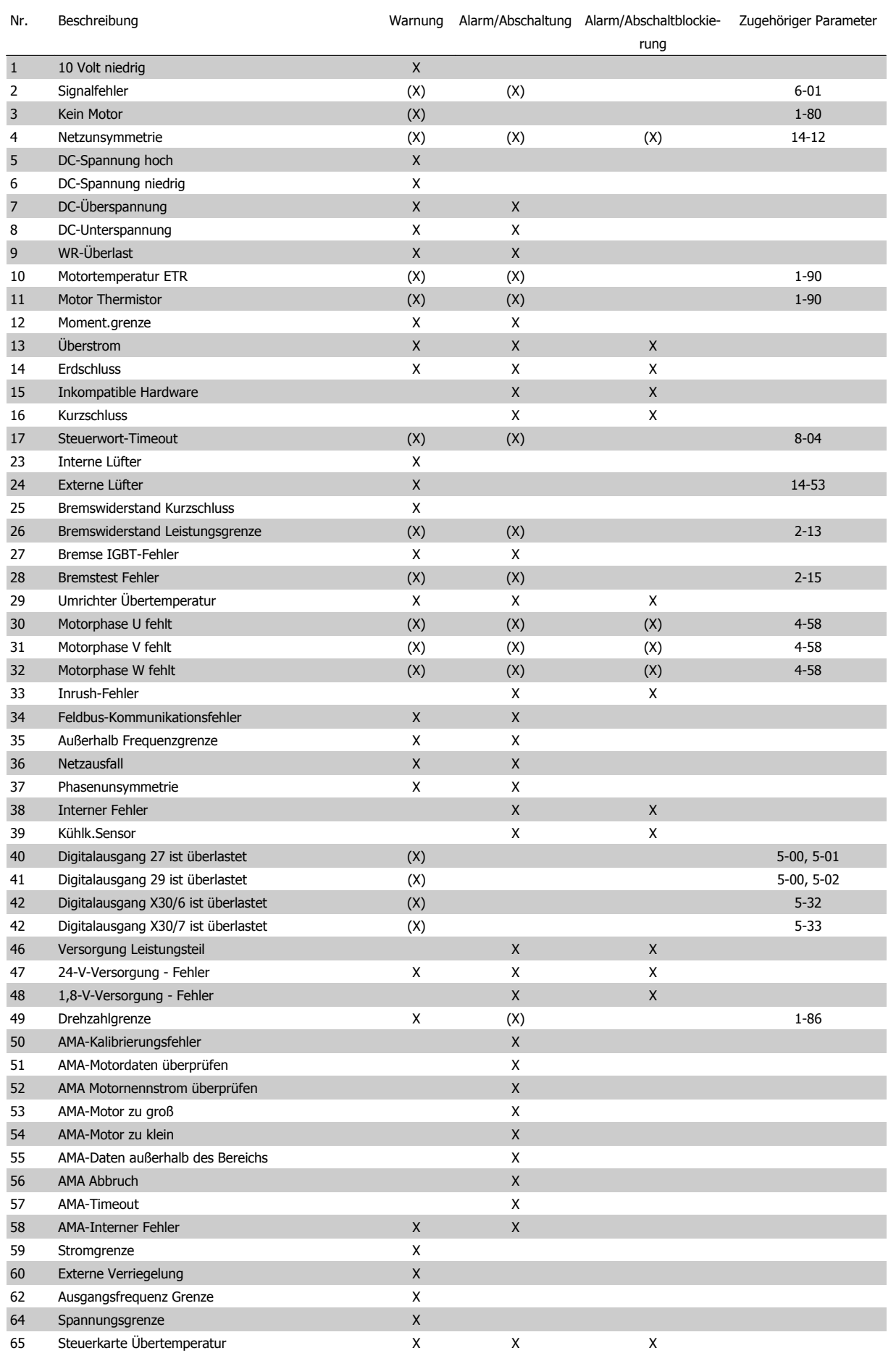

Tabelle 8.1: Alarm-/Warncodeliste

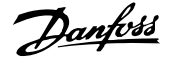

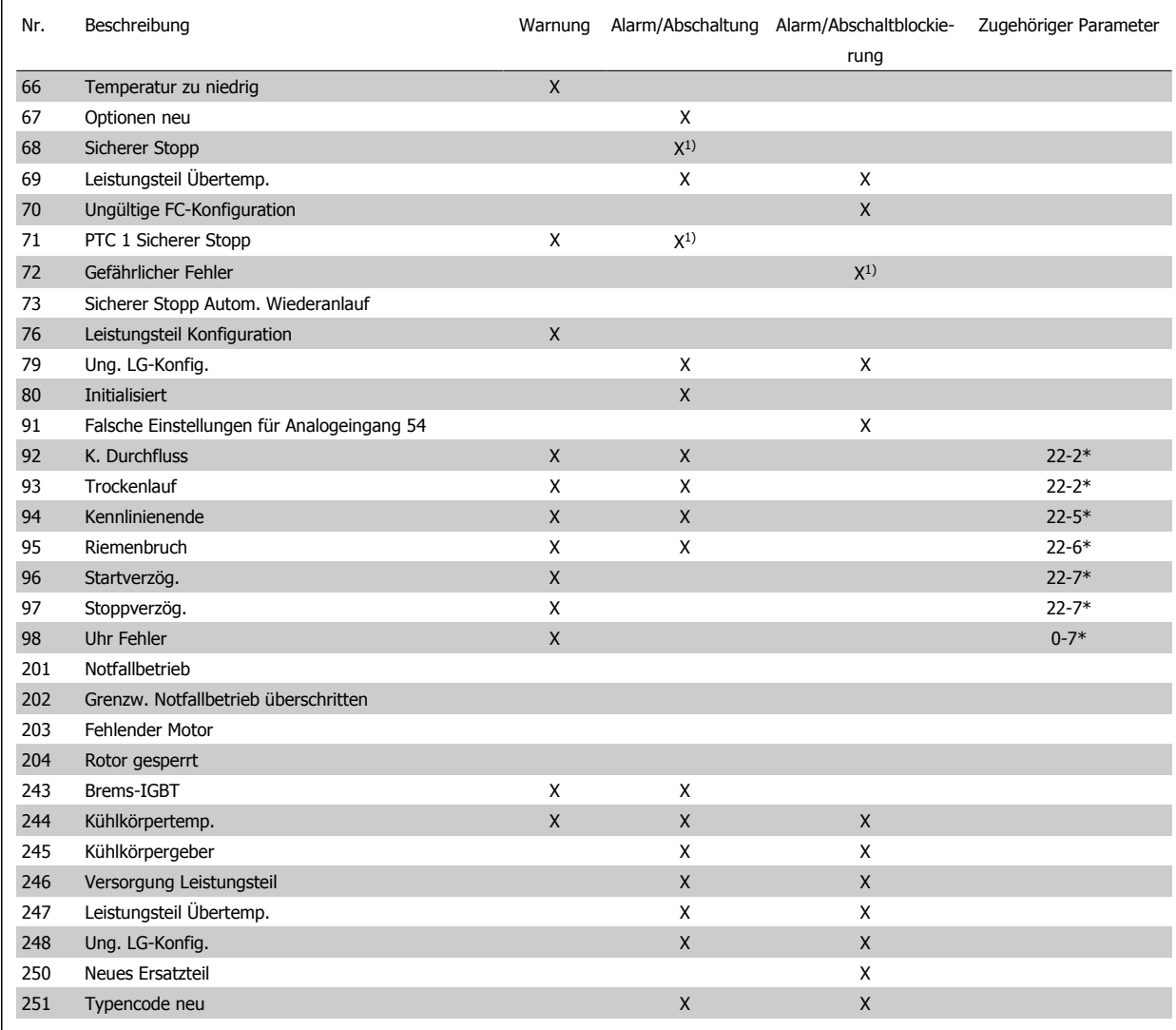

Tabelle 8.2: Alarm-/Warncodeliste

(X) Parameterabhängig

1) Kann nicht automatisch quittiert werden über Par. 14-20 Quittierfunktion

Bei einem Alarm folgt eine Abschaltung. Die Abschaltung führt zum Motorfreilauf und kann durch Drücken der Reset-Taste oder durch einen Reset über Digitaleingang (Parametergruppe 5-1\* [1]) quittiert werden. Das ursprüngliche Ereignis, das den Alarm hervorgerufen hat, kann den Frequenzumrichter nicht beschädigen oder gefährliche Bedingungen schaffen. Bei einem Alarm tritt die Abschaltblockierung in Kraft, die ggf. den Frequenzumrichter oder angeschlossene Teile beschädigen kann. Eine Abschaltblockierung kann nur durch Aus- und Einschalten des Frequenzumrichters quittiert werden.

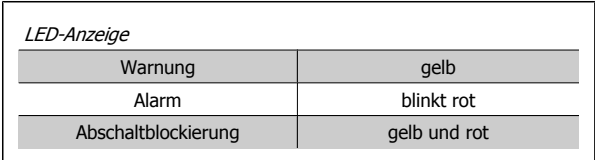

Tabelle 8.3: LED-Anzeige

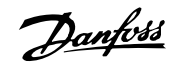

 $\overline{\phantom{0}}$ 

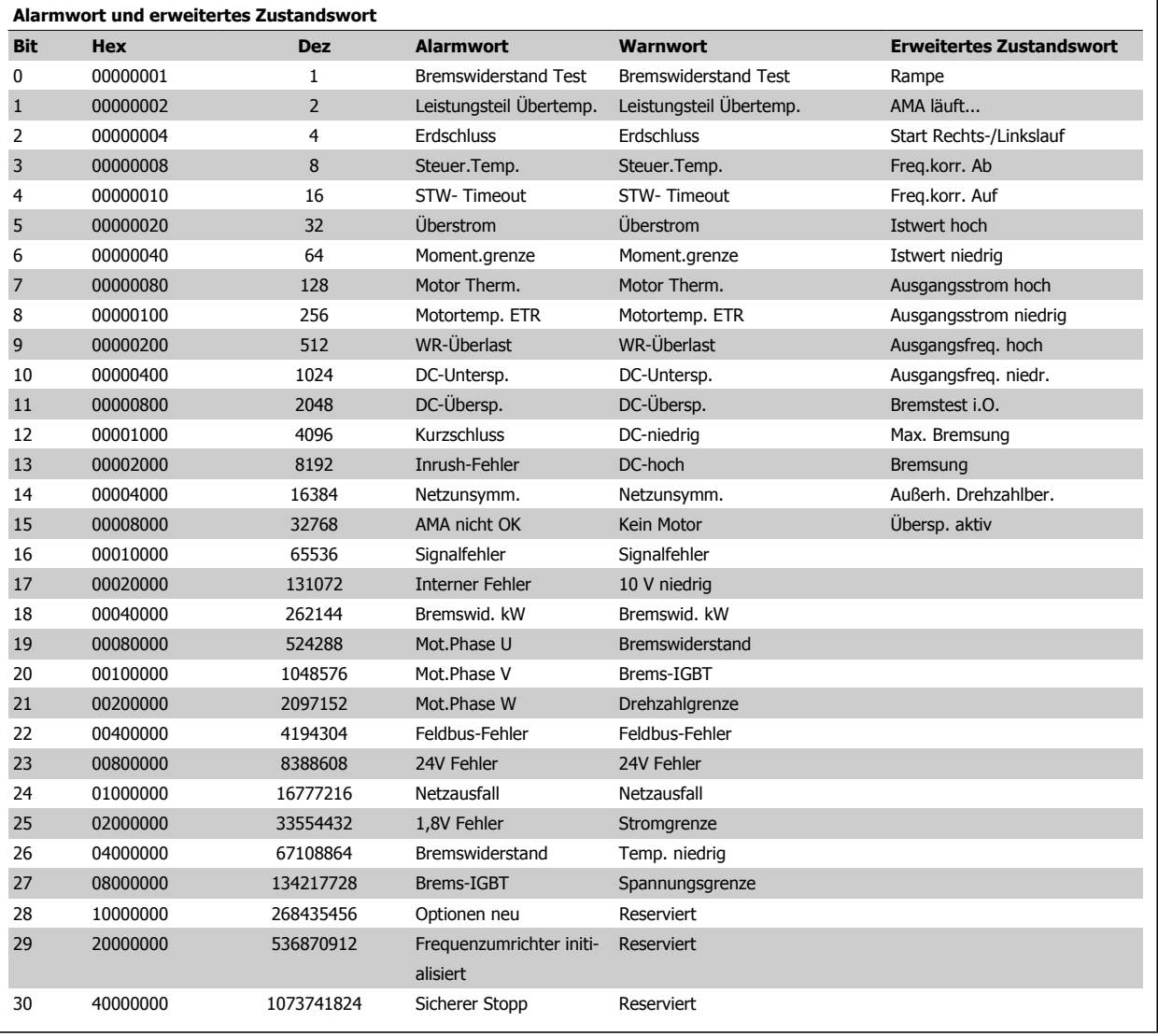

Tabelle 8.4: Beschreibung des Alarmworts, Warnworts und erweiterten Zustandsworts

Die Alarmworte, Warnworte und erweiterten Zustandsworte können über seriellen Bus oder optionalen Feldbus zur Diagnose ausgelesen werden. Siehe auch Par. 16-90 Alarmwort, Par. 16-92 Warnwort und Par. 16-94 Erw. Zustandswort.

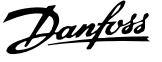

## **8.1.1 Fehlermeldungen**

### **WARNUNG 1, 10 Volt niedrig**

Die Spannung von Klemme 50 an der Steuerkarte ist unter 10 V. Die 10-Volt-Versorgung ist überlastet. Verringern Sie die Last an Klemme 50. Max. 15 mA oder min. 590 Ω.

Diese Bedingung kann durch einen Kurzschluss an einem angeschlossenen Potentiometer oder falsche Verdrahtung des Potentiometers verursacht werden.

**Fehlersuche und -behebung**: Verdrahtung aus Klemme 50 entfernen. Wenn die Warnung verschwindet, liegt ein Problem bei der kundenseitigen Verdrahtung vor. Bleibt die Warnung bestehen, muss die Steuerkarte ausgetauscht werden.

### **WARNUNG/ALARM 2, Signalfehler**

Diese Warnung oder dieser Alarm wird nur angezeigt, wenn dies vom Anwender in Par. 6-01 [Signalausfall Funktion](#page-93-0) programmiert wurde. Das Signal an einem der Analogeingänge ist unter 50 % des für diesen Eingang programmierten Mindestwerts. Diese Bedingung kann von defekter Verdrahtung oder Senden des Signals durch ein defektes Gerät verursacht werden.

#### **Fehlersuche und -behebung:**

Verbindungen an allen Analogeingangsklemmen überprüfen. Steuerkartenklemmen 53 und 54 sind für Signale bestimmt, Klemme 55 ist das Bezugspotential. MCB 101: Klemmen 11 und 12 sind für Signale bestimmt, Klemme 10 ist das Bezugspotential. MCB 109: Klemmen 1, 3, 5 sind für Signale bestimmt, Klemmen 2, 4, 6 sind das Bezugspotential).

Sicherstellen, dass die Frequenzumrichterprogrammierung und Schaltereinstellungen dem Analogsignaltyp entsprechen.

Signaltest der Eingangsklemmen durchführen.

#### **WARNUNG/ALARM 3, Kein Motor**

Am Ausgang des Frequenzumrichters ist kein Motor angeschlossen. Diese Warnung oder dieser Alarm wird nur angezeigt, wenn dies vom Anwender in Par. 1-80 [Funktion bei Stopp](#page-83-0) programmiert wurde.

**Fehlersuche und -behebung:** Verbindung zwischen Frequenzumrichter und Motor überprüfen.

### **WARNUNG/ALARM 4, Netzunsymmetrie**

Versorgungsseitiger Phasenausfall oder zu hohes Ungleichgewicht in der Netzspannung. Diese Meldung wird auch bei einem Defekt im Eingangsgleichrichter des Frequenzumrichters angezeigt. Optionen werden in Par. 14-12 Netzphasen-Unsymmetrie programmiert.

**Fehlersuche und -behebung**: Prüfen Sie Versorgungsspannung und strom des Frequenzumrichters.

#### **WARNUNG 5, DC-Spannung hoch:**

Die Zwischenkreisspannung (VDC) liegt oberhalb der Überspannungswarngrenze. Die Grenze hängt von der Nennspannung des Frequenzumrichters ab. Der Frequenzumrichter ist weiterhin aktiv.

### **WARNUNG 6, DC-Spannung niedrig**

Die Zwischenkreisspannung (VDC) liegt unter dem Spannungsgrenzwert. Die Grenze hängt von der Nennspannung des Frequenzumrichters ab. Der Frequenzumrichter ist weiterhin aktiv.

### **WARNUNG/ALARM 7, DC-Überspannung**

Überschreitet die Zwischenkreisspannung den Grenzwert, schaltet der Frequenzumrichter nach einiger Zeit ab.

#### **Fehlersuche und -behebung:**

Bremswiderstand anschließen.

Rampenzeit verlängern.

Rampentyp ändern.

Funktionen aktivieren in Par. 2-10 Bremsfunktion

Erhöhen Sie Par. 14-26 WR-Fehler Abschaltverzögerung

### **WARNUNG/ALARM 8, DC-Unterspannung**

Wenn die Zwischenkreisspannung (VDC) unter den unteren Spannungsgrenzwert sinkt, prüft der Frequenzumrichter, ob eine externe 24 V-Versorgung angeschlossen ist. Wenn keine externe 24 V-Versorgung angeschlossen ist, schaltet der Frequenzumrichter nach einer festgelegten Zeit ab (abhängig von der Gerätegröße).

#### **Fehlersuche und -behebung:**

Prüfen Sie, ob die Versorgungsspannung auf den Frequenzumrichter ausgerichtet ist.

Eingangsspannungsprüfung durchführen

"Soft Charge"- und Gleichrichterschaltungsprüfung durchführen

#### **WARNUNG/ALARM 9, Wechselrichterüberlast**

Der Frequenzumrichter schaltet aufgrund von Überlastung (zu hoher Strom über zu lange Zeit) ab. Der Zähler für elektronischen Wechselrichterschutz gibt bei 98 % eine Warnung aus und schaltet bei 100 % mit einem Alarm ab. Der Frequenzumrichter kann nicht zurückgesetzt werden, bevor der Zählerwert unter 90 % fällt.

Der Motor ist zu lange Zeit mit mehr als 100 % belastet worden.

### **Fehlersuche und -behebung:**

Den an der LCP-Tastatur gezeigten Ausgangsstrom mit dem Nennstrom des Frequenzumrichters vergleichen.

Den an der LCP-Tastatur gezeigten Ausgangsstrom mit dem gemessenen Motorstrom vergleichen.

Die FU Überlast an der Tastatur anzeigen lassen und den Wert überwachen. Bei Betrieb über dem Nenndauerstrom des Frequenzumrichters sollte sich der Zähler erhöhen. Bei Betrieb unter dem Nenndauerstrom des Frequenzumrichters sollte sich der Zähler verringern.

Hinweis: Falls eine hohe Taktfrequenz erforderlich ist, siehe das Kapitel Leistungsreduzierung im Projektierungshandbuch.

### **WARNUNG/ALARM 10, Motortemperatur ETR**

Der Motor ist laut der elektronisch thermischen Schutzfunktion (ETR) vermutlich überhitzt. In Par. 1-90 Thermischer Motorschutz kann gewählt werden, ob der Frequenzumrichter eine Warnung oder einen Alarm ausgeben soll, wenn der Zähler 100 % erreicht. Der Motor ist zu lange Zeit mit mehr als 100 % belastet worden.

#### **Fehlersuche und -behebung:**

Überprüfen, ob Motor überhitzt.

Prüfen, ob der Motor mechanisch überlastet ist.

Prüfen Sie Last, Motor und Motorparameter Par. 1-24 Motornennstrom.

Motordaten in Parametern 1-20 bis 1-25 sind richtig eingestellt.

Einstellung in Par. 1-91 Fremdbelüftung.

AMA in Par. 1-29 [Autom. Motoranpassung](#page-82-0) ausführen.

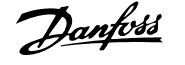

### **WARNUNG/ALARM 11, Motor Thermistor**

Der Thermistor bzw. die Verbindung zum Thermistor ist unterbrochen. In Par. 1-90 Thermischer Motorschutz kann gewählt werden, ob der Frequenzumrichter eine Warnung oder einen Alarm ausgeben soll, wenn der Zähler 100 % erreicht.

### **Fehlersuche und -behebung:**

Überprüfen, ob Motor überhitzt.

Prüfen, ob der Motor mechanisch überlastet ist.

Überprüfen Sie Last und Motor und prüfen Sie, ob der Thermistor korrekt zwischen Klemme 53 oder 54 (Analogspannungseingang) und Klemme 50 (+ 10 Volt-Versorgung) oder zwischen Klemme 18 oder 19 (nur Digitaleingang PNP) und Klemme 50 angeschlossen ist.

Wenn ein KTY-Sensor benutzt wird, prüfen Sie, ob der Anschluss zwischen Klemme 54 und 55 korrekt ist.

Wenn ein Temperaturschalter oder Thermistor verwendet wird, prüfen Sie, ob die Programmierung von [Par. 1-93](#page-84-0) Thermistor[anschluss](#page-84-0) der Sensorverdrahtung entspricht.

Wenn ein KTY-Sensor benutzt wird, prüfen Sie, ob die Programmierung in Par. 1-95, 1-96 und 1-97 mit der Sensorverdrahtung übereinstimmt.

### **WARNUNG/ALARM 12, Drehmomentgrenze**

Das Drehmoment ist höher als der Wert in Par. 4-16 Momentengrenze motorisch (bei motorischem Betrieb) bzw. in Par. 4-17 Momentengrenze generatorisch (bei generatorischem Betrieb).In Par. 14-25 Drehmom.grenze Verzögerungszeit kann geändert werden, dass bei diesem Zustand nicht nur eine Warnung angezeigt wird, sondern eine Warnung gefolgt von einem Alarm.

### **WARNUNG/ALARM 13, Überstrom**

Die Spitzenstromgrenze des Wechselrichters (ca. 200 % des Nennstroms) ist überschritten. Die Warnung dauert ca. 1,5 s, wonach der Frequenzumrichter abschaltet und einen Alarm ausgibt. Bei Auswahl der erweiterten mechanischen Bremssteuerung kann die Abschaltung extern zurückgesetzt werden.

#### **Fehlersuche und -behebung:**

Dieser Fehler kann durch Stoßbelastung oder schnelle Beschleunigung bei Lasten mit hohem Trägheitsmoment verursacht werden.

Schalten Sie den Frequenzumrichter aus. Überprüfen Sie, ob die Motorwelle gedreht werden kann.

Überprüfen Sie, ob die Motorgröße dem Frequenzumrichter entspricht.

Falsche Motordaten in Parameter 1-20 bis 1-25.

### **ALARM 14, Erdschluss**

Es ist ein Erdschluss zwischen den Ausgangsphasen und Erde entweder im Kabel zwischen Frequenzumrichter und Motor oder im Motor vorhanden.

### **Fehlersuche und -behebung:**

Frequenzumrichter abschalten und den Erdschluss beseitigen.

Den Widerstand der Motorkabel zu Erde und den Motor mit einem Megaohmmeter messen, um Erdschlüsse im Motor festzustellen.

Stromsensorprüfung ausführen.

### **ALARM 15, Inkompatible Hardware**

Eine installierte Option wird von der Steuerkarte (Hardware oder Software) nicht unterstützt.

Den Wert der folgenden Parameter notieren und an den Danfoss-Service wenden:

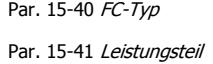

Par. 15-42 Nennspannung

Par. 15-43 Softwareversion

Par. 15-45 Typencode (aktuell)

- Par. 15-49 Steuerkarte SW-Version
- Par. 15-50 Leistungsteil SW-Version
- Par. 15-60 Option installiert
- Par. 15-61 SW-Version Option

### **ALARM 16, Kurzschluss**

Es liegt ein Kurzschluss im Motorkabel, im Motor oder an den Motorklemmen vor.

Schalten Sie den Frequenzumrichter aus, und beheben Sie den Kurzschluss.

#### **WARNUNG/ALARM 17, Steuerwort-Timeout**

Es besteht keine Kommunikation mit dem Frequenzumrichter.

Die Warnung wird nur aktiv, wenn Par. 8-04 Steuerwort Timeout-Funktion nicht auf AUS eingestellt ist.

Wenn Par. 8-04 Steuerwort Timeout-Funktion auf Stopp und Alarm eingestellt ist, erscheint eine Warnung, und der Frequenzumrichter fährt herunter, bis er mit einem Alarm abschaltet.

#### **Fehlersuche und -behebung:**

Verbindungen am seriellen Schnittstellenkabel überprüfen.

Erhöhen Sie Par. 8-03 Steuerwort Timeout-Zeit

Prüfen Sie den Betrieb der Kommunikationsgeräte.

Überprüfen Sie vorschriftsmäßige Installation basierend auf EMV-Anforderungen.

### **WARNUNG 23, Interne Lüfter**

Die Funktion ist ein zusätzlicher Schutz, mit der geprüft wird, ob Lüfter vorhanden sind und laufen. Die Warnung kann in Par. 14-53 Lüfterüberwachung deaktiviert [0] werden.

Bei den Frequenzumrichtern der Baugröße D, E und F wird die geregelte Spannung zu den Lüftern überwacht.

#### **Fehlersuche und -behebung:**

Lüfterwiderstand prüfen.

Soft-Charge-Sicherungen prüfen.

### **WARNUNG 24, Externe Lüfter**

Die Funktion ist ein zusätzlicher Schutz, mit der geprüft wird, ob Lüfter vorhanden sind und laufen. Die Warnung kann in Par. 14-53 Lüfterüberwachung deaktiviert [0] werden.

Bei den Frequenzumrichtern der Baugröße D, E und F wird die geregelte Spannung zu den Lüftern überwacht.

#### **Fehlersuche und -behebung:**

Lüfterwiderstand prüfen.

Soft-Charge-Sicherungen prüfen.
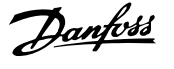

#### **WARNUNG 25, Bremswiderstand Kurzschluss**

Der Bremswiderstand wird während des Betriebs überwacht. Bei einem Kurzschluss im Bremskreis wird die Bremselektronik nicht mehr angesteuert, und die Warnung wird angezeigt. Der Frequenzumrichter kann weiterhin betrieben werden, allerdings ohne Bremsfunktion. Schalten Sie den Frequenzumrichter aus, und tauschen Sie den Bremswiderstand aus (siehe Par. 2-15 Bremswiderstand Test).

#### **WARNUNG/ALARM 26, Bremswiderstand Leistungsgrenze**

Die auf den Bremswiderstand übertragene Leistung wird als Mittelwert für die letzten 120 Sekunden anhand des Widerstandswerts des Bremswiderstands und der Zwischenkreisspannung in Prozent ermittelt. Die Warnung ist aktiv, wenn die übertragene Bremsleistung höher ist als 90 %. Ist Alarm [2] in Par. 2-13 Bremswiderst. Leistungsüberwachung gewählt, schaltet der Frequenzumrichter mit einem Alarm ab, wenn die Bremsleistung über 100 % liegt.

#### **WARNUNG/ALARM 27, Bremse IGBT-Fehler**

Während des Betriebs wird der Bremstransistor überwacht. Bei einem Kurzschluss wird die Bremsfunktion abgebrochen und die Warnung ausgegeben. Der Frequenzumrichter kann weiterhin betrieben werden, aufgrund des Kurzschlusses wird jedoch eine hohe Leistung an den Bremswiderstand abgegeben, auch wenn dieser nicht gebremst wird.

Schalten Sie den Frequenzumrichter aus. Überprüfen Sie den Bremswiderstand.

Dieser Alarm bzw. diese Warnung kann ebenfalls auftreten, wenn der Bremswiderstand überhitzt. Klemme 104 bis 106 sind als Bremswiderstand verfügbar. Zu Klixon-Eingängen siehe Abschnitt Temperaturschalter Bremswiderstand.

#### **WARNUNG/ALARM 28, Bremstest Fehler**

Bremswiderstand-Fehler: Der Bremswiderstand ist nicht angeschlossen oder funktioniert nicht.

Par. 2-15 Bremswiderstand Test prüfen.

#### **ALARM 29, Kühlkörpertemp.**

Die maximal zulässige Kühlkörpertemperatur wurde überschritten. Der Temperaturfehler kann erst dann quittiert werden, wenn die Kühlkörpertemperatur einen bestimmten Wert wieder unterschritten hat. Abhängig von der Leistungsgröße fallen Abschalt- und Rücksetzwert unterschiedlich aus.

#### **Fehlersuche und -behebung:**

Umgebungstemperatur zu hoch.

Zu langes Motorkabel.

Falscher Abstand über und unter dem Frequenzumrichter.

Schmutziger Kühlkörper.

Blockierte Luftströmung rund um Frequenzumrichter.

Kühllüfter beschädigt.

Bei den Frequenzumrichtern der Baugröße D, E und F basiert dieser Alarm auf der Temperatur, die vom Kühlkörpergeber in den IGBT-Modulen gemessen wird. Bei den Frequenzumrichtern der Baugröße F kann dieser Alarm auch vom Temperaturfühler im Gleichrichtermodul verursacht werden.

#### **Fehlersuche und -behebung:**

Lüfterwiderstand prüfen.

Soft-Charge-Sicherungen prüfen.

IGBT-Temperaturfühler.

#### **ALARM 30, Motorphase U fehlt**

Motorphase U zwischen Frequenzumrichter und Motor fehlt. Schalten Sie den Frequenzumrichter aus und prüfen Sie Motorphase U.

#### **ALARM 31, Motorphase V fehlt**

Motorphase V zwischen Frequenzumrichter und Motor fehlt. Schalten Sie den Frequenzumrichter aus, und prüfen Sie Motorphase V.

#### **ALARM 32, Motorphase W fehlt**

Motorphase W zwischen Frequenzumrichter und Motor fehlt.

Schalten Sie den Frequenzumrichter aus, und prüfen Sie Motorphase W.

#### **ALARM 33, Inrush Fehler**

Zu viele Einschaltungen haben innerhalb zu kurzer Zeit stattgefunden. Lassen Sie das Gerät auf Betriebstemperatur abkühlen.

#### **WARNUNG/ALARM 34, Feldbus-Kommunikationsfehler:**

Der Feldbus auf der Kommunikationsoptionskarte funktioniert nicht ordnungsgemäß.

#### **WARNUNG/ALARM 35. Außerhalb Frequenzbereich**

Die Warnung ist aktiv, wenn die Ausgangsfrequenz den unteren Grenzwert (eingestellt in Par. 4-53) bzw.den oberen Grenzwert (eingestellt in Par. 4-52) erreicht hat. Bei PID-Regler (Par. 1-00) wird die Warnung im Display angezeigt.

#### **WARNUNG/ALARM 36, Netzausfall**

Diese Warnung/dieser Alarm ist nur aktiv, wenn die Versorgungsspannung des Frequenzumrichters unterbrochen wurde und Par. 14-10 Netzausfall-Funktion nicht auf AUS steht. Prüfen Sie die Sicherungen zum Frequenzumrichter.

#### **Alarm 38, interner Fehler**

Wenden Sie sich an den Danfoss-Service. Einige typische Alarmmeldungen:

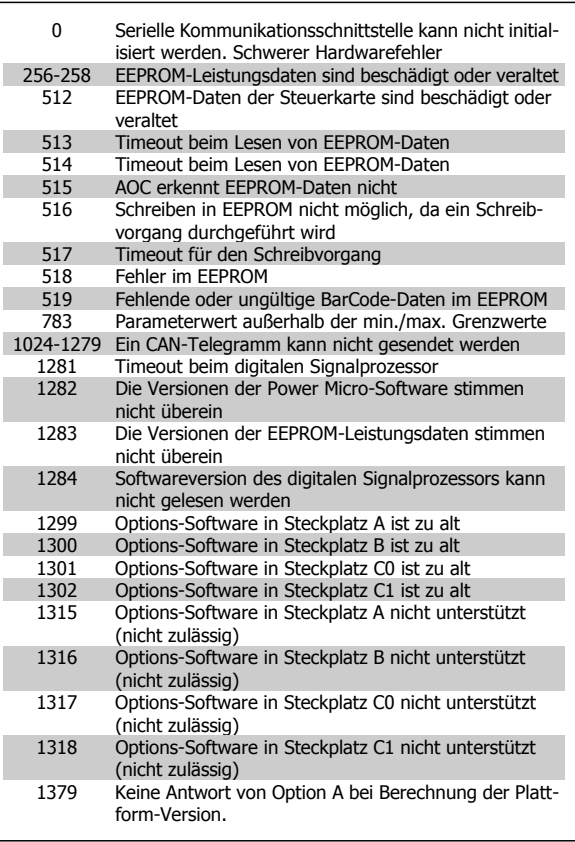

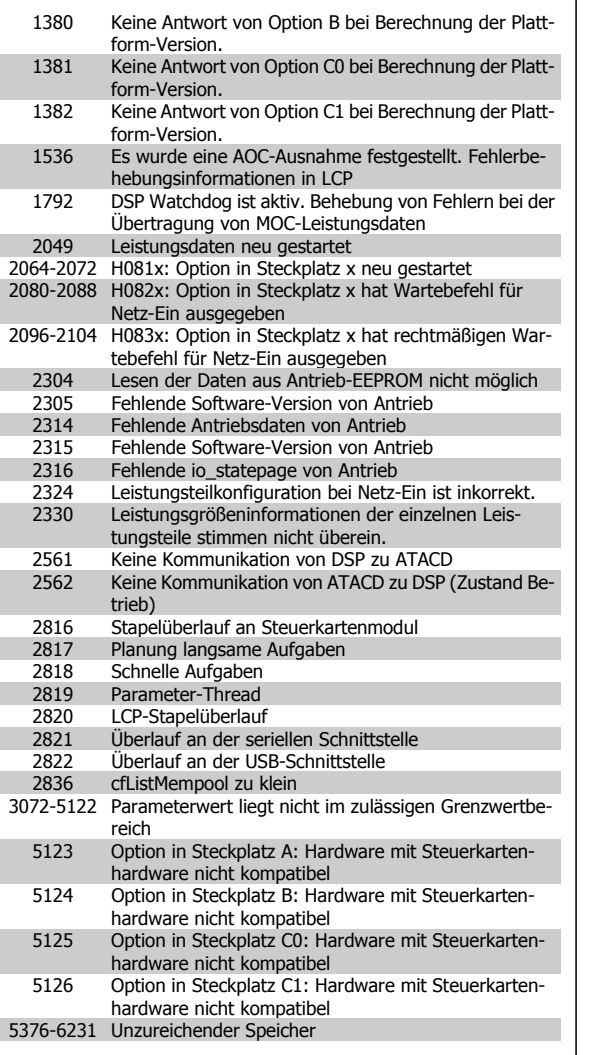

#### **ALARM 39, Kühlkörpergeber**

Kein Istwert von Kühlkörpertemperaturgeber.

Das Signal vom IGBT-Temperaturfühler steht am Leistungsteil nicht zur Verfügung. Es kann ein Problem mit dem Leistungsteil, der Gate-Ansteuerkarte oder dem Flachbandkabel zwischen Leistungsteil und Gate-Ansteuerkarte vorliegen.

#### **WARNUNG 40, Digitalausgang 27 ist überlastet**

Überprüfen Sie die Last an Klemme 27, oder beseitigen Sie den Kurzschluss. Par. 5-00 Schaltlogik und Par. 5-01 Klemme 27 Funktion prüfen.

#### **WARNUNG 41, Digitalausgang 29 ist überlastet**

Überprüfen Sie die Last an Klemme 29, oder beseitigen Sie den Kurzschluss. Par. 5-00 Schaltlogik und Par. 5-02 Klemme 29 Funktion prüfen.

#### **WARNUNG 42, Digitalausgang X30/6 ist überlastet oder Digitalausgang X30/7 ist überlastet**

Überprüfen Sie bei X30/6 die Last an Klemme X30/6, oder beseitigen Sie den Kurzschluss. Par. 5-32 Klemme X30/6 Digitalausgang kontrollieren.

Überprüfen Sie bei X30/7 die Last an Klemme X30/7, oder beseitigen Sie den Kurzschluss. Par. 5-33 Klemme X30/7 Digitalausgang kontrollieren.

#### **ALARM 46, Umrichter-Versorgung**

Die Versorgung des Leistungsteils liegt außerhalb des Bereichs.

Das getaktete Schaltnetzteil erzeugt drei Spannungsversorgungen am Leistungsteil: 24 V, 5 V, +/- 18 V. Bei Betrieb mit 24 VDC bei der Option MCB 107 werden nur die 24 V- und 5-V-Versorgungen überwacht. Bei Betrieb mit dreiphasiger Netzspannung werden alle drei Versorgungen überprüft.

#### **WARNUNG 47, 24-V-Versorgung - Fehler**

24 V DC werden an der Steuerkarte gemessen. Die externe 24-V-DC-Steuerversorgung ist möglicherweise überlastet. Wenden Sie sich andernfalls an Ihren Danfoss-Lieferanten.

#### **WARNUNG 48, 1,8-V-Versorgung - Fehler**

Die 1,8 V-DC-Versorgung an der Steuerkarte liegt außerhalb der zulässigen Grenzwerte. Die Stromversorgung wird an der Steuerkarte gemessen.

#### **WARNUNG 49, Drehzahlgrenze**

Wenn die aktuelle Motordrehzahl die Einstellungen in Par. 4-11 und 4-13 unter- oder überschreitet, gibt der Antrieb eine Warnung aus. Liegt die Drehzahl unter der festgelegten Grenze aus Par. 1-86 [Trip Speed Low](#page-83-0) [\[RPM\]](#page-83-0) (außer beim Starten und Stoppen), schaltet der Frequenzumrichter ab.

#### **ALARM 50, AMA-Kalibrierungsfehler**

Wenden Sie sich an den Danfoss-Service.

#### **ALARM 51, AMA-Motordaten überprüfen**

Die Einstellung von Motorspannung, Motorstrom und Motorleistung ist vermutlich falsch. Überprüfen Sie die Einstellungen.

#### **ALARM 52, AMA Motornennstrom überprüfen**

Die Einstellung des Motorstroms ist vermutlich zu niedrig. Überprüfen Sie die Einstellungen.

#### **ALARM 53, AMA Motor zu groß**

Der Motor ist zu groß, um AMA durchzuführen.

#### **ALARM 54, AMA Motor zu klein**

Der Motor ist zu groß, um AMA durchzuführen.

#### **ALARM 55, AMA-Daten außerhalb des Bereichs**

Die am Motor gefundenen Parameterwerte liegen außerhalb des zulässigen Bereichs.

#### **ALARM 56, AMA Abbruch**

AMA wurde durch den Benutzer abgebrochen.

#### **ALARM 57, AMA Timeout**

Versuchen Sie einen Neustart von AMA, bis die AMA ausgeführt wird. Wiederholter AMA-Betrieb kann zu einer Erwärmung des Motors führen, was wiederum eine Erhöhung des Widerstands Rs und Rr bewirkt. Im Regelfall ist dies jedoch nicht kritisch.

#### **ALARM 58, AMA interner Fehler**

Wenden Sie sich an den Danfoss-Service.

#### **WARNUNG 59, Stromgrenze**

Der Ausgangsstrom hat den Grenzwert in Par. 4-18 Stromgrenze überschritten.

#### **WARNUNG 60, Externe Verriegelung**

Ext. Verriegelung wurde aktiviert. Um den Normalbetrieb wieder aufzunehmen, 24 V DC an der Klemme anlegen, die für externe Verriegelung programmiert ist und Frequenzumrichter zurücksetzen (über serielle Kommunikation, digitale E/A oder durch Drücken der Taste [Reset] auf der Tastatur).

#### **WARNUNG 61, Drehgeber-Fehler**

Eine Abweichung wurde zwischen der berechneten Drehzahl und der Drehzahlmessung vom Istwertgeber erkannt. Die Funktion für Warnung/ Alarm/Deaktivieren wird in Par. 4-30, Drehgeberüberwachung Funktion,

die Fehlereinstellung in Par. 4-31, Drehgeber max. Fehlabweichung, und die zulässige Zeit in Par. 4-32, Drehgeber Timeout-Zeit, eingestellt. Während eines Inbetriebnahmevorgangs kann die Funktion wirksam sein.

#### **WARNUNG 62, Ausgangsfrequenz Grenze**

Die Ausgangsfrequenz überschreitet den eingestellten Wert in Par. 4-19 Max. Ausgangsfrequenz

#### **WARNUNG 64, Motorspannung Grenze**

Die Last- und Drehzahlverhältnisse erfordern eine höhere Motorspannung als die aktuelle Zwischenkreisspannung zur Verfügung stellen kann.

#### **WARNUNG/ALARM/ABSCHALTUNG 65, Steuerkarte Übertemperatur**

Es wurde eine Übertemperatur an der Steuerkarte festgestellt: Die Abschalttemperatur der Steuerkarte beträgt 80 °C.

#### **WARNUNG 66, Temperatur zu niedrig**

Diese Warnung basiert auf dem Temperaturfühler im IGBT-Modul.

#### **Fehlersuche und -behebung:**

Die Kühlkörpertemperatur wird als 0 °C gemessen. Möglicherweise ist der Temperaturfühler defekt. Die Lüfterdrehzahl wird auf das Maximum erhöht, um das Leistungsteil und die Steuerkarte in jedem Fall zu schützen. Falls der Sensordraht zwischen IGBT und Gate-Ansteuerungskarte unterbrochen ist, kann diese Warnung angezeigt werden. Ebenfalls den IGBT-Temperaturfühler prüfen.

#### **ALARM 67, Optionen neu**

Eine oder mehrere Optionen sind seit dem letzten Netz-Ein hinzugefügt oder entfernt worden.

#### **ALARM 68, Sicherer Stopp**

Der Sichere Stopp wurde aktiviert. Um den Betrieb wieder aufzunehmen, legen Sie 24 V DC an Klemme 37, und senden Sie ein Reset-Signal (über Bus, Digitalein-/-ausgang oder durch Drücken von [Reset]). Siehe Par.

#### **ALARM 69, Umrichter Übertemperatur**

Der Temperaturfühler am Leistungsteil ist entweder zu heiß oder zu kalt.

#### **Fehlersuche und -behebung:**

Die Funktion der Türlüfter überprüfen.

Sicherstellen, dass die Filter für die Türlüfter nicht blockiert sind.

Richtige Installation des Bodenblechs bei Frequenzumrichtern mit IP21 und IP54 (NEMA 1 und NEMA 12) sicherstellen.

#### **ALARM 70, Ungültige FC-Konfiguration:**

Die aktuelle Kombination aus Steuerkarte und Leistungskarte ist ungültig.

#### **WARNING/ALARM 71, PTC 1 Sicherer Stopp**

Sicherer Stopp wurde von der MCB 112 PTC-Thermistorkarte aktiviert (Motor zu warm). Normaler Betrieb kann wieder aufgenommen werden, wenn die MCB 112 wieder 24 V DC an Kl. 37 anlegt (wenn die Motortemperatur einen akzeptablen Wert erreicht) und wenn der Digitaleingang von der MCB 112 deaktiviert wird. Wenn dies geschieht, muss ein Reset-Signal (über Bus, Digitalein-/-ausgang oder durch Drücken von [Reset] auf der Tastatur) gesendet werden. Achtung: Wenn automatischer Wiederanlauf aktiviert ist, kann der Motor nach Beheben des Fehlers unvermutet anlaufen.

#### **ALARM 72, Gefährlicher Fehler**

Sicherer Stopp mit Abschaltblockierung. Unerwartete Signalpegel bei sicherem Stopp und Digitaleingang von der MCB 112 PTC-Thermistorkarte.

#### **Warnung 76, Leistungsteil Konfiguration**

Die erforderliche Zahl von Leistungsteilen stimmt nicht mit der erfassten Zahl aktiver Leistungsteile überein.

#### **Fehlersuche und -behebung:**

Bei Austausch eines Moduls der Baugröße F tritt dies auf, wenn die leistungsspezifischen Daten in der Modulleistungskarte nicht mit dem Rest des Frequenzumrichters übereinstimmen. Bitte bestätigen sie, dass das Ersatzteil und seine Leistungskarte die richtige Bestellnummer haben.

#### **WARNUNG 73, Sicherer Stopp, autom. Wiederanlauf**

Sicherer Stopp aktiviert. Achtung: Wenn automatischer Wiederanlauf aktiviert ist, kann der Motor nach Beheben des Fehlers unvermutet anlaufen.

#### **WARNUNG 77, Betrieb mit reduzierter Leistung:**

Diese Warnung zeigt an, dass der Frequenzumrichter mit reduzierter Leistung läuft (d. h. nicht mit der zulässigen Mindestanzahl an Wechselrichterteilen). Diese Warnung wird beim Aus- und Einschalten erzeugt, wenn der Frequenzumrichter mit weniger Wechselrichtern weiterlaufen soll.

#### **ALARM 79, Ungültige Leistungsteilkonfiguration**

Die Skalierungskarte hat die falsche Teilenummer bzw. ist nicht installiert. Außerdem ist ggf. der Steckverbinder MK102 auf dem Leistungsteil nicht installiert.

#### **ALARM 80, Frequenzumrichter Initialisiert**

Die Parametereinstellungen wurden nach manuellem Reset mit der Standardeinstellung initialisiert.

#### **ALARM 91, Falsche Einstellungen für Analogeingang 54**

Schalter S202 steht in Position AUS (Spannungseingang), wenn ein KTY-Sensor an Analogeingang Kl. 54 angeschlossen ist.

#### **ALARM 92, Kein Durchfluss**

Im System wurde das Vorliegen einer Situation ohne Last erfasst. Siehe Parametergruppe 22-2.

#### **ALARM 93, Trockenlauf**

Kein Durchfluss und hohe Geschwindigkeiten sind ein Anzeichen dafür, dass die Pumpe trocken läuft. Siehe Parametergruppe 22-2.

#### **ALARM 94, Kennlinienende**

Der Istwert bleibt niedriger als der Sollwert. Dies kann auf Leckage im Rohrnetz hinweisen. Siehe Parametergruppe 22-5.

#### **ALARM 95, Riemenbruch**

Das Drehmoment liegt unter dem Drehmomentwert für keine Last. Dies weist auf einen Riemenbruch hin. Siehe Parametergruppe 22-6.

#### **ALARM 96, Startverzögerung**

Starten des Motors wurde verzögert, da Kurzzyklus-Schutz aktiv ist. Siehe Parametergruppe 22-7.

#### **WARNUNG 97, Stoppverzögerung**

Stoppen des Motors wurde verzögert, da Kurzzyklus-Schutz aktiv ist. Siehe Parametergruppe 22-7.

#### **WARNUNG 98, Uhrfehler**

Uhrfehler. Uhrzeit nicht eingestellt o. Fehler der RTC-Uhr (falls vorhanden). Siehe Parametergruppe 0-7.

#### **WARNUNG 201, Notfallbetrieb war aktiv** Notfallbetrieb war aktiv.

#### **WARNUNG 202, Grenzwerte Notfallbetrieb überschritten**

Notfallbetrieb hat einen oder mehrere garantierelevante Alarme unterdrückt.

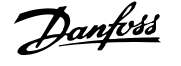

#### **WARNUNG 203, Fehlender Motor**

In Anwendung mit mehreren Motoren wurde ein Unterlastzustand erkannt. Ursache ist möglicherweise ein fehlender Motor.

#### **WARNUNG 204, Rotor gesperrt**

In Anwendung mit mehreren Motoren wurde ein Überlastzustand erkannt. Ursache ist möglicherweise ein gesperrter Rotor.

#### **ALARM 243, Bremse IGBT**

Dieser Alarm ist nur für Frequenzumrichter der Baugröße F bestimmt. Er entspricht Alarm 27. Der Berichtwert im Fehlerspeicher gibt an, welches Leistungsmodul den Alarm erzeugt hat:

 $1 =$  Wechselrichtermodul ganz links

2 = mittleres Wechselrichtermodul bei Frequenzumrichter F2 oder F4.

2 = rechtes Wechselrichtermodul bei Frequenzumrichter F1 oder F3.

3 = rechtes Wechselrichtermodul bei Frequenzumrichter F2 oder F4.

5 = Gleichrichtermodul

#### **ALARM 244, Kühlkörpertemperatur**

**8** 

Dieser Alarm ist nur für Frequenzumrichter der Baugröße F bestimmt. Er entspricht Alarm 29. Der Berichtwert im Fehlerspeicher gibt an, welches Leistungsmodul den Alarm erzeugt hat:

1 = Wechselrichtermodul ganz links

2 = mittleres Wechselrichtermodul bei Frequenzumrichter F2 oder F4.

2 = rechtes Wechselrichtermodul bei Frequenzumrichter F1 oder F3.

3 = rechtes Wechselrichtermodul bei Frequenzumrichter F2 oder F4.

5 = Gleichrichtermodul

#### **ALARM 245, Kühlkörpergeber**

Dieser Alarm ist nur für Frequenzumrichter der Baugröße F bestimmt. Er entspricht Alarm 39. Der Berichtwert im Fehlerspeicher gibt an, welches Leistungsmodul den Alarm erzeugt hat:

1 = Wechselrichtermodul ganz links

2 = mittleres Wechselrichtermodul bei Frequenzumrichter F2 oder F4.

2 = rechtes Wechselrichtermodul bei Frequenzumrichter F1 oder F3.

3 = rechtes Wechselrichtermodul bei Frequenzumrichter F2 oder F4.

5 = Gleichrichtermodul

#### **ALARM 246, Umrichter-Versorgung**

Dieser Alarm ist nur für Frequenzumrichter der Baugröße F bestimmt. Er entspricht Alarm 46. Der Berichtwert im Fehlerspeicher gibt an, welches Leistungsmodul den Alarm erzeugt hat:

1 = Wechselrichtermodul ganz links

2 = mittleres Wechselrichtermodul bei Frequenzumrichter F2 oder F4.

2 = rechtes Wechselrichtermodul bei Frequenzumrichter F1 oder F3.

3 = rechtes Wechselrichtermodul bei Frequenzumrichter F2 oder F4.

5 = Gleichrichtermodul

#### **ALARM 247, Umrichter Übertemperatur**

Dieser Alarm ist nur für Frequenzumrichter der Baugröße F bestimmt. Er entspricht Alarm 69. Der Berichtwert im Fehlerspeicher gibt an, welches Leistungsmodul den Alarm erzeugt hat:

 $1 =$  Wechselrichtermodul ganz links

2 = mittleres Wechselrichtermodul bei Frequenzumrichter F2 oder F4.

2 = rechtes Wechselrichtermodul bei Frequenzumrichter F1 oder F3.

3 = rechtes Wechselrichtermodul bei Frequenzumrichter F2 oder F4.

5 = Gleichrichtermodul

#### **ALARM 248, Ungültige Leistungsteilkonfiguration**

Dieser Alarm ist nur für Frequenzumrichter der Baugröße F bestimmt. Er entspricht Alarm 79. Der Berichtwert im Fehlerspeicher gibt an, welches Leistungsmodul den Alarm erzeugt hat:

 $1 =$  Wechselrichtermodul ganz links

2 = mittleres Wechselrichtermodul bei Frequenzumrichter F2 oder F4.

2 = rechtes Wechselrichtermodul bei Frequenzumrichter F1 oder F3.

3 = rechtes Wechselrichtermodul bei Frequenzumrichter F2 oder F4.

5 = Gleichrichtermodul

#### **ALARM 250, Neues Ersatzteil**

Die Leistungskarte oder Schaltnetzteilkarte wurde ausgetauscht. Der Typencode des Frequenzumrichters muss in EEPROM wiederhergestellt werden. Wählen Sie den richtigen Typencode in Par. 14-23 Typencodeeinstellung vom Typenschild des Geräts. Wählen Sie abschließend unbedingt "In EEPROM speichern".

#### **ALARM 251, Typencode neu:**

Der Frequenzumrichter hat einen neuen Typencode.

## **8.2 Störgeräusche oder Vibrationen**

Wenn der Motor oder das vom Motor angetriebene Gerät - z. B. ein Lüfterflügel - Störgeräusche oder Vibrationen mit bestimmten Frequenzen erzeugt, die folgenden Abhilfemaßnahmen versuchen:

- Ausbl. Drehzahl, Parametergruppe 4-6\*
- Übermodulation, Parameter 14-03, auf Aus stellen
- Schaltmuster und -frequenz können in Parametergruppe 14-0\*
- Resonanzdämpfung, Parameter 1-64

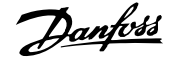

## **9 Technische Daten**

## **9.1 Allgemeine technische Daten**

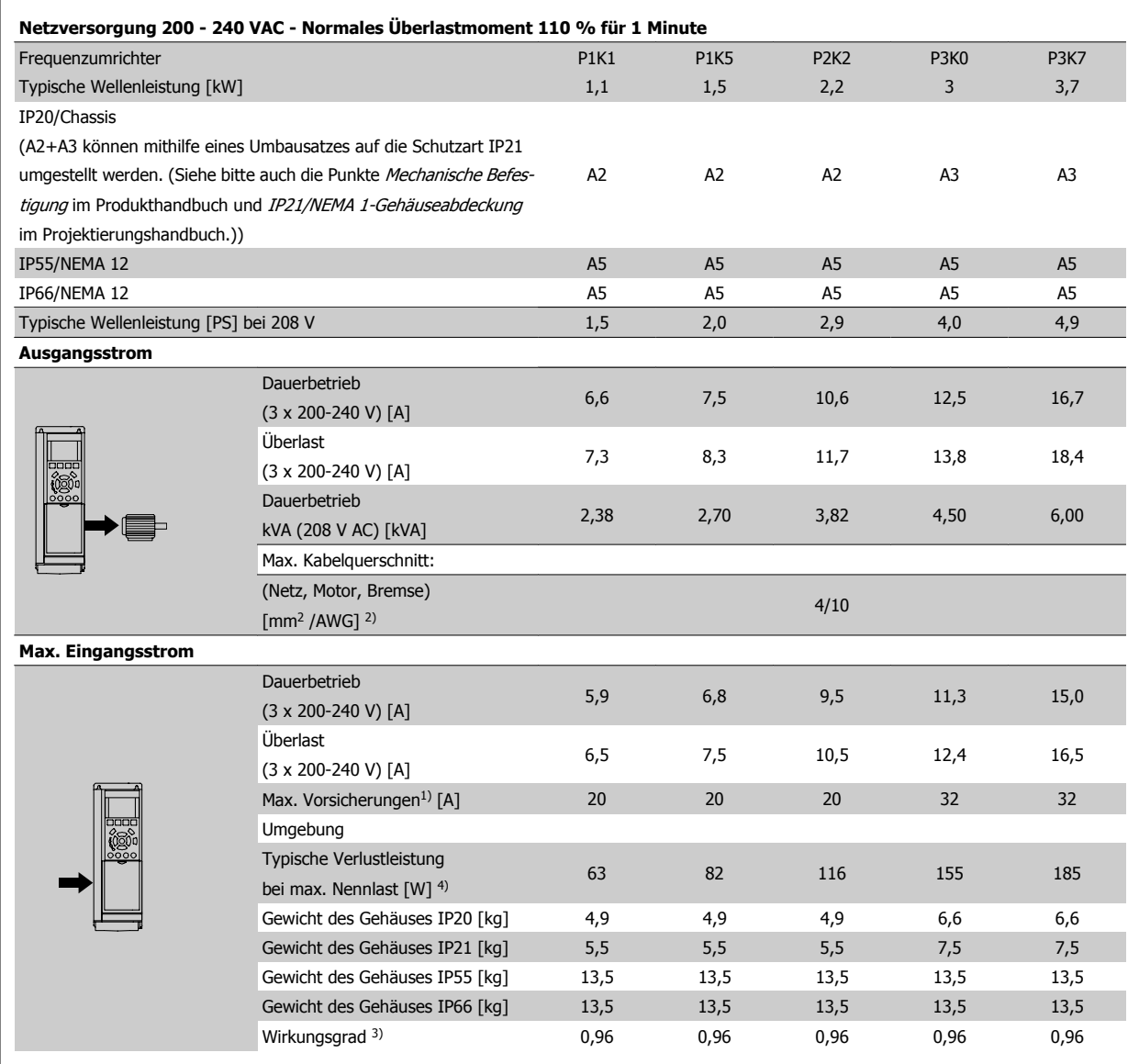

Tabelle 9.1: Netzversorgung 200-240 VAC

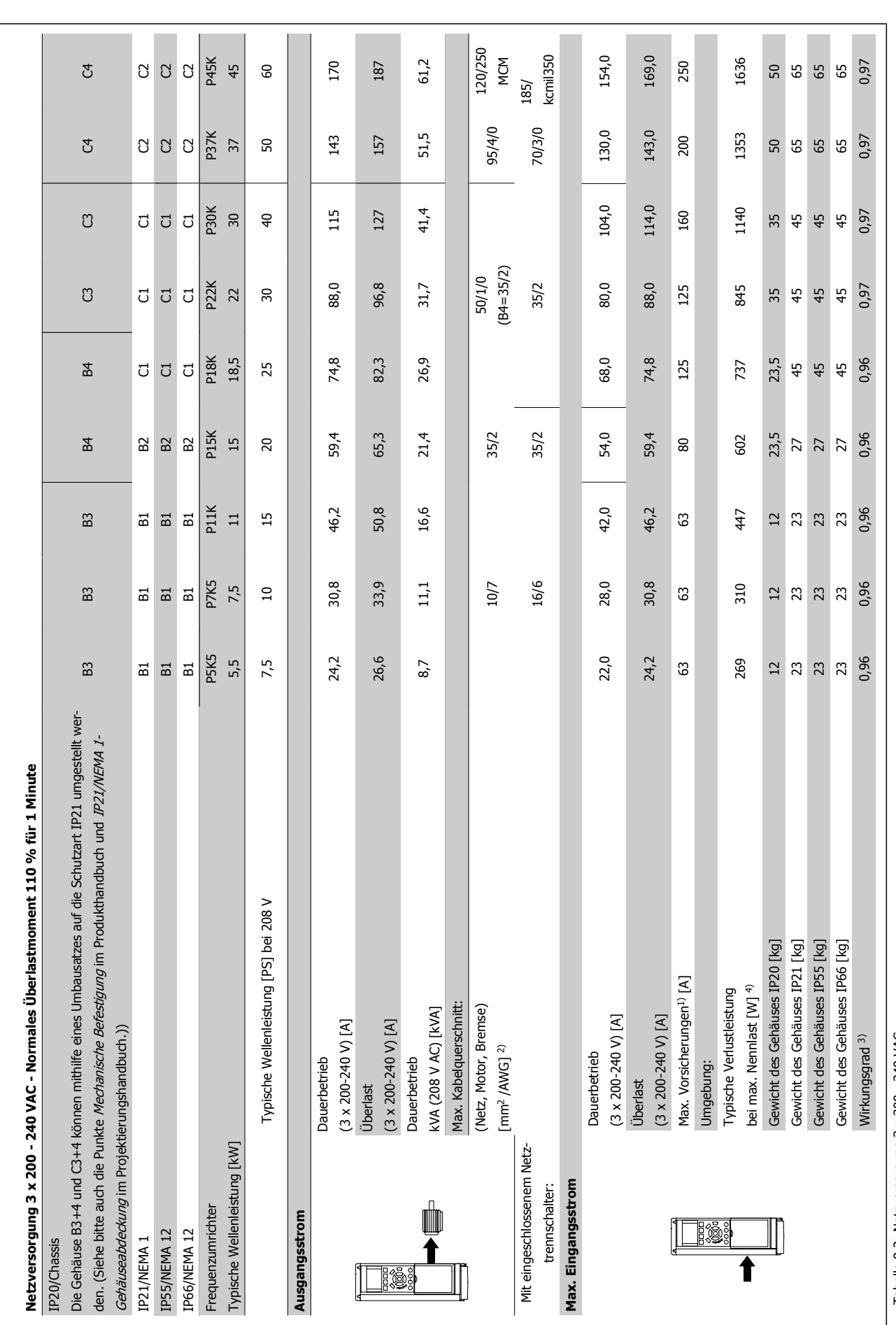

**9** 

Tabelle 9.2: Netzversorgung 3 x 200 - 240 VAC Tabelle 9.2: Netzversorgung 3 x 200 - 240 VAC

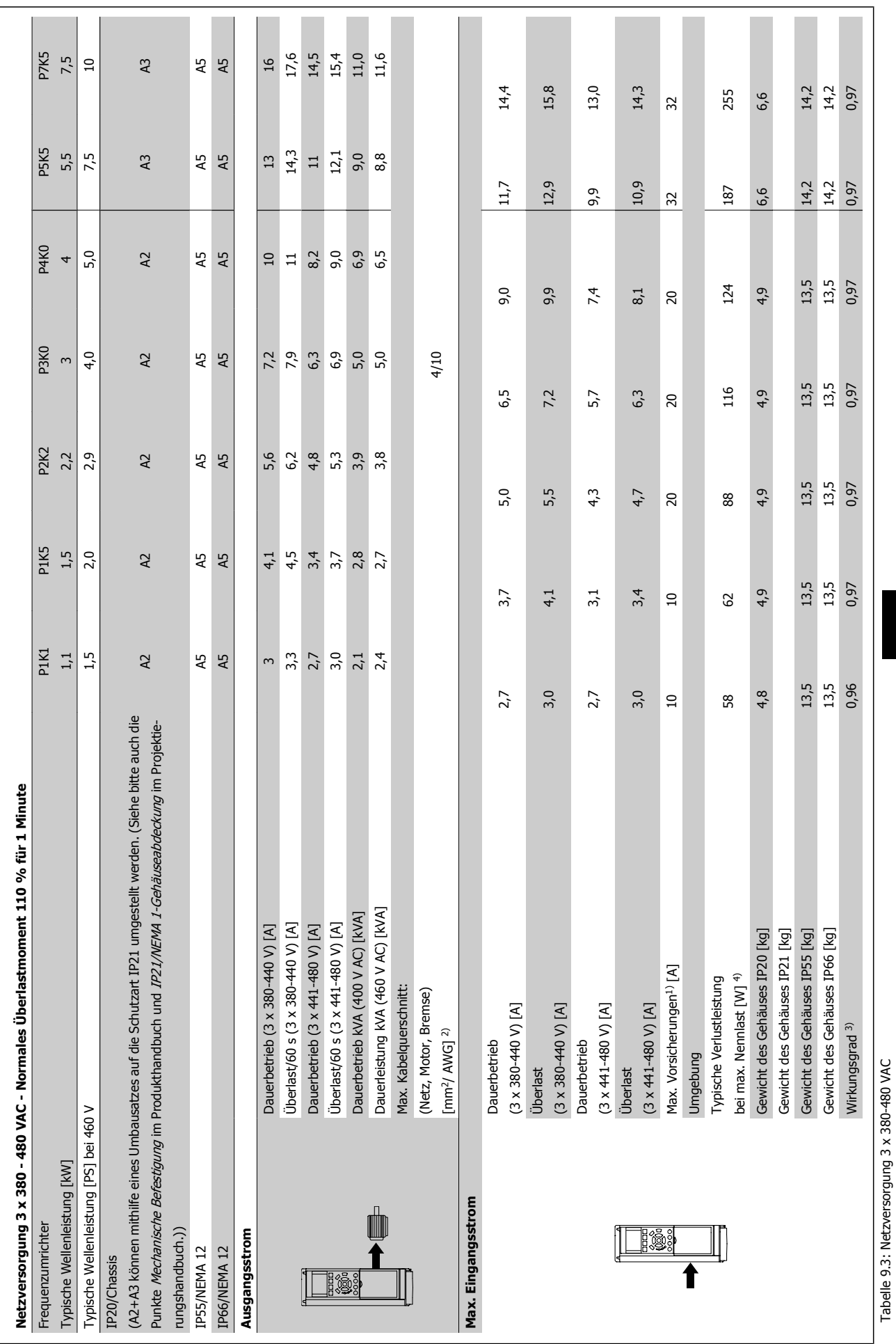

**Danfoss**<br>
9 Technische Daten

 **9**

Tabelle 9.3: Netzversorgung 3 x 380-480 VAC

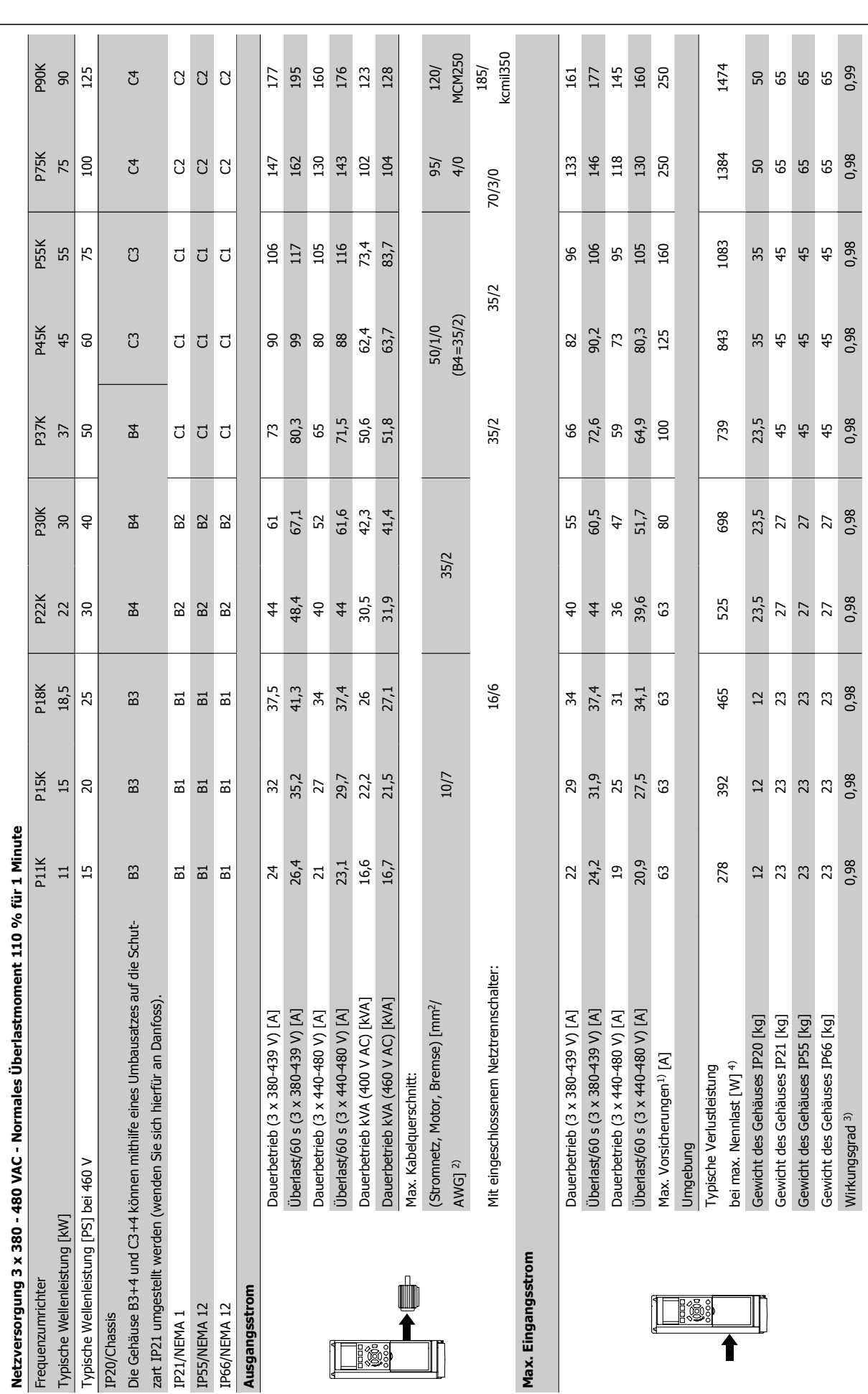

**9** 

Tabelle 9.4: Netzversorgung 3 x 380-480 VAC Tabelle 9.4: Netzversorgung 3 x 380-480 VAC

**Danfoss**<br>
9 Technische Daten

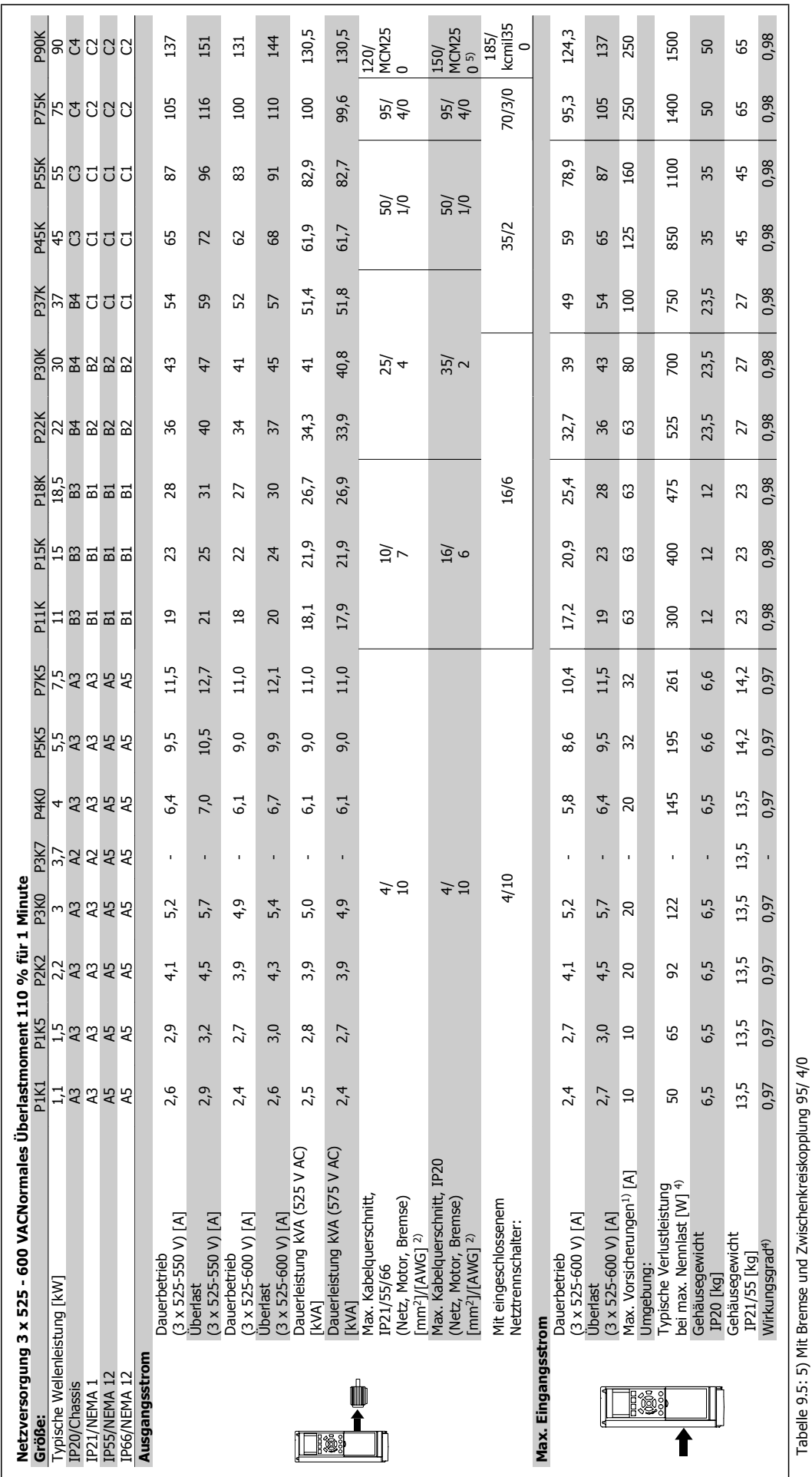

Tabelle 9.5: 5) Mit Bremse und Zwischenkreiskopplung 95/ 4/0 /S6 Bunidd ₹ ╕ 9S 9.5: 5) Mit Brer  $\frac{1}{2}$  $\frac{8}{5}$ 

 **9**

#### Netzversorgung (L1, L2, L3):

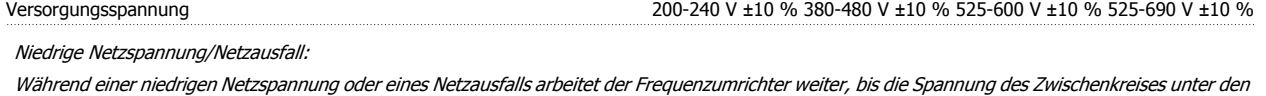

minimalen Stopppegel abfällt - normalerweise 15 % unter der niedrigsten Versorgungsnennspannung des Frequenzumrichters. Bei einer Netzspannung unter 10 % der niedrigsten Versorgungsnennspannung des Frequenzumrichters sind ein Netz-Ein und eine volle Drehmomentleistung nicht realisierbar.

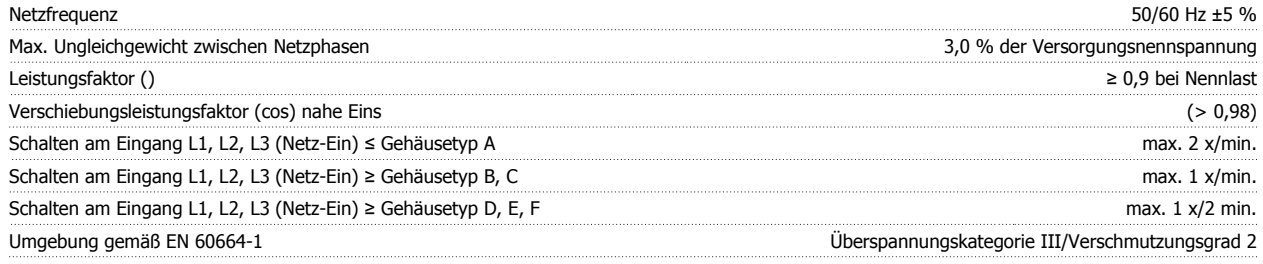

Das Gerät ist für Netzversorgungen geeignet, die maximal 100.000 Aeff (symmetrisch) bei maximal je 480/600 V liefern können.

Motorausgang (U, V, W):

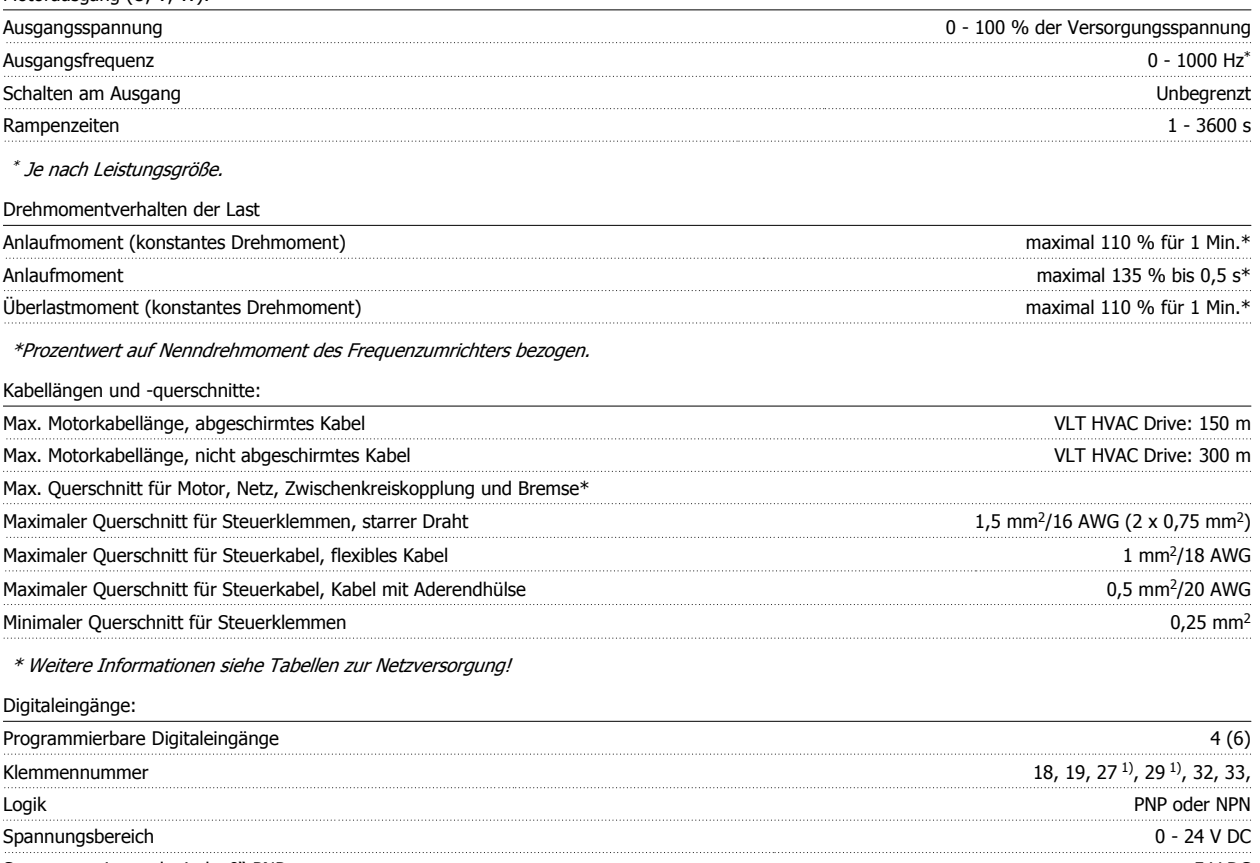

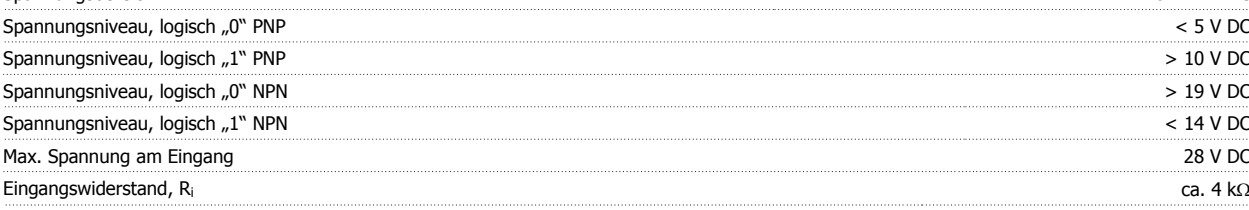

Alle Digitaleingänge sind galvanisch von der Versorgungsspannung (PELV) und anderen Hochspannungsklemmen getrennt.

1) Klemmen 27 und 29 können auch als Ausgang programmiert werden.

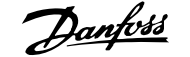

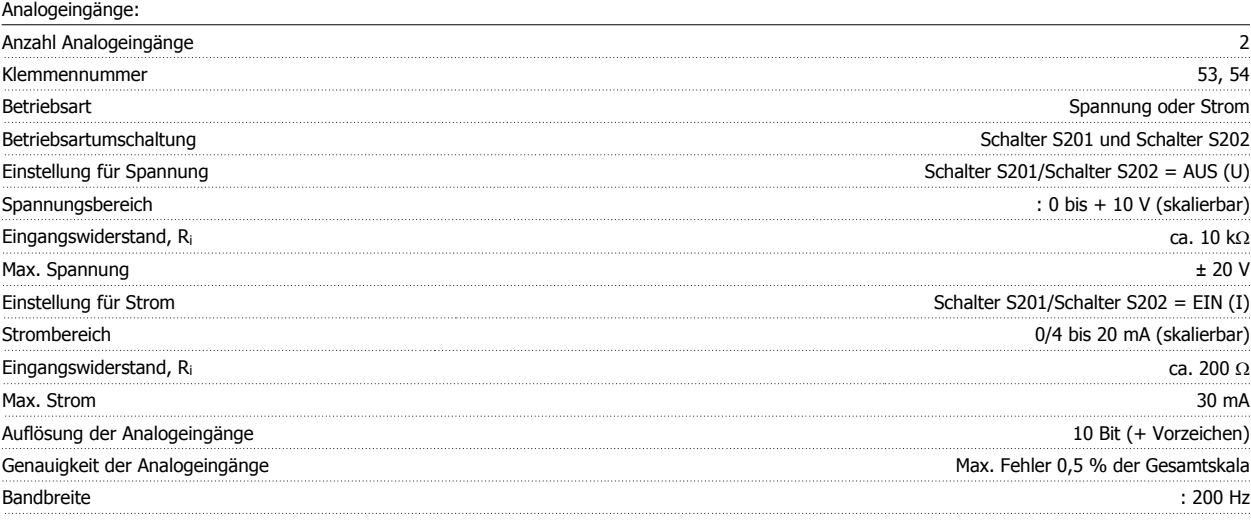

Die Analogeingänge sind galvanisch von der Versorgungsspannung (PELV) und anderen Hochspannungsklemmen getrennt.

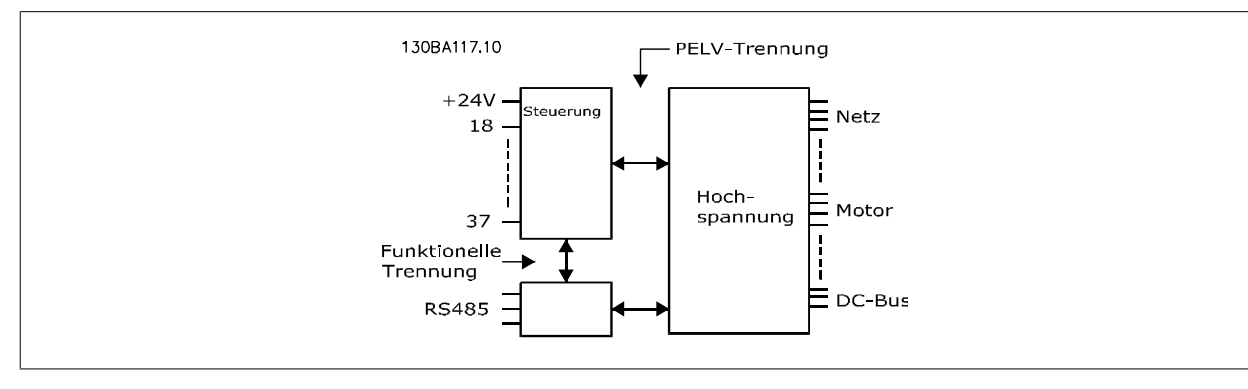

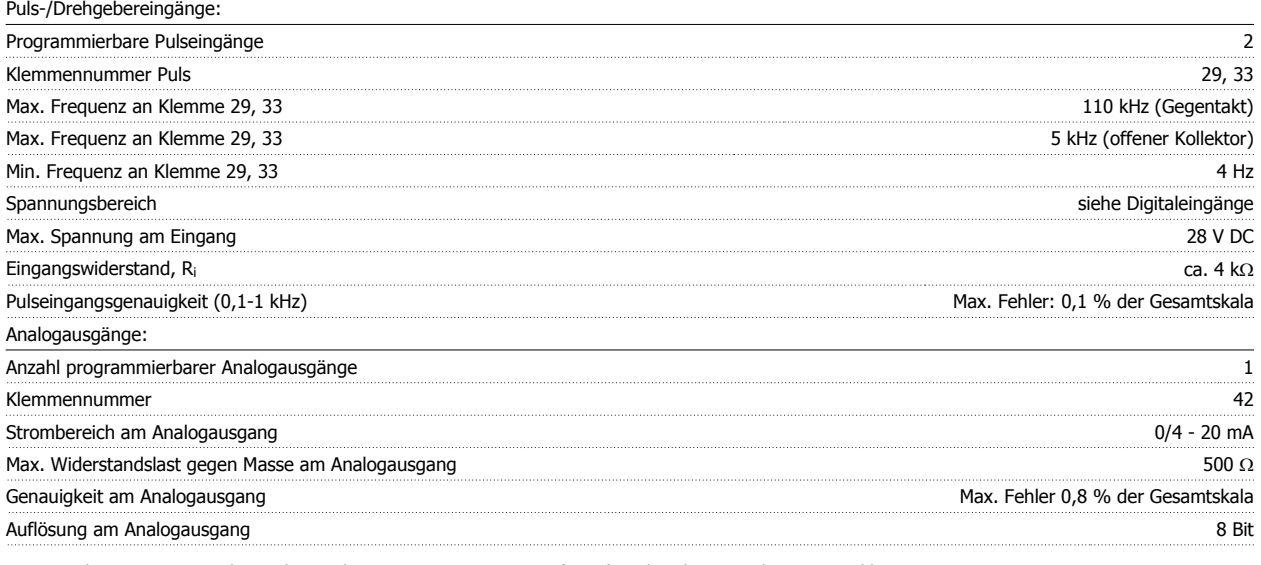

Der Analogausgang ist galvanisch von der Versorgungsspannung (PELV) und anderen Hochspannungsklemmen getrennt.

Steuerkarte, RS 485, serielle Schnittstelle: Klemmennummer 68 (P,TX+, RX+), 69 (N,TX-, RX-) Klemmennummer 61 Masse für Klemmen 68 und 69

Die serielle RS-485-Schnittstelle ist von anderen zentralen Stromkreisen funktional und von der Versorgungsspannung (PELV) galvanisch getrennt.

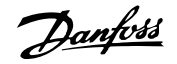

#### Digitalausgänge:

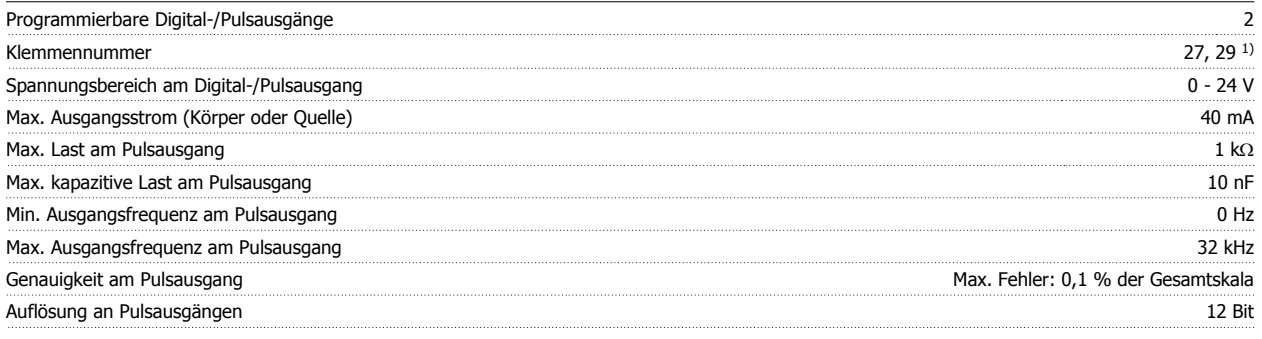

1) Klemmen 27 und 29 können auch als Digitaleingang programmiert werden.

Die Digitalausgänge sind galvanisch von der Versorgungsspannung (PELV) und anderen Hochspannungsklemmen getrennt.

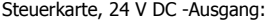

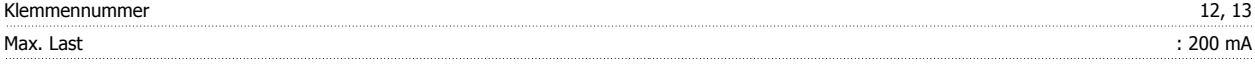

Die 24 V DC-Versorgung ist von der Versorgungsspannung (PELV) getrennt, hat aber das gleiche Potential wie die Analog- und Digitalein- und -ausgänge. Relaisausgänge:

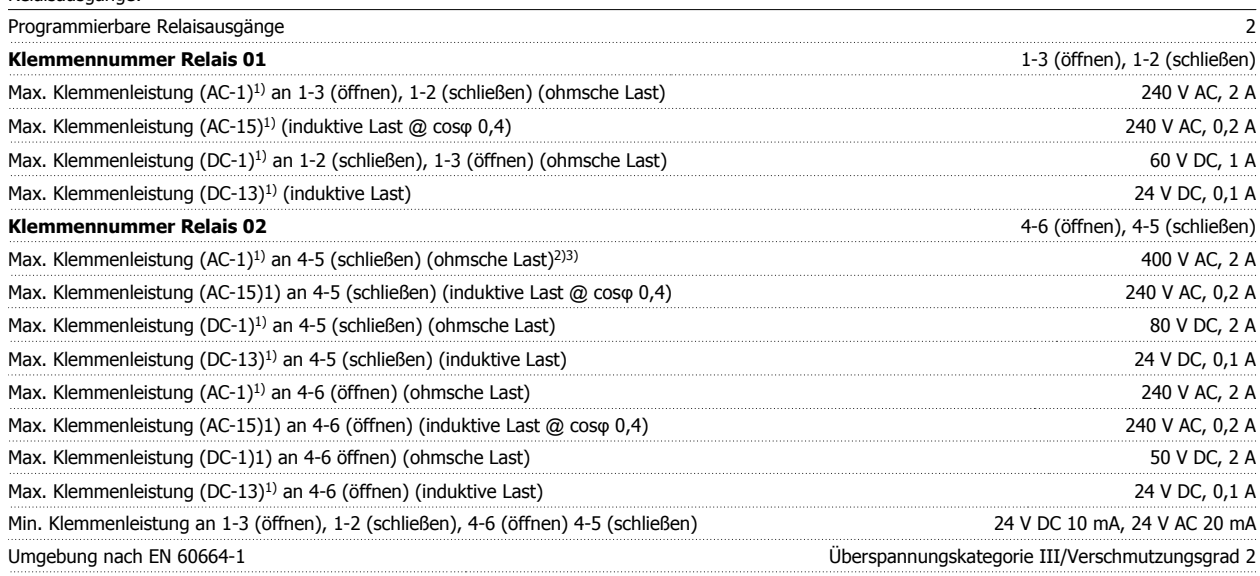

1) IEC 60947 Teil 4 und 5

Die Relaiskontakte sind galvanisch durch verstärkte Isolierung (PELV) vom Rest der Stromkreise getrennt.

2) Überspannungskategorie II

3) UL-Anwendungen 300 V AC 2 A

#### Steuerkarte, 10 V DC-Ausgang:

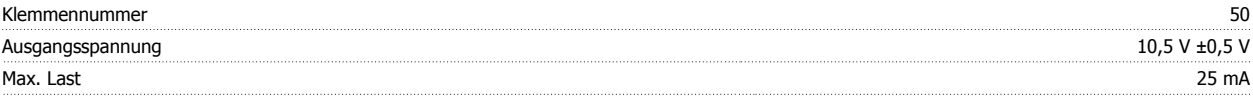

Die 10 V DC-Versorgung ist galvanisch von der Versorgungsspannung (PELV) und anderen Hochspannungsklemmen getrennt.

Steuerungseigenschaften:

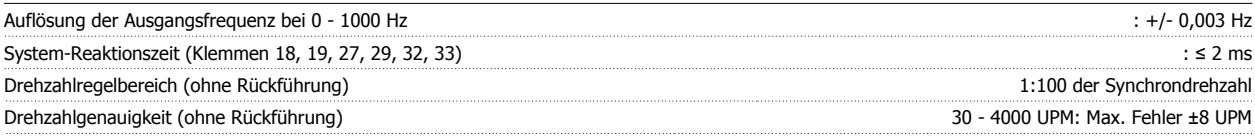

Alle Angaben basieren auf einem vierpoligen Asynchronmotor.

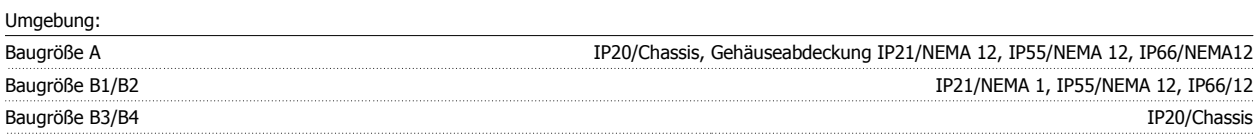

# Produkthandbuch für VLT® HVAC Drive *Danfoss* 19 Technische Daten

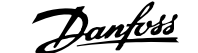

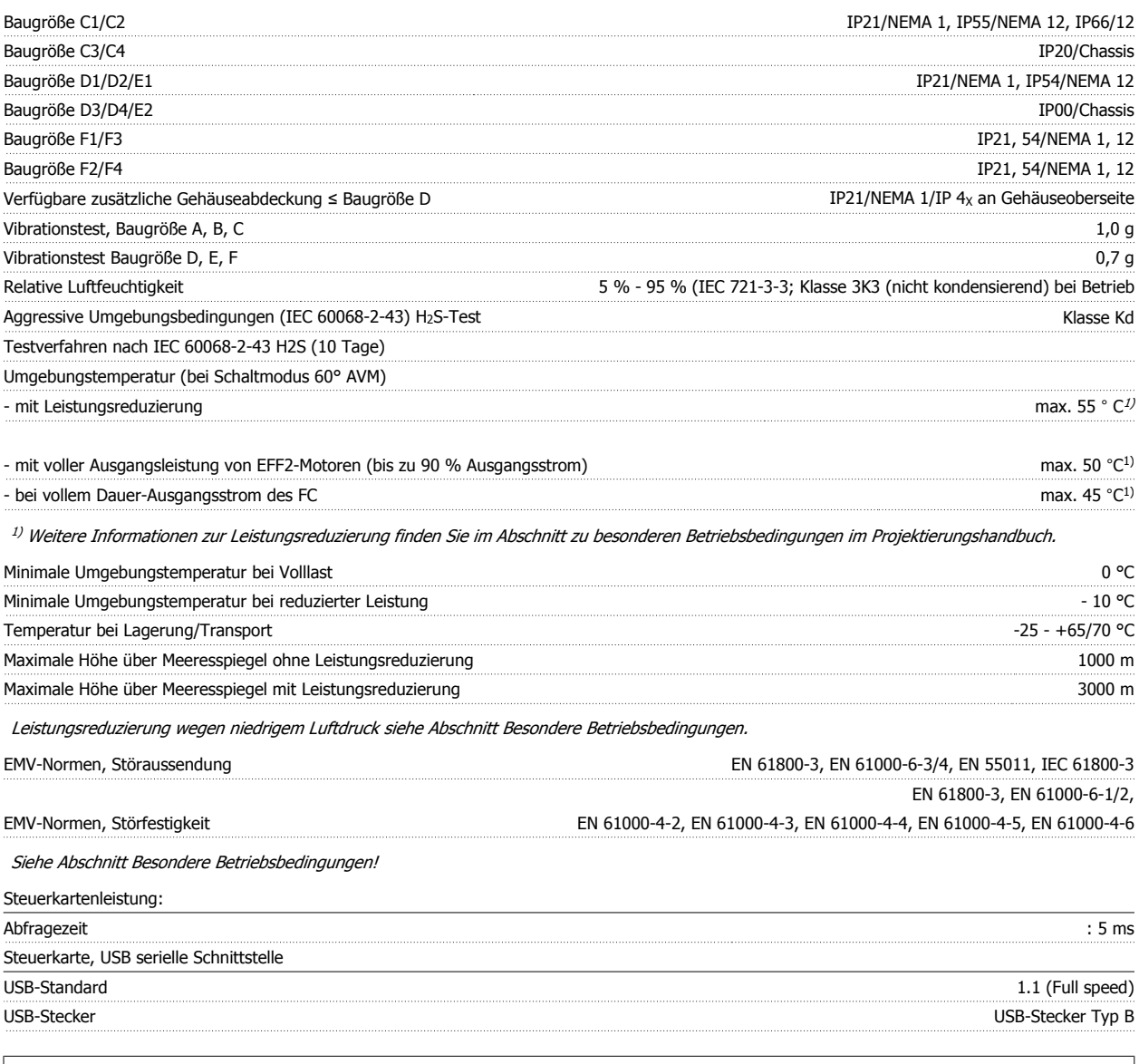

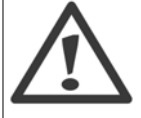

Der Anschluss an einen PC erfolgt über ein USB-Standardkabel.

Die USB-Verbindung ist galvanisch von der Versorgungsspannung (PELV) und anderen Hochspannungsklemmen getrennt.

Die USB-Verbindung ist nicht galvanisch von Schutzerde (PE) getrennt. Benutzen Sie nur einen isolierten Laptop/PC oder ein isoliertes USB-Kabel bzw. einen isolierten Umrichter als Verbindung zum USB-Anschluss am Frequenzumrichter.

#### Schutz und Funktionen:

- Elektronisch thermischer Motorschutz gegen Überlastung.
- Temperaturüberwachung des Kühlkörpers stellt sicher, dass der Frequenzumrichter abgeschaltet wird, wenn eine Temperatur von 95 °C ± 5 °C erreicht wird. Eine Überlasttemperatur kann erst zurückgesetzt werden, nachdem die Kühlkörpertemperatur wieder unter 70 °C ± 5 °C gesunken ist (dies ist nur eine Richtlinie: Temperaturen können je nach Leistungsgröße, Gehäuse usw. verschieden sein). Der Frequenzumrichter hat eine Funktion zur automatischen Leistungsreduzierung, damit sein Kühlkörper 95 °C nicht erreicht.
- Der Frequenzumrichter ist gegen Kurzschluss an den Motorklemmen U, V, W geschützt.
- Bei fehlender Netzphase schaltet der Frequenzumrichter ab oder gibt eine Warnung aus (je nach Last).
- Die Überwachung der Zwischenkreisspannung gewährleistet, dass der Frequenzumrichter abschaltet, wenn die Zwischenkreisspannung zu niedrig bzw. zu hoch ist.
- Der Frequenzumrichter ist an den Motorklemmen U, V und W gegen Erdschluss geschützt.

### **9.2 Besondere Betriebsbedingungen**

### **9.2.1 Zweck der Leistungsreduzierung**

Leistungsreduzierung muss berücksichtigt werden, wenn der Frequenzumrichter bei niedrigem Luftdruck (Höhenlage), niedrigen Drehzahlen, mit langen Motorkabeln, Kabeln mit großem Querschnitt oder bei hoher Umgebungstemperatur betrieben wird. Der vorliegende Abschnitt beschreibt die erforderlichen Maßnahmen.

#### **9.2.2 Leistungsreduzierung wegen erhöhter Umgebungstemperatur**

Der Frequenzumrichter kann bei Umgebungstemperaturen bis zu 50 °C 90 % des Ausgangsstroms liefern.

Bei EFF 2-Motoren mit Volllaststrom kann die volle Wellenausgangsleistung bis 50 °C aufrechterhalten werden. Weitere technische Daten und/oder Informationen zur Leistungsreduzierung bei anderen Motoren oder Bedingungen erhalten Sie von Danfoss.

#### **9.2.3 Automatische Anpassungen zur Sicherstellung der Leistung**

Der Frequenzumrichter prüft ständig, ob kritische Werte bei interner Temperatur, Laststrom, Hochspannung im Zwischenkreis und niedrige Motordrehzahlen vorliegen. Als Reaktion auf einen kritischen Wert kann der Frequenzumrichter die Taktfrequenz anpassen und/oder den Schaltmodus ändern, um die Leistung des Frequenzumrichters sicherzustellen. Die Fähigkeit, den Ausgangsstrom automatisch zu reduzieren, erweitert die akzeptablen Betriebsbedingungen noch weiter.

### **9.2.4 Leistungsreduzierung wegen niedrigem Luftdruck**

Bei niedrigerem Luftdruck nimmt die Kühlfähigkeit der Luft ab.

Unterhalb einer Höhe von 1000 m über NN ist keine Leistungsreduzierung erforderlich. Oberhalb einer Höhe von 1000 m muss die Umgebungstemperatur (TAMB) oder der max. Ausgangsstrom (Iout) entsprechend dem unten gezeigten Diagramm reduziert werden.

**9** 

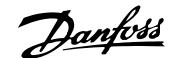

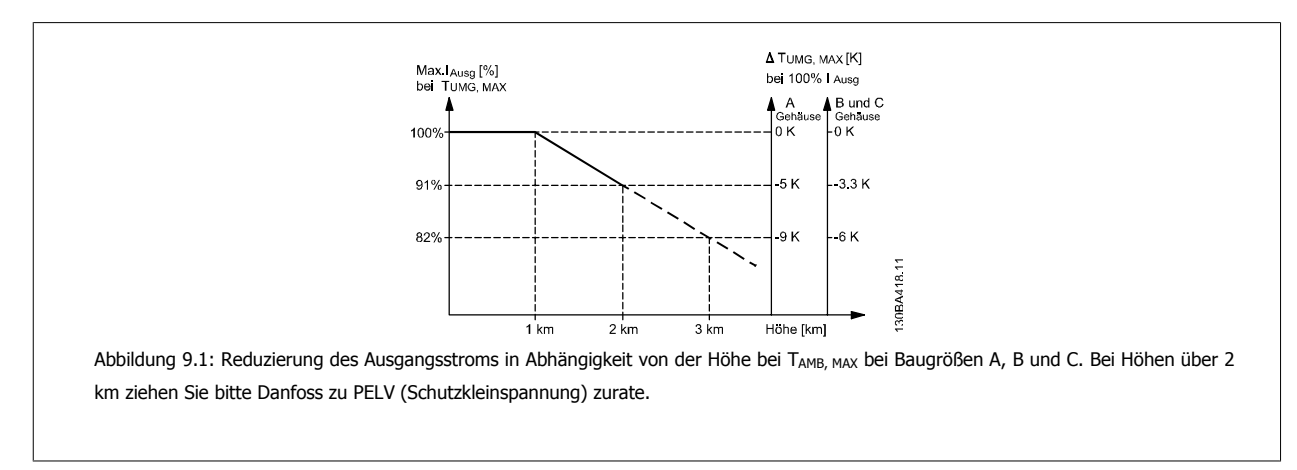

Eine Alternative ist die Senkung der Umgebungstemperatur bei großen Höhen und damit die Sicherstellung von 100 % Ausgangsstrom bei großen Höhen. Zur Veranschaulichung, wie sich die Grafik lesen lässt, wird die Situation bei 2 km dargestellt. Bei einer Temperatur von 45 °C (TAMB, MAX - 3,3 K) stehen 91 % des Nennausgangsstroms zur Verfügung. Bei einer Temperatur von 41,7 °C sind 100 % des Nennausgangsstroms verfügbar.

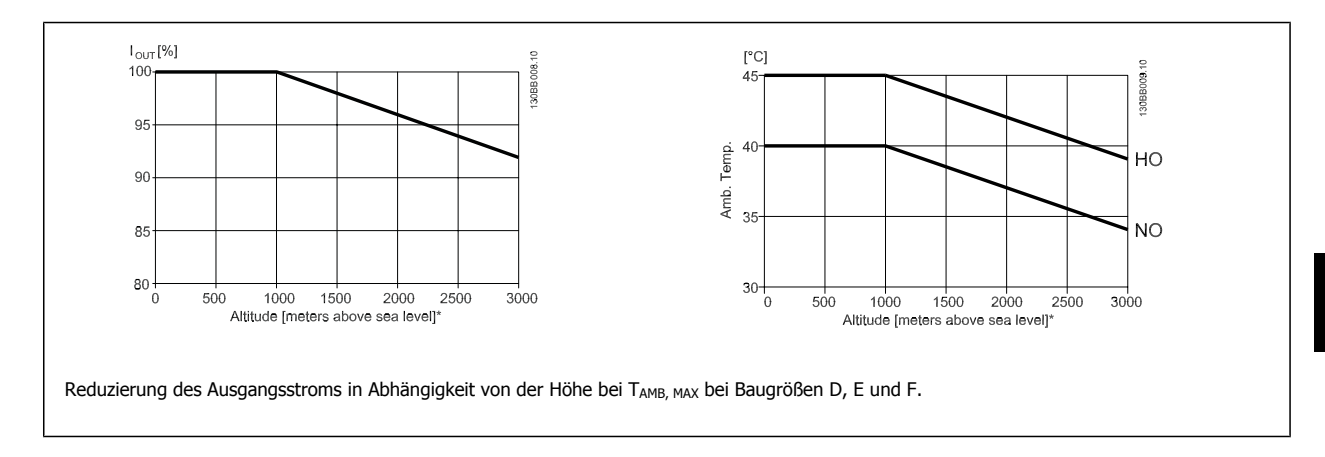

### **9.2.5 Leistungsreduzierung beim Betrieb mit niedriger Drehzahl**

Wenn ein Motor an den Frequenzumrichter angeschlossen ist, muss für eine ausreichende Kühlung des Motors gesorgt sein. Die Wärmeentwicklung ist abhängig von der Motorlast sowie der Betriebsdrehzahl und der Betriebszeit.

#### **Anwendungen mit konstantem Drehmoment (CT-Modus)**

Bei Anwendungen mit konstantem Drehmoment können im niedrigen Drehzahlbereich Probleme auftreten. In Anwendungen mit konstantem Drehmoment kann es bei niedriger Drehzahl aufgrund einer geringeren Kühlleistung des Motorlüfters zu einer Überhitzung des Motors kommen. Soll der Motor kontinuierlich mit weniger als der Hälfte der Nenndrehzahl laufen, so muss dem Motor zusätzliche Kühlluft zugeführt werden (oder es ist ein für diese Betriebsart geeigneter Motor zu verwenden).

Alternativ kann auch die relative Belastung des Motors verringert werden, indem man einen größeren Motor einsetzt, was jedoch durch die Leistungsgröße des Frequenzumrichters eingeschränkt ist.

 **9**

#### **Anwendungen mit variablem (quadratischem) Drehmoment**

In Anwendungen mit variablem Drehmoment (z. B. Zentrifugalpumpen und Lüfter), in denen das Drehmoment in quadratischer und die Leistung in kubischer Beziehung zur Drehzahl steht, ist eine zusätzliche Kühlung oder Leistungsreduzierung des Motors nicht erforderlich.

In der nachstehenden Abbildung liegt die typische Kurve für das variable Drehmoment in allen Drehzahlbereichen unter dem maximalen Drehmoment bei Leistungsreduzierung und dem maximalen Drehmoment bei Zwangskühlung.

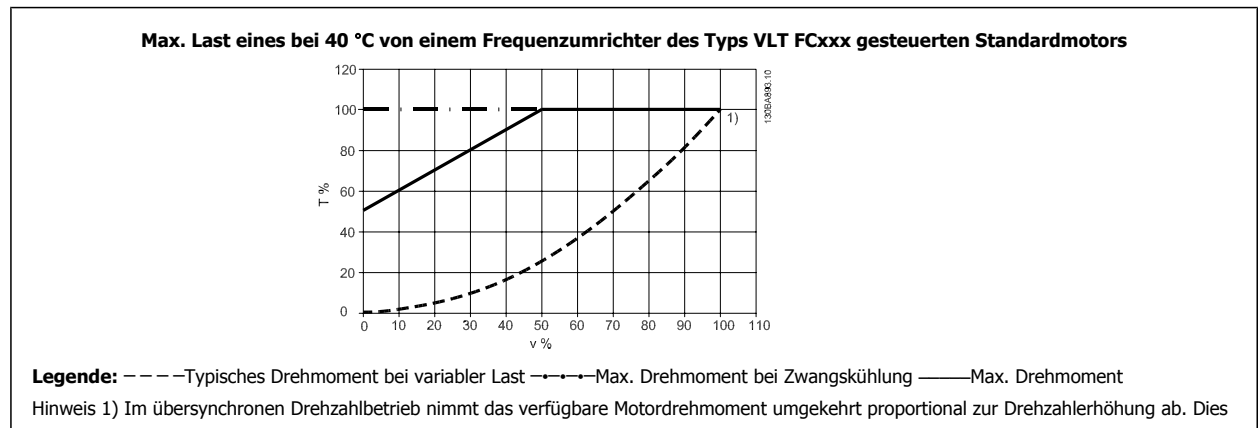

ist in der Auslegungsphase zu beachten, um eine Motorüberlastung zu vermeiden.

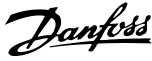

## **Index**

## **0**

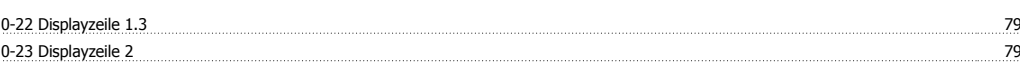

### **A**

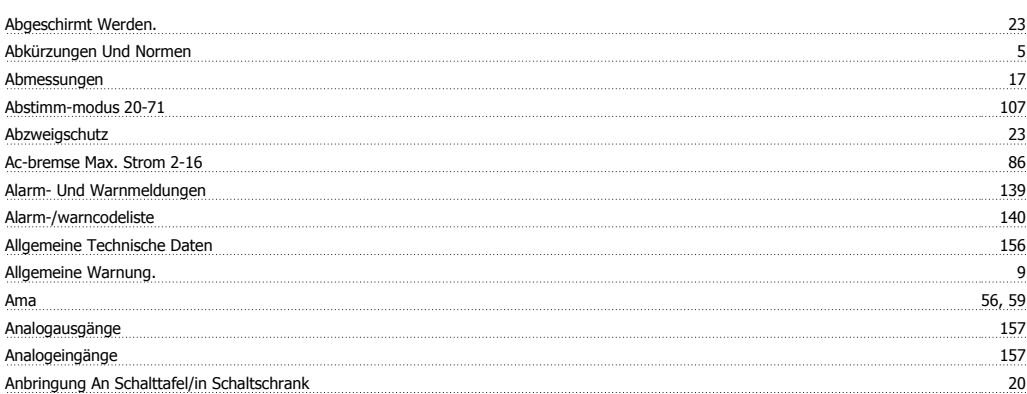

## **Ä**

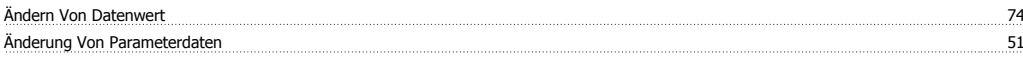

## **A**

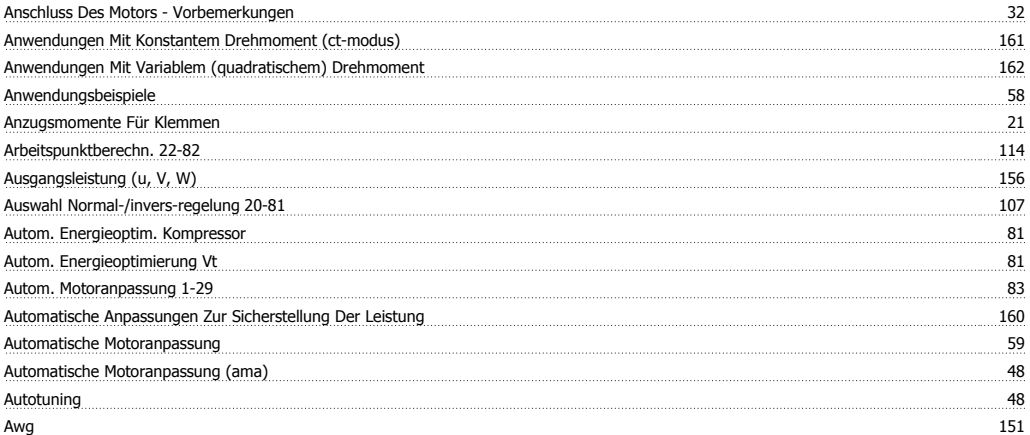

## **B**

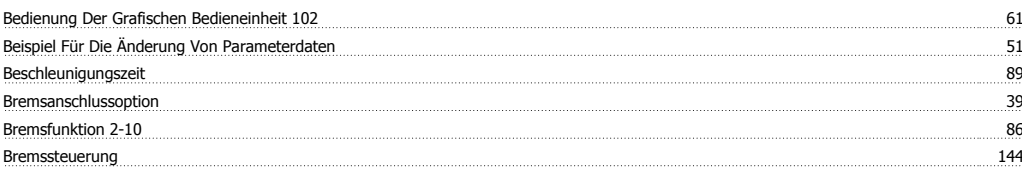

### **C**

Checkliste 15

## **D**

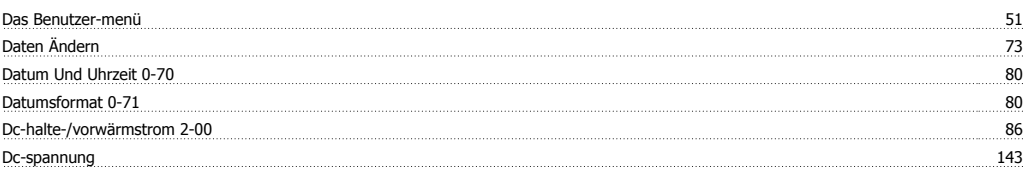

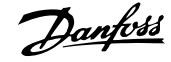

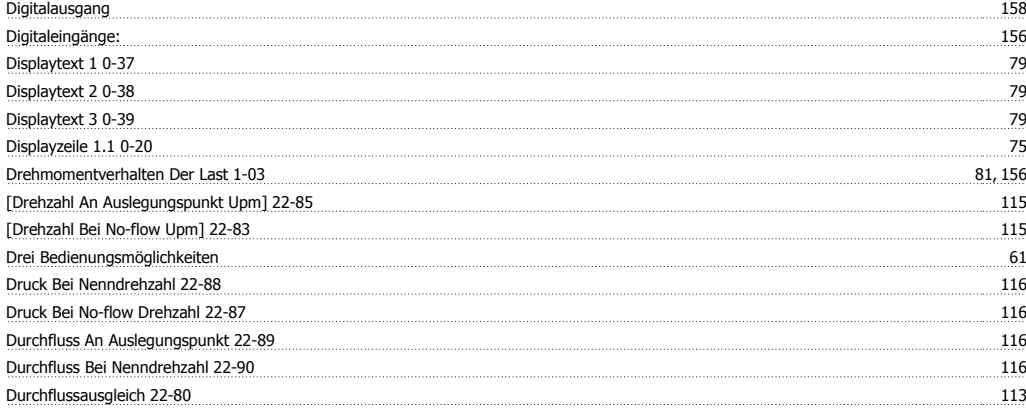

## **E**

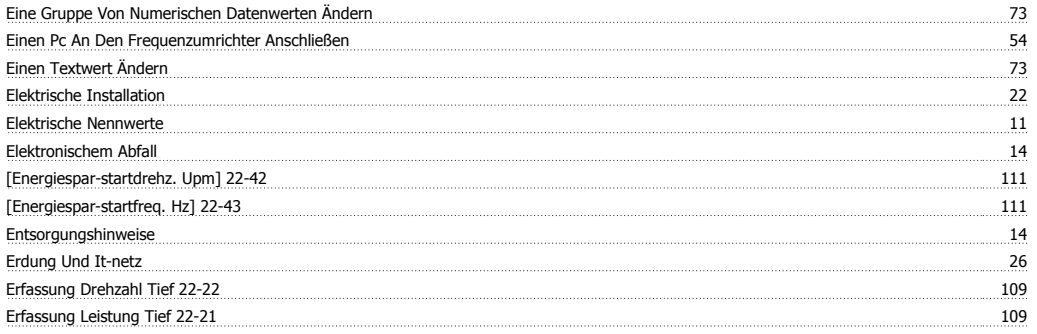

## **F**

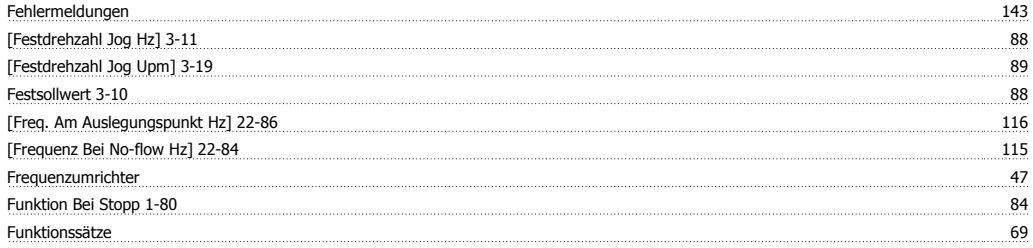

## **G**

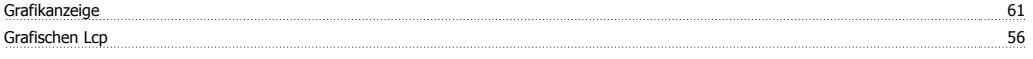

## **H**

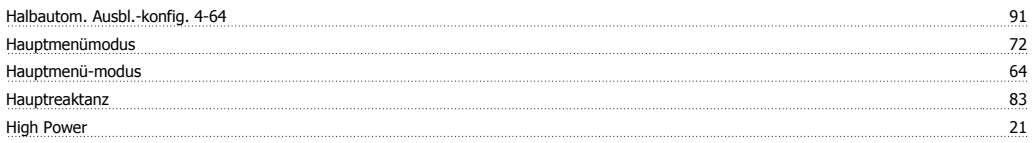

## **I**

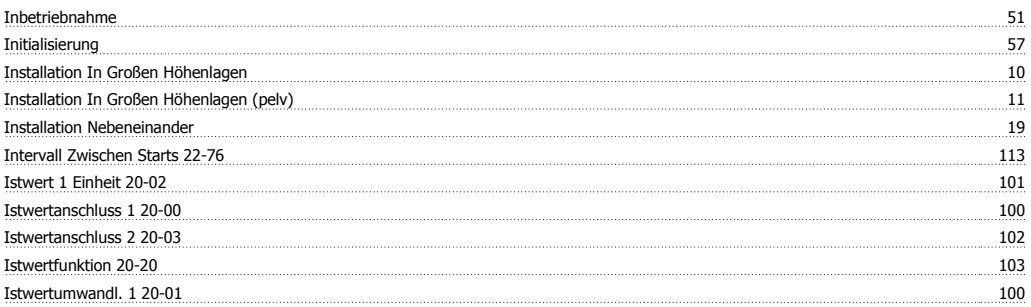

# Produkthandbuch für VLT® HVAC Drive **Index**

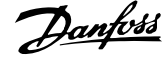

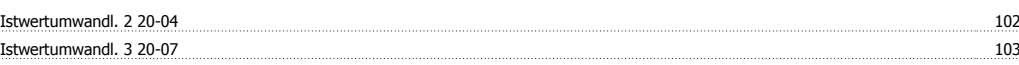

## **K**

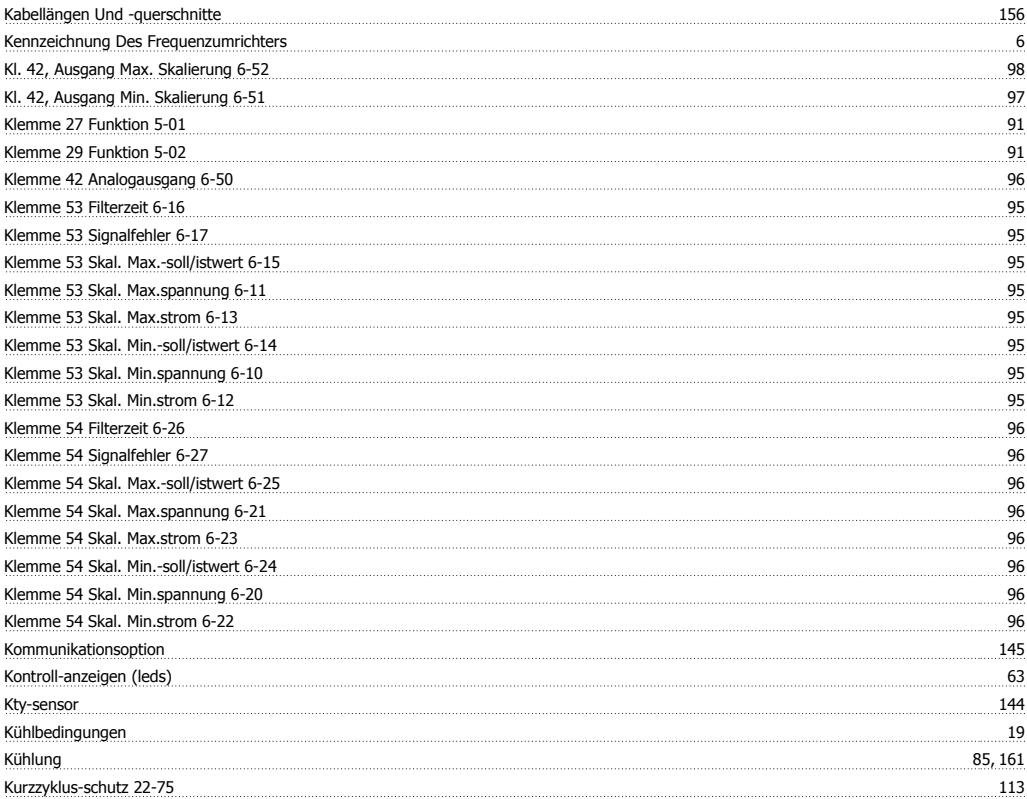

### **L**

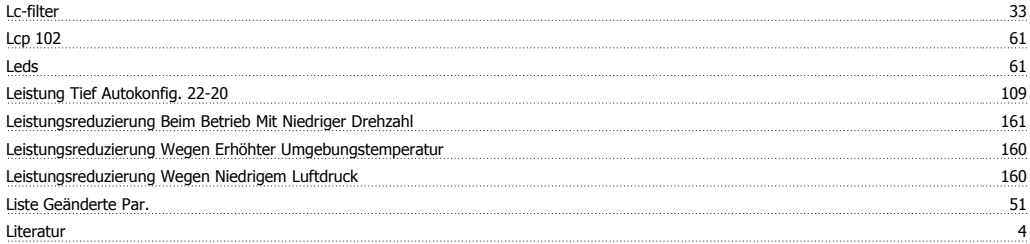

### **M**

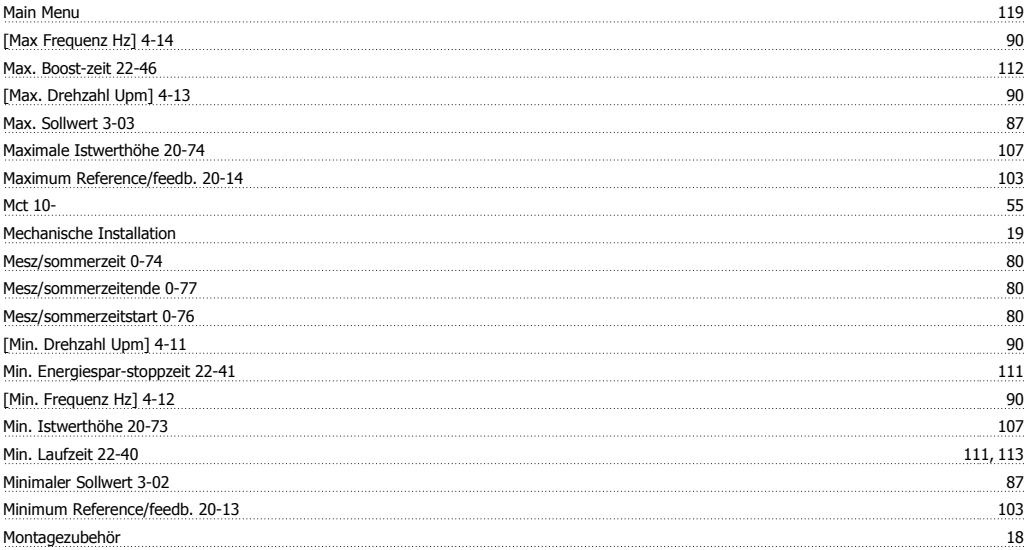

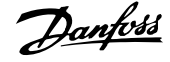

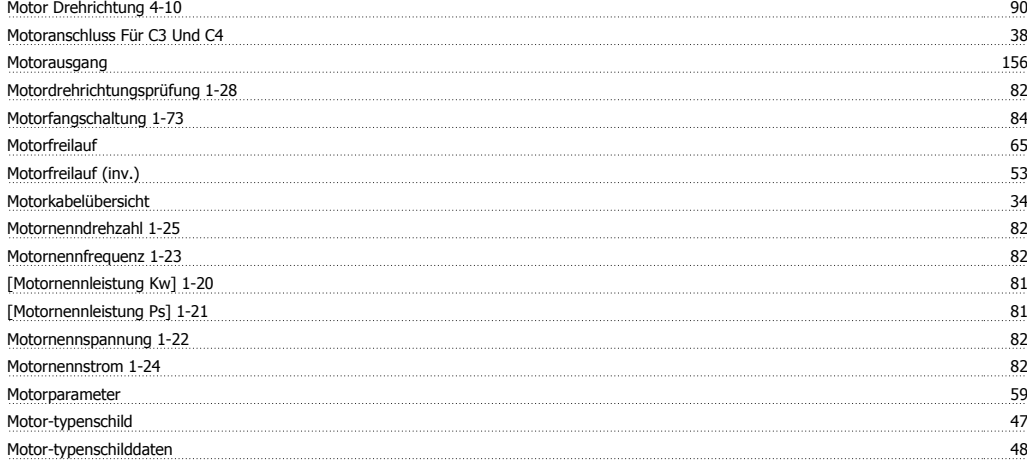

### **N**

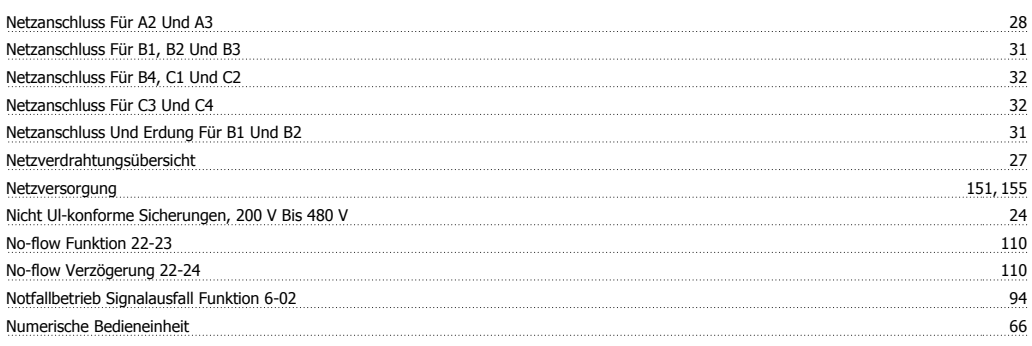

## **O**

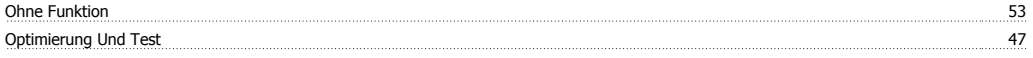

## **P**

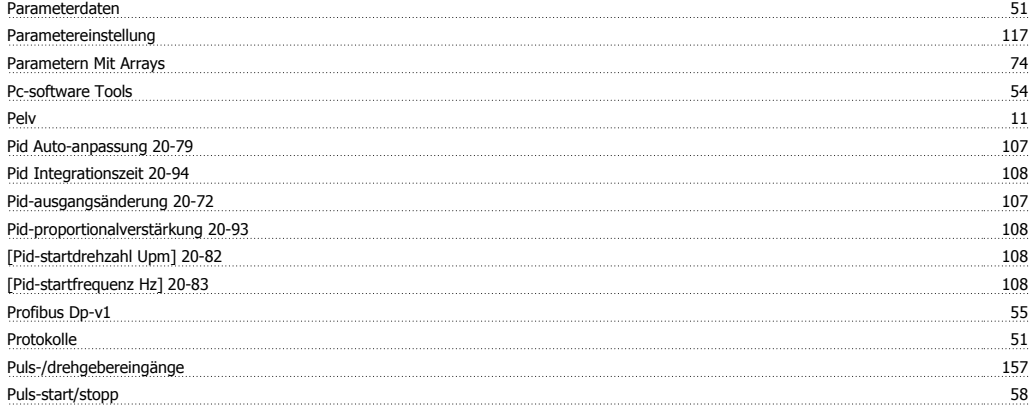

## **Q**

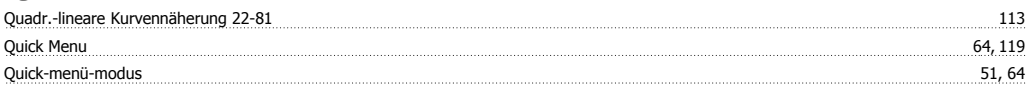

## **R**

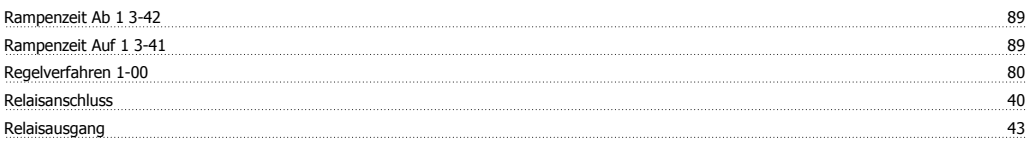

# Produkthandbuch für VLT® HVAC Drive **Index**

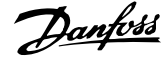

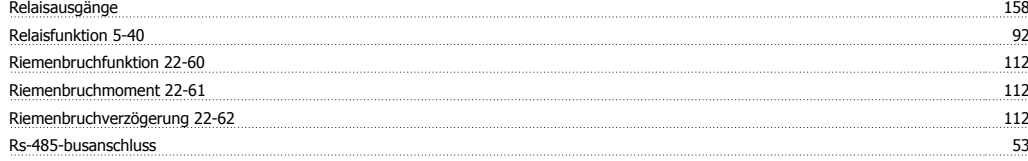

## **S**

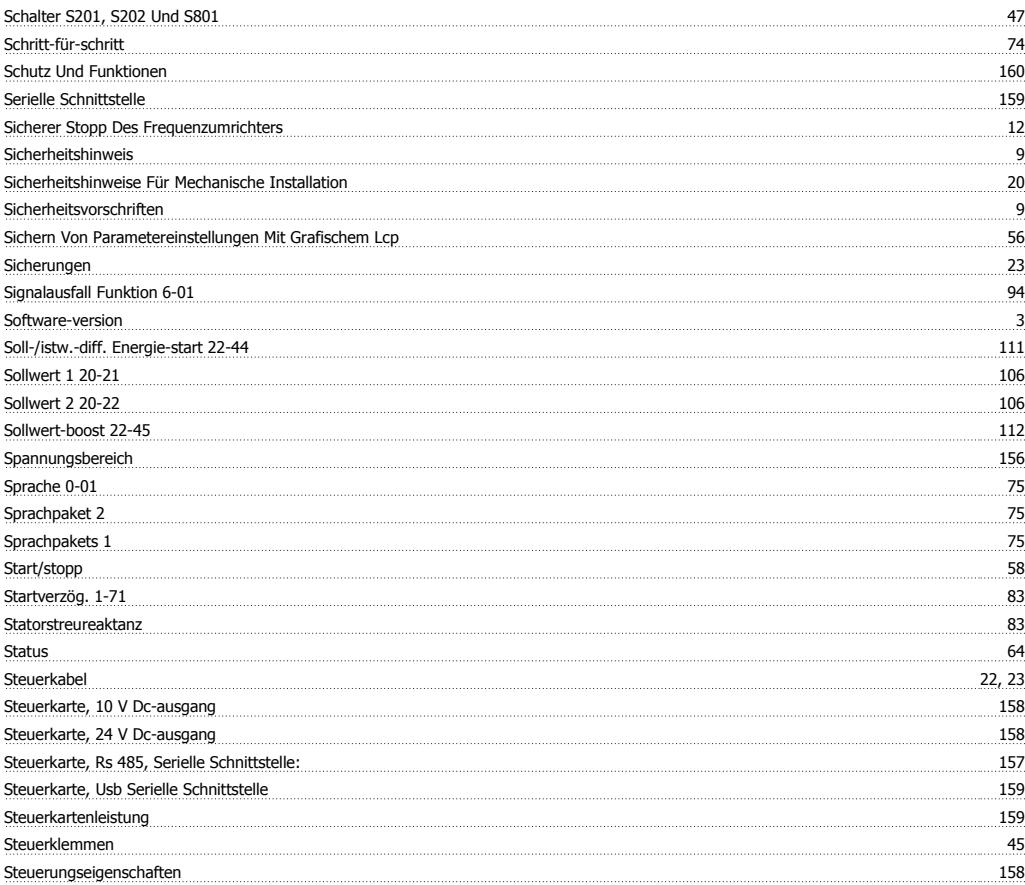

## **T**

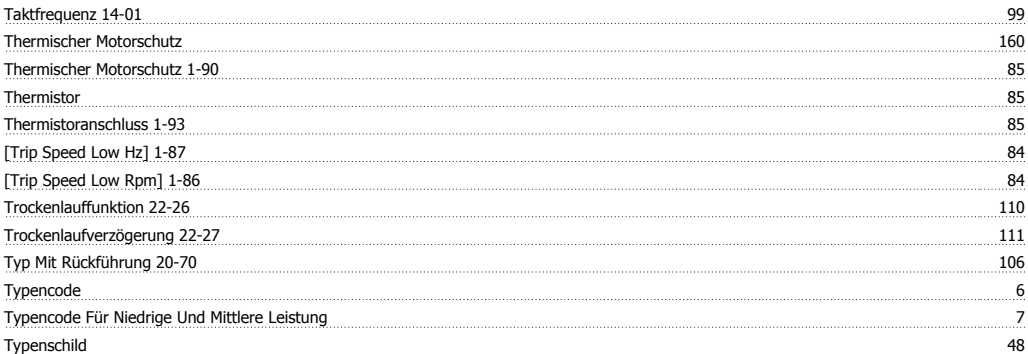

## **Ü**

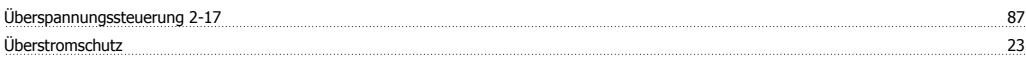

### **U**

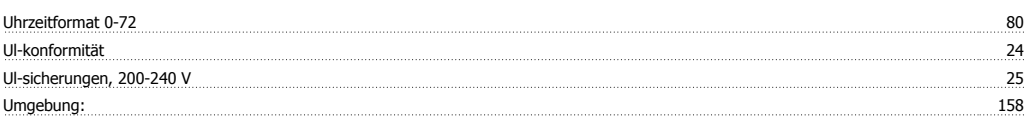

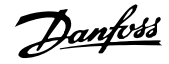

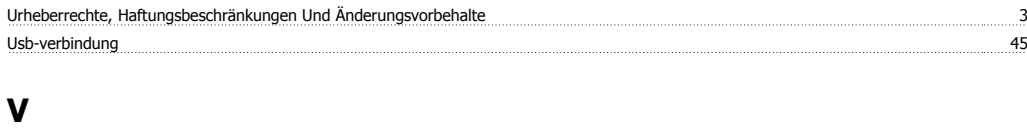

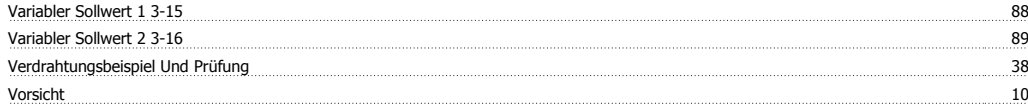

### **W**

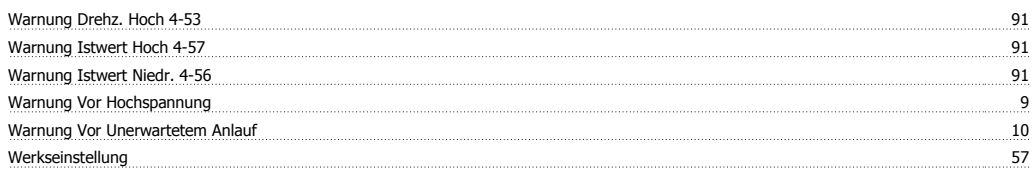

### **Z**

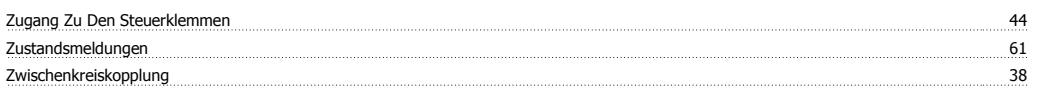